Owner's Guide 0300196-02 Rev. D

# CONTROLLOGIX<sup>™</sup> HART ANALOG MODULES

Catalog Numbers: 1756sc-IF8H, 1756sc-OF8H

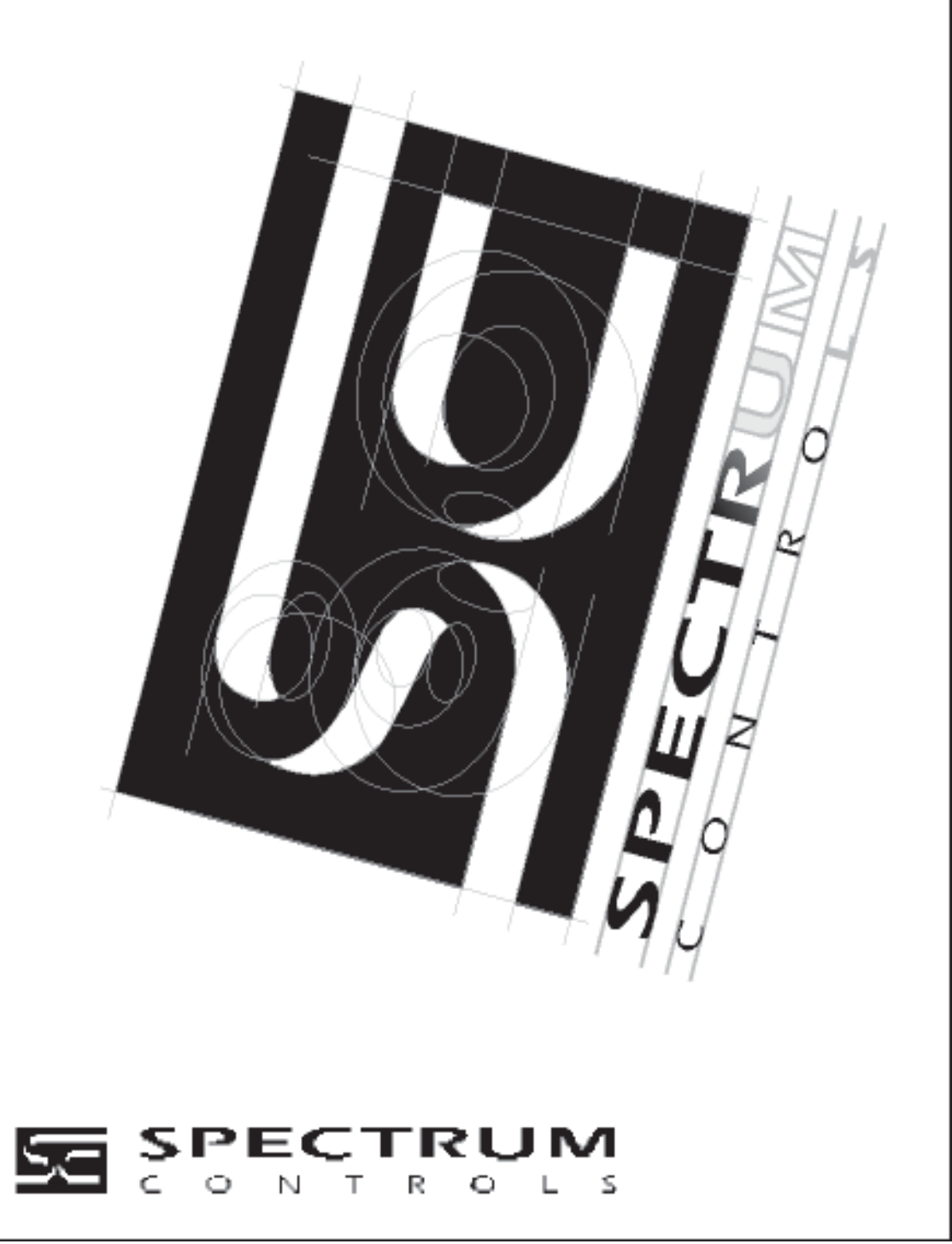

#### Important Notes 1) **PLEASE DOWNLOAD LATEST SAMPLE PROJECT FROM OUR WEBSITE AT (www.spectrumcontrols.com).**

- 2) Please read all the information in this owner's guide before installing the product.
- 3) The information in this owner's guide applies to hardware Series A and firmware version 1.0 or later.
- 4) This guide assumes that the reader has a full working knowledge of the relevant processor.

#### **Notice**

The products and services described in this owner's guide are useful in a wide variety of applications. Therefore, the user and others responsible for applying the products and services described herein are responsible for determining their acceptability for each application. While efforts have been made to provide accurate information within this owner's guide, Spectrum Controls assumes no responsibility for the accuracy, completeness, or usefulness of the information herein.

Under no circumstances will Spectrum Controls be responsible or liable for any damages or losses, including indirect or consequential damages or losses, arising out of either the use of any information within this owner's guide or the use of any product or service referenced herein.

No patent liability is assumed by Spectrum Controls with respect to the use of any of the information, products, circuits, programming, or services referenced herein.

The information in this owner's guide is subject to change without notice.

#### **Limited Warranty**

Spectrum Controls warrants that its products are free from defects in material and workmanship under normal use and service, as described in Spectrum Controls literature covering this product, for a period of 1 year. The obligations of Spectrum Controls under this warranty are limited to replacing or repairing, at its option, at its factory or facility, any product which shall, in the applicable period after shipment, be returned to the Spectrum Controls facility, transportation charges prepaid, and which after examination is determined, to the satisfaction of Spectrum Controls, to be thus defective.

This warranty shall not apply to any such equipment which shall have been repaired or altered except by Spectrum Controls or which shall have been subject to misuse, neglect, or accident. In no case shall the liability of Spectrum Controls exceed the purchase price. The aforementioned provisions do not extend the original warranty period of any product which has either been repaired or replaced by Spectrum Controls.

# **Table of Contents**

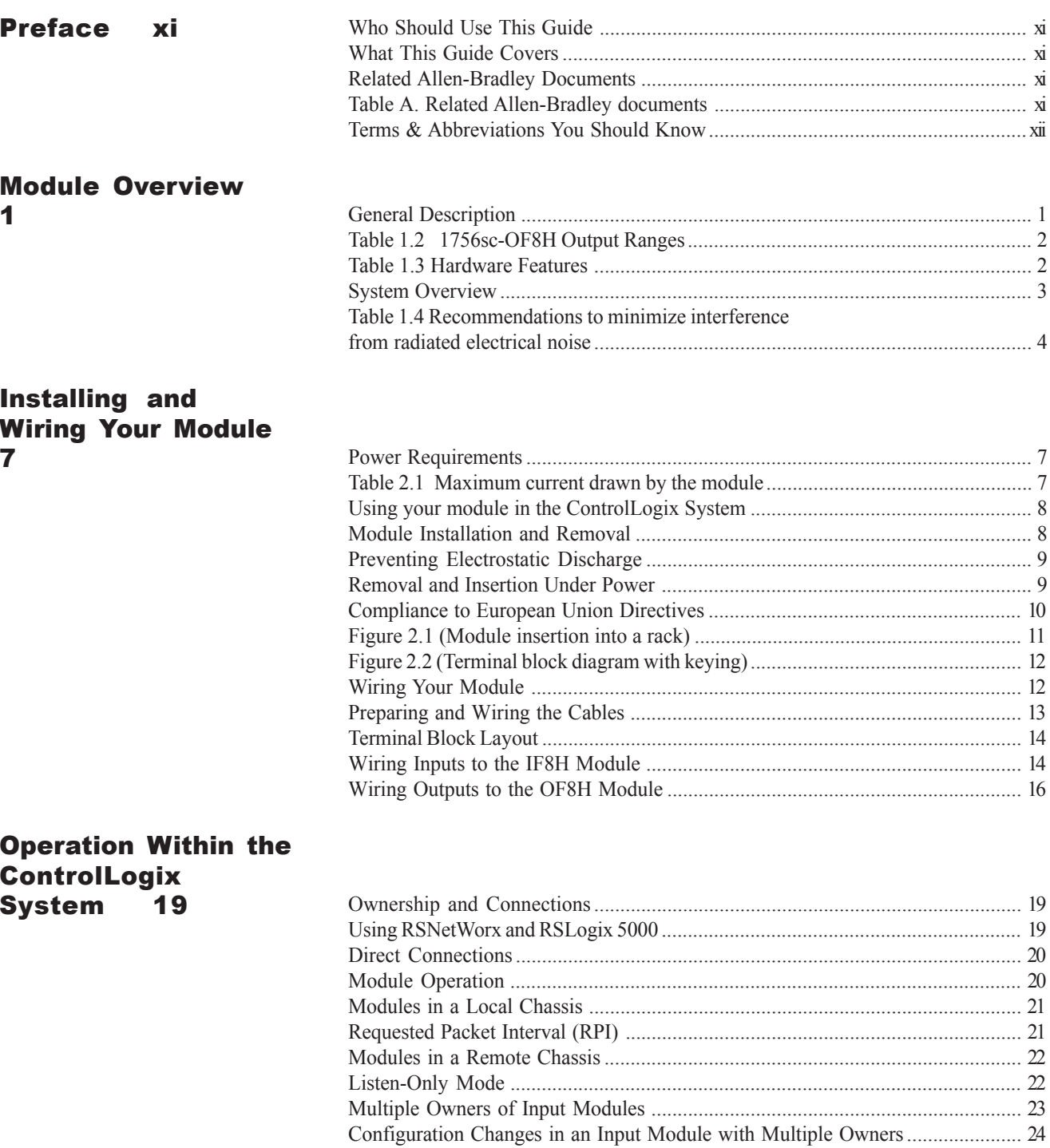

#### **Configuring RSLogix** 5000 For The IF8H and OF8H 25

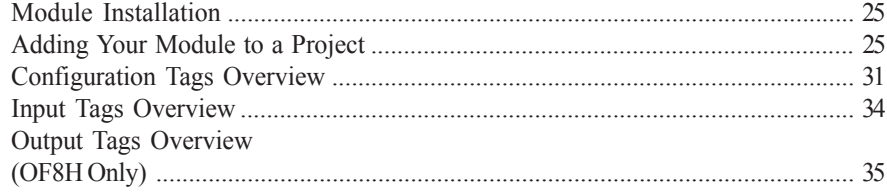

### **Configuration, Data,** and Status Tags for the 1756sc-IF8H 37

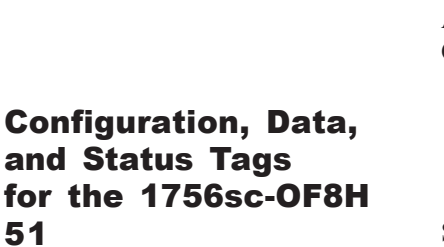

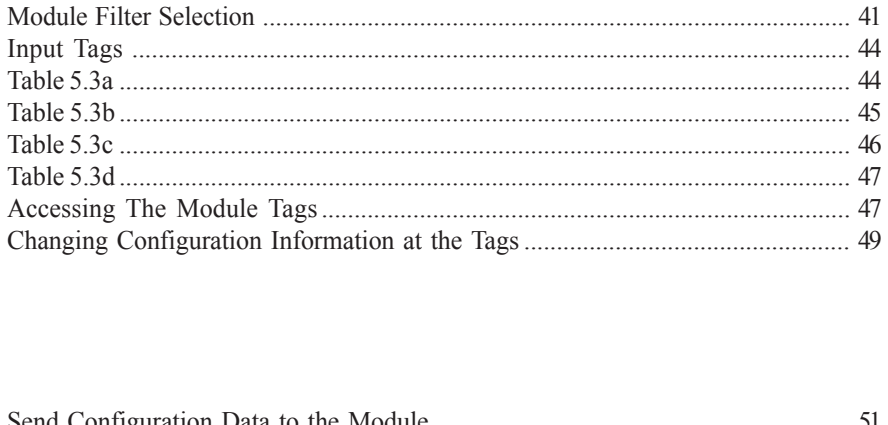

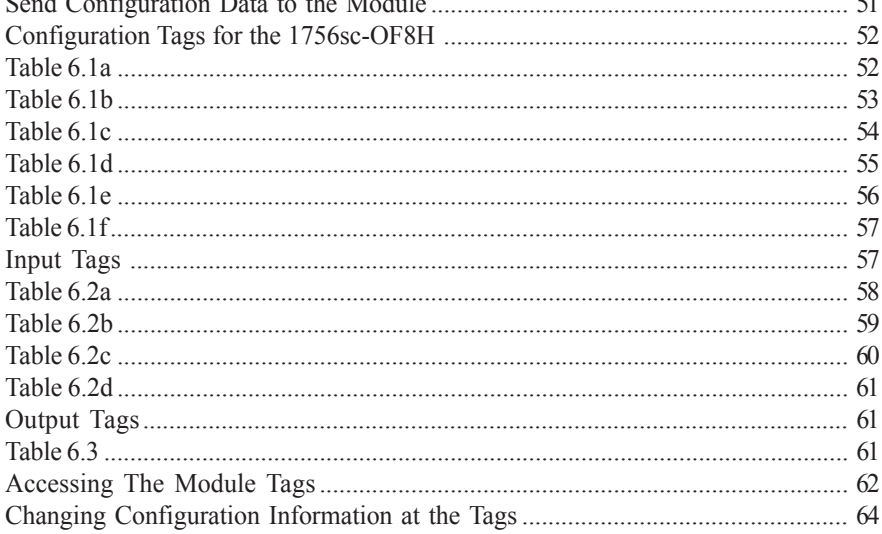

### Enabling and Using HART on the 1756sc-IF8H and

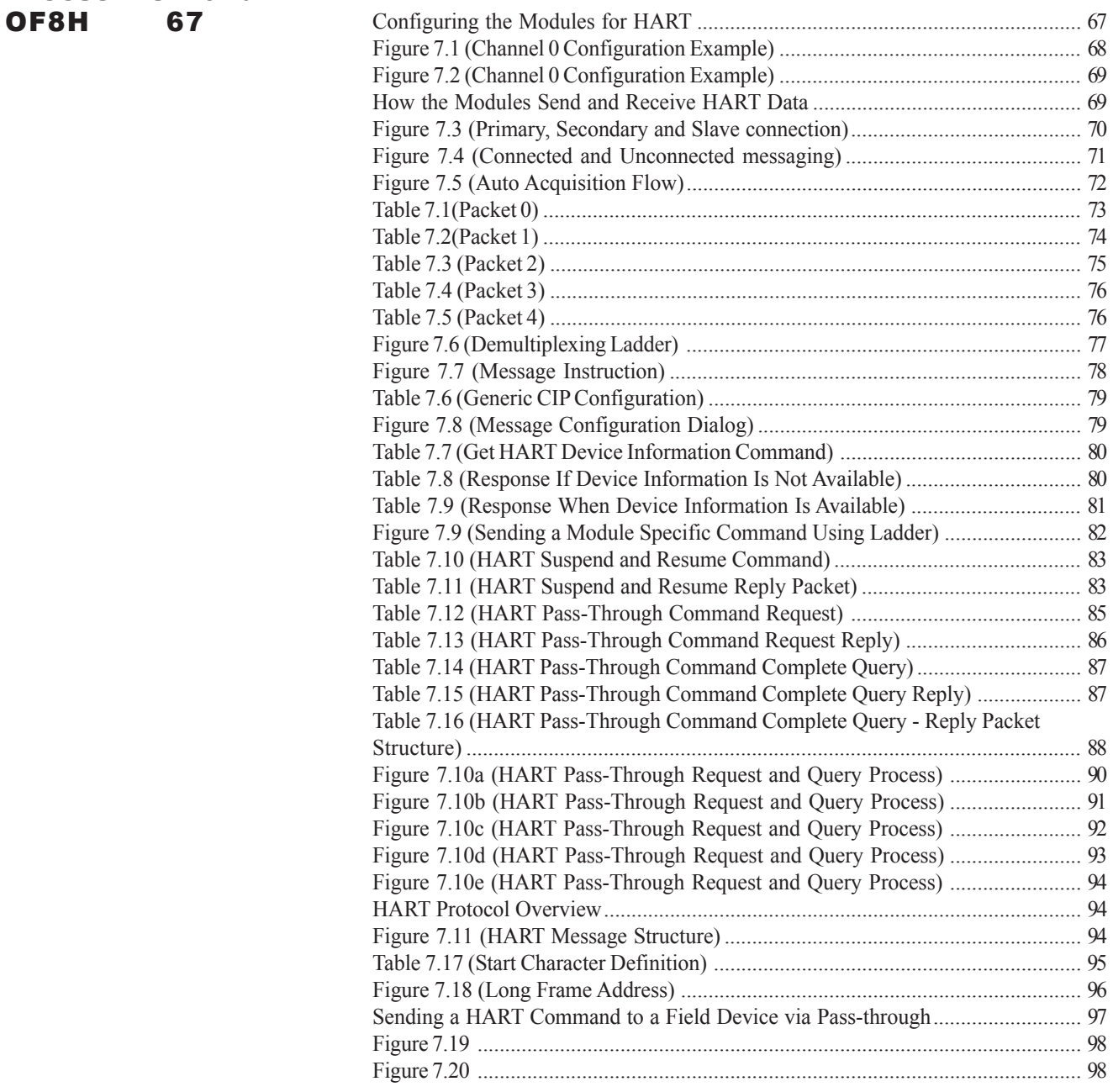

## Programming

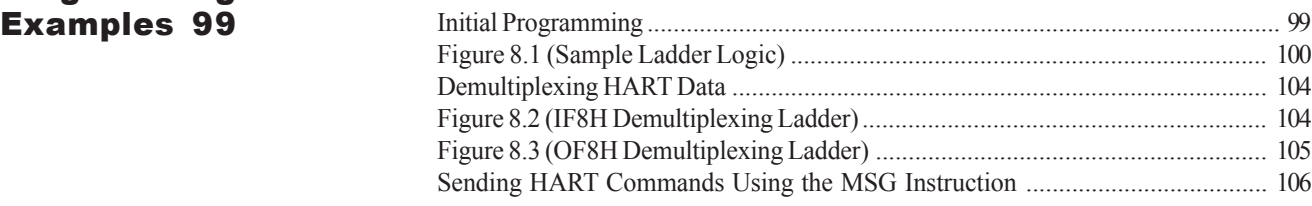

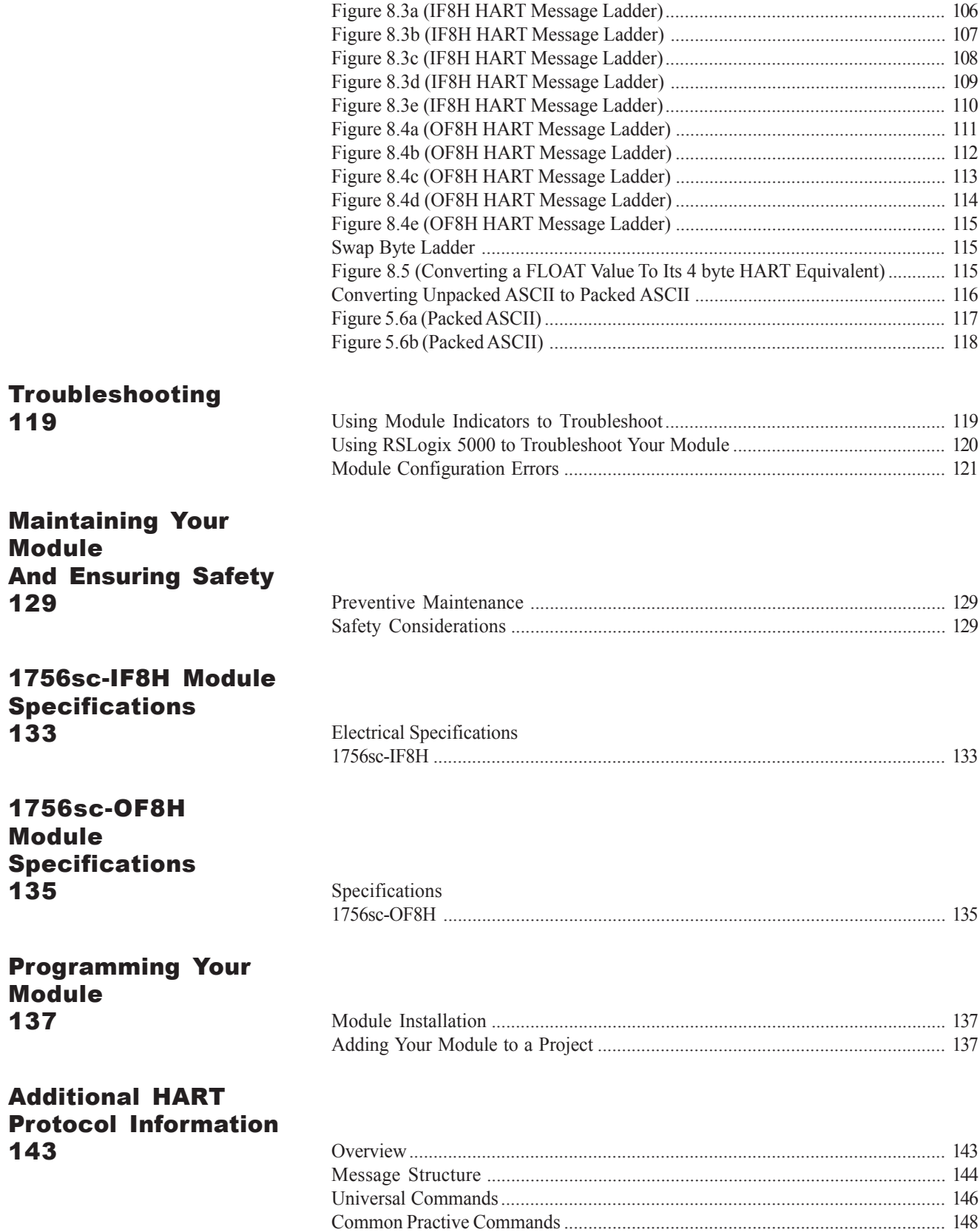

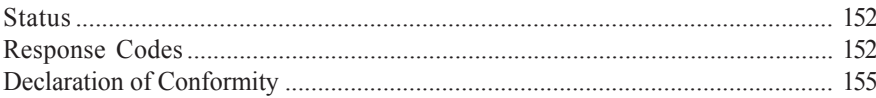

### Preface

Read this preface to familiarize yourself with the rest of the owner's guide. This preface covers:

- who should use this guide
- what this guide covers
- related Allen-Bradley documents
- terms & abbreviations you should know

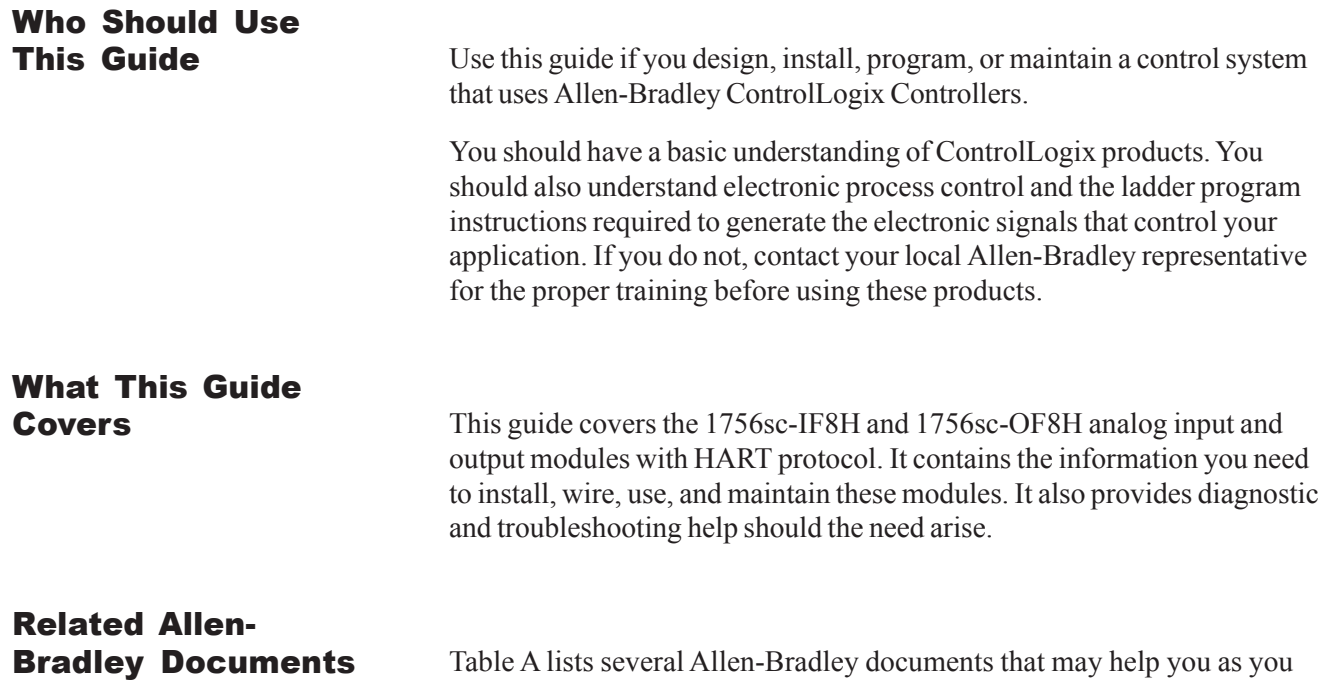

use these products.

Table A. Related Allen-Bradley documents

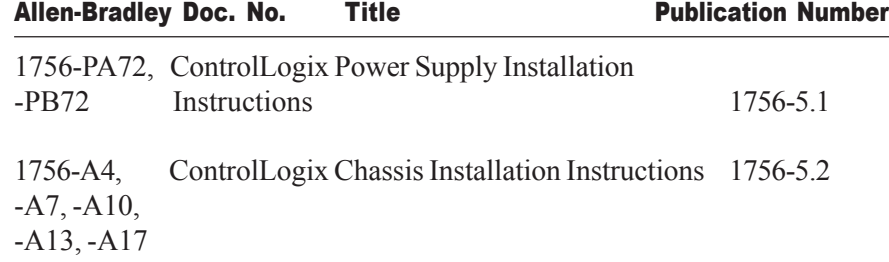

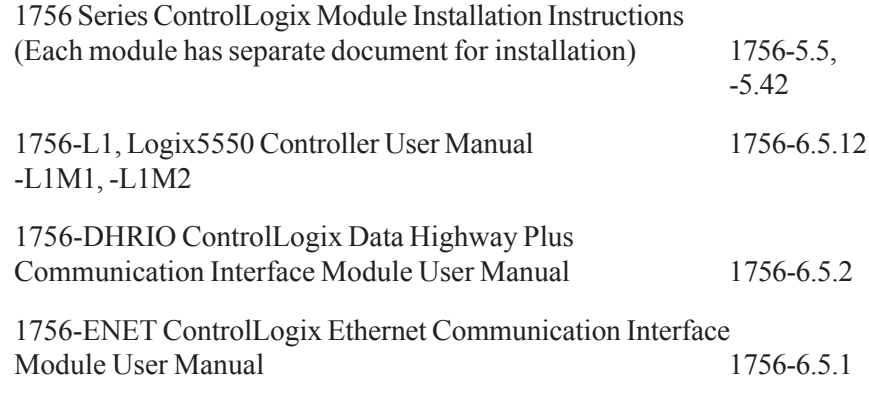

To obtain a copy of any of the Allen-Bradley documents listed, contact your local Allen-Bradley distributor.

## Terms & Abbreviations You

**Should Know** You should understand the following terms and abbreviations before using this guide.

> **A/D** - Refers to analog-to-digital conversion. The conversion produces a digital value whose magnitude is proportional to the instantaneous magnitude of an analog input signal.

**Attenuation** – The reduction in magnitude of a signal as it passes through a system. The opposite of gain.

**Channel** – Refers to one of eight, small-signal analog input interfaces to the module's terminal block. Each channel is configured for connection to a input device, and has its own configuration and status words.

**Chassis** – The component in which the I/O resides. The backplane connection is facilitated through a series of connectors that mate to the I/ O.

**Common mode rejection ratio (CMRR)** - The ratio of a device's differential voltage gain to common mode voltage gain. Expressed in dB, CMRR is a comparative measure of a device's ability to reject interference caused by a voltage common to its terminal relative to ground.

**Common mode voltage** – The voltage difference between the negative terminal and analog common during normal differential operation.

**Cut-off frequency** - The frequency at which the input signal is attenuated 3 dB by the digital filter. Frequency components of the input signal that

are below the cut-off frequency are passed with under 3 dB of attenuation for low-pass filters.

#### **Channel Update Time -**

**dB (decibel)** – A logarithmic measure of the ratio of two signal levels.

**Digital filter** - A low-pass mathmatic single order filter applied to the A/ D signal. The digital filter provides high-frequency noise rejection.

**Effective resolution** – The number of bits in the channel data word that do not vary due to noise.

**HART** - Highway Addressable Remote Transducer

**Local System** - A control system with I/O chassis within several feet of the processor.

**LSB (least significant bit)** – The bit that represents the smallest value within a string of bits.

**Multiplexer** – A switching system that allows several input signals to share a common A/D converter.

**Normal mode rejection (differential mode rejection)** – A logarithmic measure, in dB, of a device's ability to reject noise signals between or among circuit signal conductors, but not between the equipment grounding conductor or signal reference structure and the signal conductors.

**Module update time** – The amount of time that one data acquisition cycle takes place and it reported to the PLC processor.

**Remote system** - A control system where the chassis can be located several thousand feet from the processor chassis. Chassis communication is via the 1756-CNB or 1756-ENET Adapter.

**Resolution** – The smallest detectable change in a measurement, typically expressed in engineering units (e.g. 0.15 °C) or as a number of bits. For example, a 12-bit system has 4096 possible output states. It can therefore measure 1 part in 4096. See also effective resolution.

**Sampling time** - The time required by the A/D converter to sample an input channel.

**Step response time** – The time required for the A/D signal to reach 95% of its expected, final value, given a full-scale step change in the output data word.

**Tags** - Identifiers for configuration, data, and status information found within the module. Tags allow the user to modify specific module attributes and view data and status.

**Unconnected Message** - A ControlNet-based message that is sent without intervention with the PLC controller.

**Update time** – The time for the module to sample and convert a channel input signal and make the resulting value available to the ControlLogix processor.

## Module Overview

This chapter describes the functionality of the modules and explains how the ControlLogix controller reads/writes analog data from the modules and how HART data is derived from the modules. Read this chapter to familiarize yourself further with your analog module. This chapter covers:

- general description and hardware features
- an overview of system and module operation

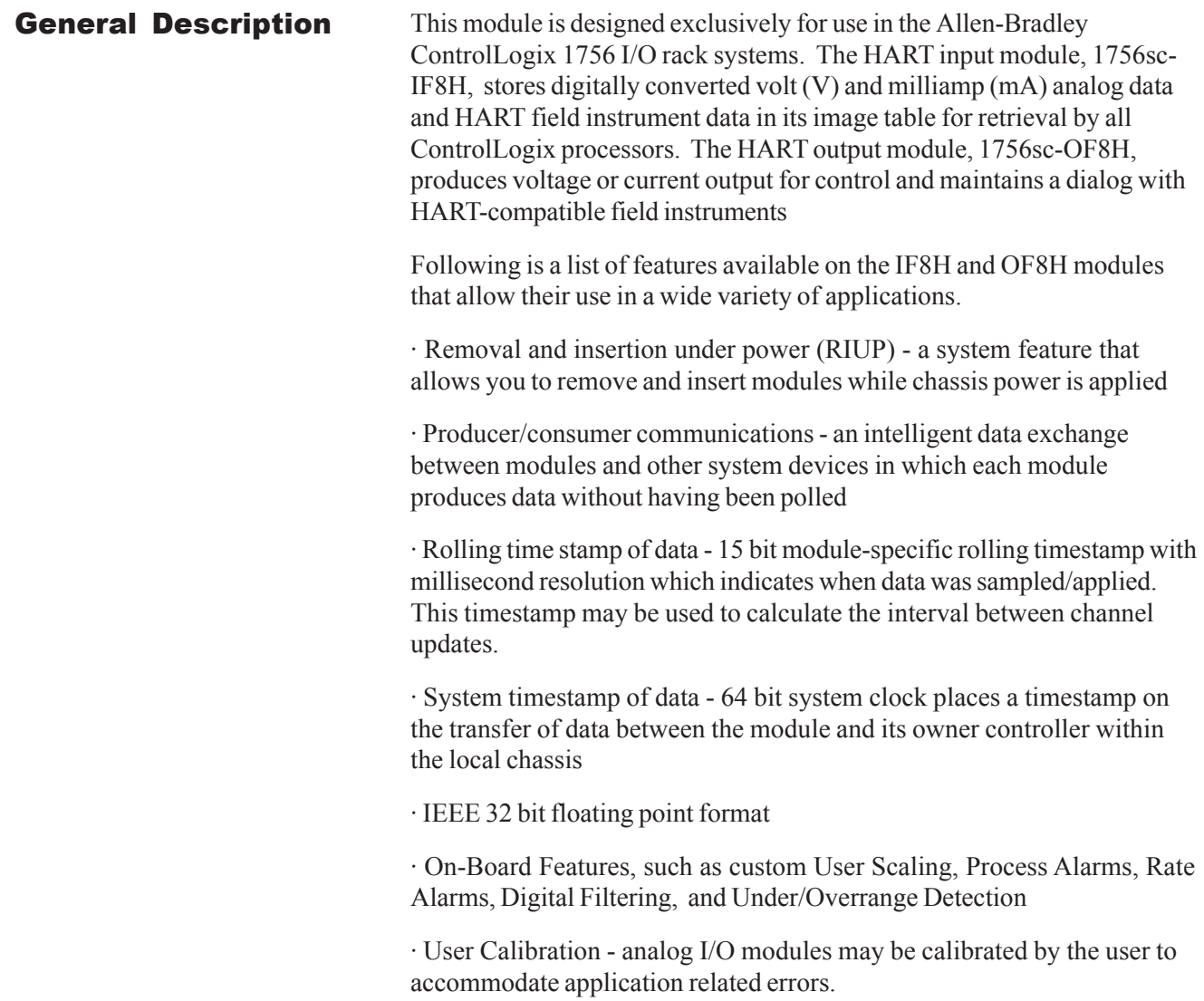

· Class I/Division 2, UL, CSA, CE, and FM Agency Certification

#### Input Ranges

The following tables provide compatibility information on the supported millivolt and voltage input and output types supported by the modules.

Table 1.1 1756sc-IF8H Input Ranges

| $0$ to 5 V       | $(0 \tto +5.125 V)$                     |
|------------------|-----------------------------------------|
| 0 to 10 V        | $(0 to +10.25 V)$                       |
| $-10$ to $+10$ V | $(-10.25 \text{ to } +10.25 \text{ V})$ |
| 4 to 20 mA       | $(3.42 \text{ to } +20.58 \text{ mA})$  |
| $0$ to 20 mA     | $(0 to +20.58 mA)$                      |

#### Table 1.2 1756sc-OF8H Output Ranges

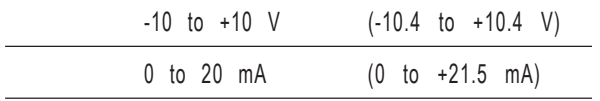

Eight channels are individually configurable for voltage or current input/ output types. Each channel provides wire-off input, over-range, and under-range detection and indication, when enabled.

#### Hardware Features

The modules fit into any single slot within a ControlLogix modular system. The modules use a unique generic profile which may be configured using your RSLogix 5000 programming software.

The modules utilize a removable terminal block, that provides connections for the eight channels. The module is configured through RSLogix 5000 software, defining current or voltage inputs/outputs.

Table 1.3 Hardware Features

| <b>Hardware</b>              | <b>Function</b>                          |  |
|------------------------------|------------------------------------------|--|
| OK LED                       | Displays communication and fault status  |  |
| Cal LED                      | Displays a calibration related condition |  |
| Side Label (Nameplate)       | Provides module information              |  |
| Removable Terminal Block     | Electrical connection to devices         |  |
| Door Label                   | Permits easy terminal identification     |  |
| Self Locking Tabs            | Secure module in chassis slot            |  |
| <b>Terminal Block Switch</b> | Locks the RTB to the module.             |  |

#### Diagnostic LEDs

The modules contain diagnostic LEDs that help you identify the source of problems that may occur during power-up or during normal operation. Power-up and diagnostics are explained in Chapter 9, *Testing Your Module*.

**System Overview** The modules communicate with the ControlLogix processor and receive +5 Vdc and +24 Vdc power from the system power supply through the backplane interface. You may install as many modules in the system as the power supply can support.

> The 1756sc-IF8H has 8 channels that can receive voltage and current signals from volt or milliamp devices. When configured for volt or milliamp analog inputs, the module converts the analog values directly into floating point values. For those input types, the module assumes that the input signal is linear prior to input into the module.

The 1756sc-OF8H has 8 channels that can output volt or millivolt signals to drive field sensors.

Both modules support HART communication. Communication is independent of the analog acquisition and control phase.

#### System Operation

At power-up, the modules check internal circuits, memory, and basic functions. During this time the Cal LED remains on. If the module does not find any faults, it turns off the Cal LED.

After completing power-up checks, the modules wait for a connection to an owner controller then valid channel configuration data from your ladder logic program. After channel configuration data is transferred, and one or more channels are enabled, the module channels are available to your ladder program.

Each time the 1756sc-IF8H reads an input channel, the module tests that data for a fault, i.e. over-range, or under-range condition. If it detects an open-circuit (wire off), over-range or under-range condition, the module sets a unique bit in the status tags.

#### Module Operation

The 1756sc-IF8H module's input circuitry consists of eight single-ended analog inputs, multiplexed to two A/D converters. The A/D converters read the analog input signals and convert them to floating point values.

The 1756sc-OF8H has 8 channels that are routed to two quad D/A converters which output the control signal.

HART communication is independent of the analog operation. Each of the eight channels are multiplexed to one modem.

#### Compatibility with Current Devices and Cables

The modules are compatible with a variety of voltage and current devices with an input or output  $0-5V$ ,  $0-10V$ ,  $\pm 10V$ ,  $0-20mA$ , and  $4-20mA$ .

To minimize interference from radiated electrical noise, we recommend twisted-pair and highly shielded cables such as the following:

#### Table 1.4 Recommendations to minimize interference from radiated electrical noise

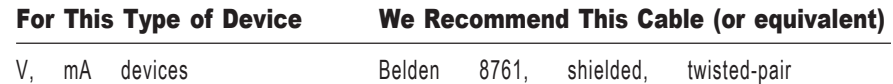

This page is intentionally left blank.

This page is intentionally left blank.

## Installing and Wiring Your Module

Read this chapter to install and wire your module. This chapter covers:

- avoiding electrostatic damage
- determining power requirements
- installing the module
- wiring signal cables to the module's terminal block

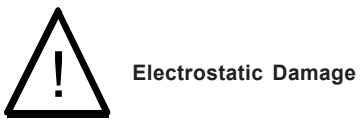

**Electrostatic discharge can damage semiconductor devices inside this module if you touch backplane connector pins. Guard against electrostatic damage by observing the following precautions:**

#### **Power Requirements**

The module receives its power through the ControlLogix chassis backplane from the fixed or modular +5 VDC and +24 VDC chassis power supply. The maximum current drawn by the module is shown in the table below.

#### **Table 2.1 Maximum current drawn by the module**

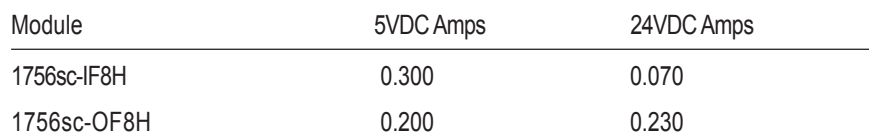

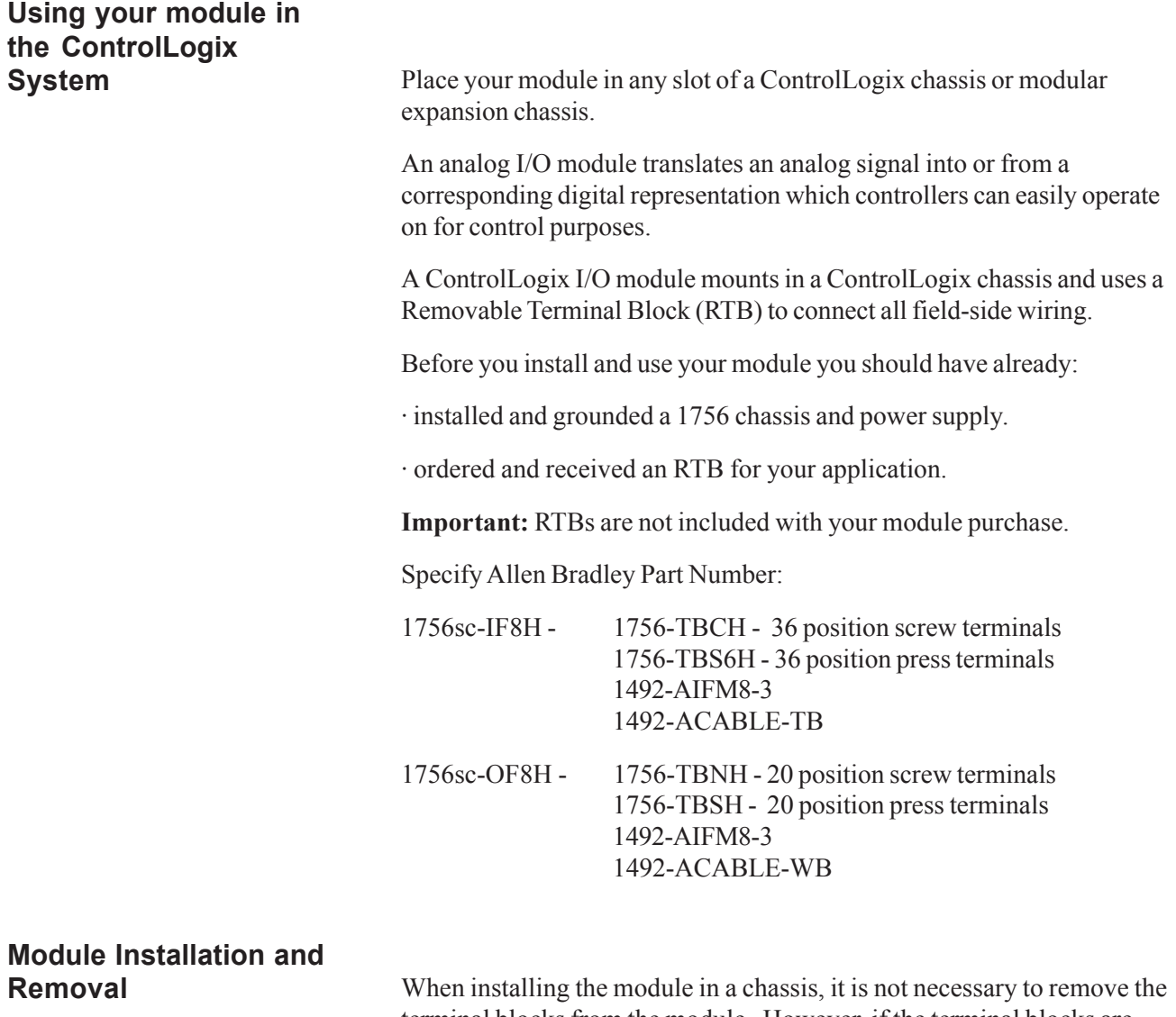

terminal blocks from the module. However, if the terminal blocks are removed, use the write-on label located on the side of the terminal blocks to identify the module location and type.

## **Preventing Electrostatic**

**Discharge** This module is sensitive to electrostatic discharge.

! **ATTENTION:** Electrostatic discharge can damage integrated circuits or

semiconductors if you touch backplane connector pins. Follow these guidelines when you handle the module:

- · Touch a grounded object to discharge static potential
- · Wear an approved wrist-strap grounding device
- · Do not touch the backplane connector or connector pins
- · Do not touch circuit components inside the module
- · If available, use a static-safe work station
- · When not in use, keep the module in its static-shield box

#### **Removal and Insertion Under Power**

These modules are designed to be installed or removed while chassis power is applied.

! **ATTENTION:** When you insert or remove a module while backplane power is

applied, an electrical arc may occur. An electrical arc can cause personal injury or property damage by:

· sending an erroneous signal to your system's field devices causing unintended machine motion or loss of process control.

· causing an explosion in a hazardous environment.

Repeated electrical arcing causes excessive wear to contacts on both the module and its mating connectors. Worn contacts may create electrical resistance that can affect module operation.

## **Compliance to European Union**

**Directives** If this product bears the CE marking, it is approved for installation within the European Union and EEA regions. It has been designed and tested to meet the following directives.

#### **EMC Directive**

This product is tested to meet Council Directive 89/336/EEC Electromagnetic Compatibility (EMC) and the following standards, in whole or in part, documented in a technical construction file:

EN 61010-1 and EN 61131-2, EN61000-6-2:2001, EN61000-6-4:2001 EN61010-1:2001

This product is intended for use in an industrial environment.

#### **Low Voltage Directive**

This product is tested to meet Council Directive 73/23/EEC Low Voltage, by applying the safety requirements of EN 61131-2 Programmable Controllers, Part 2 - Equipment Requirements and Tests.

For specific information required by, EN61131-2:1994 + A11:1996 + A12:2000, see the appropriate sections in this publication, as well as the following Allen-Bradley publications:

· Industrial Automation Wiring and Grounding Guidelines For Noise Immunity, publication 1770-4.1

· Automation Systems Catalog, publication B111

This equipment is classified as open equipment and must be installed (mounted) in an enclosure during operation as a means of providing safety protection.

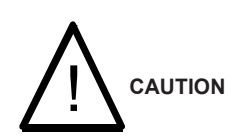

**POSSIBLE EQUIPMENT OPERATION**

ATTENTION: **The module is designed to support Removal and Insertion Under Power (RIUP). However, when you remove or insert an RTB with field-side power applied,** unintended machine motion or loss of process control can occur**. Exercise extreme caution when using this feature.**

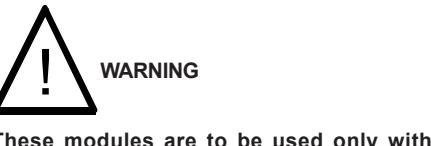

**These modules are to be used only with the Allen-Bradley 1756 ControlLogix System.**

To insert your module into the rack, follow these steps:

1. Align the circuit board of your module with the card guides at the top and bottom of the chassis.

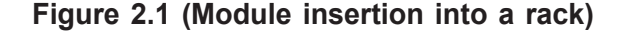

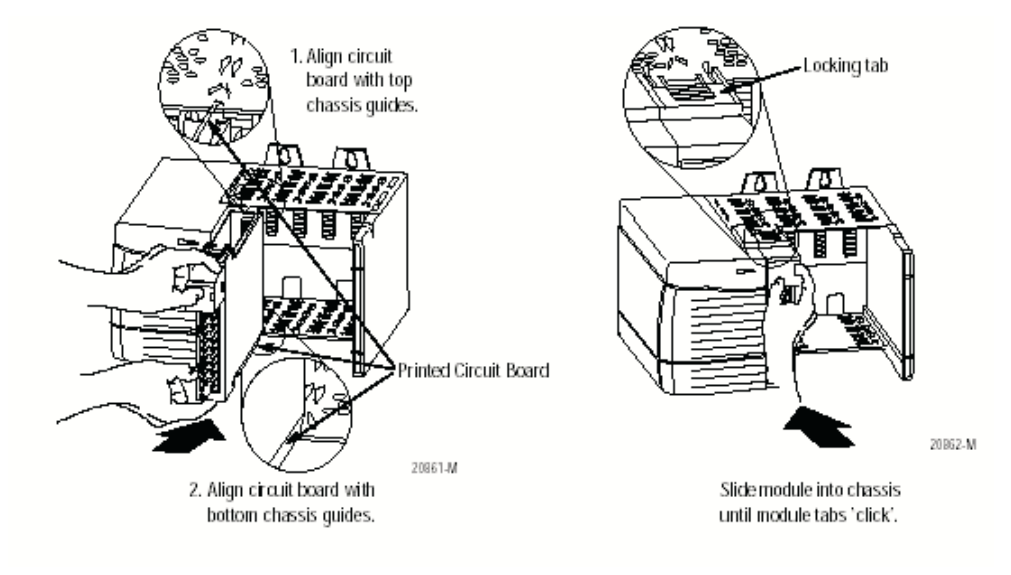

2. Key the RTB in positions that correspond to unkeyed module positions. Insert the wedge-shaped tab on the RTB with the rounded edge first. Push the tab onto the RTB until it stops.

#### **Keying the Removable Terminal Block**

Key the RTB to prevent inadvertently connecting the incorrect RTB to your module.

When the RTB mounts onto the module, keying positions will match up. For example, if you place a U-shaped keying band in position #4 on the module, you cannot place a wedge-shaped tab in #4 on the RTB or your RTB will not mount on the module.

We recommend that you use a unique keying pattern for each slot in the chassis.

**1.** Insert the U-shaped band with the longer side near the terminals. Push the band onto the module until it snaps into place.

#### **Figure 2.2 (Terminal block diagram with keying)**

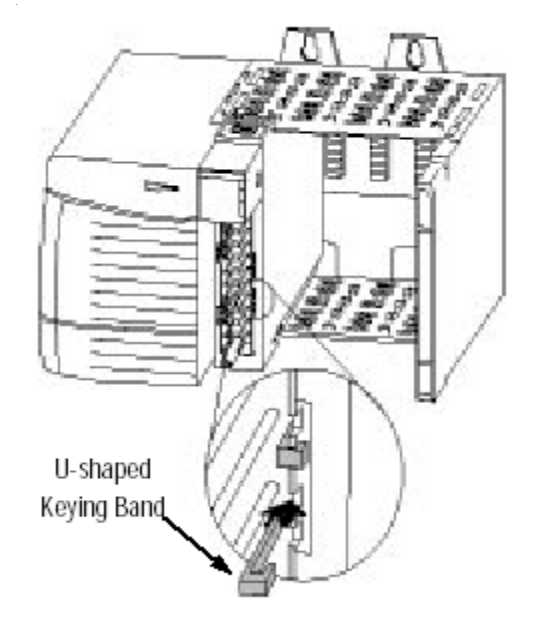

**Wiring Your Module** Follow these guidelines to wire your input signal cables:

- Power, input, and output (I/O) wiring must be in accordance with Class 1, Division 2 wiring methods [Article 501-4(b) of the National Electrical Code, NFPA 70] and in accordance with the authority having jurisdiction.
- Peripheral equipment must be suitable for the location in which it is used.
- Route the field wiring away from any other wiring and as far as possible from sources of electrical noise, such as motors, transformers, contactors, and ac devices. As a general rule, allow at least 6 in. (about 15.2 cm) of separation for every 120 V of power.
- Routing the field wiring in a grounded conduit can reduce electrical noise further.
- If the field wiring must cross ac or power cables, ensure that they cross at right angles.
- To limit the pickup of electrical noise keep signal wires as far from power and load lines as possible.
- For improved immunity to electrical noise, use Belden 8761 (shielded, twisted pair) or equivalent wire for millivolt sensors

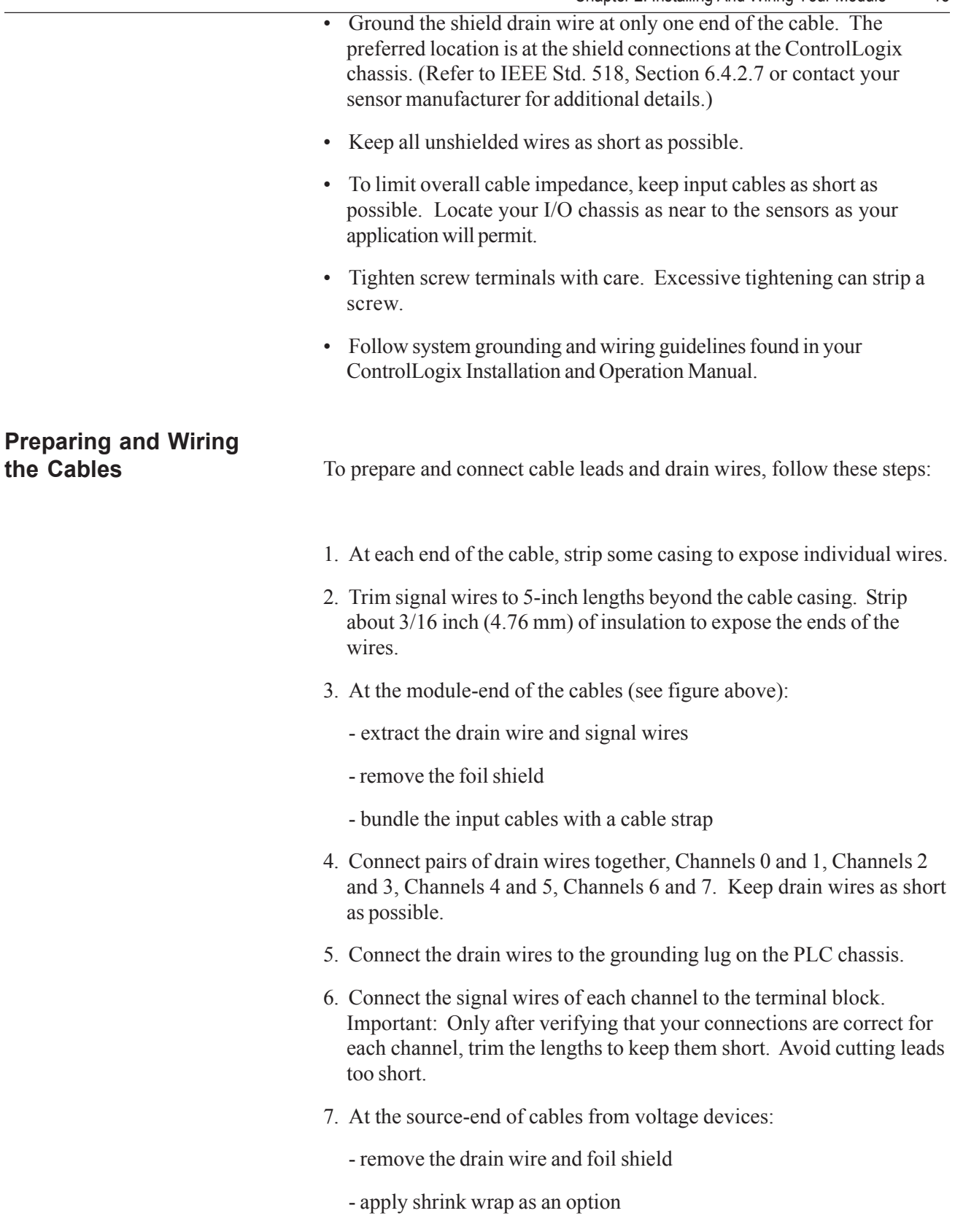

- connect to devices keeping the leads short

**Important**: If noise persists, try grounding the opposite end of the cable, instead (Ground one end only.)

#### **Terminal Block Layout**

The following figure shows the general terminal block layout. The input signal type will determine which pins are used.

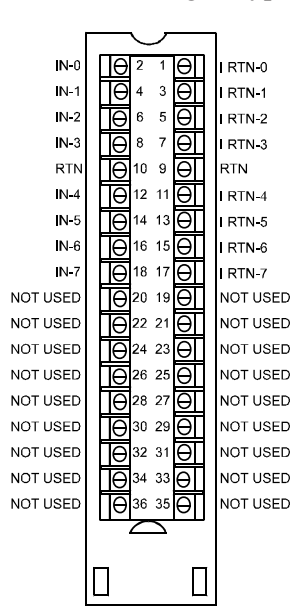

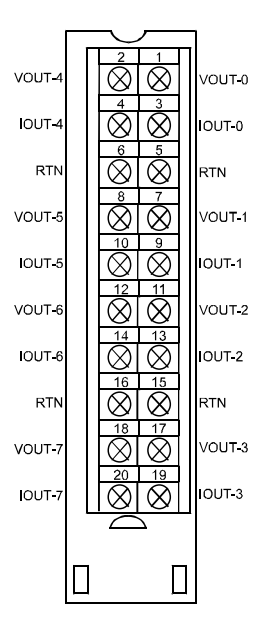

**Wiring Inputs to the IF8H Module**

> Voltage Inputs - Voltage inputs use the terminal block pins labelled IN-# and RTN

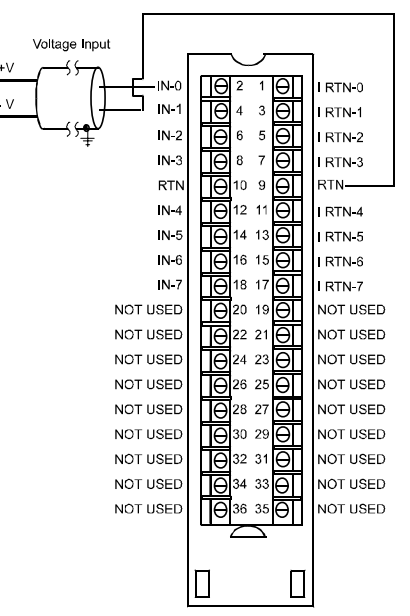

Note: All terminals marked RTN are connected internally.

Current Inputs - Current inputs use the terminal block pins labelled IN-#, i RTN-# and RTN Note that HART communication is only active with current inputs.

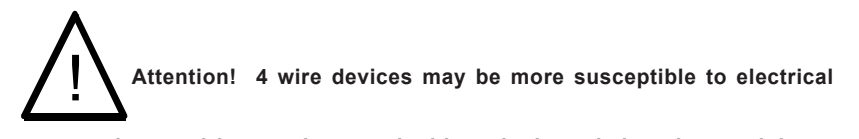

**nose and ground loops when used with a single ended analog module.**

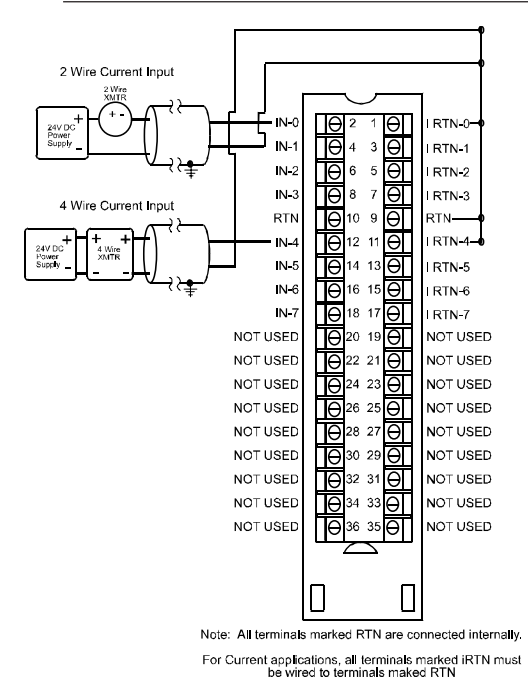

### **Wiring Outputs to the OF8H Module**

The OF8H module supports voltage and current outputs.

Voltage Outputs - Voltage outputs use the terminal block pins labelled VOUT-# and RTN

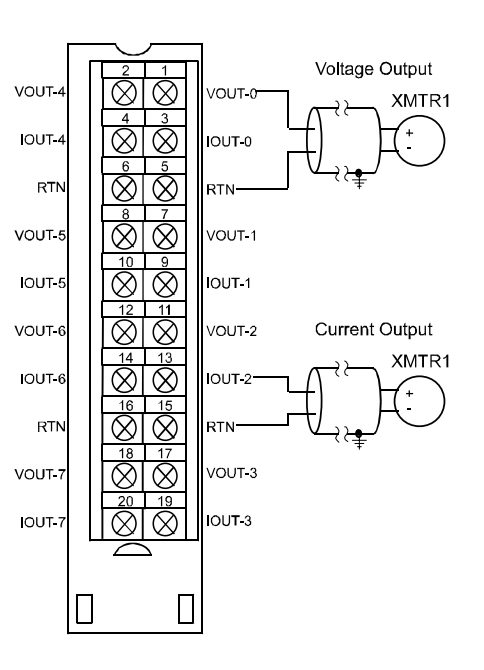

Current Outputs - Current outputs use the terminal block pins labelled IOUT-# and RTN

Note: HART communication is only active with current outputs.

This page intensionally left blank.

## Chapter 3

## Operation Within the ControlLogix System

This chapter describes how the 1756sc-IF8H and 1756sc-OF8H analog HART modules work within the ControlLogix system. This chapter covers:

- Ownership and connections to the module
- Direct connections
- Listen only mode
- Configuration changes with multiple owners.

**Connections** Every I/O module in the ControlLogix system must be owned by a Logix5550 Controller to be useful. This owner-controller stores configuration data for every module that it owns and can be local or remote in regard to the I/O module's position. The owner sends the I/O module configuration data to define the module's behavior and begin operation within the control system. Each ControlLogix I/O module must continuously maintain communication with its owner to operate normally.

> Typically, each module in the system will have only 1 owner. Input modules can have more than 1 owner. Output modules, however, are limited to a single owner.

**and RSLogix 5000** The I/O configuration portion of RSLogix5000 generates the configuration data for each I/O module in the control system, whether the module is located in a local or remote chassis. A remote chassis, also known as networked, contains the I/O module but not the module's owner controller. Configuration data is transferred to the controller during the program download and subsequently transferred to the appropriate I/O modules. I/O modules in the same chassis as the controller are ready to run as soon as the configuration data has been downloaded. You must run RSNetWorx to enable I/O modules in the networked chassis.

> Running RSNetWorx transfers configuration data to networked modules and establishes a Network Update Time (NUT) for ControlNet that is compliant with the desired communications options specified for each module during configuration. If you are not using I/O modules in a networked chassis, running RSNetWorx is not necessary. However, anytime a controller references an I/O module in a networked chassis,

## **Ownership and**

## **Using RSNetWorx**

RSNetWorx must be run to configure ControlNet. Follow these general guidelines when configuring I/O modules:

**1.** Configure all I/O modules for a given controller using RSLogix 5000 and download that information to the controller.

**2.** If the I/O configuration data references a module in a remote chassis, run RSNetWorx.

**Important:** RSNetWorx **must** be run whenever a new module is added to a networked chassis. When a module is permanently removed from a remote chassis, we recommend that RSNetWorx be run to optimize the allocation of network bandwidth.

**Direct Connections** A direct connection is a real-time data transfer link between the controller and the device that occupies the slot that the configuration data references. When module configuration data is downloaded to an owner-controller, the controller attempts to establish a direct connection to each of the modules referenced by the data.

> If a controller has configuration data referencing a slot in the control system, the controller periodically checks for the presence of a device there. When a device's presence is detected, the controller automatically sends the configuration data. If the data is appropriate to the module found in the slot, a connection is made and operation begins. If the configuration data is not appropriate, the data is rejected and an error message displays in the software. In this case, the configuration data can be inappropriate for any of a number of reasons.

> The controller maintains and monitors its connection with a module. Any break in the connection, such as removal of the module from the chassis while under power, causes the controller to set fault status bits in the data area associated with the module. The RSLogix 5000 software may monitor this data area to announce the modules' failures.

**Module Operation** In traditional I/O systems, controllers poll input modules to obtain their input status. Analog input modules in the ControlLogix system are not polled by a controller once a connection is established. The modules multicast their data periodically. Multicast frequency depends on the options chosen during configuration and where in the control system that input module physically resides. An input module's communication, or multicasting, behavior varies depending upon whether it operates in the local chassis or in a remote chassis. The following sections detail the differences in data transfers between these set-ups.

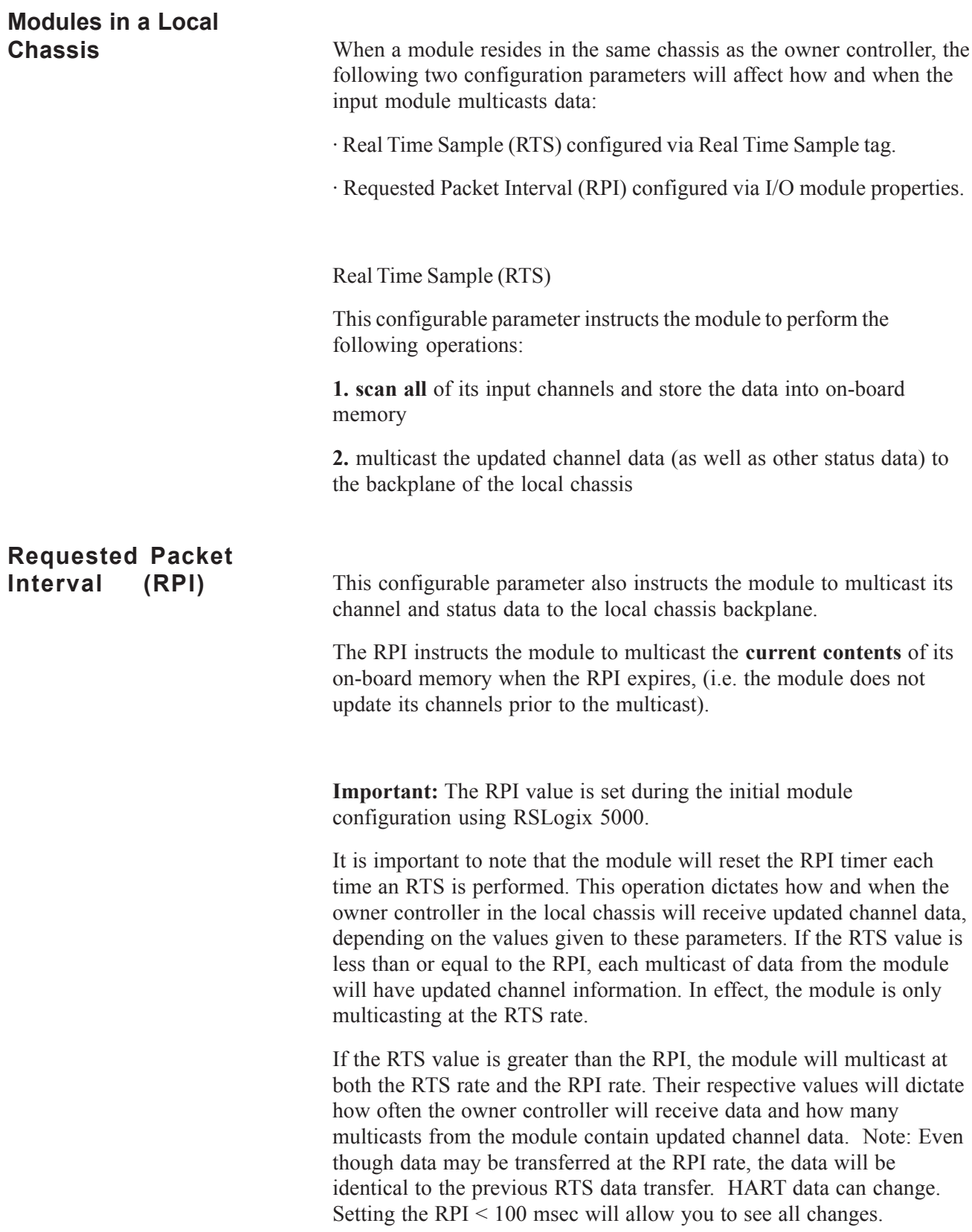

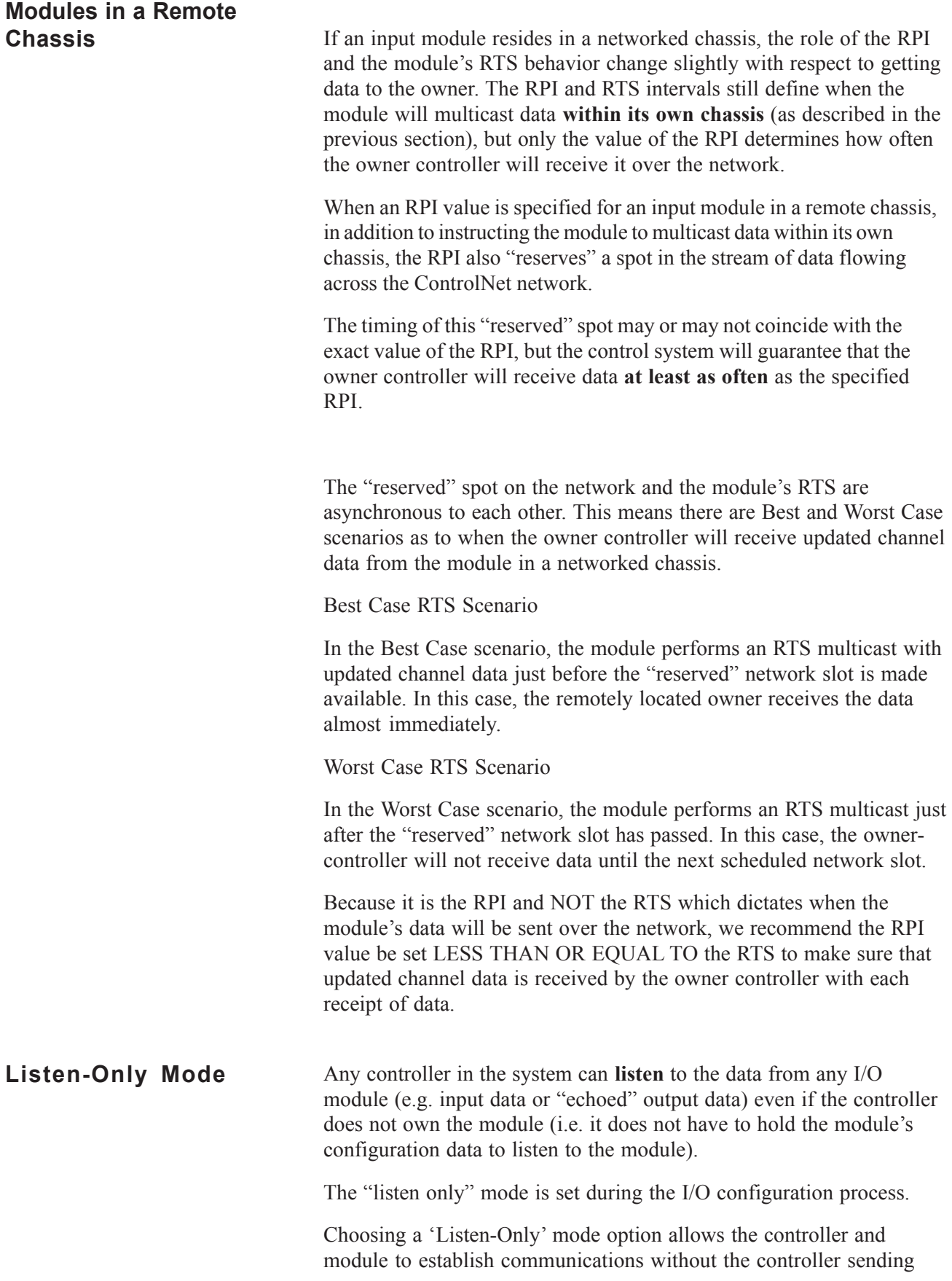
any configuration data. In this instance, another controller owns the module being listened to.

**Important: Controllers** using the Listen-Only mode continue to receive data multicast from the I/O module as long as a connection between an owner and I/O module is maintained. If the connection between all owners and the module is broken, the module stops multicasting data and connections to all 'Listening controllers' are also broken.

# **Multiple Owners of**

**Input Modules** Because 'Listening controllers' lose their connections to modules when communications with the owner stop, the ControlLogix system will allow you to define more than one owner for input modules.

> **Important:** Only input modules can have multiple owners. If multiple owners are connected to the same input module, they **must maintain identical configuration** for that module.

In the example below, Controller A and Controller B have both been configured to be the owner of the input module.

When the controllers begin downloading configuration data, both try to establish a connection with the input module. Whichever controller's data arrives first establishes a connection. When the second controller's data arrives, the module compares it to its current configuration data (the data received and accepted from the first controller).

If the configuration data sent by the second controller matches the configuration data sent by the first controller the connection is also accepted. If any parameter of the second configuration data is different from the first, the module rejects the connection and the user is informed by an error in the software.

The advantage of multiple owners over a 'Listen-only' connection is that now either of the controllers can lose the connection to the module and the module will continue to operate and multicast data to the system because of the connection maintained by the other owner controller.

Note: The previous discussion of multiple owners assumes the configuration tag ".configrevnumber" is set to 1. Operation differs is the tag is set to 0. Refer to Chapter 5 for descriptions of this tag's settings.

# **Configuration Changes in an Input Module with Multiple**

**Owners** You must be careful when changing an input module's configuration data in a multiple owner scenario. When the configuration data is changed in one of the owners, for example, Controller A, and sent to the module, that configuration data is accepted as the new configuration for the module. Controller B will continue to listen, unaware that any changes have been made in the module's behavior.

> **Important:** When changing configuration for a module with multiple owners, we recommend the connection be inhibited. To prevent other owners from receiving potentially erroneous data, as described above, the following steps **must be followed** when changing a module's configuration in a multiple owner scenario when on-line:

**1.** For each owner controller, inhibit the controller's connection to the module in the software on the I/O Module Connection tab.

**2.** Make the appropriate configuration data changes in the software.

**3.** Repeat steps 1 and 2 for all owner controllers, making the **exact same changes** in all controllers.

**4.** Uncheck the Inhibit box in each owner's configuration to reconnect each module.

# Chapter 4

# Configuring RSLogix 5000 For The IF8H and OF8H

This chapter explains how to incorporate your module into the ControlLogix system. It also covers a brief overview of the configuration, input and output (OF8H only) tags Topics discussed include:

- Adding your module to a RSLogix 5000 project
- Configuration tags overview
- Input tags overview
- Output tags overview

**Module Installation** The process of incorporating your HART module into the ControlLogix system is similar to the process needed to add an Allen-Bradley module. You will use your RSLogix 5000 programming software to install and configure your HART module. The module is not currently in the RSLogix 5000 I/O pick list, so you will need to copy and paste information from a sample project that can be obtained from our website at (www.spectrumcontrols.com). You may also choose to build onto the sample project itself. The sample project contains the module profile, configuration tags, input tags, and ladder samples needed to configure each HART module.

### Adding Your Module to a Project

The module has a unique set of tag definitions which are used to configure specific features. Chapter 5 and 6, *Channel Configuration, Data, and Status*, gives you detailed information about available configuration settings and status information. These values are set using your programming

software and ladder logic. Before you can use these features you must first include the module into the project.

1.Download and open the sample project from our website at www.spectrumcontrols.com It contains information for the IF8H and OF8H. Open your project. Drag and drop the IF8H or OF8H module into the I/O configuration section of your project.

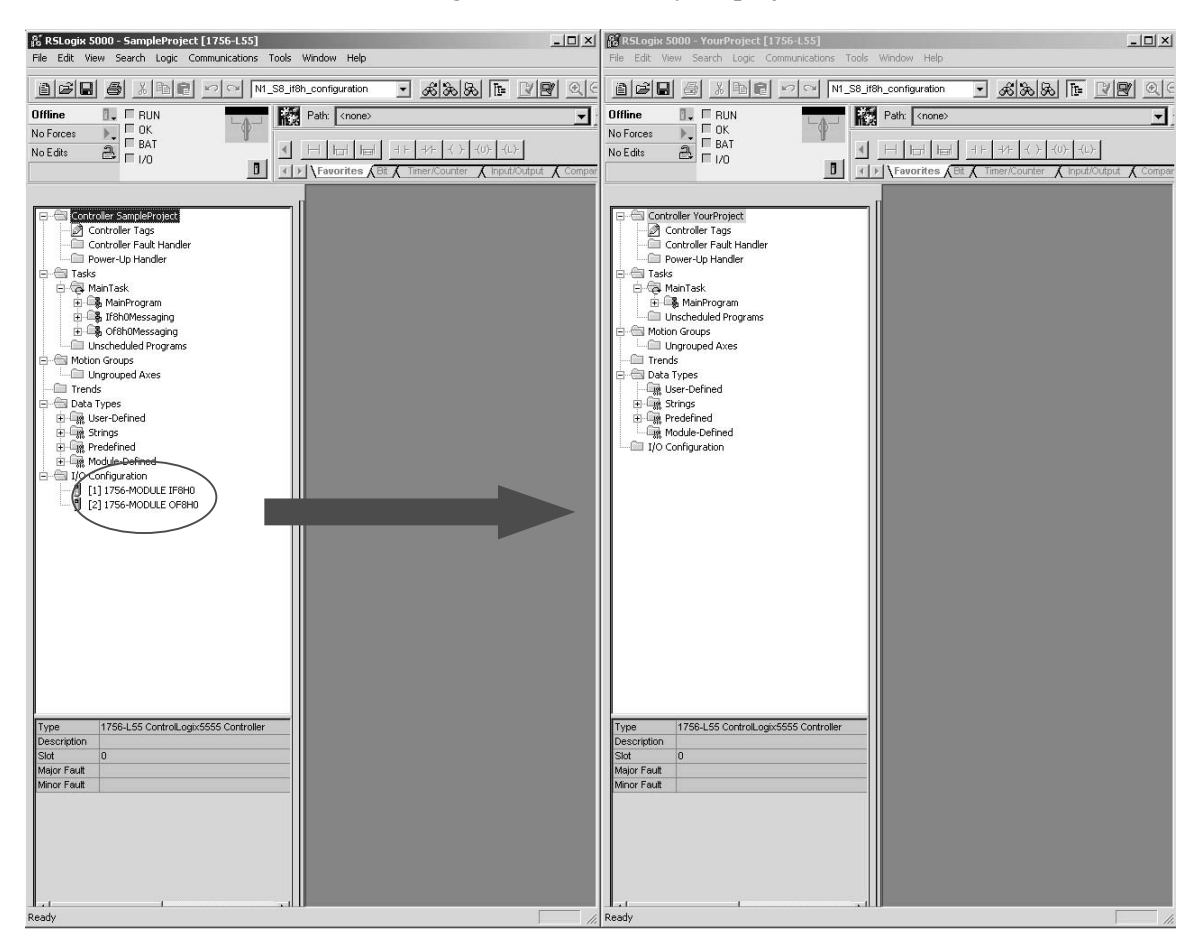

- a) Open the sample project.
- b) Open your new project.
- c) Click once on the IF8H or OF8H in the IO configurator.
- d) Drag and drop it into the I/O Configurator section of your project.

**Note:** You may need to change the slot number of the module after pasting it into your project.

**Note:** If only one of the HART modules is to be utilized, copy the profile, tags and ladder for that module only.

See Appendix C for more details regarding module profile settings.

2. Drag and drop the IF8H or OF8H user-defined data types from the sample project into your project.

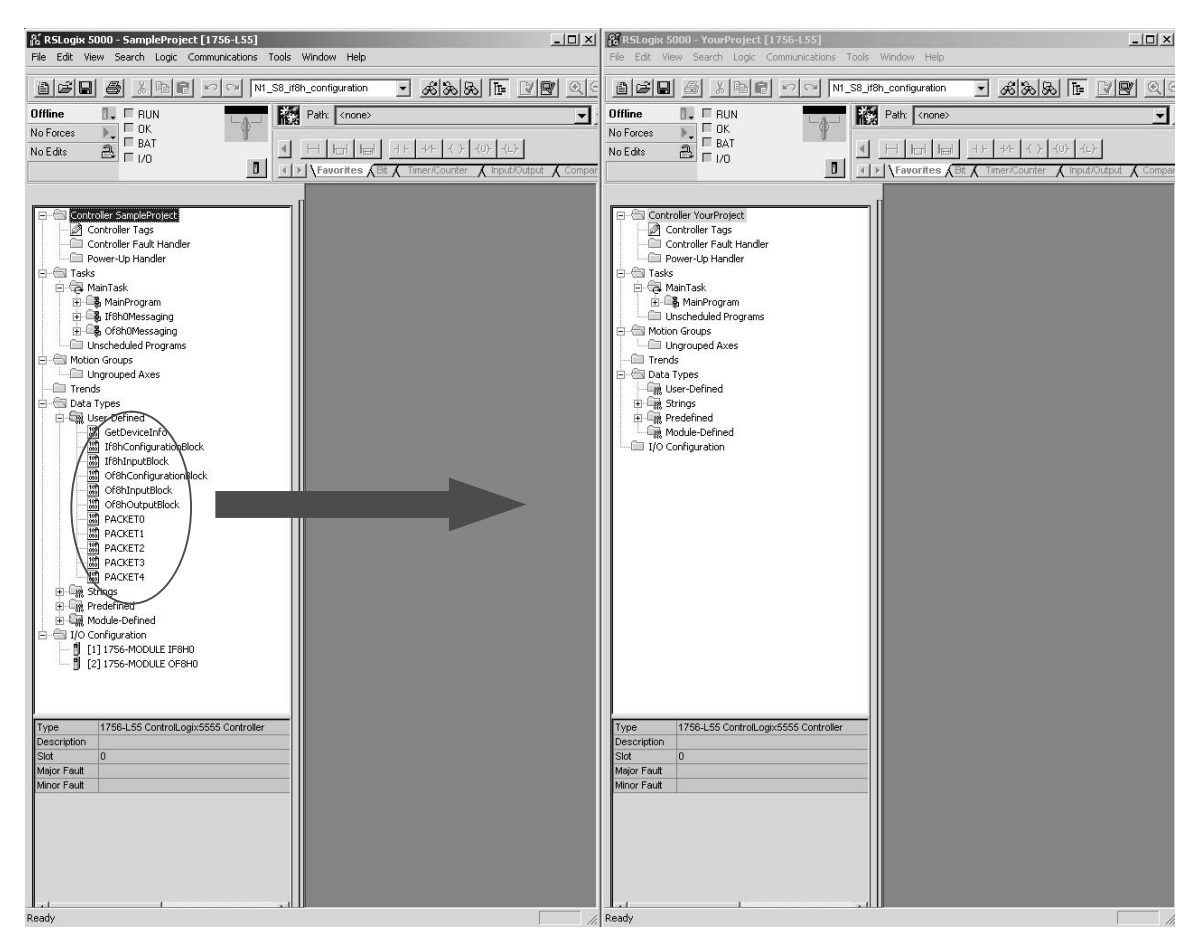

There are eleven user defined data types that need to be moved.

- GetDeviceInfo
- If8hConfigurationBlock
- Of8hConfigurationBlock
- If8hInputBlock
- Of8hInputBlock
- Of8hOutputBlock
- Packet0
- Packet1
- Packet2
- Packet3
- Packet4

a) Click on the data type

b) Drag it into your new project.

c) Continue to drag and drop the data types until all have been moved.

**Note**: These can only be moved one at a time.

 $3.$  Drag and drop the controller tags from the sample project into your project.

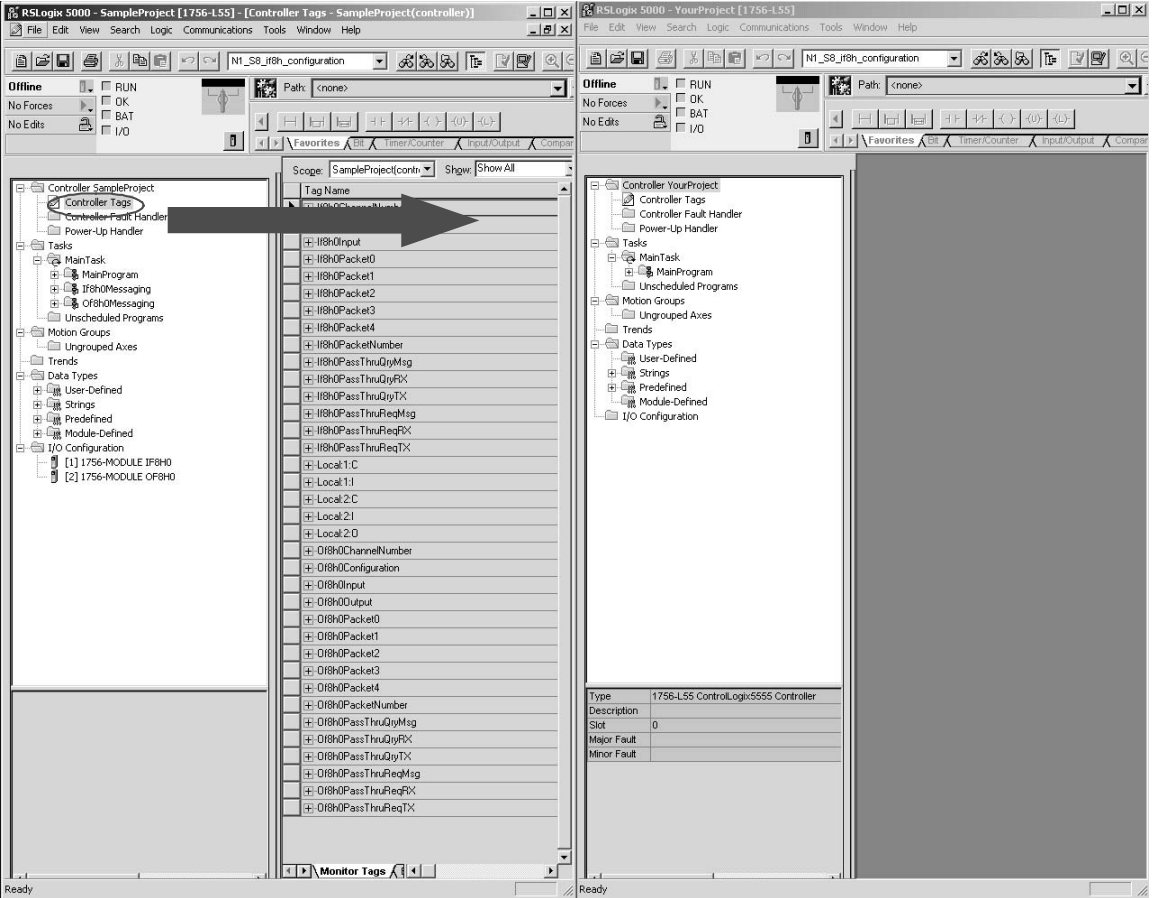

- a) Right click on the Controller Tags item of the sample project and select edit.
- b) Right click on the Controller Tags item of your project and select edit.
- c) Scroll down to the Controller tags of the sample project and select all the tags by highlighting them. Be sure to select the tags by using the gray buttons to the left of the tag name. See figure below.

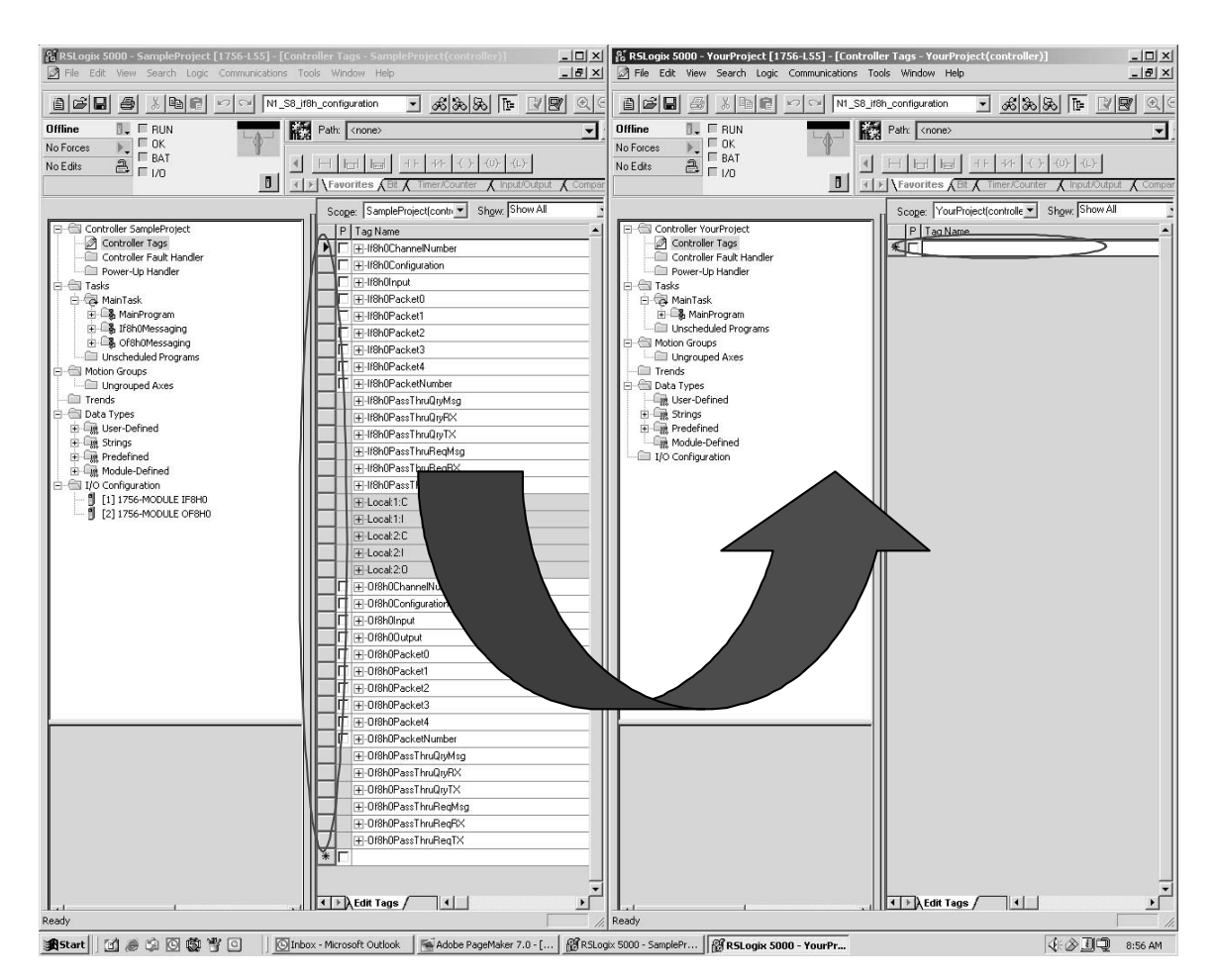

d) Paste the tags into your project. Be sure to paste the tags in the empty field marked with an asterisk. Refer to the figure above.

**Note:** If you are sending HART messages to the module, you will need to copy the If8h0Messaging program and or the Of8h0Messaging program. You will also need to copy the associated program tags for each routine. Use the procedure in step 3 for copying the program tags to your project.

**Note:** If8h0Configuration / If8h0Input and Of8h0Configuration / Of8h0Input contain the configuration, data and status tags for the modules. The other tags are used for performing various functions to your module via ladder logic.

**Note:** Certain tag names include a zero succeeding the catalog number; for example, If8h0Configuration contains a zero. The zero is used to identify the module if there's more than one IF8H module in the system. This number could also be used to imply the slot number of the module. The user can omit this number or change the tag name if need be.

**Note:** Be sure all tags are displayed before moving them. Select Display All from the Edit drop down window.

**Note:** The "Local:e:I" and "Local:e:C" tags are not copied.

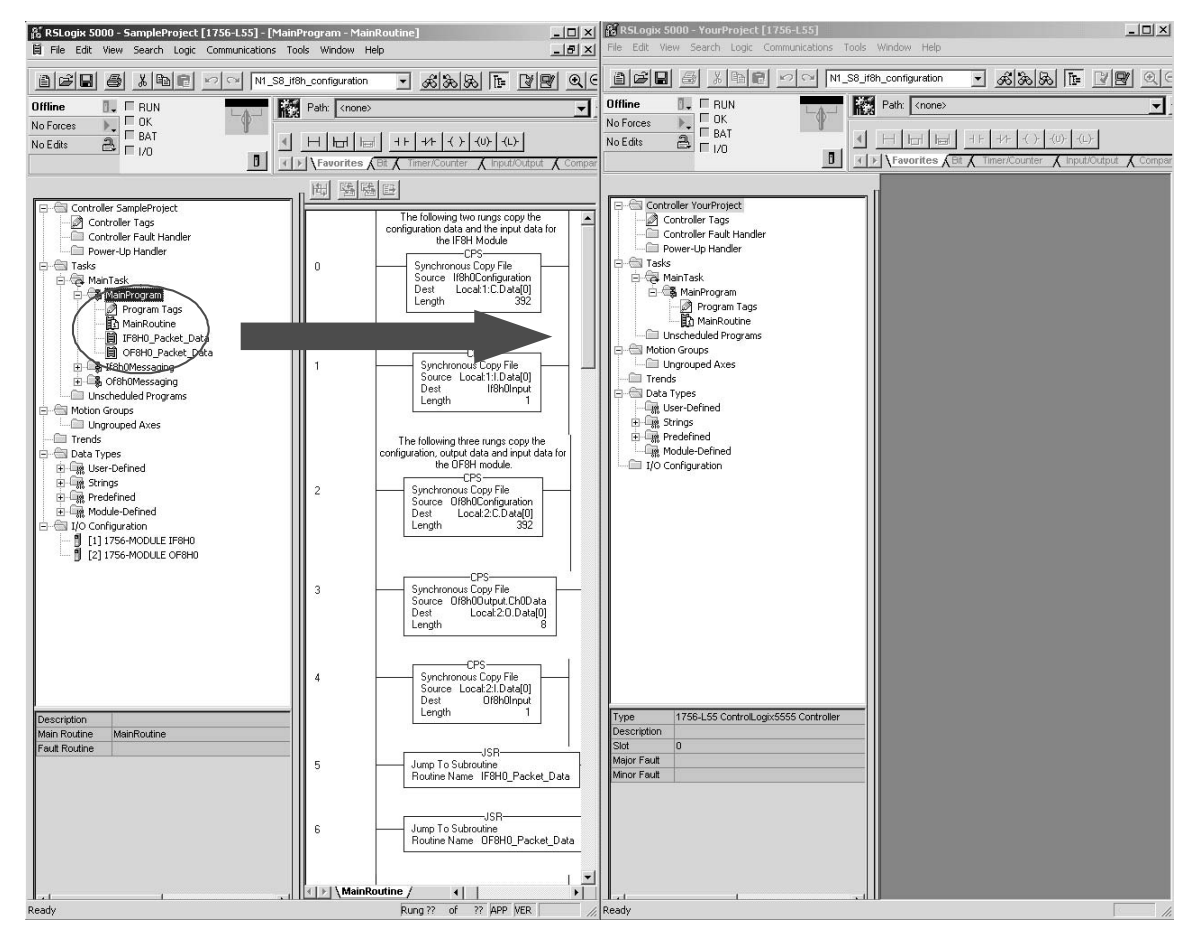

4. Create a new ladder logic routine in your project.

- a) In your project, double click on the MainRoutine.
- b) Double click on the MainRoutine item in the sample project to display the ladder logic.
- c) Left mouse inside the MainProgram ladder logic in the sample project and press crtl-A to select all the rungs.
- d) Drag and drop these rungs over and add them to the MainRoutine in your project.

**Note:** You will need to delete the one blank "solid bar" rung either at the top or bottom of the routine which was left over when you double clicked on the empty MainRoutine in your project.

e) Drag and drop the routines IF8H0\_Packet\_Data and OF8H0\_Packet\_Data to the MainProgram in your project. **Note:** You may choose to omit pasting the OF8H0\_Packet\_Data routine if you are not using the OF8H module in your system. f) Now add JSR ladder instructions in your MainRountine which calls the two routines in step e. **Note:** RSLogix 5000 will verify the ladder logic sample. You may receive errors regarding invalid tags. You will need to change the slot addressing in the logic to coordinate with the location of the module. This completes the installation of the module in the system Configuration Tags **Overview** The configuration tags for the IF8H and OF8H that were copied in step 3 are used to change the operation settings, including input type, filterfrequency, scaling, etc. The data contained in these tags are then copied to both the IF8H and OF8H local configuration tags by the ladder in step 4. When using generic profiles, the local module tags that are created are made up of a single dimensional array with only one data type allowed, usually a DINT. Therefore, the process of copying the defined configuration tags to the local configuration tags is required in order to parse the data. Specific information regarding tag settings may be found in Chapter 5. **Note:** The local configuration tags (i.e Local:e:C) mentioned above are

automatically created when the module was copied from the sample project in step 1.

**Note:** The defined configuration tags (If8h0Configuration) are copied to the local configuration tags (Local:e:C) by the ladder in step 4.

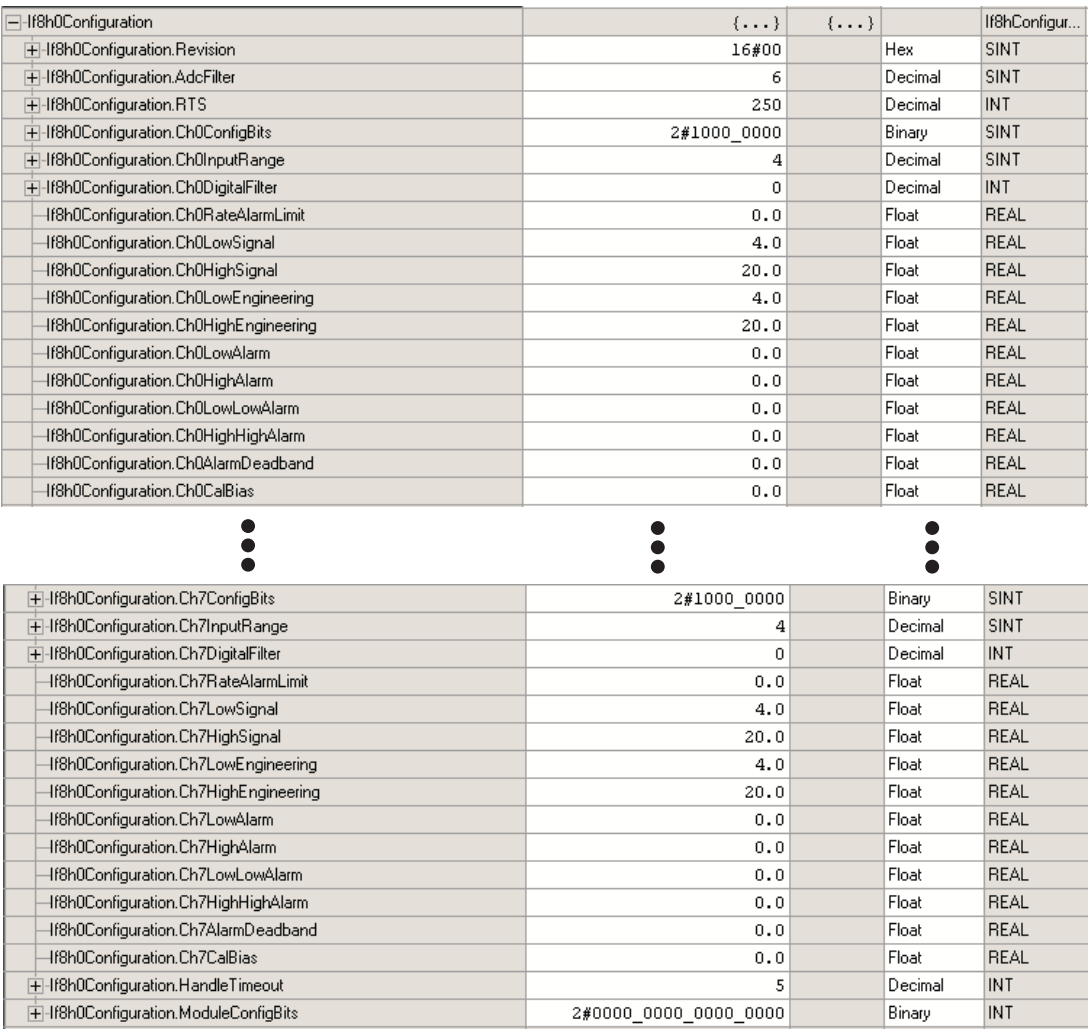

## **1756sc-IF8H (If8h0Configuration)**

 $\overline{\mathfrak{o}}$ 

 $\overline{\mathbf{s}}$ 

2#1000\_0000\_0000\_0000

Decimal

Decimal

Binary

SINT

 $\overline{\text{INT}}$ 

**INT** 

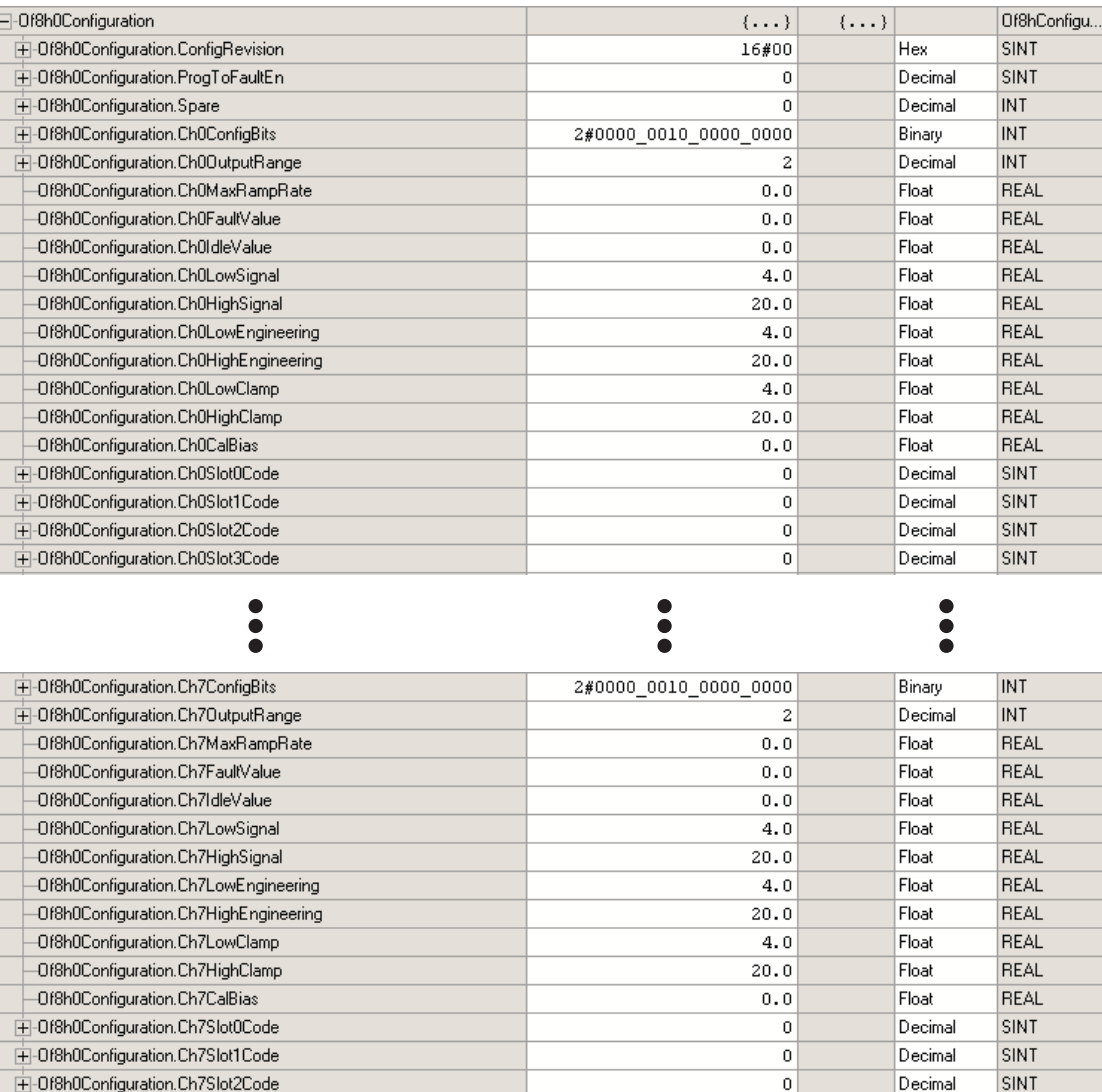

+Cf8h0Configuration.Ch7Slot3Code

+-Of8h0Configuration.HandleTimeout

+-Of8h0Configuration.ModuleConfigBits

## **1756sc-OF8H (Of8h0Configuration)**

**Input Tags Overview** The input tags contain the analog data, status, and HART data. As in the case of the configuration tags, the input tags are also copied to the local input tags for the module. For details regarding the analog data and status refer to Chapter 5. For details regarding the HART data refer to Chapter 7.

> **Note:** The local input tags (i.e. Local:e:I) mentioned above are automatically created when the module was copied from the sample project in step 1.

**Note:** The defined configuration tags (If8h0Input) are copied to the local input tags (Local:e:I) by the ladder in step 4.

**Note:** The HART data found in the input tags has not been demultiplexed. In other words, the data is changing dynamically depending on what channel and which HART packet is currently being scanned. Please refer to chapter 7 for more details regarding demultiplexing of the HART data.

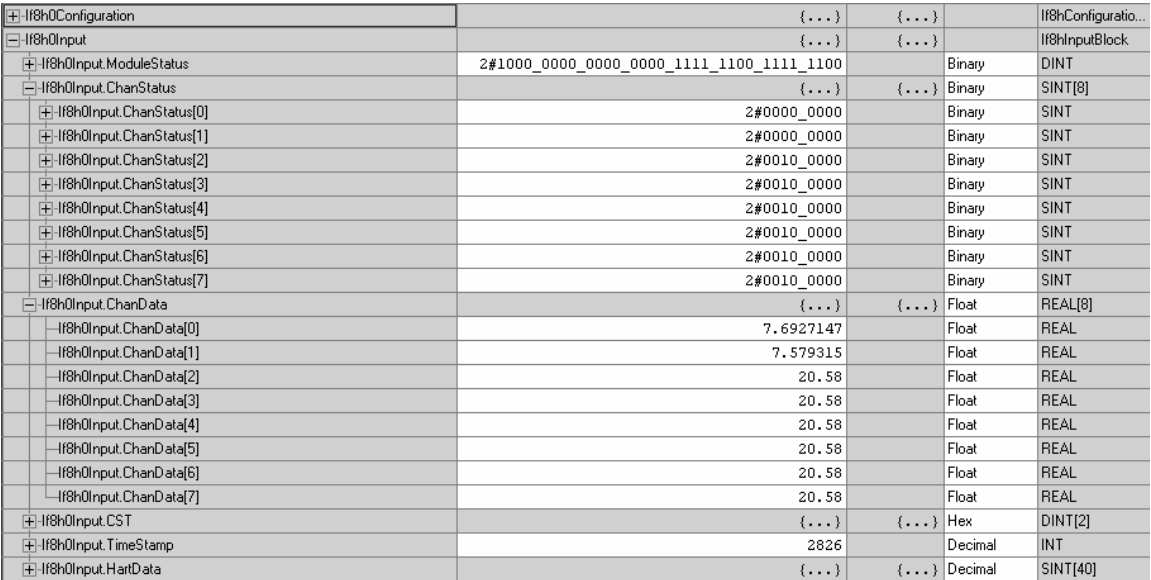

### **1756sc-IF8H (If8h0Input)**

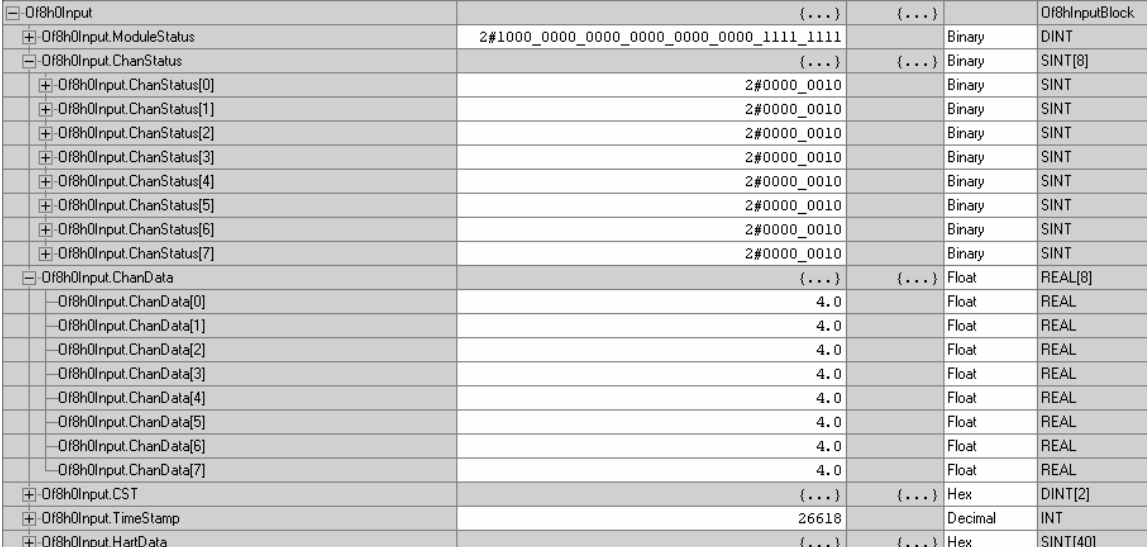

### **1756sc-OF8H (Of8hInput)**

# Output Tags Overview<br>(OF8H Only)

The output tags are used to control the output voltage or current level, depending on the configuration settings, of each individual channel.

**Note:** The local output tags (i.e. Local:e:O) are automatically created when the module was copied from the sample project in step 1.

**Note:** The defined output tags (Of8h0Output) are copied to the local output tags (Local:e:O) by the ladder in step 4.

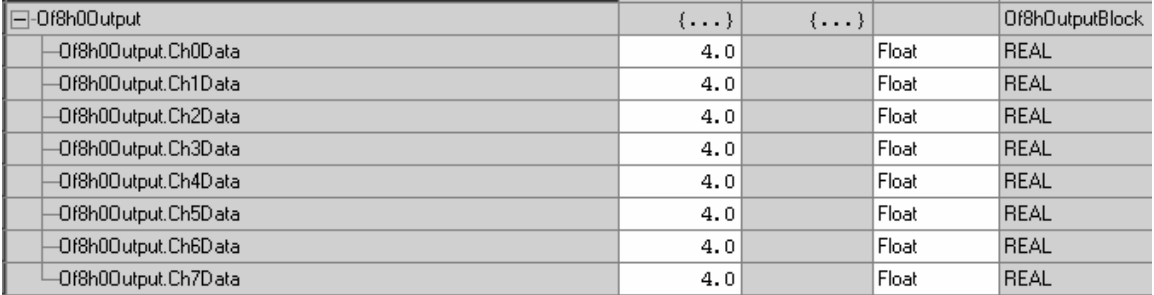

# Chapter 5: 1756sc-IF8H Channel Configuration, Data, and Status 37 Chapter 5

# **Configuration, Data,** and Status Tags for the 1756sc-IF8H

Read this chapter to:

- Send configuration data to the module
- Configuration tags
- Module filter selection
- Module input tags
- Accessing the module tags
- Changing configuration information at the tags

This chapter outlines the detailed settings for the 1756sc-IF8H. These settings determine the modules input types, filter frequencies, scan rates, and various attributes. Detailed descriptions of these settings are available in the Tag Definition section of this chapter.

Note: The following format is used to describe tags

# **Tag Name Data Type Style Description**

After changing the configuration tags in this chapter you must then send them to the module. To do this you may perform any of these operations:

1. Inhibit then un-inhibit the module via the module properties dialog, Connection Tab

2. Reset the module via the modules properties dialog. Module Info tab.

3. Reset the module via ladder logic. See the "DoReset" rung in the sample ladder located in Chapter 8.

4. Perform a "Set Attribute All" or Module Reconfigure message instruction via ladder logic. Refer to Chapter 8 for information about the "DoSetAttrAll" command.

Note: If an invalid configuration is sent to the module a connection error will occur. See chapter 9 for a list of error codes.

## Send Configuration Data to the

# Configuration Tags for the<br>1756sc-IF8H

The following tags allow for custom configuration of the module. These tags can be found within the controller scope under the tag name If8h0Configuration.

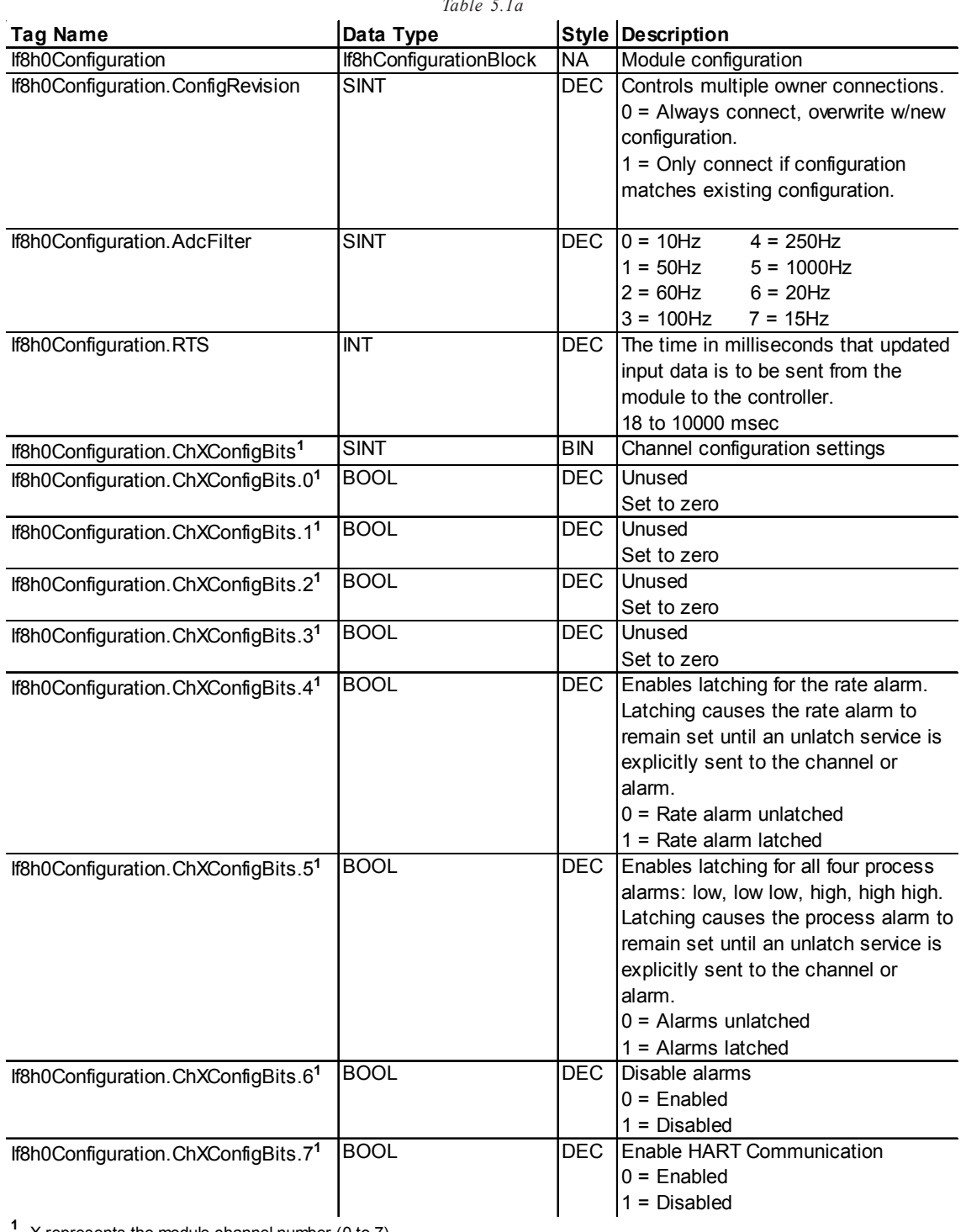

*Table 5.1a*

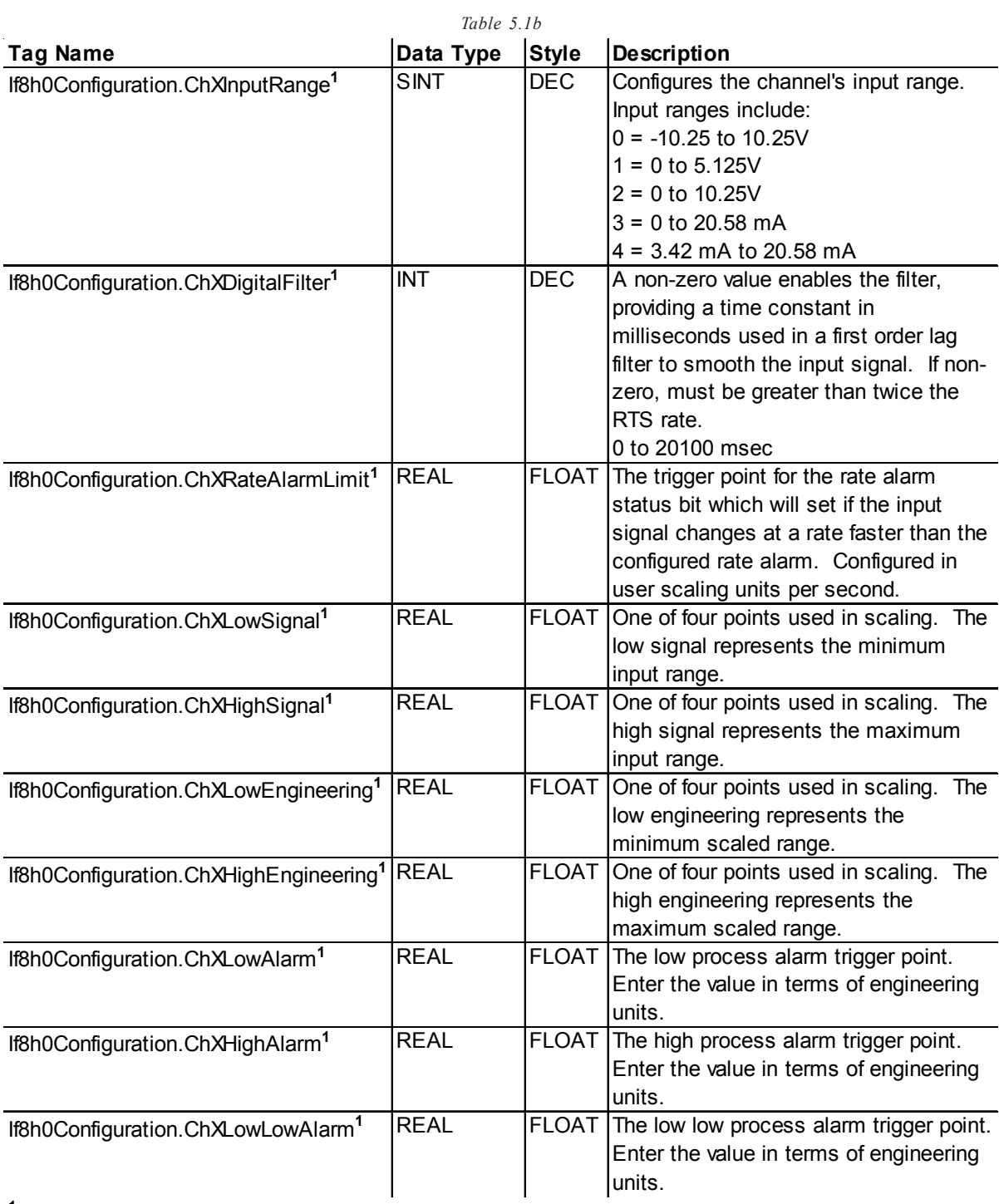

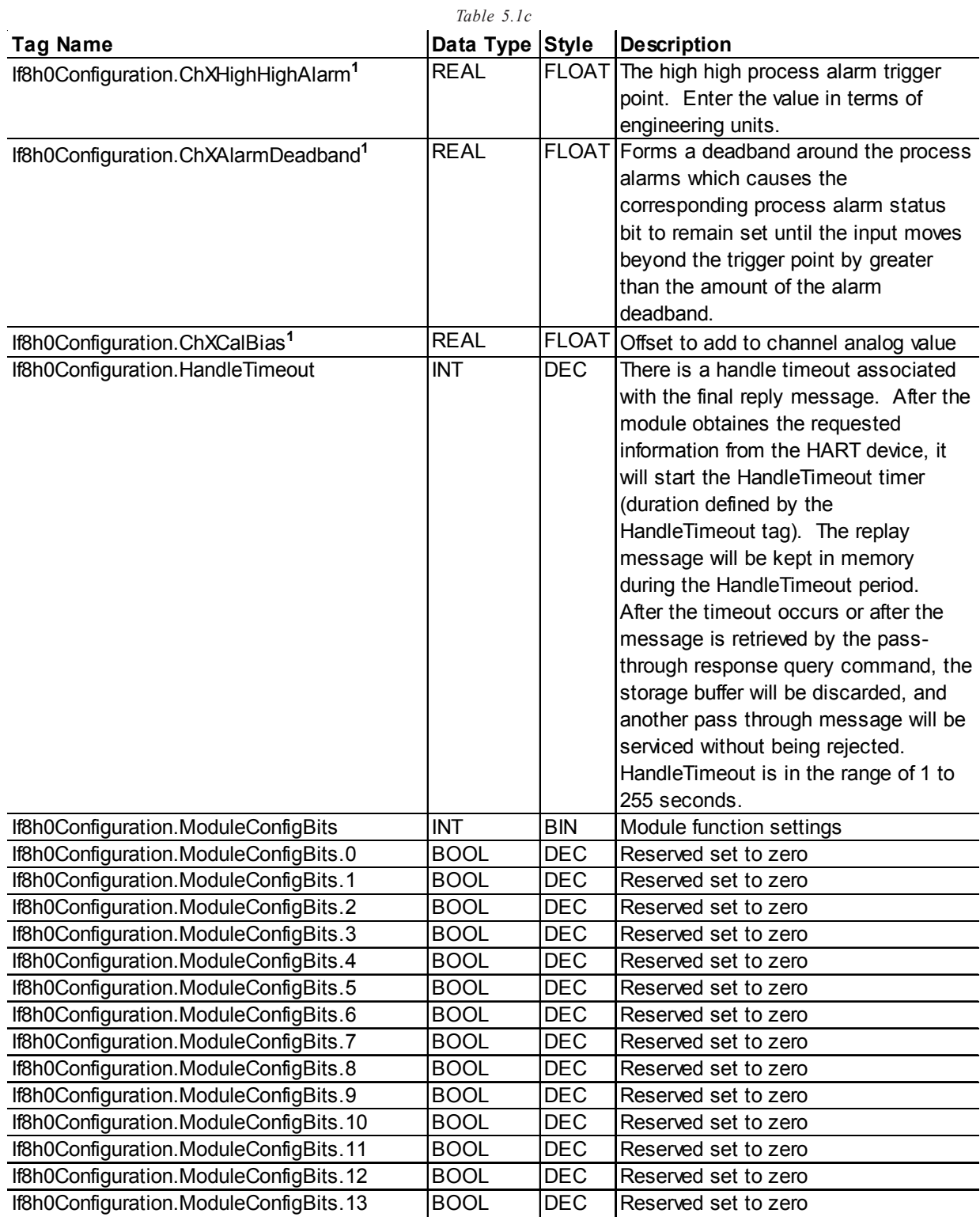

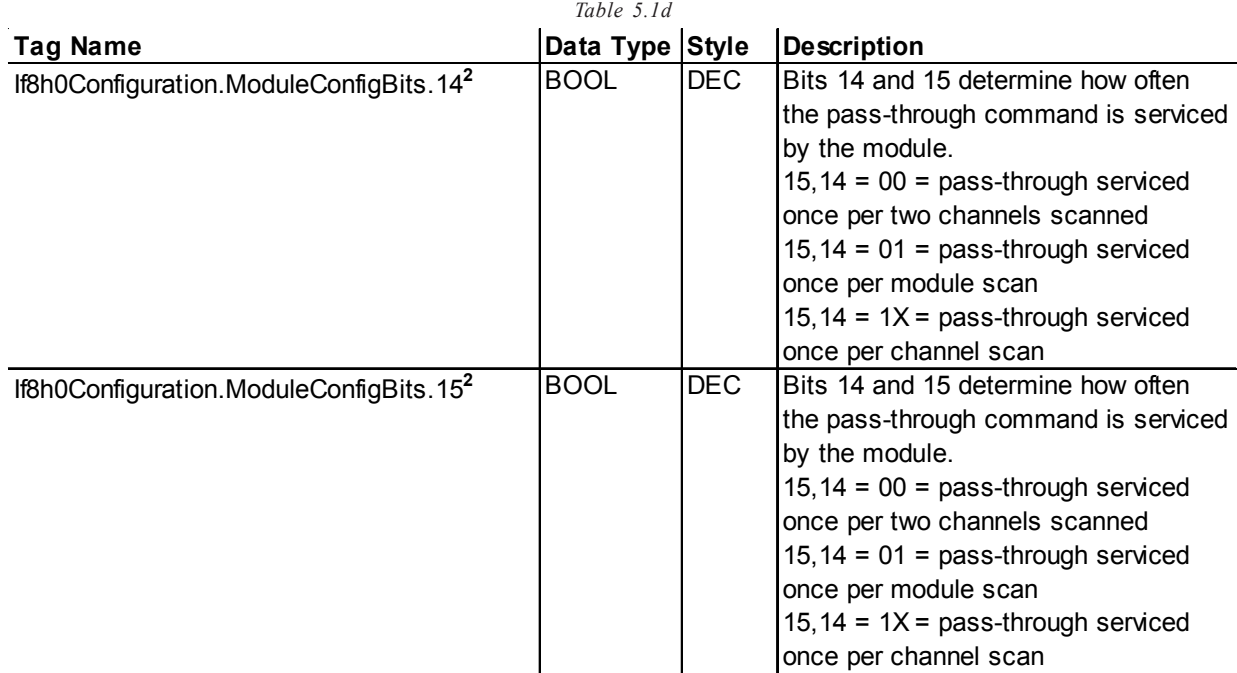

<sup>2</sup> The configuration of bits 14 and 15 directly effect the update time of the HART data acquisition for the module, for example if bit 15 is set, the HART update time for each channel w ill be doubled.

# Module Filter

### Selection Module Update Time

The module update time is defined as the time required for the module to sample and convert the input signals of all enabled input channels and make the resulting data values available to the processor. The update time is influenced by the input type and filter frequency configuration settings. The following table shows associated time adders based on frequency selection.

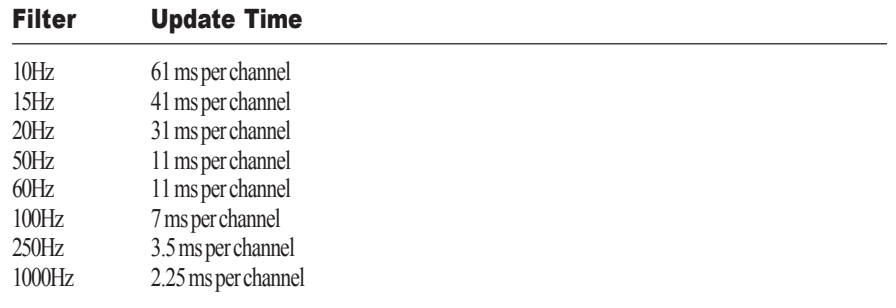

### ADC Filter:

The module uses a ADC filter that provides high frequency noise rejection for the input signals. The ADC filter is programmable, allowing you to select from eight filter frequencies for each channel.

Selecting a low value (i.e. 10 Hz) for the filter frequency provides the best noise rejection for a channel, but it also increases the channel update time. Selecting a high value for the filter frequency provides lower noise rejection, but decreases the channel update time.

The module filter is a built-in feature of the Analog-to-Digital convertor which attenuates the input signal beginning at the specified frequency.

In addition to frequency rejection, a by-product of the filter selection is the minimum sample rate (RTS) that is available. For example, the 1000Hz selection will not attenuate any frequencies less than 1000Hz and will allow sampling of all 8 channels within 18ms. But the 10Hz selection will reject all frequencies above 10Hz and will only allow sampling all 8 channels within 488ms. Table 5.2 lists the minimum RTS rate associated with each ADC filter setting. Refer to table 5.1a to configure this feature.

| .    |                                  |
|------|----------------------------------|
|      | ADC Filter (Hz) Minimum RTS (ms) |
| 10   | 488                              |
| 15   | 328                              |
| 20   | 248                              |
| 50   | 88                               |
| 60   | 88                               |
| 100  | 56                               |
| 250  | 28                               |
| 1000 | $\overline{18}$                  |
|      |                                  |

Table 5.2

### Digital Filter

The digital filter smooths input data noise transients on each input channel. This value specifies the time constant for a digital first order lag filter on the input. It is specified in units of milliseconds. A value of 0 disables the filter.

The digital filter equation is a classic first order lag equation.

 $Yn = Yprevn + (dT/(dT + TA) * (Xn - Yprevn))$ 

Yn = Filtered peak voltage (PV)

 $Y$ prevn = Previous Yn

 $dT = Time$  expired since previous Yn (Seconds)

TA = User specified digital filter time constant (Seconds)

Xn = Current value, unfiltered peak voltage (PV)

Using a step input change to illustrate the filter response, as shown below, you can see that when the digital filter time constant elapses, 63.2% of the total response is reached, each additional time constant achieves 63.2% of the remaining response.

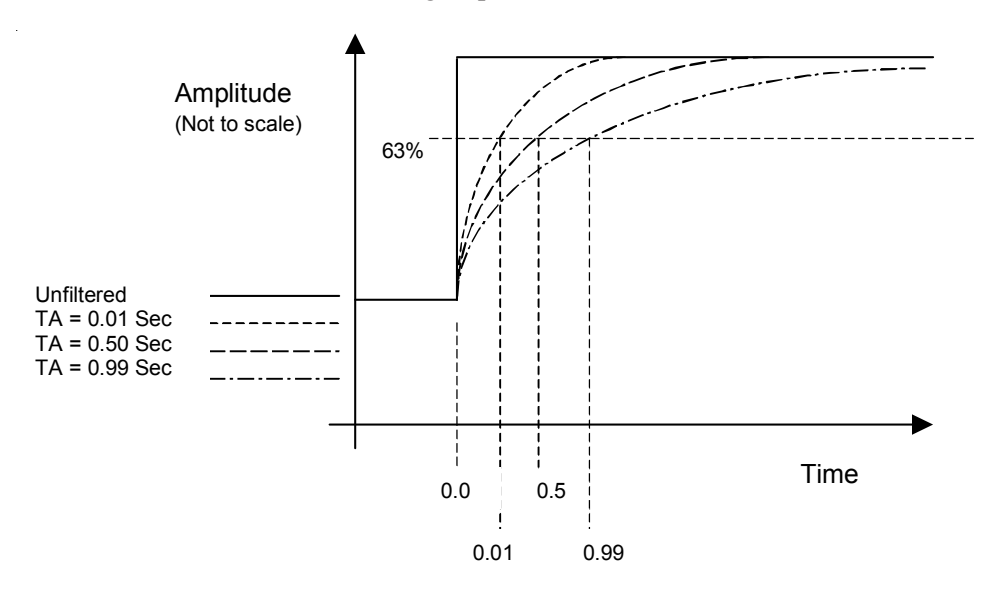

**Input Tags** The following fault and status reporting and module data sections allow monitoring of faults, status, and input data from the module. These tags can be found within the If8h0Input controller tag.

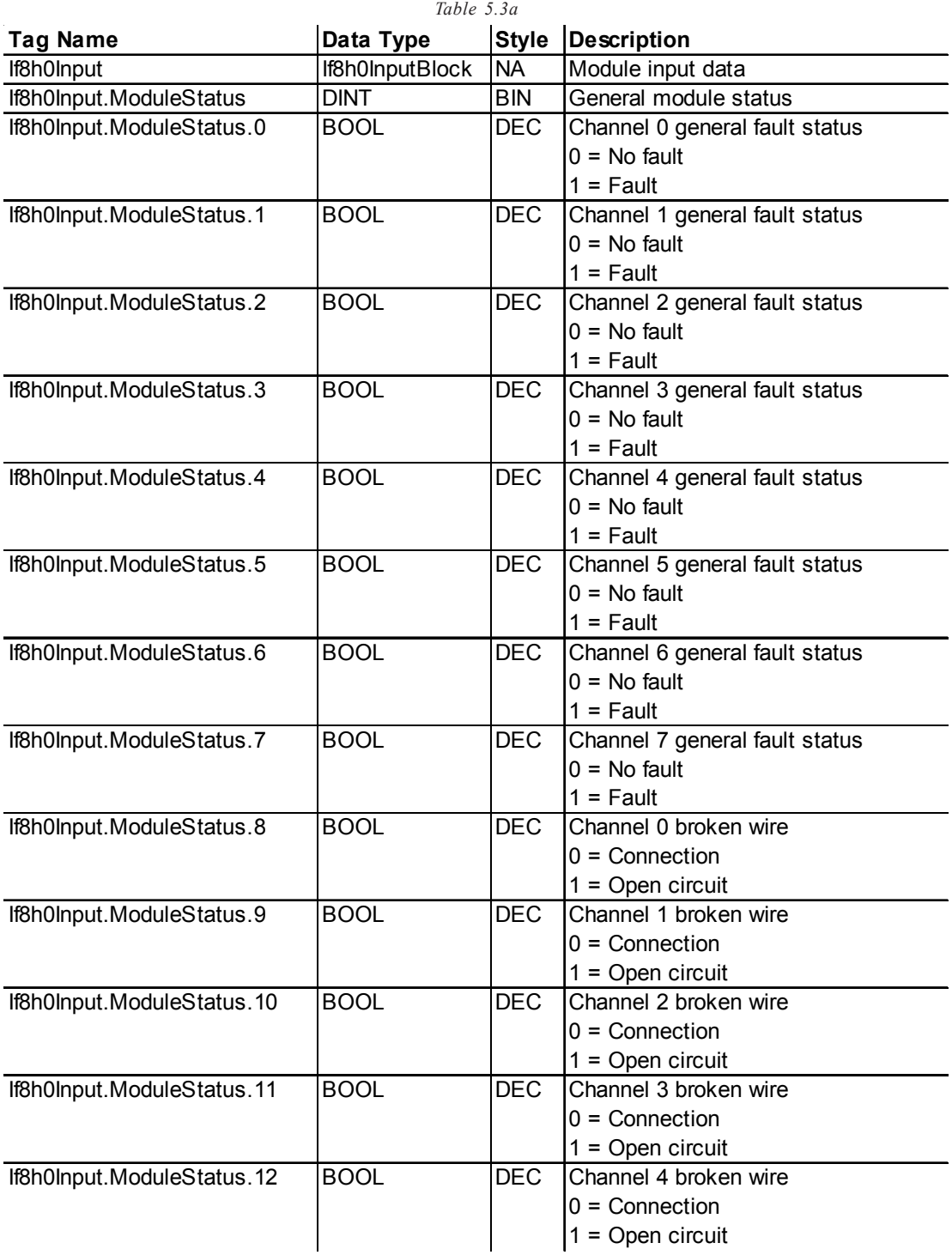

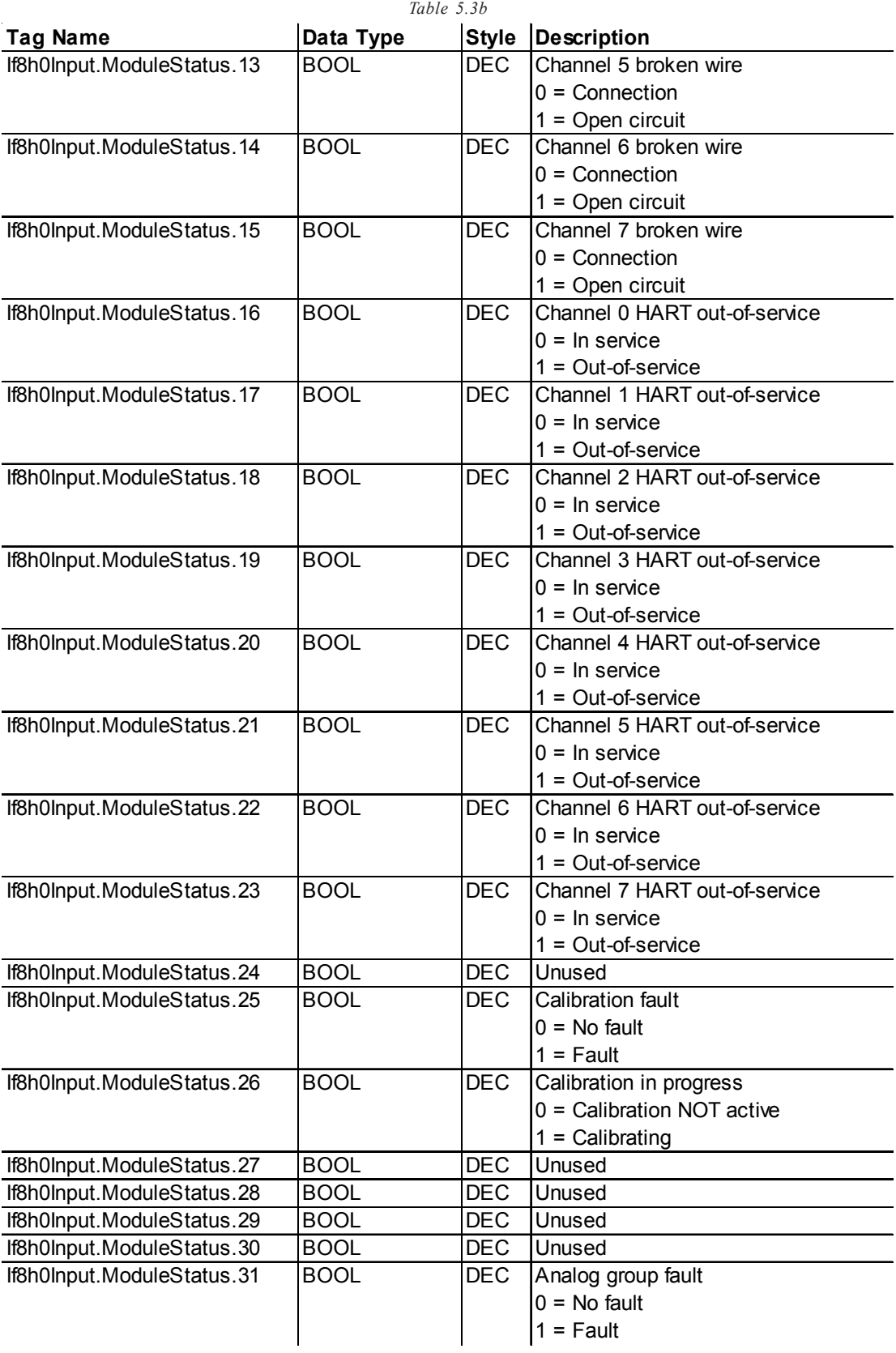

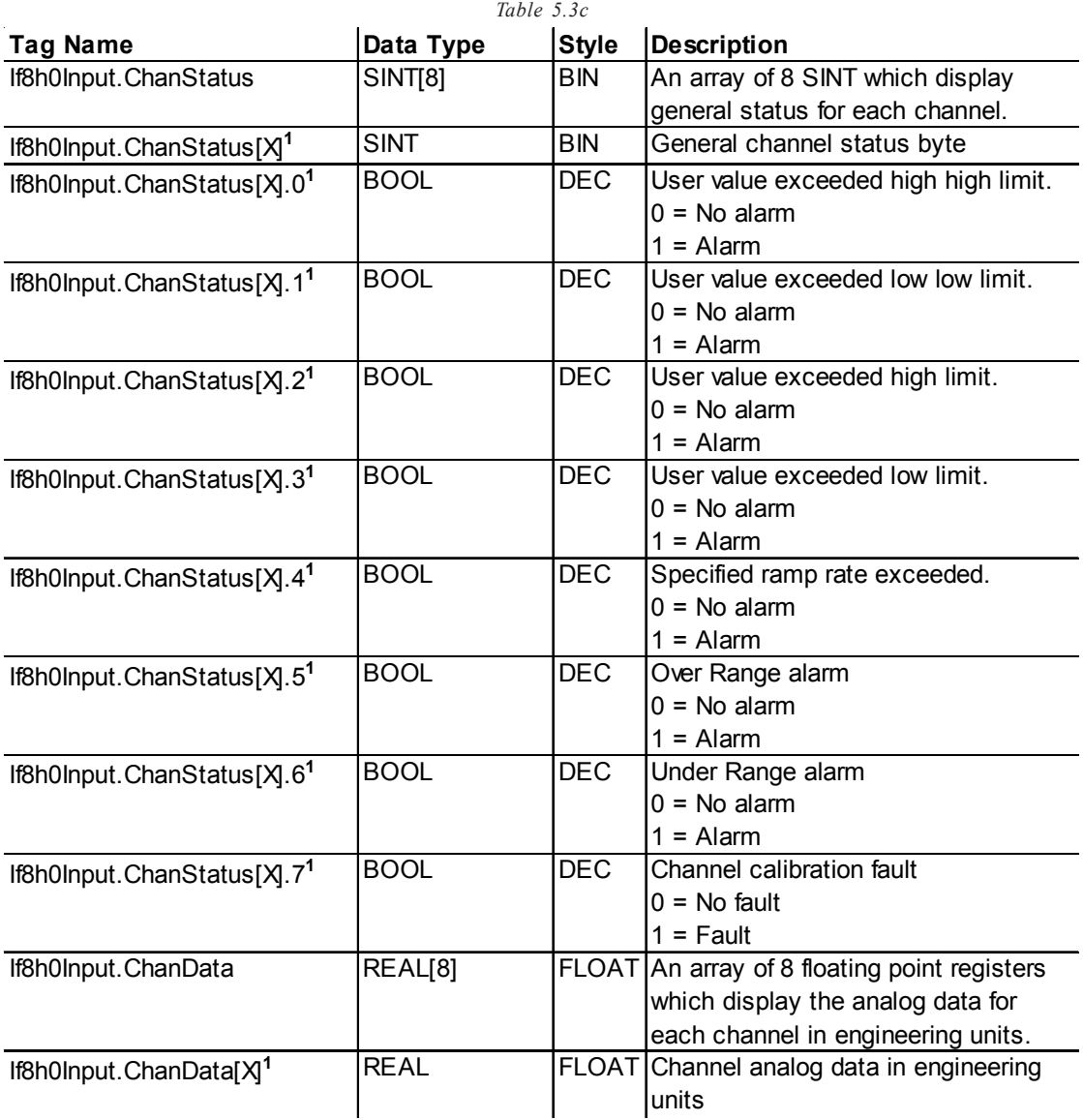

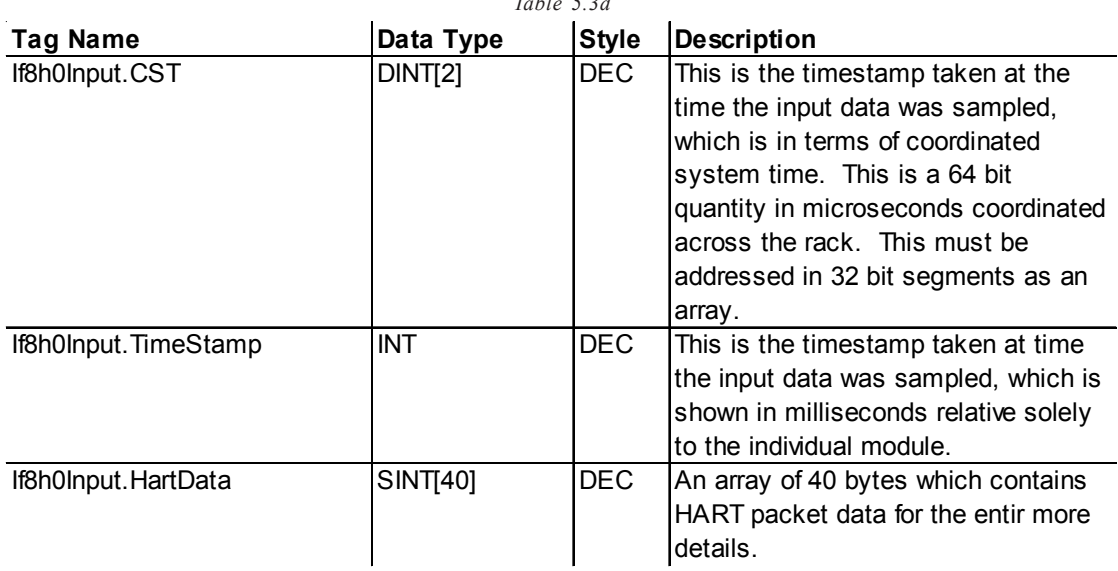

*Table 5.3d*

# **Accessi**

**Module Tags** When you access tags to change configuration or monitor the I/O data exchange, you have two options.:

- **• Monitor tags**  option allows you to view tags and change their values.
- **• Edit tags**  option allows you to add or delete tags, but not to change their values.

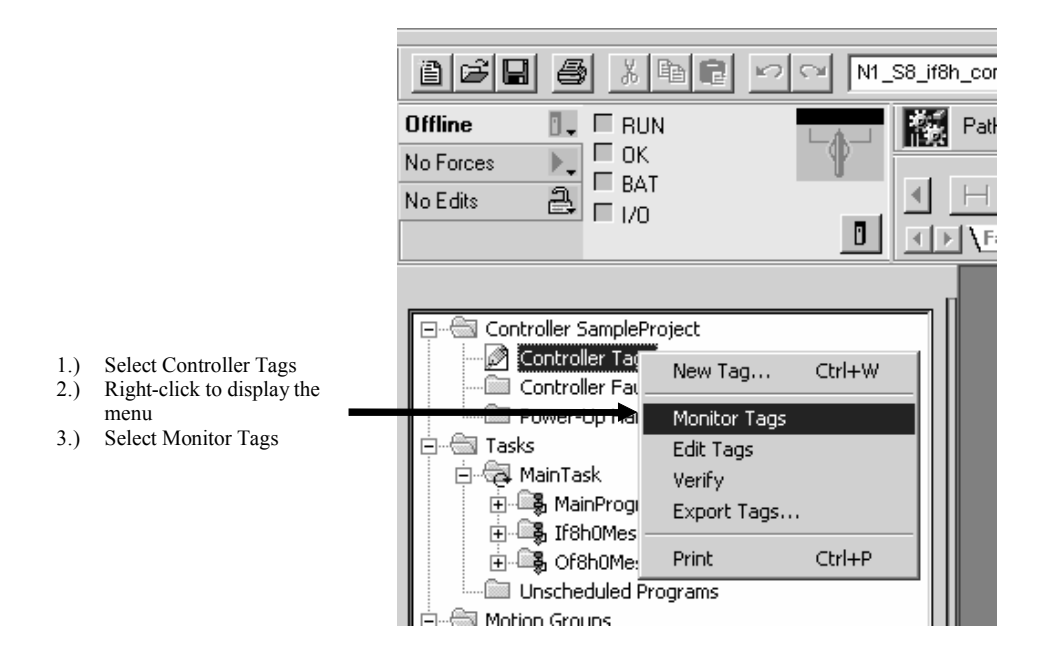

You can view tags here.

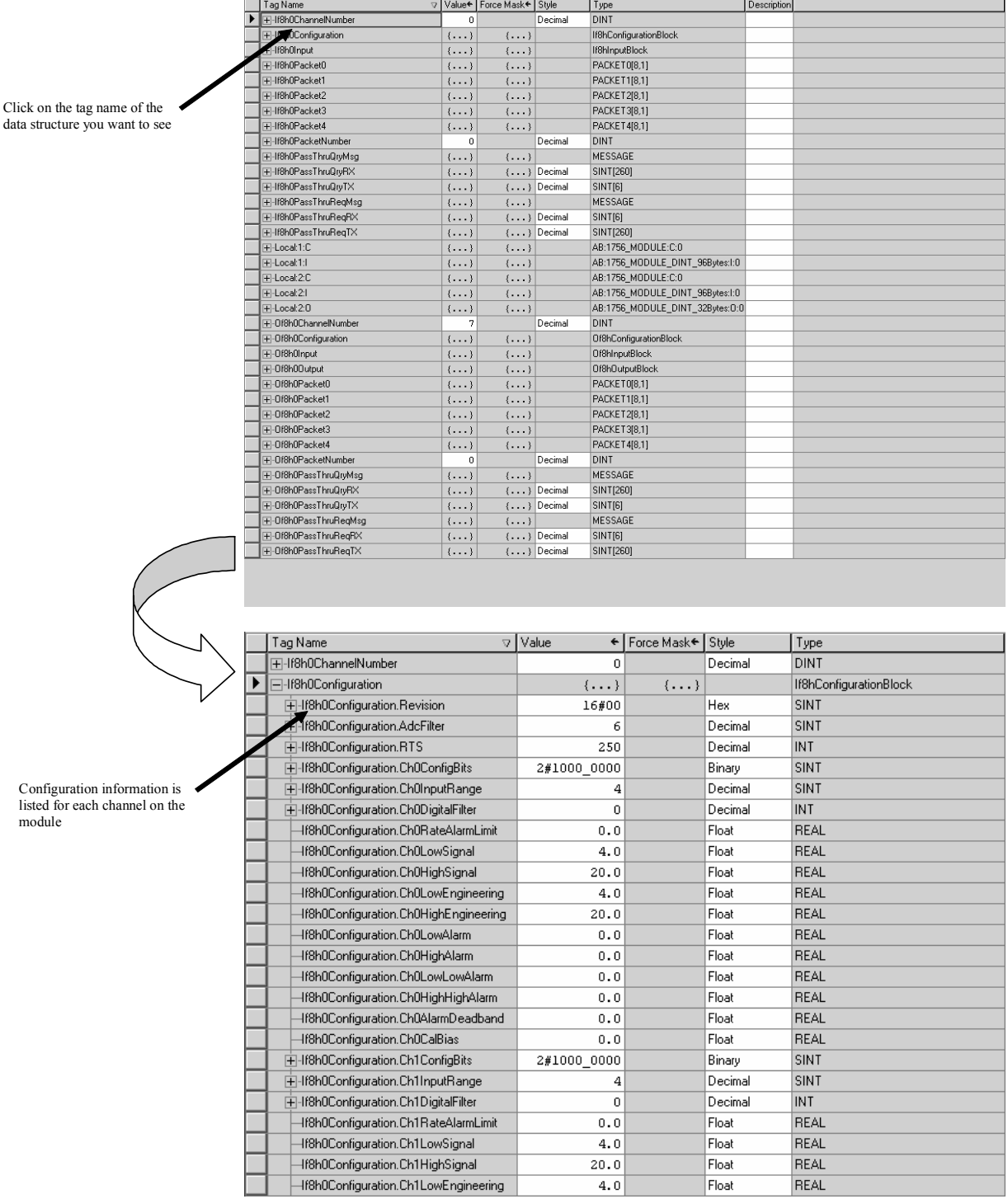

 $\hat{\boldsymbol{\beta}}$ 

## Changing Configuration Information at

menu appears.

 $\bar{z}$ 

the Tags There are two ways to change the configuration:

- Use a pulldown menu
- Highlight the value of a particular feature for a particular point and type a new value

*Pulldown menu*

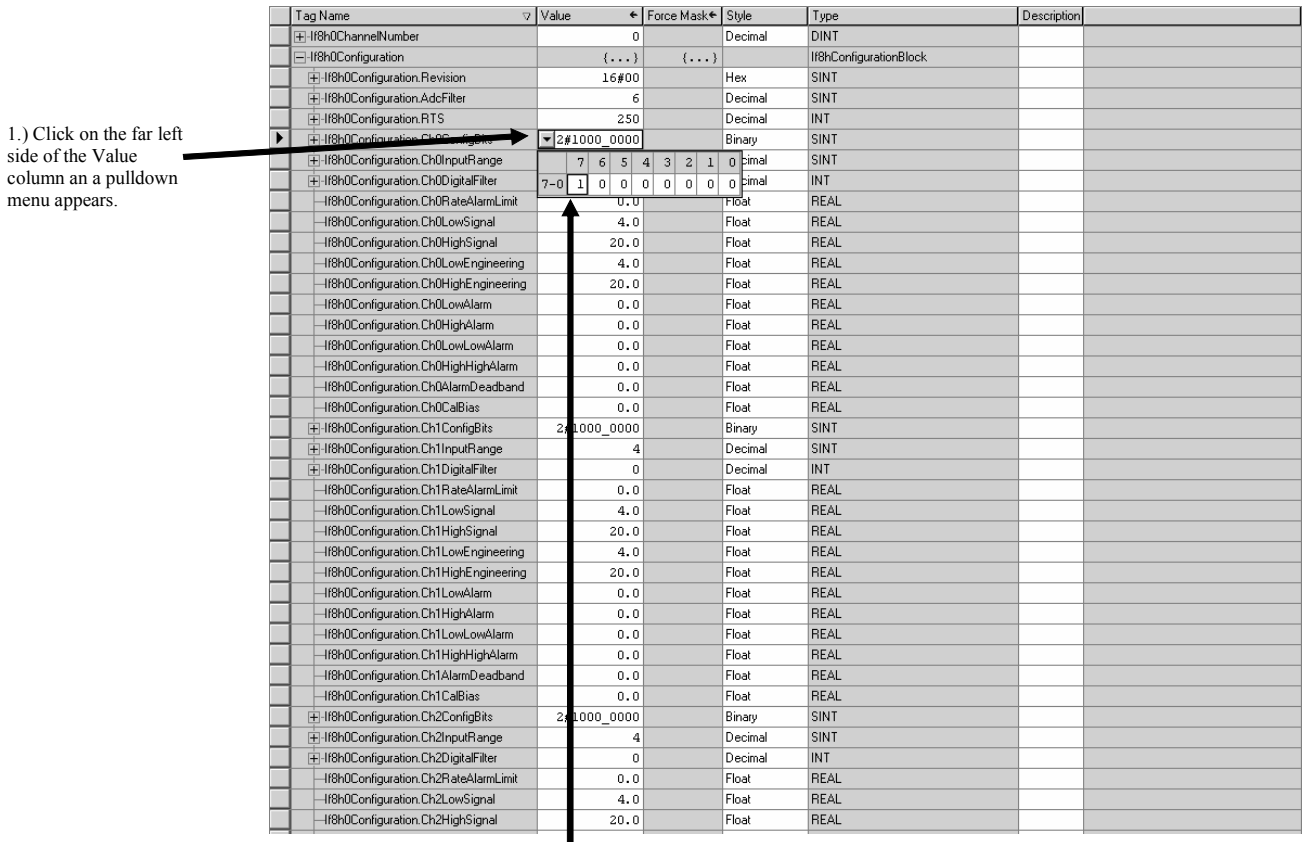

2.) Highlight the point that needs to be changed and type a valid new value

*Highlight value*

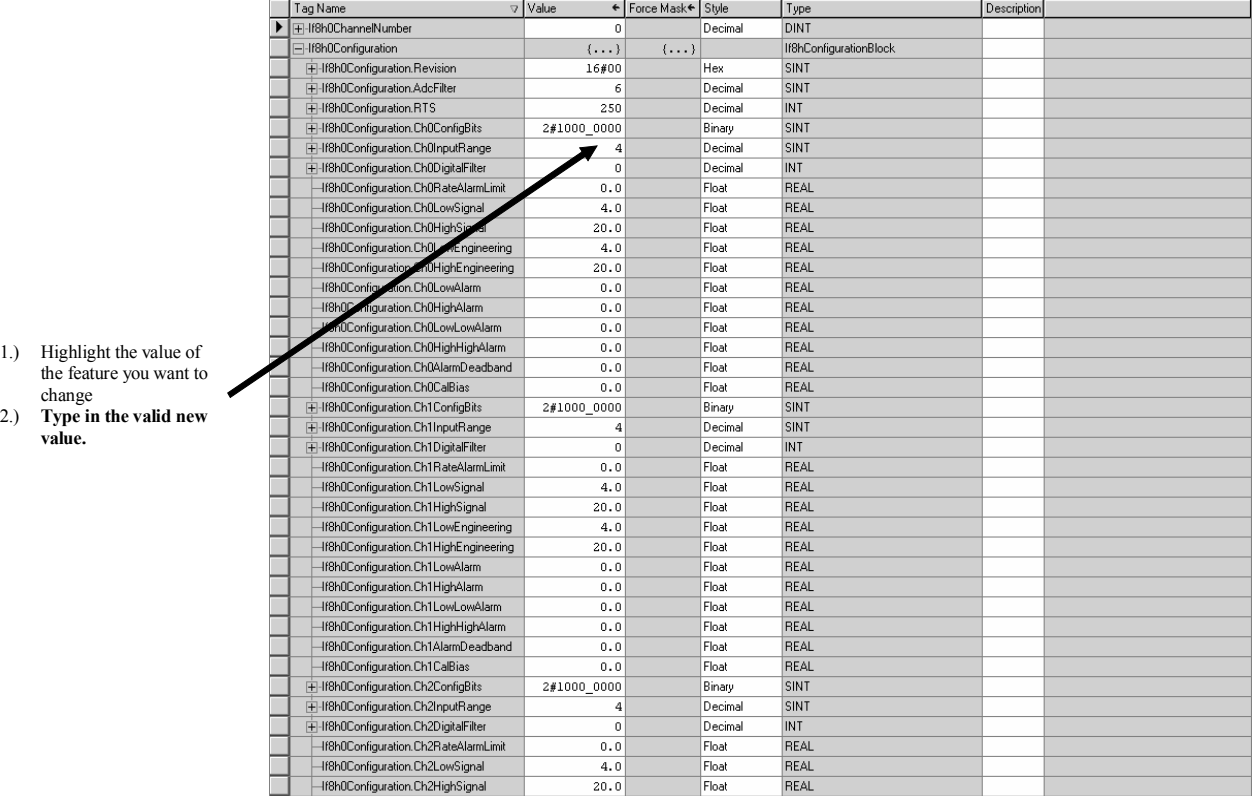

 $\hat{\mathcal{E}}$ 

# Chapter 6: 1756sc-OF8H Channel Configuration, Data, and Status 51 Chapter 6

# **Configuration, Data,** and Status Tags for the 1756sc-OF8H

Read this chapter to:

- Send configuration data to the module
- Configuration tags
- Input tags
- Output tags
- Accessing the module tags
- Changing configuration information at the tags

This chapter outlines the detailed settings for the 1756sc-OF8H. These settings determine the modules input types, scan rates, and various attributes. Detailed descriptions of these settings are available in the Tag Definition section of this chapter.

Note: The following format is used to describe tags

# **Tag Name Data Type Style Description**

# Send Configuration Data to the

**Module** After changing the configuration tags in this chapter you must then send them to the module. To do this you may perform any of these operations:

> 1. Inhibit then un-inhibit the module via the module properties dialog, Connection Tab

2. Reset the module via the modules properties dialog. Module Info tab.

3. Reset the module via ladder logic. See the "DoReset" rung in the sample ladder located in Chapter 8.

4. Perform a "Set Attribute All" or Module Reconfigure message instruction via ladder logic. Refer to Chapter 8 for information about the "DoSetAttrAll" command.

Note: If an invalid configuration is sent to the module a connection error will occur. See chapter 9 for a list of error codes.

# Configuration Tags for the<br>1756sc-OF8H

The following tags allow for custom configuration of the module. These tags can be found within the controller scope under the tag name Of8h0Configuration.

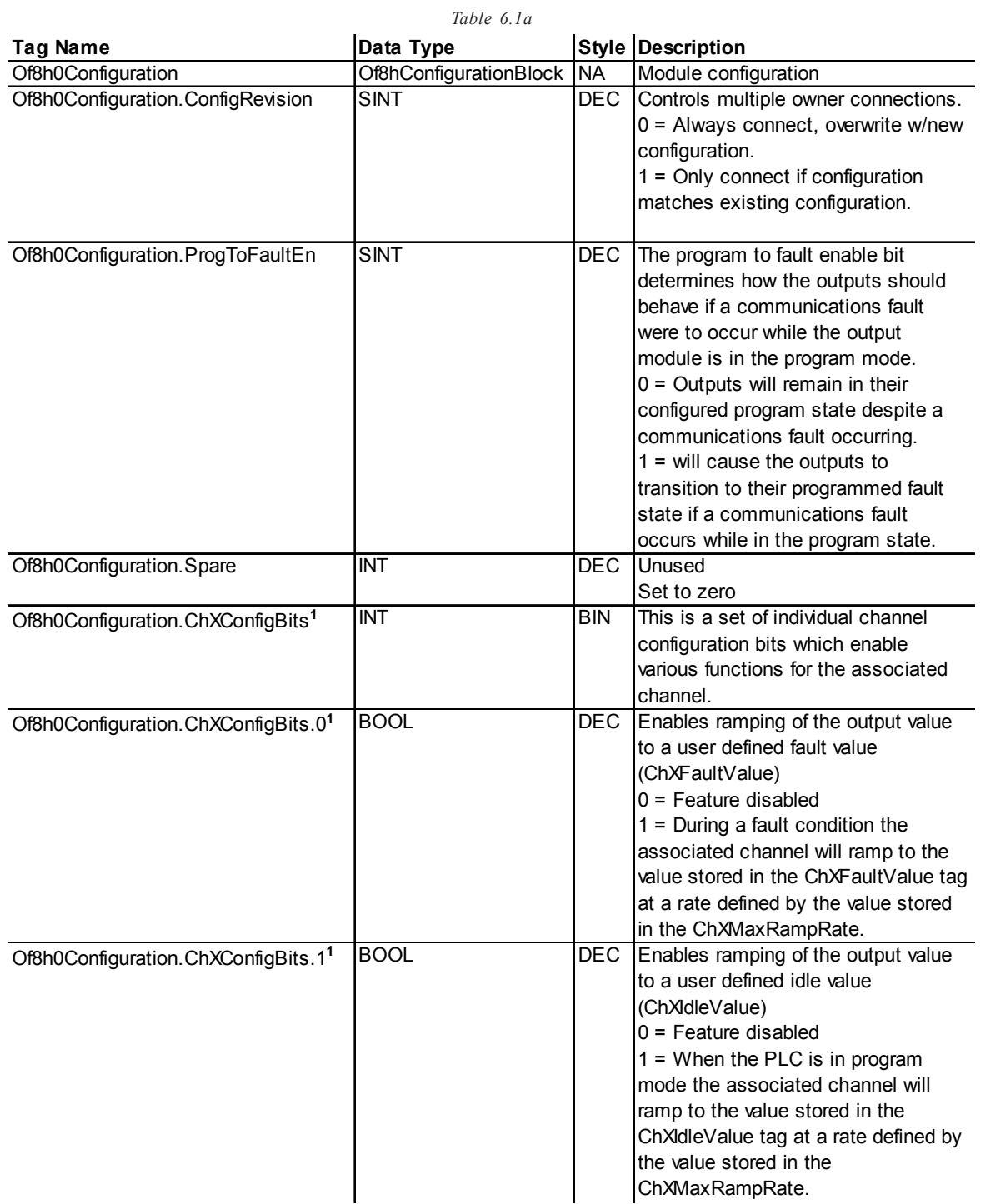

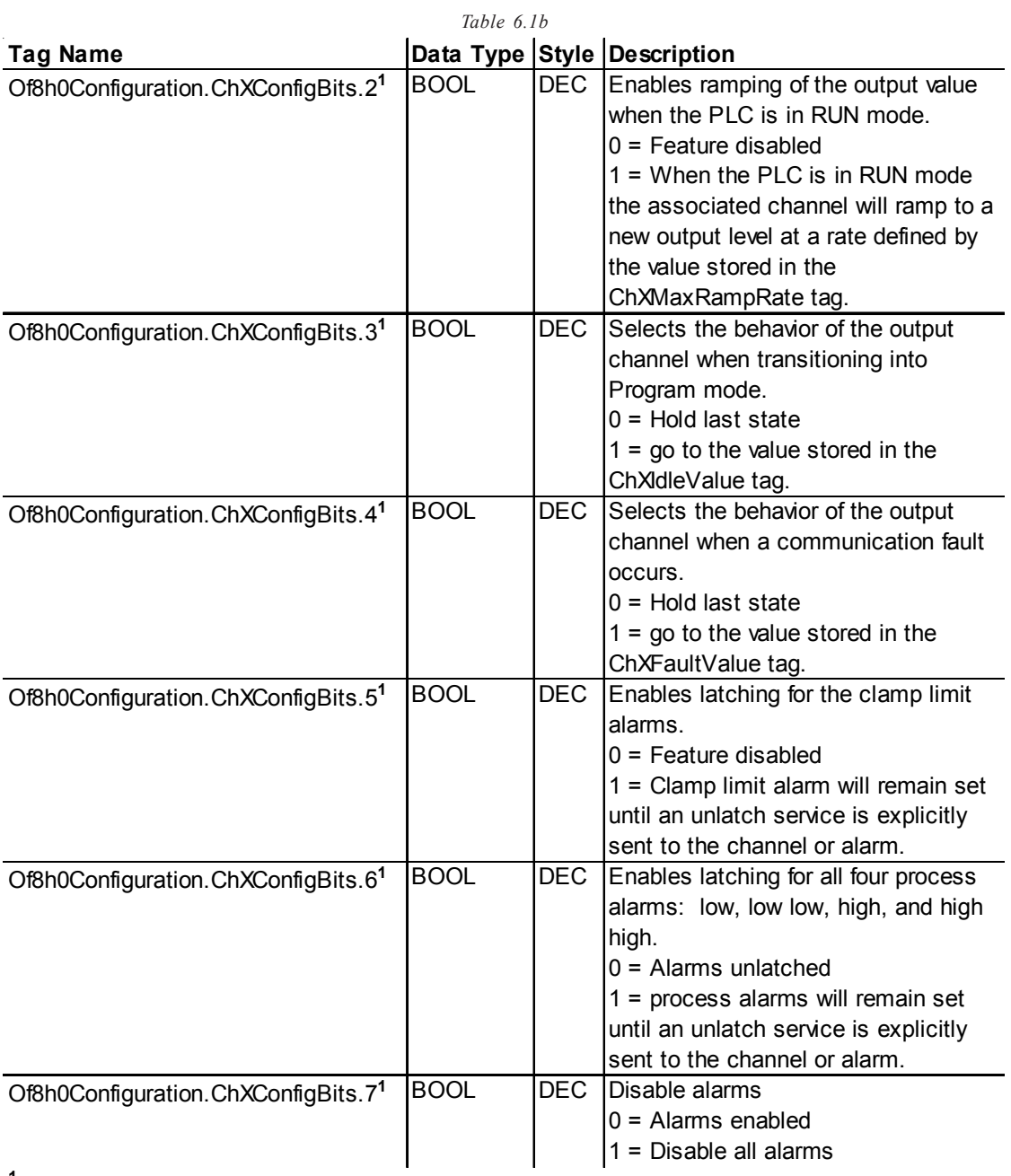

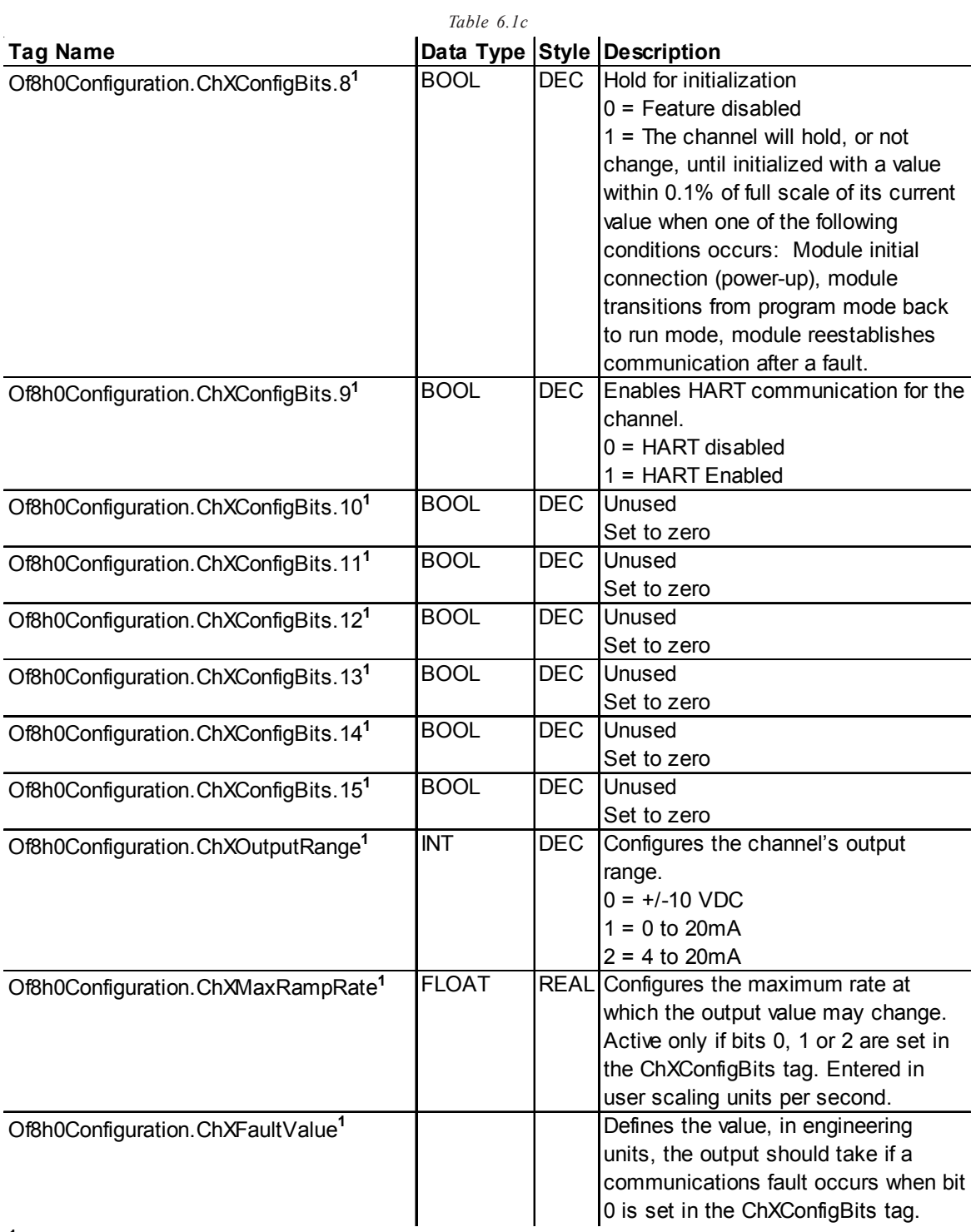

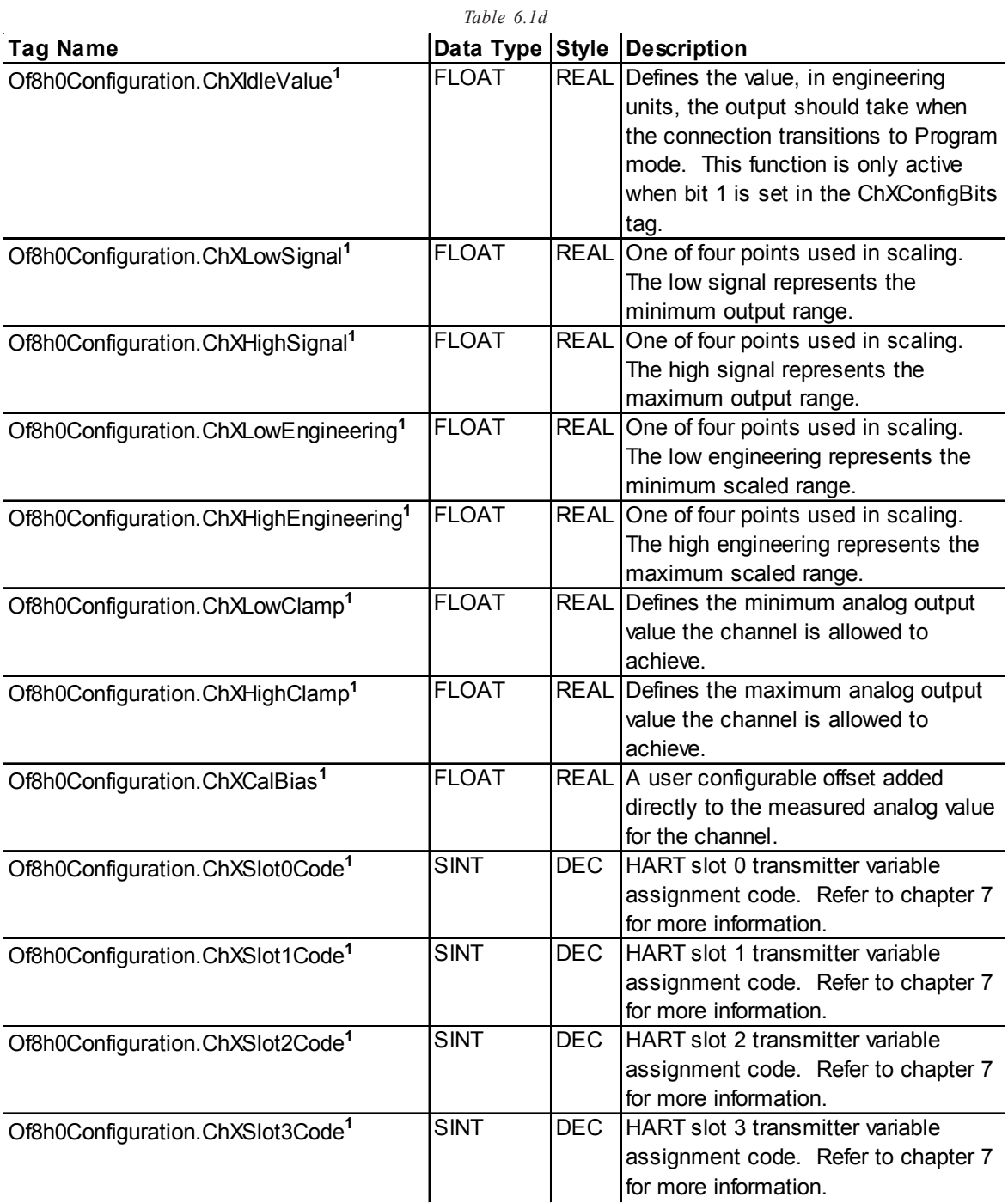

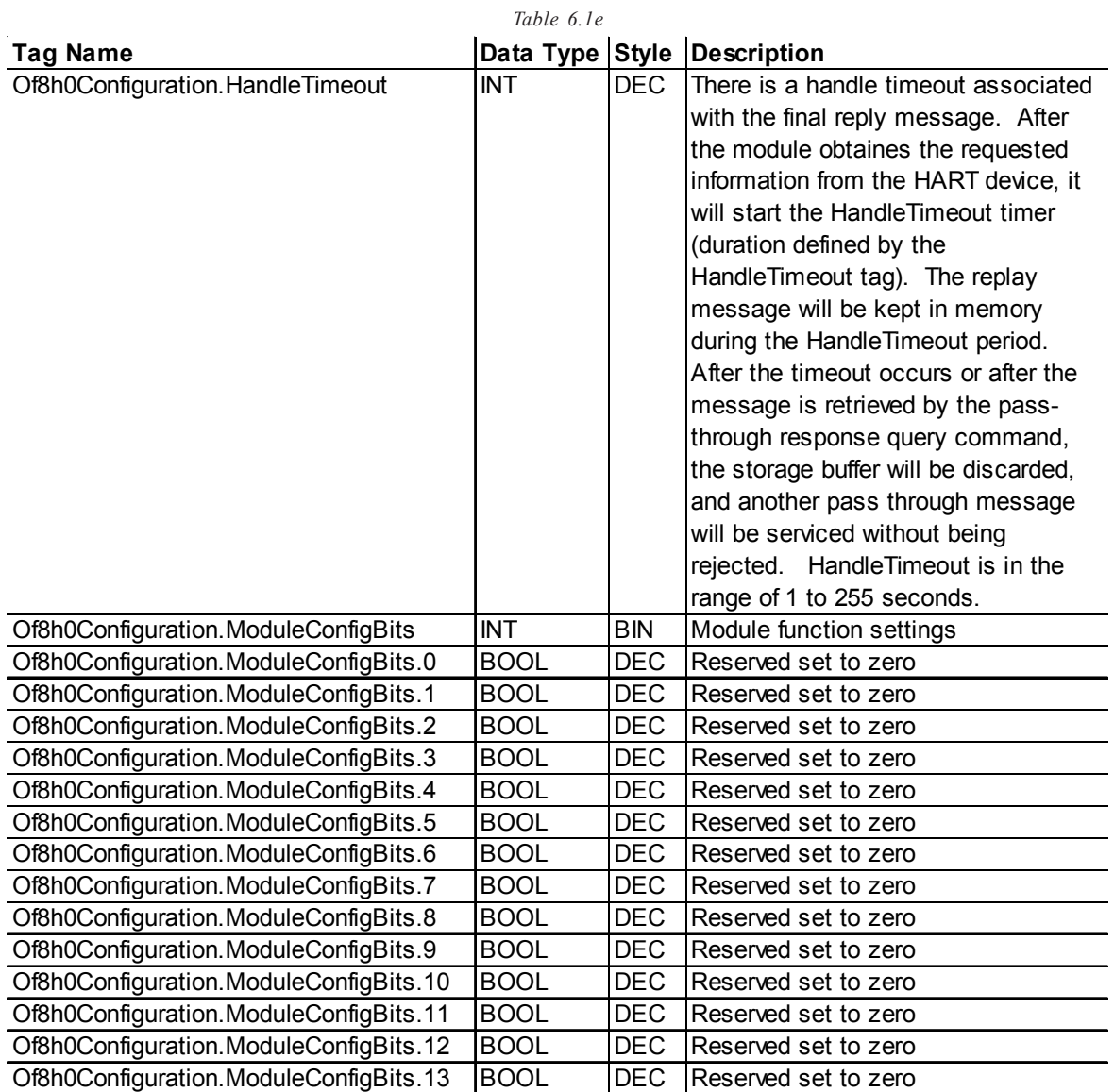

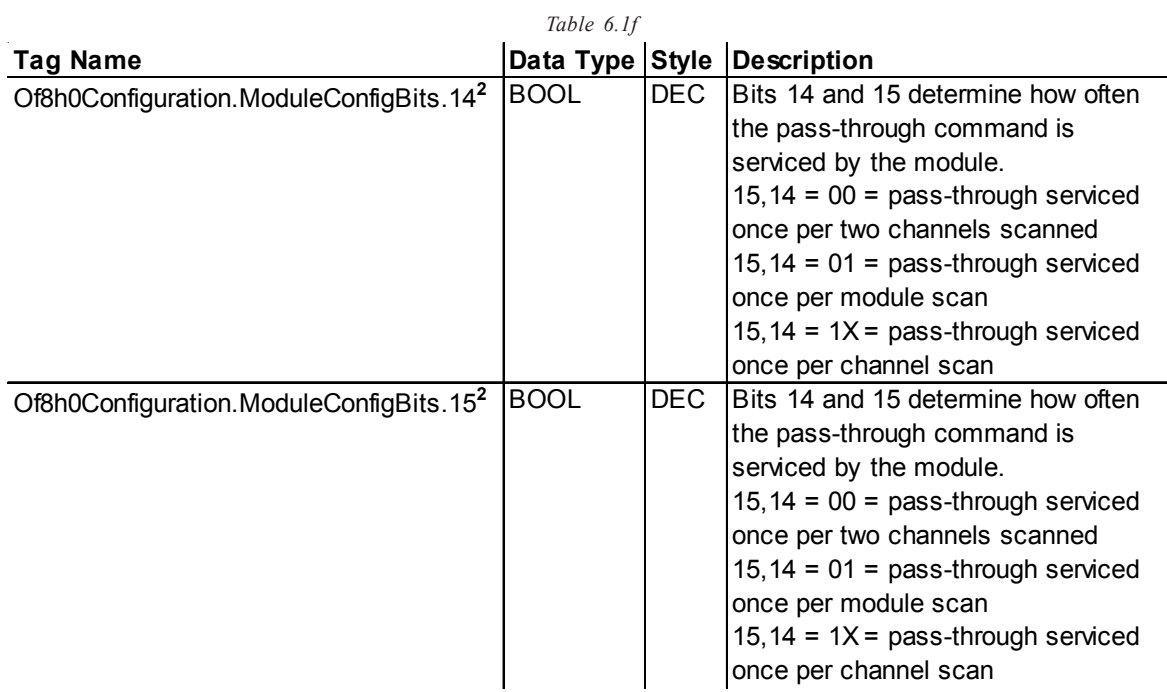

**<sup>2</sup>**The configuration of bits 14 and 15 directly effect the update time of the HART data acquisition for the module, for example if bit 15 is set, the HART update time for each channel w ill be doubled.

**Input Tags** The following fault and status reporting and module data sections allow monitoring of faults, status, and input data from the module. These tags can be found within the Of8h0Input controller tag.

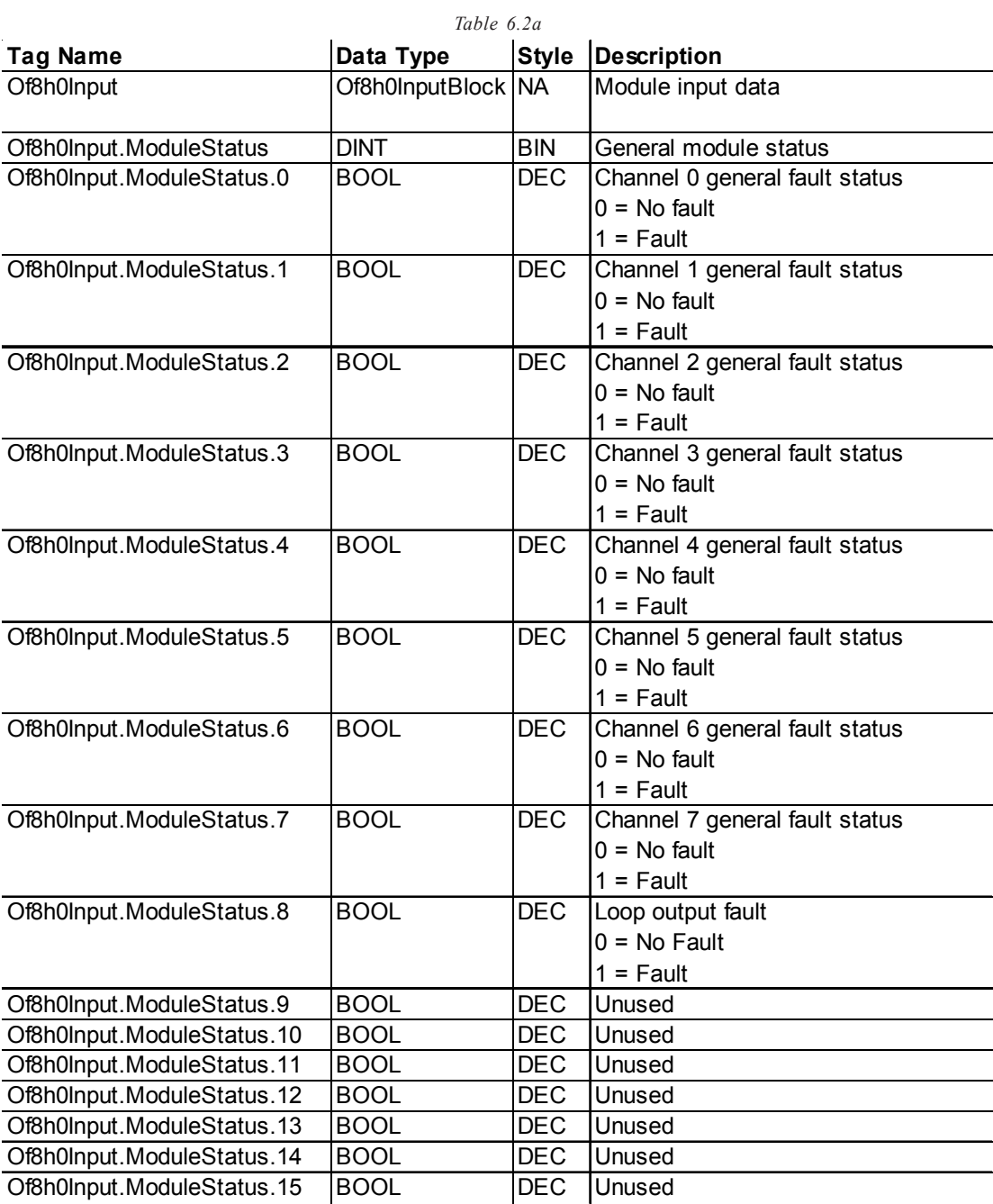
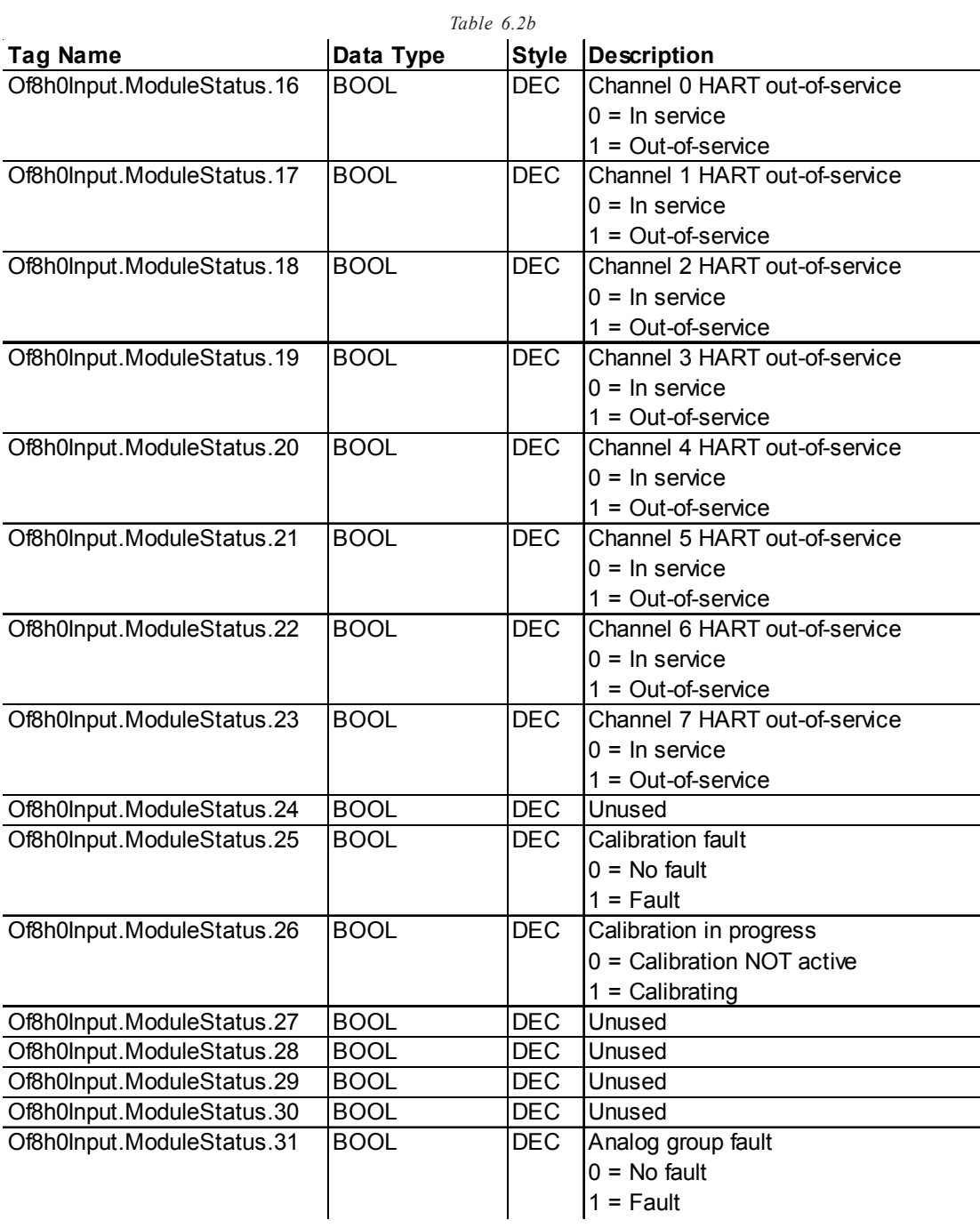

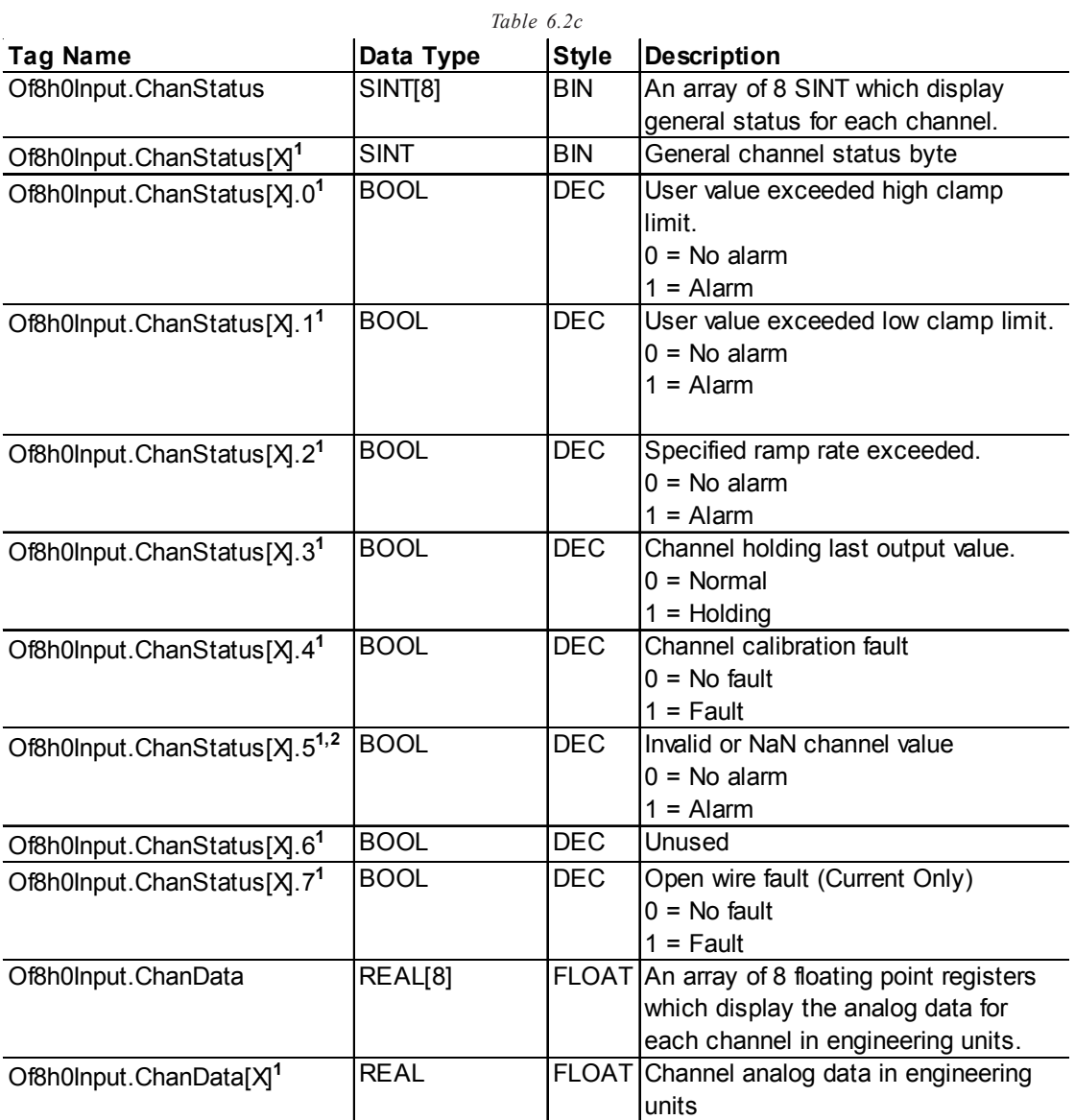

**1** X represents the module channel number (0 to 7).

**2** An invalid data value is being used for the associated channel's output tag (i.e. Of8h0.Output.ChXData)

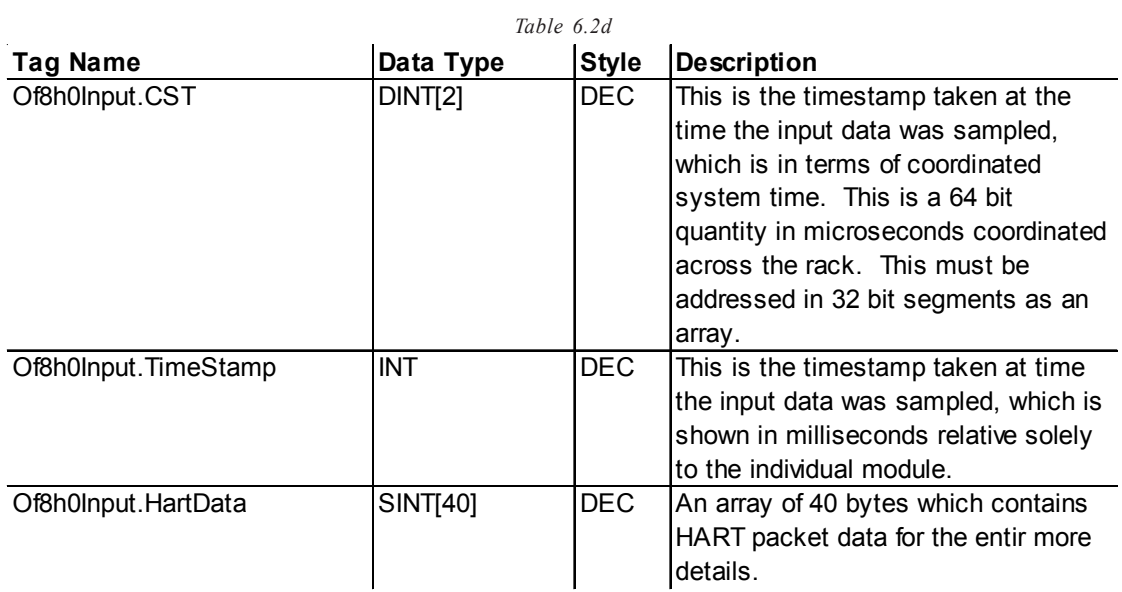

**Output Tags** The output tags are used to control the analog signals for each channel. See the table below for more details.

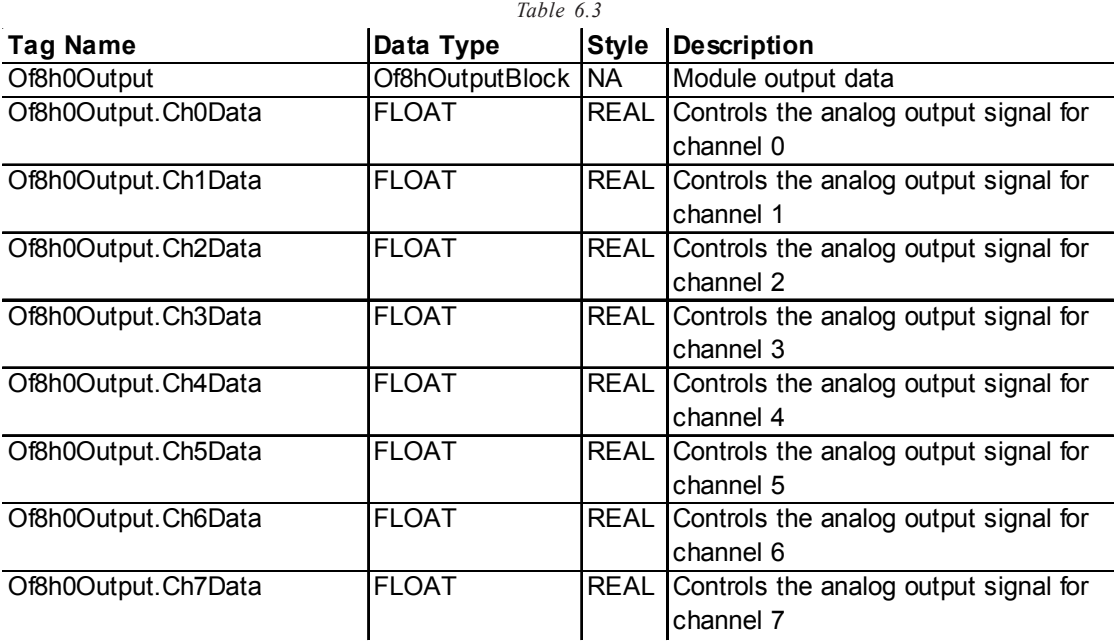

# Accessing The

Module Tags When you access tags to change configuration or monitor the I/O data exchange, you have two options.:

- **• Monitor tags**  option allows you to view tags and change their values.
- **• Edit tags**  option allows you to add or delete tags, but not to change their values.

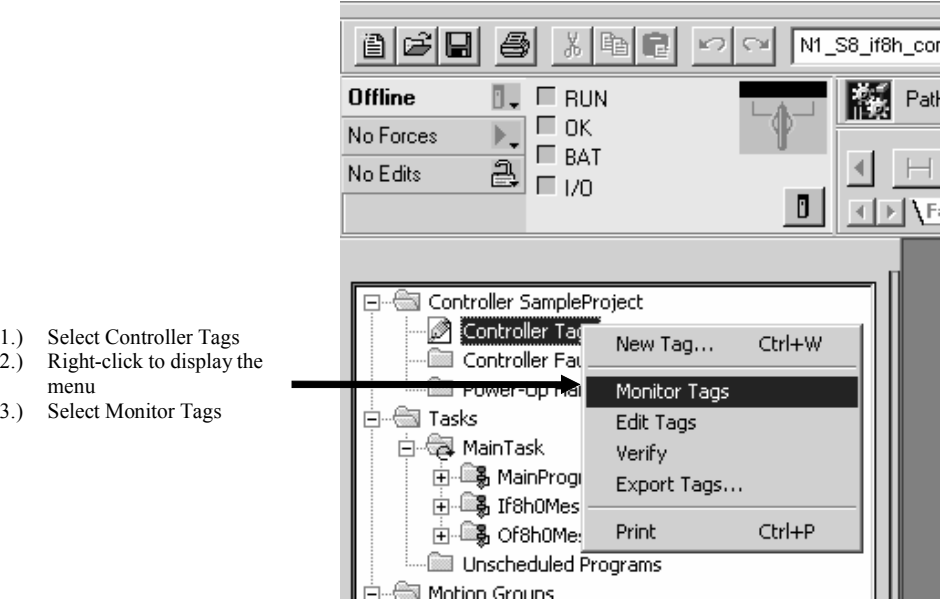

- 1.) Select Controller Tags
- menu
- 3.) Selec

You can view tags here.

l,

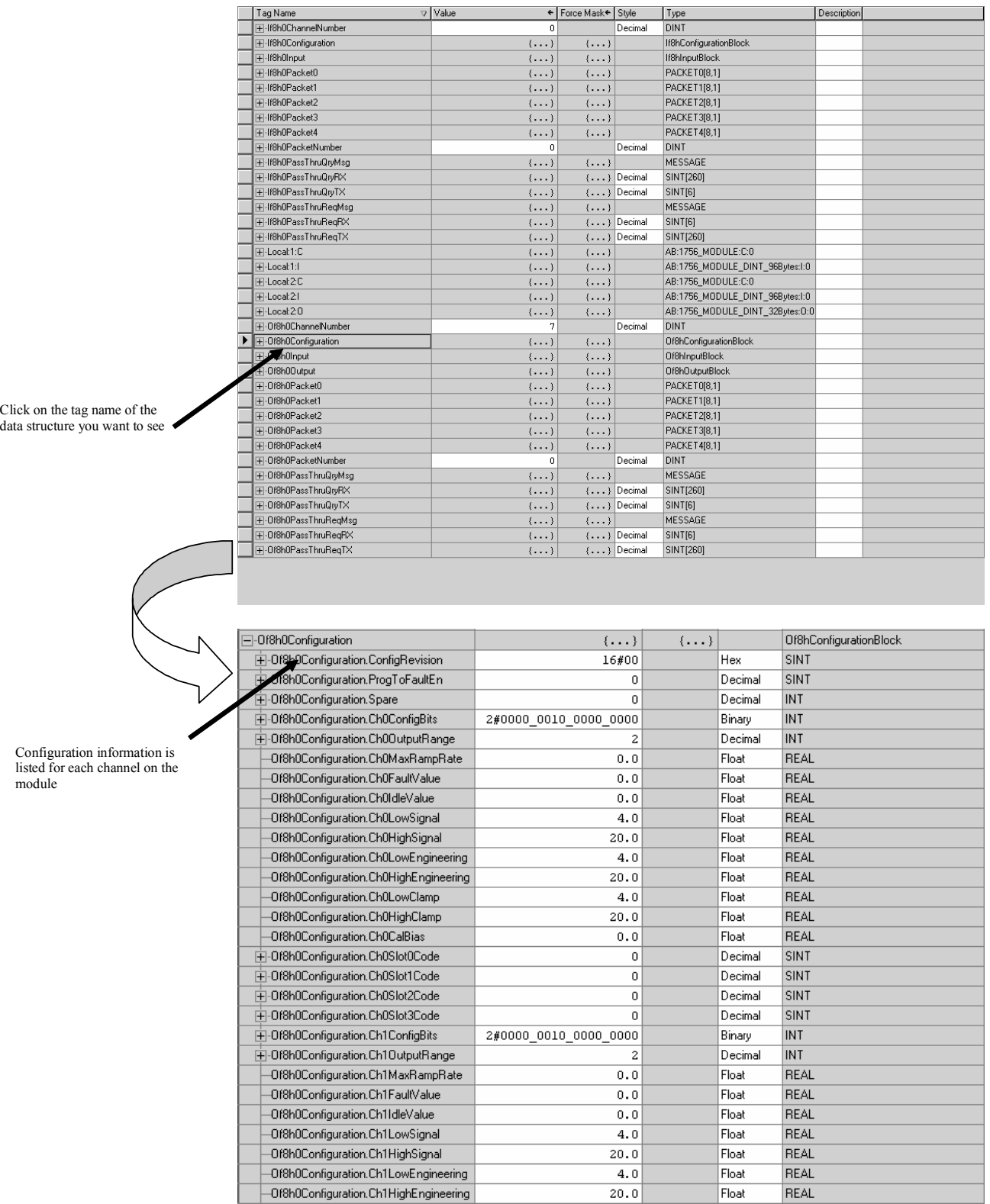

### Changing Configuration Information at

the Tags There are two ways to change the configuration:

- Use a pulldown menu
- Highlight the value of a particular feature for a particular point and type a new value

*Pulldown menu*

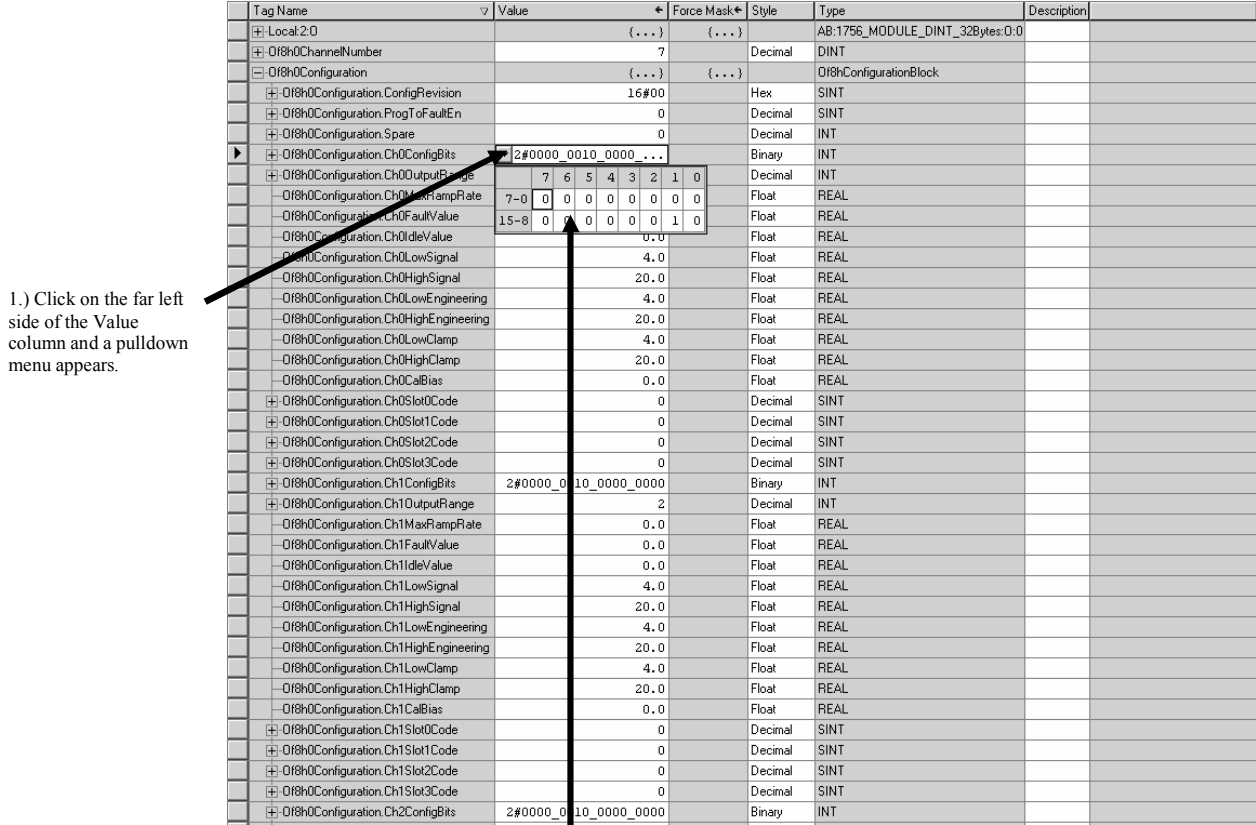

2.) Highlight the point that needs to be changed and type a valid new value

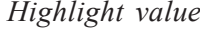

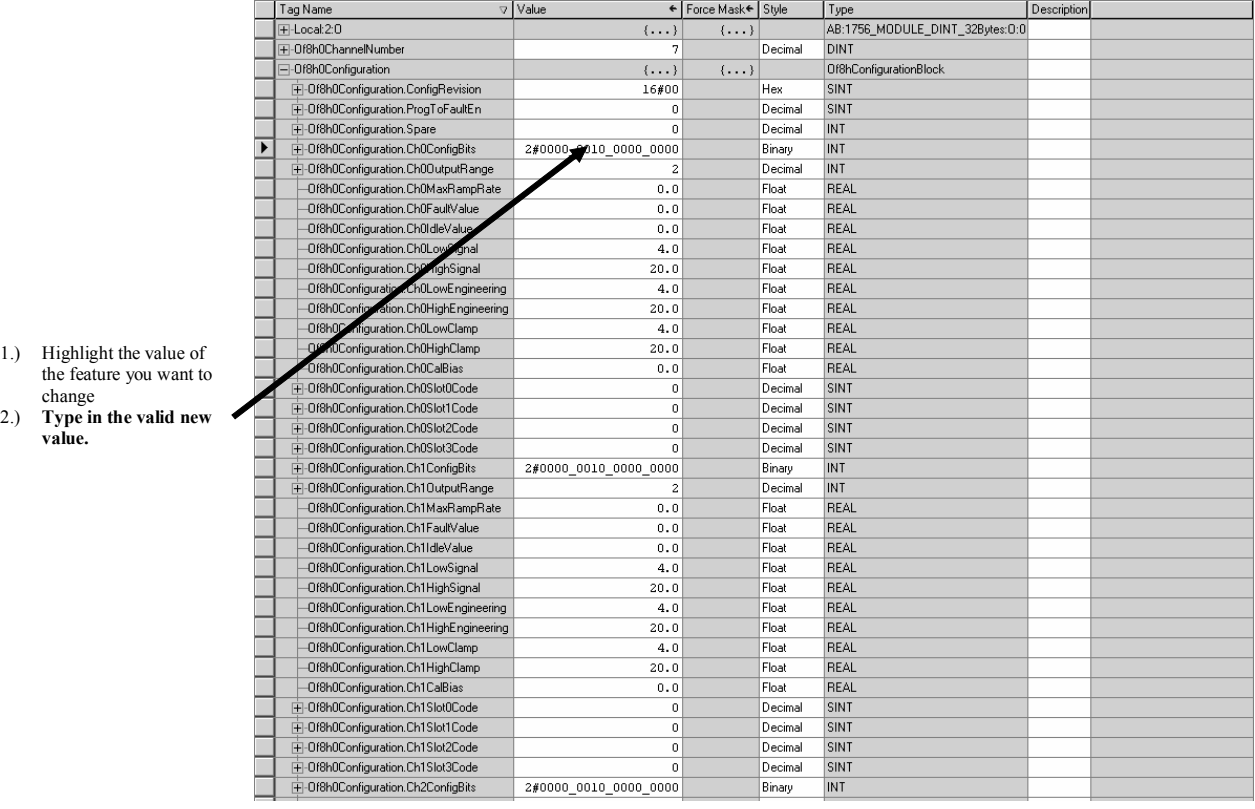

1.) H<br> $\frac{H}{\text{th}}$ 

 $\hat{\boldsymbol{\beta}}$ 

## Enabling and Using HART on the 1756sc-IF8H and OF8H

This chapter outlines the detailed settings and configuration related to HART communication for the 1756sc-IF8H and 1756sc-OF8H modules. These settings determine how the modules acquire HART data.

The chapter is broken down into the following sections:

- Configuring the modules for HART
- How the modules send and receive HART data
- HART protocol overview

### Configuring the Modules for

#### HART Configuring the IF8H Module for (Hart Acquisition/Communication)

- In order for HART to be active on any given channel, the channel configuration must contain the following basic settings:
- Bit 7 (Enable HART), in the If8h0Configuration.ChXConfigBits tag, needs to be set. See chapter 5 for more details.
- An appropriate ADC filter range must be selected.

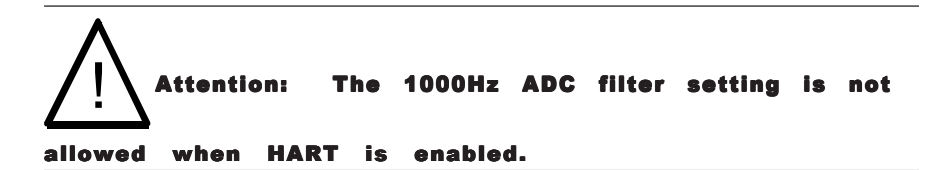

• The If8h0Configuration.ChXInputRange tag must be set to 4 for a 4 to mA current range.

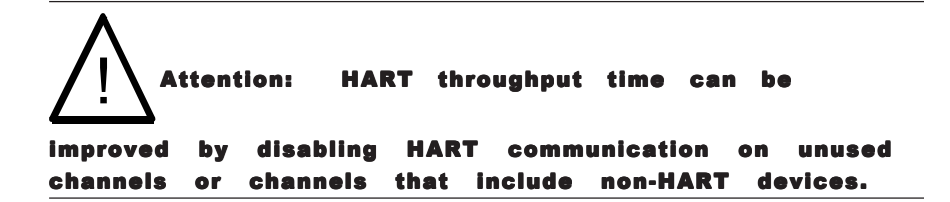

| □ -If8h0Configuration                 | $\{\ldots\}$ |
|---------------------------------------|--------------|
| 王 -If8h0Configuration.Revision        | 16#00        |
| 王 -If8h0Configuration.AdcFilter       | 6            |
| 王-If8h0Configuration.RTS              | 250          |
| 王-If8h0Configuration.Ch0ConfigBits    | 2∰1000 0000  |
| H-If8h0Configuration.Ch0InputRange    | 4            |
| H-If8h0Configuration.Ch0DigitalFilter | ñ            |
| If8h0Configuration.Ch0RateAlarmLimit  | 0.0          |
| lf8h0Configuration.Ch0LowSignal       | 4.0          |
| lf8h0Configuration.Ch0HighSignal      | 20.0         |
| lf8h0Configuration.Ch0LowEngineering  | 4.0          |
| lf8h0Configuration.Ch0HighEngineering | 20.0         |
| If8h0Configuration.Ch0LowAlarm        | 0.0          |
| lf8h0Configuration.Ch0HighAlarm       | 0.0          |
| If8h0Configuration.Ch0LowLowAlarm     | 0.0          |
| lf8h0Configuration.Ch0HighHighAlarm   | 0.0          |
| If8h0Configuration.Ch0AlarmDeadband   | 0.0          |
| lf8h0Configuration.Ch0CalBias         | 0.0          |
|                                       |              |

*Figure 7.1 (Channel 0 Configuration Example)*

#### Configuring the OF8H Module for (Hart Acquisition/Communication)

In order for HART to be active on any given channel, the channel configuration must contain the following basic settings:

- Bit 9 (Enable HART), in the Of8h0Configuration.ChXConfigBits tag, needs to be set. See chapter 6 for more details.
- The Of8h0Configuration.ChXOutputRange tag must be set to 2 for a 4 to 20 mA current range.

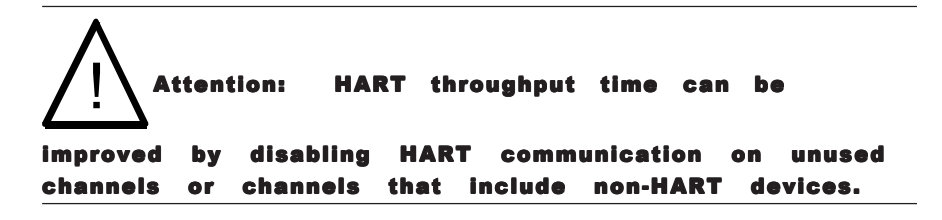

| 0f8h0Configuration                    | $\{ \ldots \}$              |
|---------------------------------------|-----------------------------|
| H-Of8h0Configuration.ConfigRevision   | 16#00                       |
| H-Of8h0Configuration.ProgToFaultEn    | 0                           |
| H-Of8h0Configuration.Spare            | 0                           |
| H-Of8h0Configuration.Ch0ConfigBits    | 0000 0010 0000 \$#2<br>0000 |
| H-Of8h0Configuration.Ch0OutputRange   | 2                           |
| Of8h0Configuration.Ch0MaxRampRate     | 0.Ō                         |
| Of8h0Configuration.Ch0FaultValue      | 0.0                         |
| Of8h0Configuration.Ch0IdleValue       | 0.0                         |
| Of8h0Configuration.Ch0LowSignal       | 4.0                         |
| Of8h0Configuration.Ch0HighSignal      | 20.0                        |
| Of8h0Configuration.Ch0LowEngineering  | 4.0                         |
| Of8h0Configuration.Ch0HighEngineering | 20.0                        |
| Of8h0Configuration.Ch0LowClamp        | 4.0                         |
| Of8h0Configuration.Ch0HighClamp       | 20.0                        |
| Of8h0Configuration.Ch0CalBias         | 0.0                         |
| H-Of8h0Configuration.Ch0Slot0Code     | 0                           |
| H-Of8h0Configuration.Ch0Slot1Code     | 0                           |
| H-Of8h0Configuration.Ch0Slot2Code     | 0                           |
| in-Of8h0Configuration.Ch0Slot3Code    | 0                           |
|                                       |                             |

*Figure 7.2 (Channel 0 Configuration Example)*

How the Modules Send and Receive<br>HART Data

#### How the Module Connects to a Field Device

Both the HART input and Output module behave as a HART master in which case the field device is considered the slave. In other words, the master must initiate the communication with the field device and the device simply replies with an appropriate response. Any given channel may have a master, a secondary master (hand held configuration tool), and a slave connected simultaneously. Please see Figure 3.

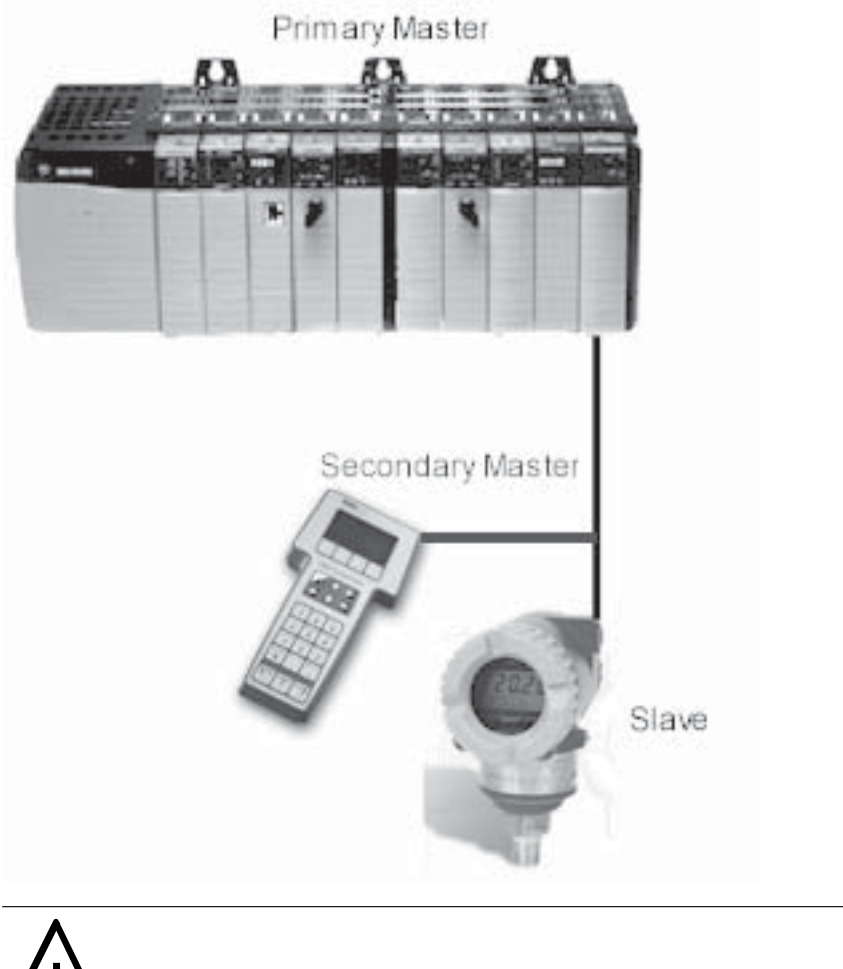

*Figure 7.3 (Primary, Secondary and Slave connection)*

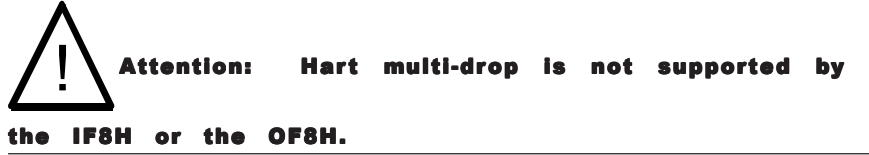

HART modules communicate using two different messaging schemes connected and unconnected. Connected messages are messages that are periodically updated and maintained by the ControlLogix processor. The frequencies of the updates are adjustable and are defined by the user. Connected messages include data contained in the module's input image, and in the case of the OF8H module, the output image. Unconnected messages are messages that are transmitted over the control network and are performed asynchronously from the normal processor scan. Unconnected messages include data contained in the module's configuration image (i.e. Local:e:C), and CIP messages such as the module specific commands. Module specific commands include the HART pass-through commands, HART suspension and resume, and the get HART device information command.

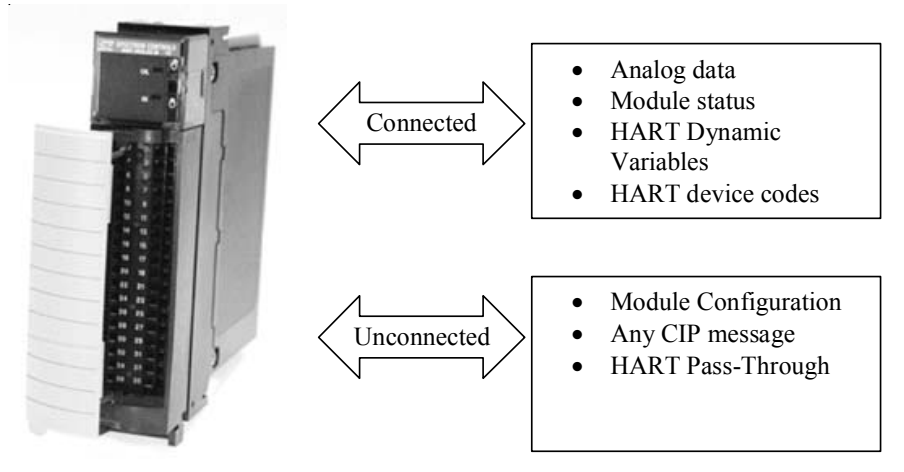

*Figure 7.4 (Connected and Unconnected messaging)*

The module uses the two communication schemes to gather HART data. Gathering HART data is accomplished using two processes **auto acquisition**, and or using the **module specific commands**.

#### Auto Acquisition

When a channel is configured for HART, the module will automatically search and establish a connection to any HART field device wired to the channel. Once the module establishes a connection it will begin to acquire HART data, including device specific codes (i.e. Manufacturer ID, serial number, etc.), the four dynamic variables, extended device status, slot variables (OF8H only), and any stored ASCII message descriptor that may be present. The HART data retrieved automatically by the module is then displayed in the input image and is accessible by ladder logic. The HART data will update, on average, every 6.5 seconds if all eight channels are enabled for HART. The module initiates the connection by sending a string of HART commands to the field device. Please see figure below.

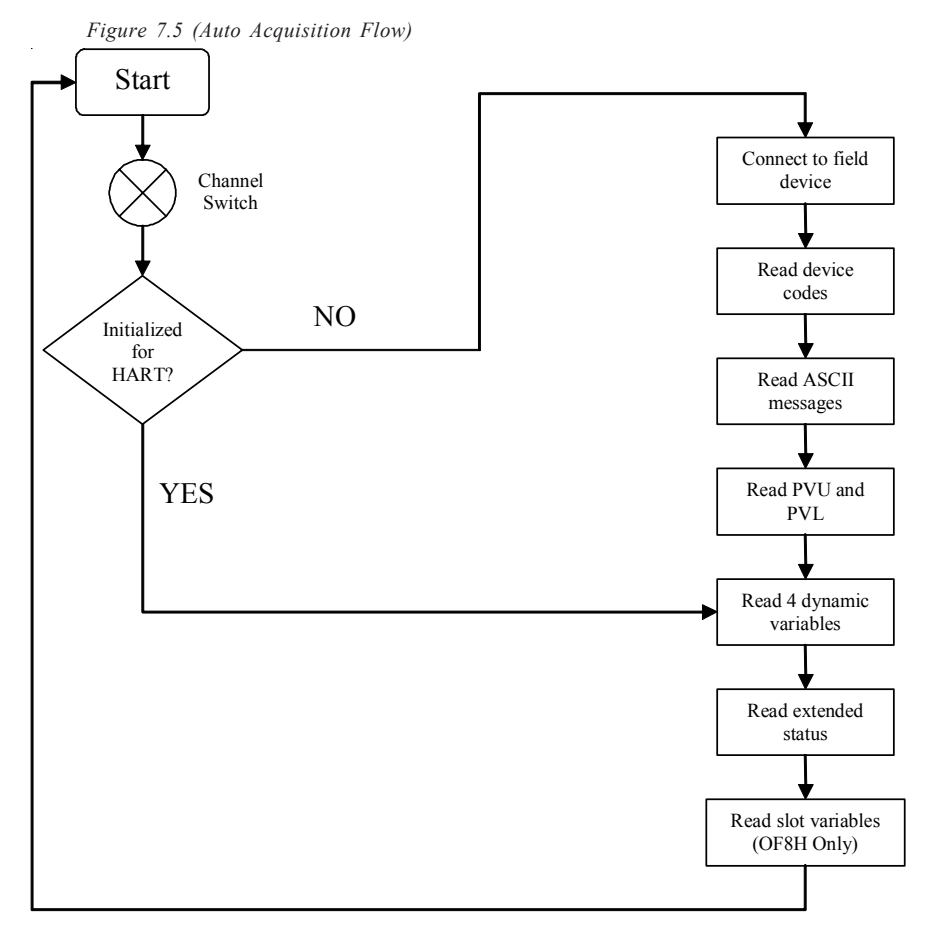

The data that is collected from the process described in figure 7.5 is buffered to the modules RAM memory. Since the amount of data returned from the auto-acquisition process is extensive, utilizing the module input tags efficiently would not be practical unless the data is multiplexed. Therefore, the data is multiplexed into five separate packets and for each individual channel. The packets are defined in tables 7.1 to 7.5.

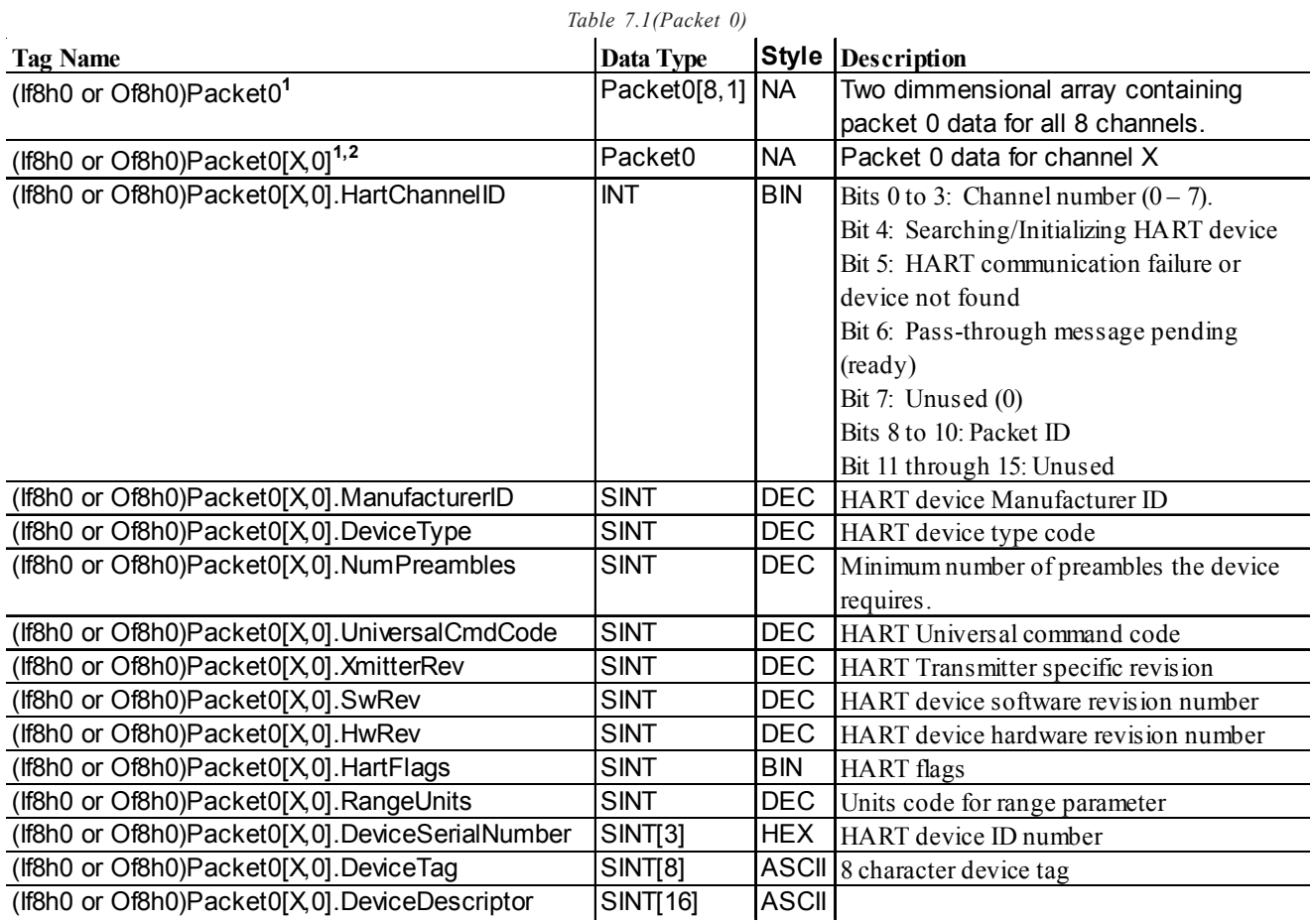

**<sup>1</sup>**The name in parentheses represents the module tag name (i.e. If8h0 or Of8h0) depending on w hich module is being used.

**<sup>2</sup>**X represents the module channel number (0 to 7)

| <b>Tag Name</b>                                  | Data Type    | <b>Style</b> | <b>Description</b>                                                |
|--------------------------------------------------|--------------|--------------|-------------------------------------------------------------------|
| (If8h0 or Of8h0)Packet1 <sup>1</sup>             | Packet1[8,1] | <b>NA</b>    | Two dimensional array containing                                  |
|                                                  |              |              | packet 1 data for all 8 channels.                                 |
| (If8h0 or Of8h0)Packet1[ $X, 0$ ] <sup>1,2</sup> | Packet1      | <b>NA</b>    | Packet 1 data for channel X                                       |
| (If8h0 or Of8h0)Packet1[X,0].HartChannelID       | <b>INT</b>   | <b>BIN</b>   | Bits 0 to 3: Channel number $(0 – 7)$ .                           |
|                                                  |              |              | Bit 4: Searching/Initializing HART device                         |
|                                                  |              |              | Bit 5: HART communication failure or                              |
|                                                  |              |              | device not found                                                  |
|                                                  |              |              | Bit 6: Pass-through message pending                               |
|                                                  |              |              | (ready)                                                           |
|                                                  |              |              | Bit 7: Unused (0)                                                 |
|                                                  |              |              | Bits 8 to 10: Packet ID                                           |
|                                                  |              |              | Bit 11 through 15: Unused                                         |
| (If8h0 or Of8h0)Packet1[X,0].HartCommStatus      | <b>SINT</b>  | <b>BIN</b>   | HART communication status byte. Refer to                          |
|                                                  |              |              | appendix D for more details.                                      |
| (If8h0 or Of8h0)Packet1[X,0].HartDevStatus       | <b>SINT</b>  | <b>BIN</b>   | HART device status byte. Refer to appendix D<br>for more details. |
| (If8h0 or Of8h0)Packet1[X,0].HartPV              | <b>REAL</b>  | <b>FLOAT</b> | <b>HART Primary Variable</b>                                      |
| (If8h0 or Of8h0)Packet1[X,0].HartSV              | <b>REAL</b>  | <b>FLOAT</b> | HART Secondary Variable                                           |
| (If8h0 or Of8h0)Packet1[X,0].HartTV              | <b>REAL</b>  | <b>FLOAT</b> | HART Tertiary Variable                                            |
| (If8h0 or Of8h0)Packet1[X,0].HartFV              | <b>REAL</b>  | <b>FLOAT</b> | <b>HART</b> Fourth Variable                                       |
| (If8h0 or Of8h0)Packet1[X,0].HartPVUnits         | <b>SINT</b>  | <b>DEC</b>   | HART Primary Variable units code                                  |
| (If8h0 or Of8h0)Packet1[X,0].HartSVUnits         | <b>SINT</b>  | <b>DEC</b>   | HART Secondary Variable units code                                |
| (If8h0 or Of8h0)Packet1[X,0].HartTVUnits         | <b>SINT</b>  | <b>DEC</b>   | HART Tertiary Variable units code                                 |
| (If8h0 or Of8h0)Packet1[X,0].HartFVUnits         | <b>SINT</b>  | <b>DEC</b>   | HART Fourth Variable units code                                   |
| (If8h0 or Of8h0)Packet1[X,0].PV Assignment       | <b>SINT</b>  | <b>DEC</b>   | HART Primary Variable code                                        |
| (If8h0 or Of8h0)Packet1[X,0].SV Assignment       | <b>SINT</b>  | <b>DEC</b>   | HART Secondary Variable code                                      |
| (If8h0 or Of8h0)Packet1[X,0].TV_Assignment       | <b>SINT</b>  | <b>DEC</b>   | HART Tertiary Variable code                                       |
| (If8h0 or Of8h0)Packet1[X,0].FV Assignment       | <b>SINT</b>  | <b>DEC</b>   | HART Fourth Variable code                                         |
| (If8h0 or Of8h0)Packet1[X,0].RangeLow            | <b>REAL</b>  | <b>FLOAT</b> | Low transmitter range for analog signal in                        |
|                                                  |              |              | engineering units                                                 |
| (If8h0 or Of8h0)Packet1[X,0].RangeHi             | <b>REAL</b>  | <b>FLOAT</b> | High transmitter range for analog signal in                       |
|                                                  |              |              | engineering units                                                 |
| (If8h0 or Of8h0)Packet1[X,0].Pad                 | SINT[4]      | <b>DEC</b>   | Packet pad (32 bit alignment)                                     |

*Table 7.2(Packet 1)*

<sup>1</sup> The name in parentheses represents the module tag name (i.e. If8h0 or Of8h0) depending on w hich module is being used.

**<sup>2</sup>**X represents the module channel number (0 to 7)

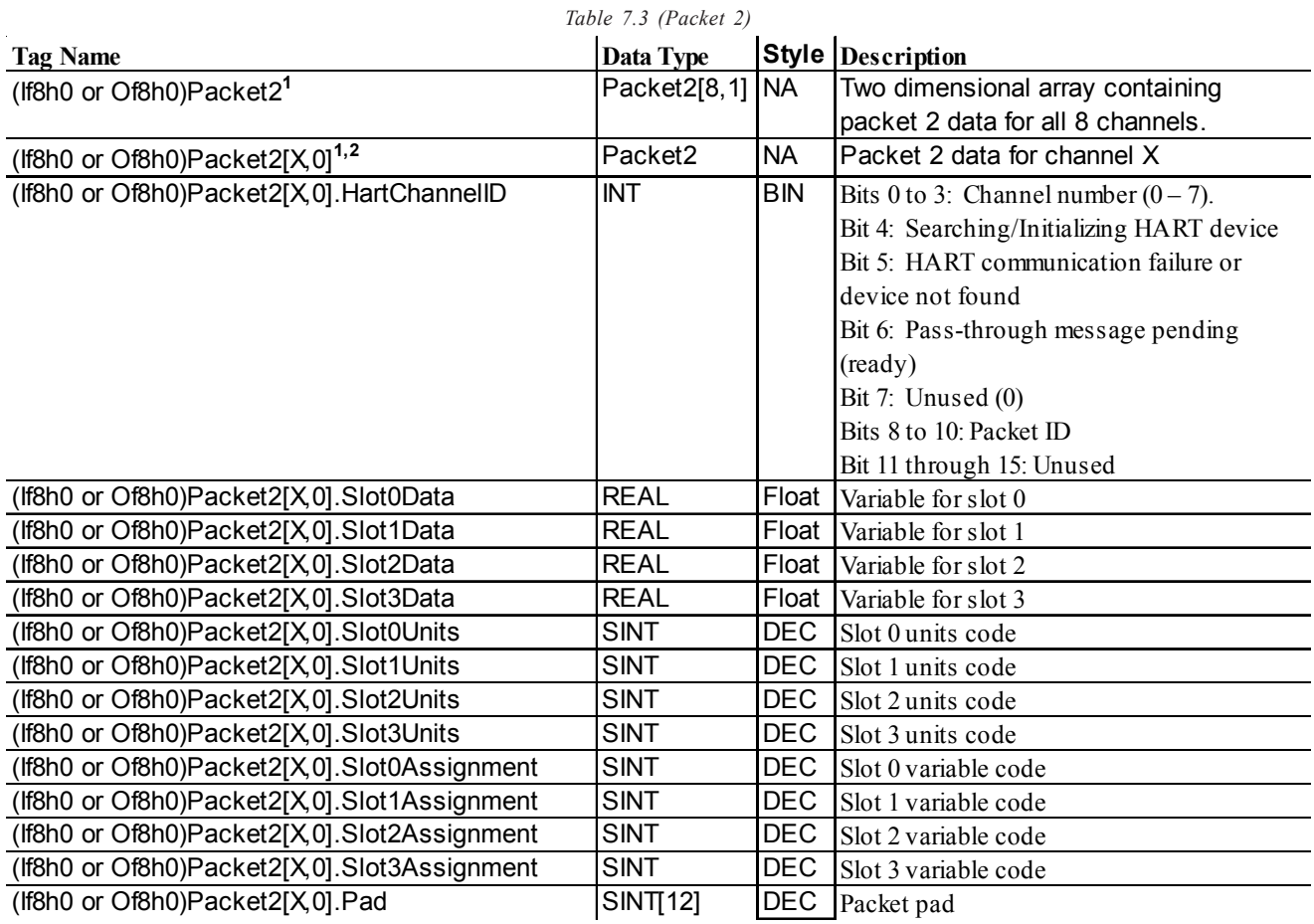

<sup>1</sup> The name in parentheses represents the module tag name (i.e. If8h0 or Of8h0) depending on w hich module is being used.

**<sup>2</sup>**X represents the module channel number (0 to 7)

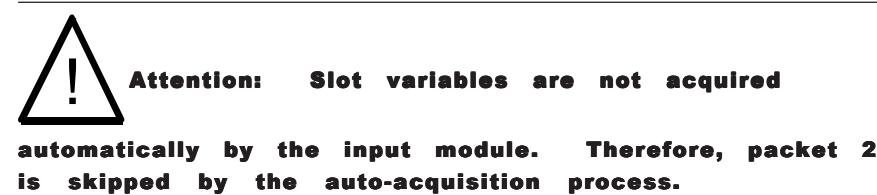

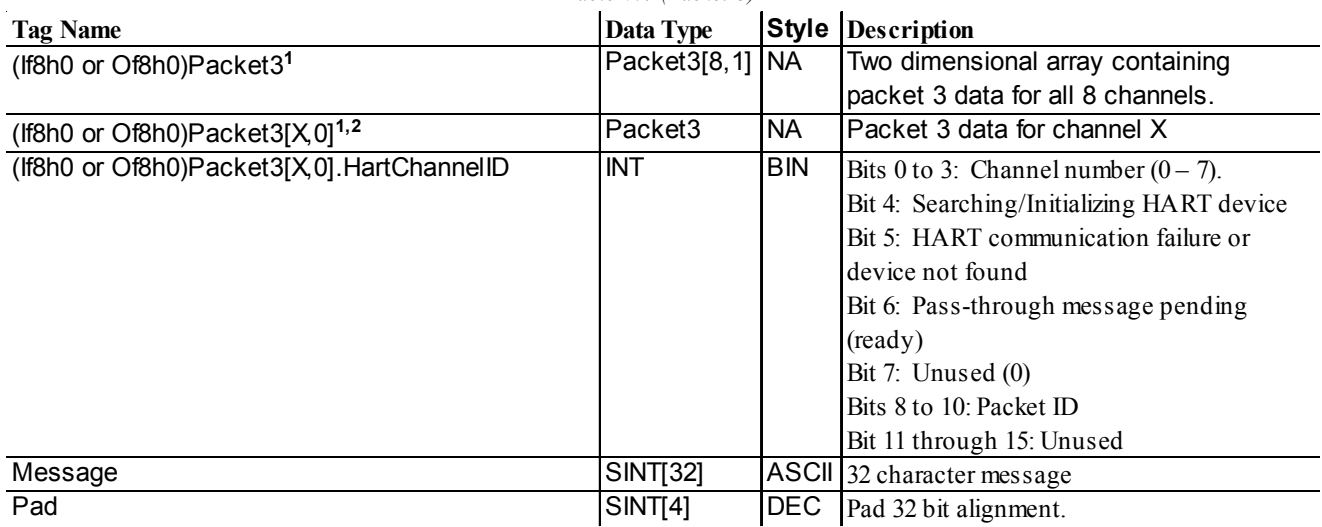

#### *Table 7.4 (Packet 3)*

<sup>1</sup> The name in parentheses represents the module tag name (i.e. If8h0 or Of8h0) depending on w hich module is being used.

**<sup>2</sup>**X represents the module channel number (0 to 7)

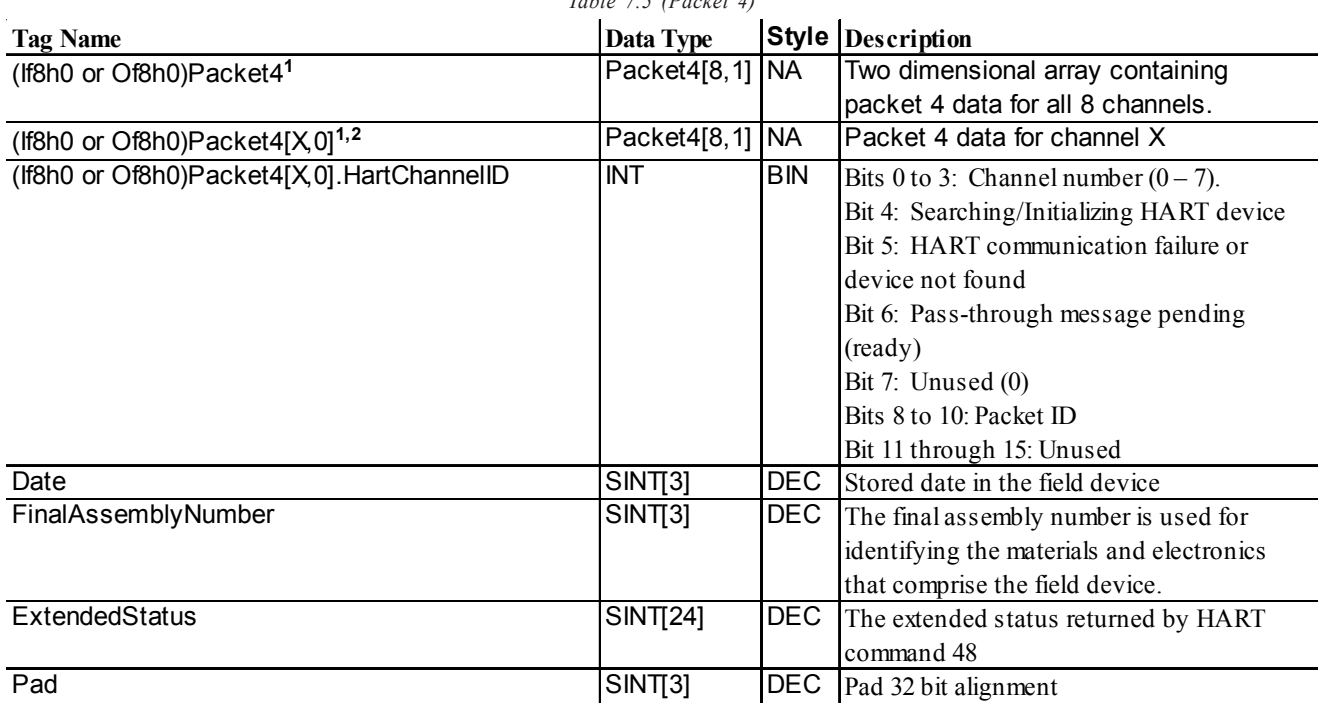

*Table 7.5 (Packet 4)*

<sup>1</sup> The name in parentheses represents the module tag name (i.e. If8h0 or Of8h0) depending on w hich module is being used.

**<sup>2</sup>**X represents the module channel number (0 to 7)

**Note:** Not all of the data that is returned by the process outlined in figure 7.5 gets passed to the packets. In order to access the data that is not passed to the packets, you must execute the appropriate HART message using the pass-through command, which will be discussed later in this chapter.

The HART data acquired by the auto acquisition process is copied to the packet tags by using ladder. The ladder simply copies the data stored in the (If8h0 or Of8h0)Input.HartDatainput tag., which is multiplexed for the appropriate packet depending on the state of bits 0, 1, 2 and 8, 9, 10, found in the first two bytes of the tag. Bits 0, 1, 2 determine the current channel that is being scanned and bits 8, 9, and 10 determine the appropriate packet. The ladder example, shown in figure 7.6, buffers the data from the HartDataInput tag to the correct packets for the IF8H module.

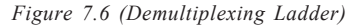

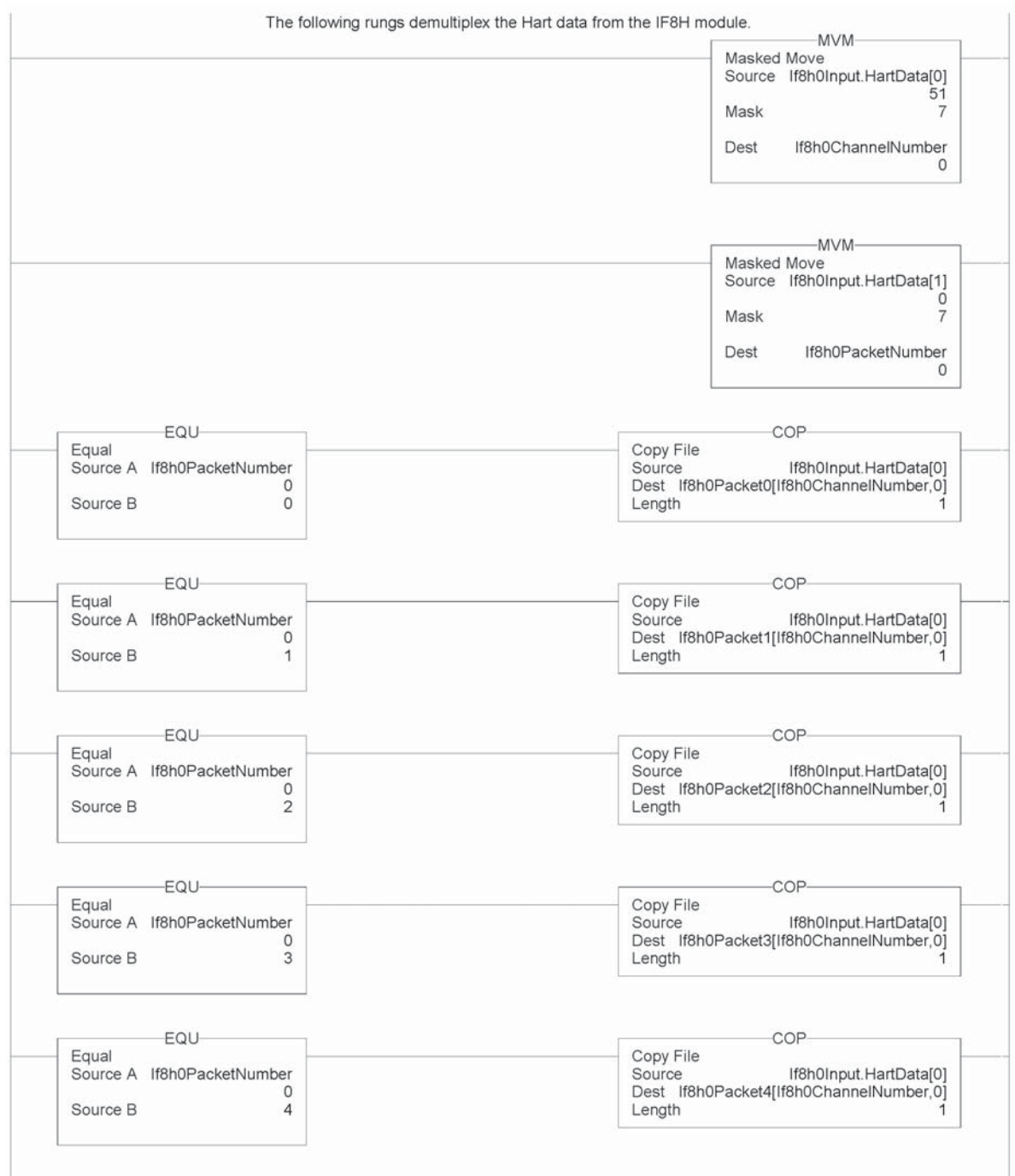

**Note:** The ladder in figure 7.6 can be found in the project sample file located on our website at (www.spectrumcontrols.com)

#### Module Specific Commands

Both the HART input and output modules provide module specific commands. The commands are passed to the module using unconnected messaging. Unconnected messaging simply refers to the ability to communicate to the module, over a control network (i.e. CNET, Ethernet, Etc.), without the need of the owner PLC. However, an unconnected message can be sent from a PLC to the HART module using the MSG ladder instruction. See figure below.

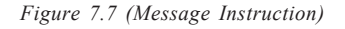

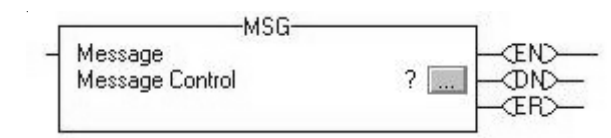

The MSG instruction must be configured correctly to establish communication to the HART module. Each module specific command uses the same generic CIP message configuration. The generic CIP message configuration used by the HART input and output module is shown in the table below.

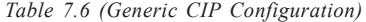

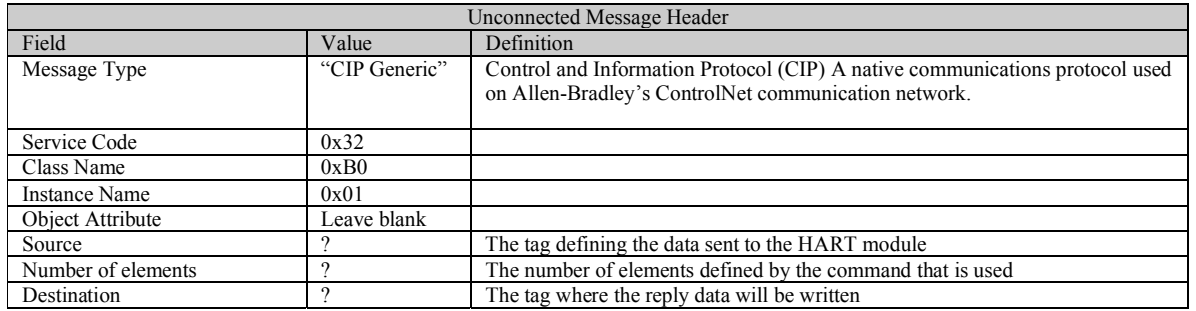

The MSG configuration screen is then loaded with the data from table 7.6. See figure below.

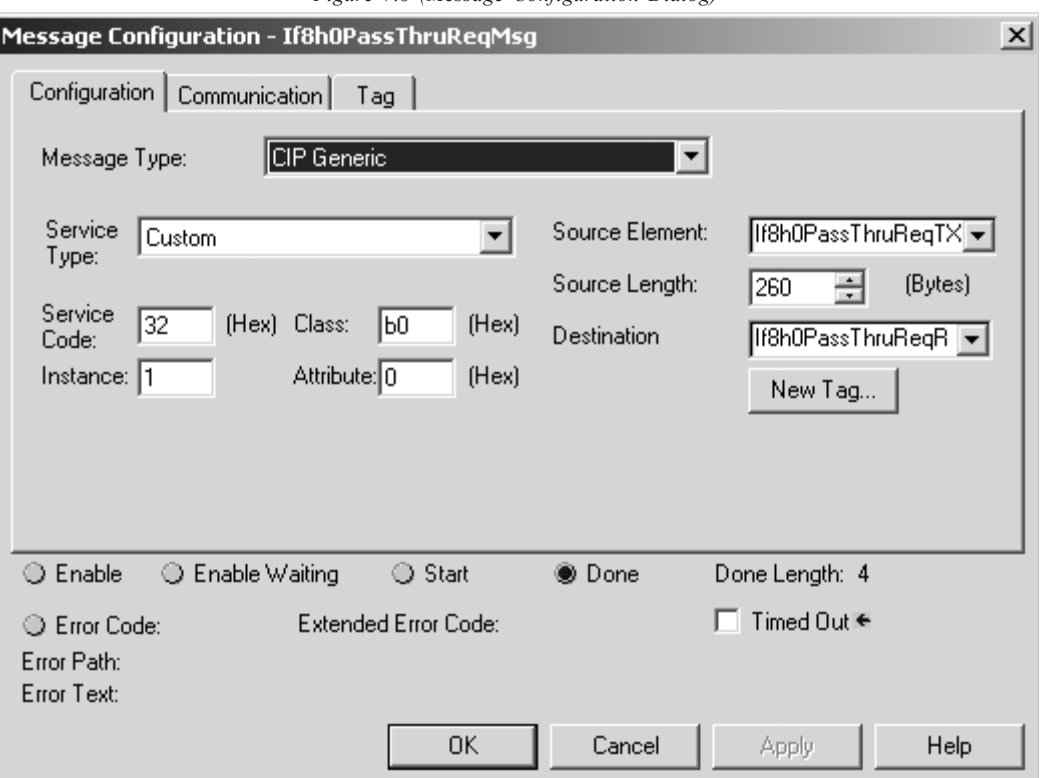

*Figure 7.8 (Message Configuration Dialog)*

After the configuration screen is loaded with the data, the actual module specific commands are loaded into the MSG source tag. When the MSG instruction executes, the module specific command is passed to the module via the MSG "source" tag and the reply data is passed to the MSG "destination" tag. The module specific commands include, *HART suspension*, *HART resume*, *get device information*, and the *HART passthrough commands*. The tables on the following pages show the format for each module specific command.

**Note:** The source length should be large enough to accommodate the HART message string.

### *Get HART Device Information*

The Get HART Device Information command is used to gather the device specific information for the connected HART device. The data that is retrieved can be seen in table 7.7. The information that is gathered by this command is similar to the information gathered from the auto-acquisition process. The key difference is that the Get HART Device Information command pulls the data that has been stored in the module RAM and not directly from the field device.

*Table 7.7 (Get HART Device Information Command)*

| <b>HART Get Device Information – command message packet structure</b> |                            |                                 |  |
|-----------------------------------------------------------------------|----------------------------|---------------------------------|--|
| Get currently cached Device Information for a given channel.          |                            |                                 |  |
| <b>Field</b>                                                          | <b>Definition</b><br>Value |                                 |  |
|                                                                       |                            |                                 |  |
| <b>Unconnected Message Header</b>                                     |                            |                                 |  |
| <b>HART</b> Channel                                                   | $0x00 - 0x07$ (1 byte)     | Module input channel number for |  |
| Number                                                                |                            | <b>HART</b> command             |  |
| Command Number                                                        | $0x03$ (1 byte)            | The command number to obtain    |  |
|                                                                       |                            | HART device information         |  |

*Table 7.8 (Response If Device Information Is Not Available)*

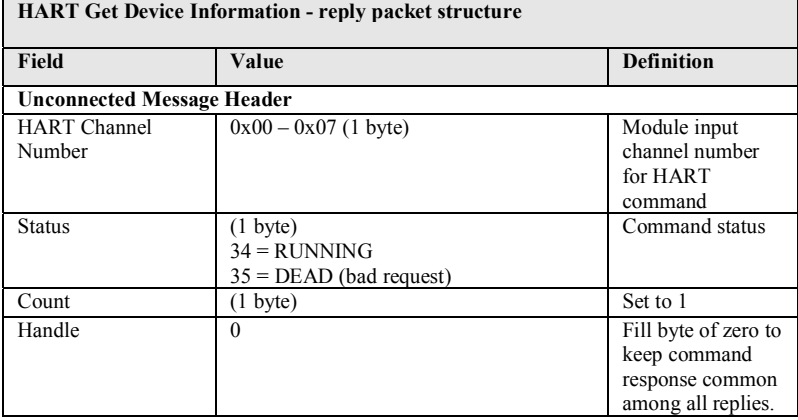

| <b>HART Get Device Information - reply packet structure</b> |                                  |                                                 |  |
|-------------------------------------------------------------|----------------------------------|-------------------------------------------------|--|
| <b>Field</b>                                                | Value                            | <b>Definition</b>                               |  |
| <b>Unconnected Message Header</b>                           |                                  |                                                 |  |
| <b>HART</b> Channel Number                                  | $0x00 - 0x07$ (1 byte)           | Module input channel number for<br>HART command |  |
| <b>Status</b>                                               | $00 =$ SUCCESS                   | Command status                                  |  |
| Count                                                       | $(1 \text{ byte})$               | Number of data bytes to following.              |  |
| HARTManufacturerIDCode                                      | $(1 \text{ byte})$               | CMD#0, Byte 1                                   |  |
| HARTDeviceTypeCode                                          | $(1 \text{ byte})$               | CMD#0, Byte 2                                   |  |
| <b>HARTPreambles</b>                                        | $(1 \text{ byte})$               | CMD#0, Byte 3                                   |  |
| <b>HARTUnivCmdCode</b>                                      | $(1 \text{ byte})$               | CMD#0, Byte 4                                   |  |
| HARTTransSpecRev                                            | $(1 \text{ byte})$               | CMD#0, Byte 5                                   |  |
| <b>HARTSoftwareRevision</b>                                 | $(1 \text{ byte})$               | CMD#0, Byte 6                                   |  |
| <b>HARTHardwareRevision</b>                                 | $(1 \text{ byte})$               | CMD#0, Byte 7                                   |  |
| <b>HARTFlags</b>                                            | $(1 \text{ byte})$               | CMD#0, Byte 8                                   |  |
| HARTDeviceID                                                | (3 bytes) Device serial number   | CMD#0, Bytes 9-11                               |  |
| <b>HARTTag</b>                                              | (8 bytes unpacked ASCII)         | CMD#13, Bytes 0-5                               |  |
| HARTDescriptor                                              | (16 bytes unpacked ASCII)        | CMD#13, Bytes 6-17                              |  |
| <b>HARTDate</b>                                             | (3 bytes)                        | CMD#13, Bytes 18-20                             |  |
| HARTFinalAssemblyNumber                                     | (3 bytes)                        | CMD#16, Bytes 0-2                               |  |
| HARTMessage                                                 | (32 bytes unpacked ASCII)        | CMD#12, Bytes 0-23                              |  |
| <b>HARTPVCode</b>                                           | $(1 \text{ byte})$               | CMD#50, Bytes 0                                 |  |
| HARTSVCode                                                  | $(1 \text{ byte})$               | CMD#50, Bytes 1                                 |  |
| <b>HARTTVCode</b>                                           | $(1 \text{ byte})$               | CMD#50, Bytes 2                                 |  |
| HARTFVCode                                                  | $(1 \text{ byte})$               | CMD#50, Bytes 3                                 |  |
| <b>HARTPVUnits</b>                                          | $(1 \text{ byte})$               | CMD#3, Byte 4                                   |  |
| <b>HARTSVUnits</b>                                          | $(1 \text{ byte})$               | CMD#3, Byte 9                                   |  |
| <b>HARTTVUnits</b>                                          | $(1 \text{ byte})$               | 0 if not present<br>CMD#3, Byte 14              |  |
|                                                             |                                  | 0 if not present                                |  |
| <b>HARTFVUnits</b>                                          | $(1 \text{ byte})$               | $CMD#3$ , Byte 19<br>0 if not present           |  |
| HARTPVLowerRange                                            | (4 bytes – Floating Point Value) | CMD#15, Bytes 3-6                               |  |
| HARTPVUpperRange                                            | (4 bytes - Floating Point Value) | CMD#15, Bytes 7-10                              |  |
|                                                             |                                  |                                                 |  |

*Table 7.9 (Response When Device Information Is Available)*

The command status, the second byte in the reply packet for the module specific command, can return three different responses, SUCCESS, RUNNING and DEAD. These responses echo the state of the module at the time the command is sent. The conditions for each response are as follows:

#### **SUCCESS will be sent back when all of the following conditions are met:**

- Command and HART Channel number are both valid.
- HART channel device information is available.

#### **RUNNING will be sent back when all of the following conditions are met:**

- Command and HART Channel number are both valid.
- HART channel is enabled and communication has been established, meaning at least the device addressing information is available.
- HART channel is already in the state of gathering device information. Reply will be sent back without additional events triggered.

#### **DEAD will be sent back if any of the following conditions is true:**

- Command or HART Channel number is invalid
- HART channel is not enabled
- HART communication has not been established, meaning that the 5 byte unique address has not been determined yet.
- All other conditioned not generating RUNNING or SUCCESS.

The following figure demonstrates how a module specific command can be sent to the module using ladder logic.

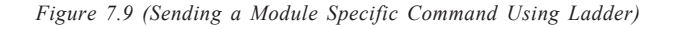

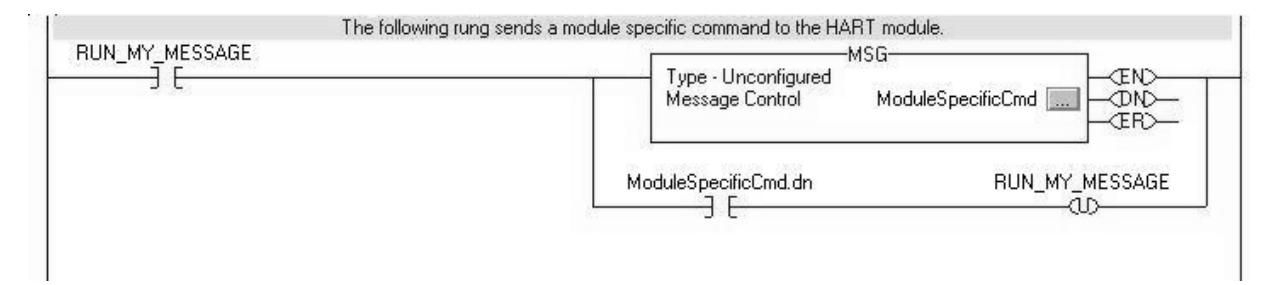

### *HART Channel Suspension and Resume*

Sometimes referred to as "Out of Service" and "In Service" respectively, these commands can be utilized to suspend or resume operation of an enabled HART channel. When a HART Suspend Channel command is sent, the HART module will keep the current HART configuration information and stop all communication processes on the selected channel. However, there will be overriding conditions such as configuration change affecting the overall module operation, which will cause the HART function to reset based on the new configuration. Normal HART operation will resume if the HART Resume command is sent to the module during a HART Suspension.

**Note:** If the resume command is received, without previously receiving a suspension command, it will be ignored.

**Note:** The selected channel will resume normal HART operations three minutes after the Suspension command has been received by the module. Pass-through for that channel resets the timer to3 minutes.

*Table 7.10 (HART Suspend and Resume Command)*

| HART Channel Suspend/Resume command request – command message packet structure |                                                           |                                            |  |
|--------------------------------------------------------------------------------|-----------------------------------------------------------|--------------------------------------------|--|
| Field                                                                          | Value                                                     | <b>Definition</b>                          |  |
| <b>Unconnected Message Header</b>                                              |                                                           |                                            |  |
| <b>HART Channel Number</b>                                                     | $0x00 - 0x07$ (1 byte)                                    | Enabled HART channel<br>number             |  |
| Command Number                                                                 | $(1 \text{ byte})$<br>$0x05$ : Suspend<br>$0x06$ : Resume | The command number to<br>suspend or resume |  |

*Table 7.11 (HART Suspend and Resume Reply Packet)*

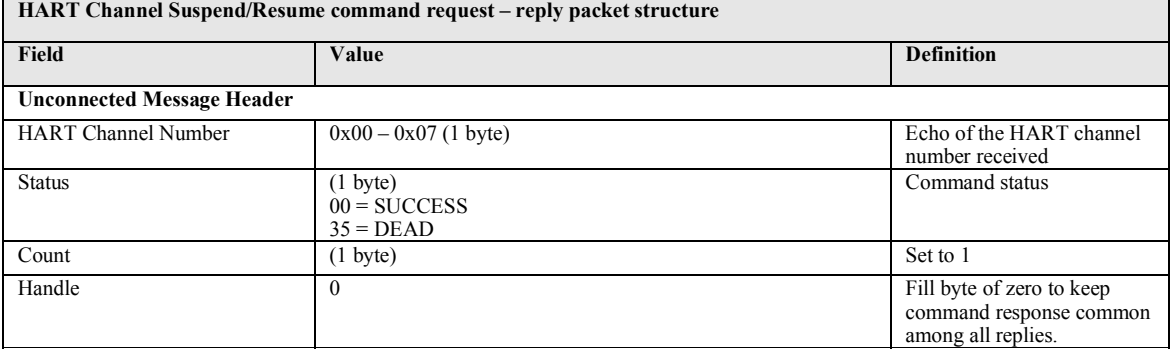

The command status, the second byte in the reply packet for the module specific command, can return two different responses, SUCCESS, and DEAD. These responses echo the state of the module at the time the command is sent. The conditions for each response are as follows:

#### **SUCCESS will be sent back under the following conditions:**

- Command and HART Channel number are both valid.
- HART channel number is an enabled channel
- The identified HART channel finished all of the start-up connection process.
- The I/O module will not be checking for matching set of suspend/ resume commands. This means, if already suspended, and receives another suspend, SUCCESS will be returned still. Similarly if the system is operating as normal, and receives a resume command, it will

ignore the command and continue operation. This state of operation will not be maintained after power-up or when configuration changes.

#### **DEAD will be sent back if any of the following conditions is true:**

- Command and HART Channel number are both valid.
- HART channel is not enabled
- HART communication has not been established, meaning that the 5 byte unique address has not been determined yet, or the module is still obtaining device information.
- All other conditioned not generating SUCCESS.

#### *HART Pass-Through Command*

The HART Pass-Through Command can be used to send any HART command including, universal, common practice or device specific, directly to a field device. The module in this case could be considered a HART bridge. There can be two (2) instances of a HART pass-through message being serviced, meaning the pass-through message queue is 2 deep. The HART pass-through response will be queued the moment the command is received, if the queue spaces are not already in use, and be dispatched after at least a full scan is done. In another word, after servicing a passthrough, the HART module will make sure all enabled HART channels have updated variable values before another pass-through is placed into service.

All HART pass-through commands require a series of messages to be exchanged. First, a pass-through command request must be sent to the HART module to initiate the pass-through command. The HART module will respond to the command request with a command request reply that includes a handle that can be used to obtain the pass-through message response. Once the handle is received, the user may issue a Get Command Query to obtain the status of the pass-through command and the pass-through command response data, if it is available.

There is a handle timeout associated with the final reply message. After the HART module obtains the requested information from the HART device, it will start the HandleTimeout (as defined in the Configuration Tag) timer. The reply message will be kept persistent during the HandleTimeout period. When the timeout occurs the reply message will be discarded, and another pass through message will be serviced without being rejected. The user defined Handle-Timeout is in the range of 1 to 255 seconds.

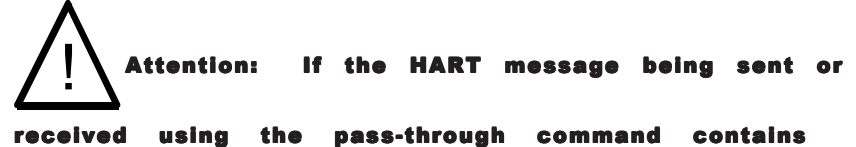

floating point values, the order of the bytes must be reversed.

Depending on the HART command, the data contained within the HART message may include floating point numbers or double integers. If a floating point or double integer is contained within the HART message, the user must be aware that the order of the bytes that make up the float or double will need to be reversed. The reason for this is related to how the bytes are stored in the Controllogix processor. The Controllogix processor stores the bytes in memory in a format referred to as "big-endian". Bigendian is an order in which the "big end" (most significant value in the sequence) is stored first (at the lowest storage address). However, HART devices transmit the byte data in the reverse order or as you may have guessed "little-endian" Refer to chapter 8 for a ladder sample demonstrating the process of swapping the order of the bytes.

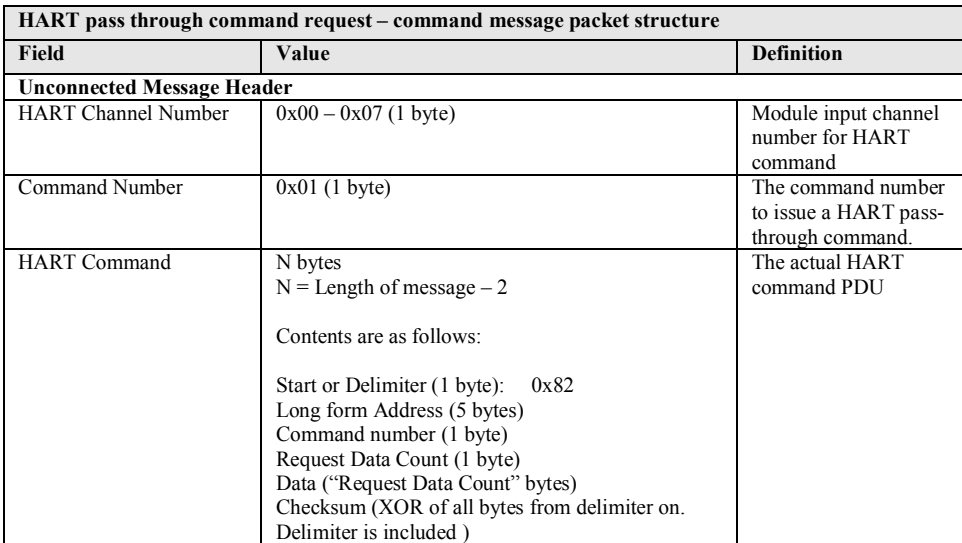

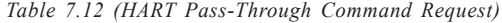

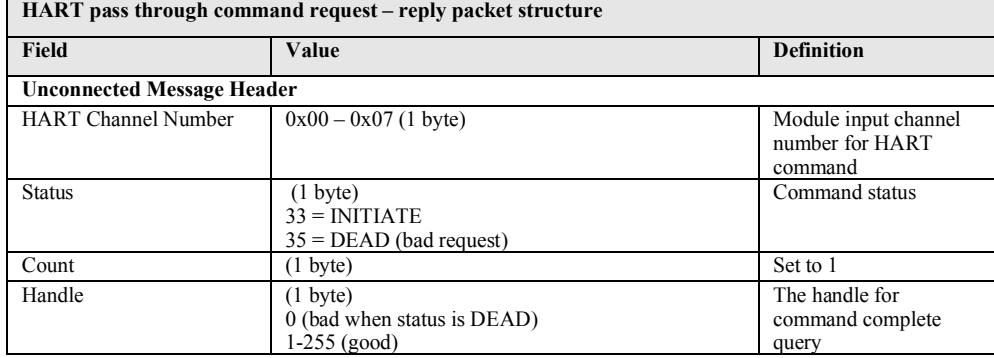

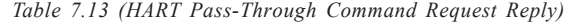

The command status, the second byte in the reply packet for this module specific command, can return two different responses, INITIATE, and DEAD. These responses echo the state of the module at the time the command is sent. The conditions for each response are as follows:

#### **INITIATE will be sent back under the following conditions:**

- Command and HART Channel number are both valid.
- HART channel is enabled and communication has been established, meaning at least the device addressing information is available.
- Handle is available, meaning no pending handle is still active.
- HART channel is doing regular data sampling only. No pending device information gathering is active.
- No pending pass-through handle is active, meaning handle timeout has not occurred yet.
- Device address and delimiter are valid.
- Received CIP word count is large enough for the entire command packet.

#### **DEAD will be sent back if any of the following conditions are true:**

- Command or HART Channel number is invalid
- HART channel is not enabled
- HART communication has not been established, meaning that the 5 byte unique address has not been determined yet.
- The channel is currently updating device information. Theoretically, pass-through command can be safely accepted after successfully

receiving Command 0, but for simplicity, we'll track update of the device information as a whole.

• All other conditioned not generating INITIATE.

After the pass-through response is sent with a valid handle and a response value indicating (33) INITIATE, the user can retrieve the data associated with the handle using the following command message.

| HART pass through command complete query - command message packet structure |                                 |                                                 |  |
|-----------------------------------------------------------------------------|---------------------------------|-------------------------------------------------|--|
| Field                                                                       | Value                           | <b>Definition</b>                               |  |
| <b>Unconnected Message Header</b>                                           |                                 |                                                 |  |
| <b>HART Channel Number</b>                                                  | $0x00 - 0x07$ (1 byte)          | Module input channel number for HART<br>command |  |
| Command Number                                                              | $0x0C$ (1 byte)                 | The command number                              |  |
| Handle                                                                      | $(1 \text{ byte})$<br>$1 - 255$ | The handle from command request reply           |  |

*Table 7.14 (HART Pass-Through Command Complete Query)*

If the data associated with the handle is not yet available, or invalid, the following reply message will be returned.

*Table 7.15 (HART Pass-Through Command Complete Query Reply)*

| HART pass through command complete query - reply packet structure |                                                                   |                                                                   |  |
|-------------------------------------------------------------------|-------------------------------------------------------------------|-------------------------------------------------------------------|--|
| <b>Field</b>                                                      | Value                                                             | <b>Definition</b>                                                 |  |
| <b>Unconnected Message Header</b>                                 |                                                                   |                                                                   |  |
| <b>HART Channel Number</b>                                        | $0x00 - 0x07$ (1 byte)                                            | Module input channel<br>number for HART<br>command                |  |
| <b>Status</b>                                                     | $(1 \text{ byte})$<br>$34 = RUNNING$<br>$35 = DEAD$ (bad request) | Command status                                                    |  |
| Count                                                             | $(1 \text{ byte})$                                                | Length of Handle +<br>HART Response Data in<br>bytes (if Success) |  |
| Handle                                                            | $(1 \text{ byte})$                                                | The handle from<br>command complete query                         |  |

When data associated with the buffer becomes available, meaning a "success" response, the reply will be formatted as follows:

| <b>HART</b> pass through command complete query - reply packet structure |                                                                                                    |                                                                   |  |
|--------------------------------------------------------------------------|----------------------------------------------------------------------------------------------------|-------------------------------------------------------------------|--|
| <b>Field</b>                                                             | Value                                                                                                | <b>Definition</b>                                                 |  |
| <b>Unconnected Message Header</b>                                        |                                                                                                    |                                                                   |  |
| <b>HART Channel Number</b>                                               | $0x00 - 0x07$ (1 byte)                                                                               | Module input channel<br>number for HART command                   |  |
| <b>Status</b>                                                            | $(1 \text{ byte})$<br>$00 = \text{SUCCESS}$                                                          | Command status                                                    |  |
| Count                                                                    | $(1 \text{ byte})$                                                                                   | Length of Handle + HART<br>Response Data in bytes (if<br>Success) |  |
| Handle                                                                   | $1 - 255$                                                                                            | The handle from command<br>complete query                         |  |
| <b>HART</b> Command Response<br>Data                                     | Size is the entire HART device response size in bytes. The size<br>does not include preambles bytes. | The HART device's<br>response to the command (if<br>Success)      |  |

*Table 7.16 (HART Pass-Through Command Complete Query - Reply Packet Structure)*

The command status, the second byte in the reply packet for the module specific command, can return three different responses, SUCCESS, RUNNING and DEAD. These responses echo the state of the module at the time the command is sent. The conditions for each response are as follows:

#### **SUCCESS will be sent back under the following conditions:**

- Command and HART Channel number are both valid.
- HART channel is enabled.
- Command handle matches currently active handle and the handle is in the HOLD state.
- After replying with a SUCCESS, the handle will become inactive, thus allowing for next pass-through or host initiated update of device information.

#### **RUNNING will be sent back under the following conditions:**

- Command and HART Channel number are both valid.
- HART channel is enabled.
- Command handle matches currently active handle.
- HART channel is already in the state of handling a pass-through command. Reply will be sent back without additional events triggered.

#### **DEAD will be sent back if any of the following conditions are true:**

- Command or HART Channel number is invalid
- HART channel is not enabled
- HART communication has not been established, meaning that the 5 byte unique address has not been determined yet.
- All other conditioned not generating RUNNING or SUCCESS. Examples are: invalid handle, handle timed out, channel under device information gathering, and etc.

The following ladder demonstrates how to perform the pass-through request and query process using ladder.

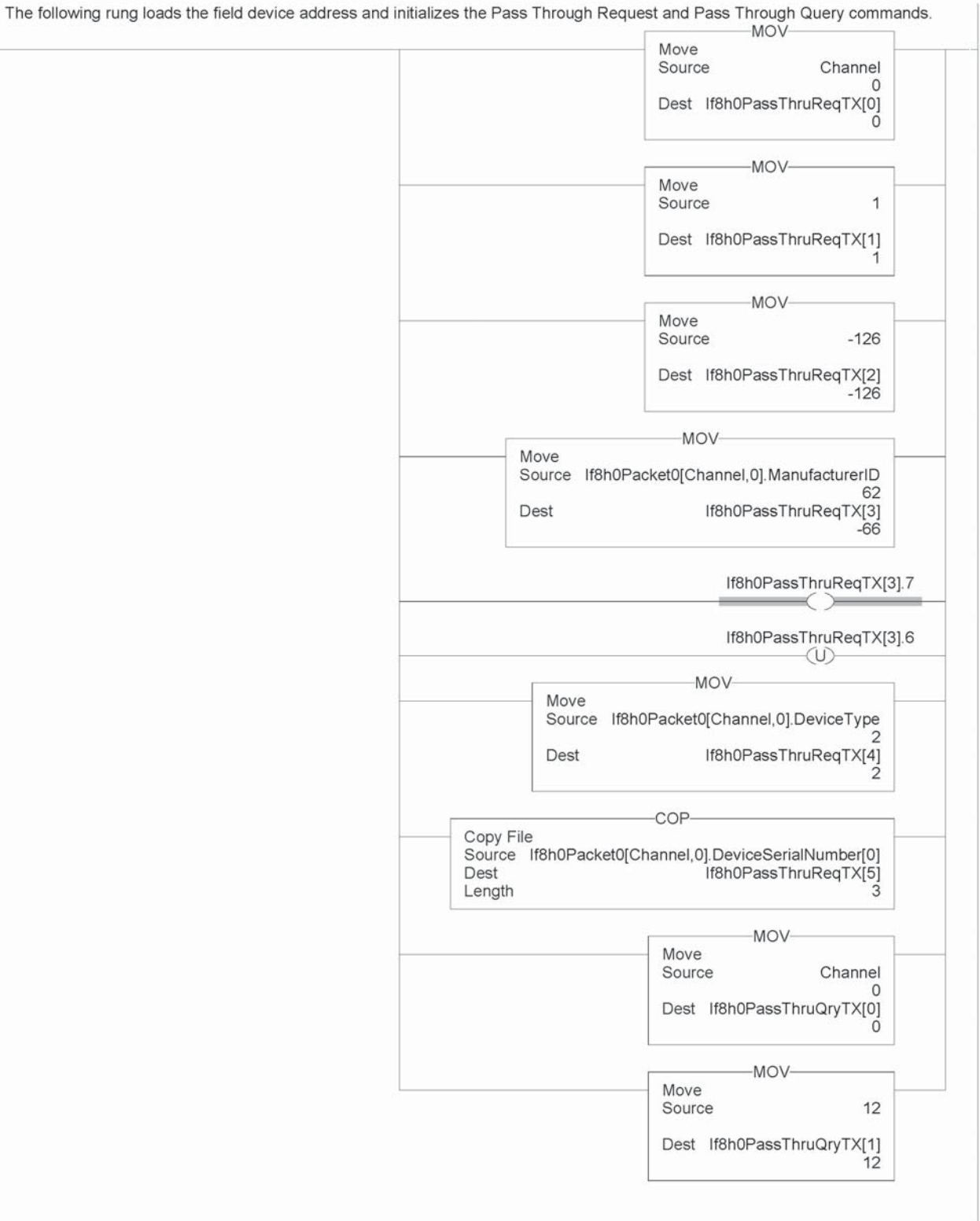

*Figure 7.10a (HART Pass-Through Request and Query Process)*

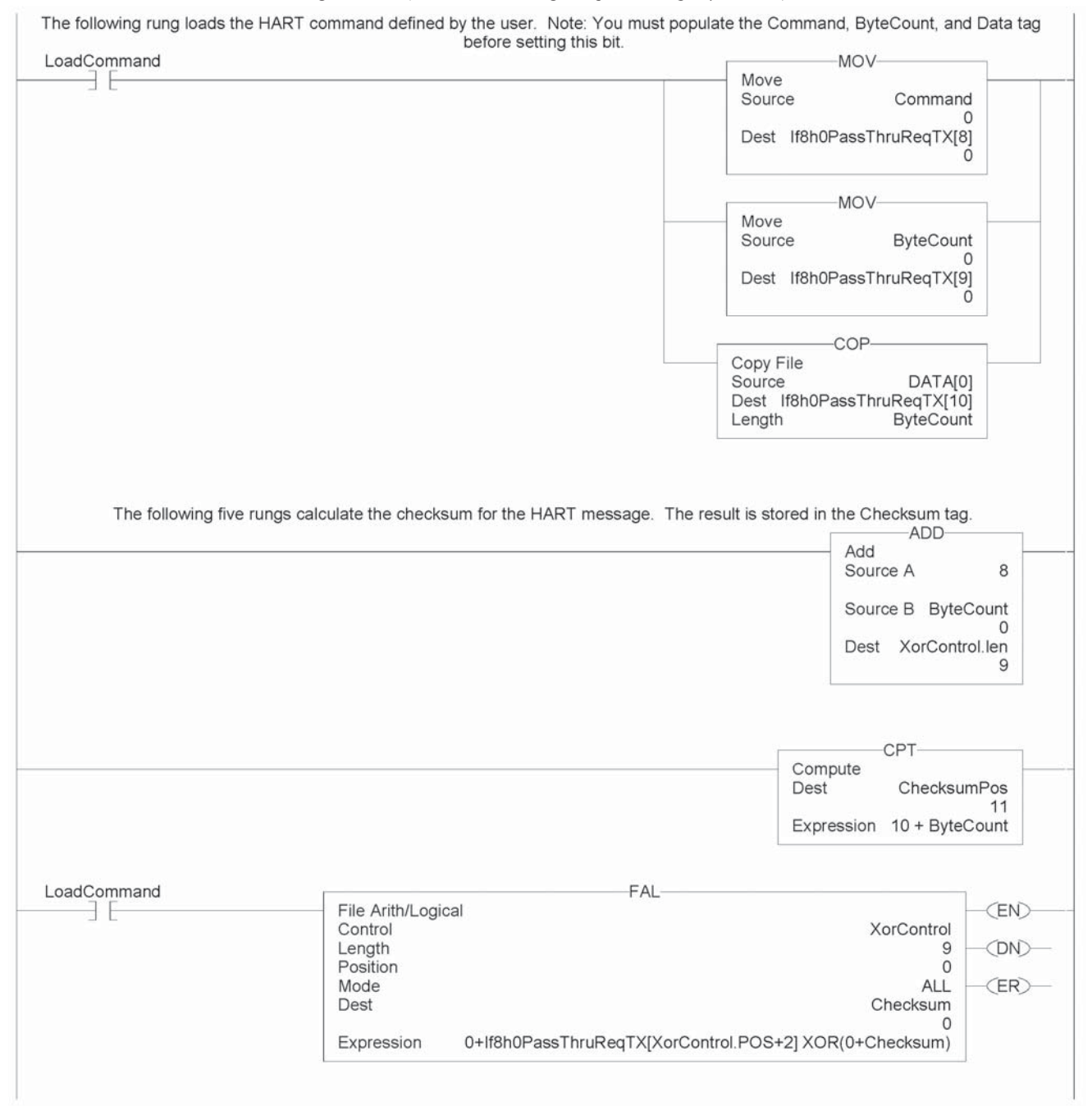

#### *Figure 7.10b (HART Pass-Through Request and Query Process)*

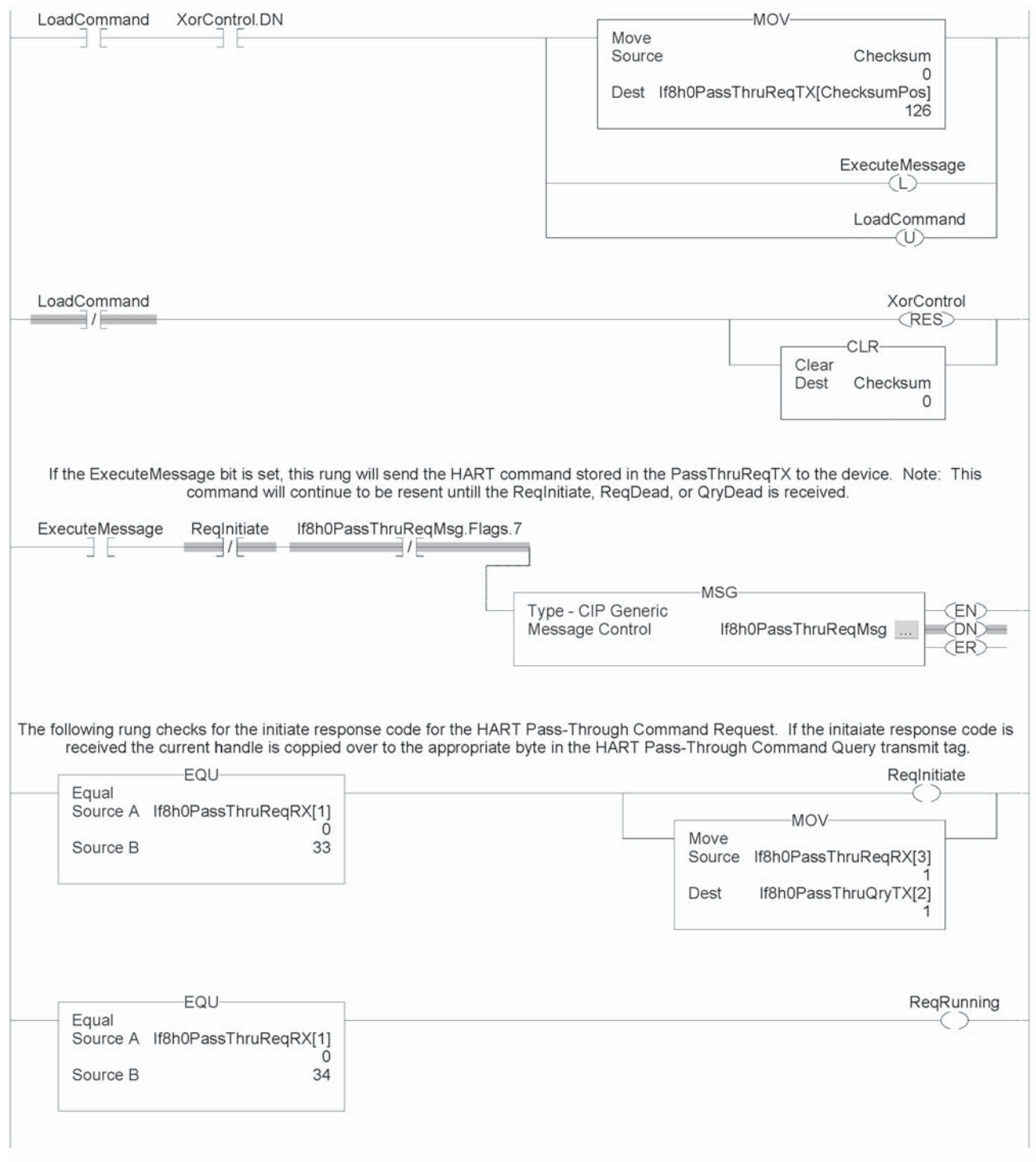

*Figure 7.10c (HART Pass-Through Request and Query Process)*

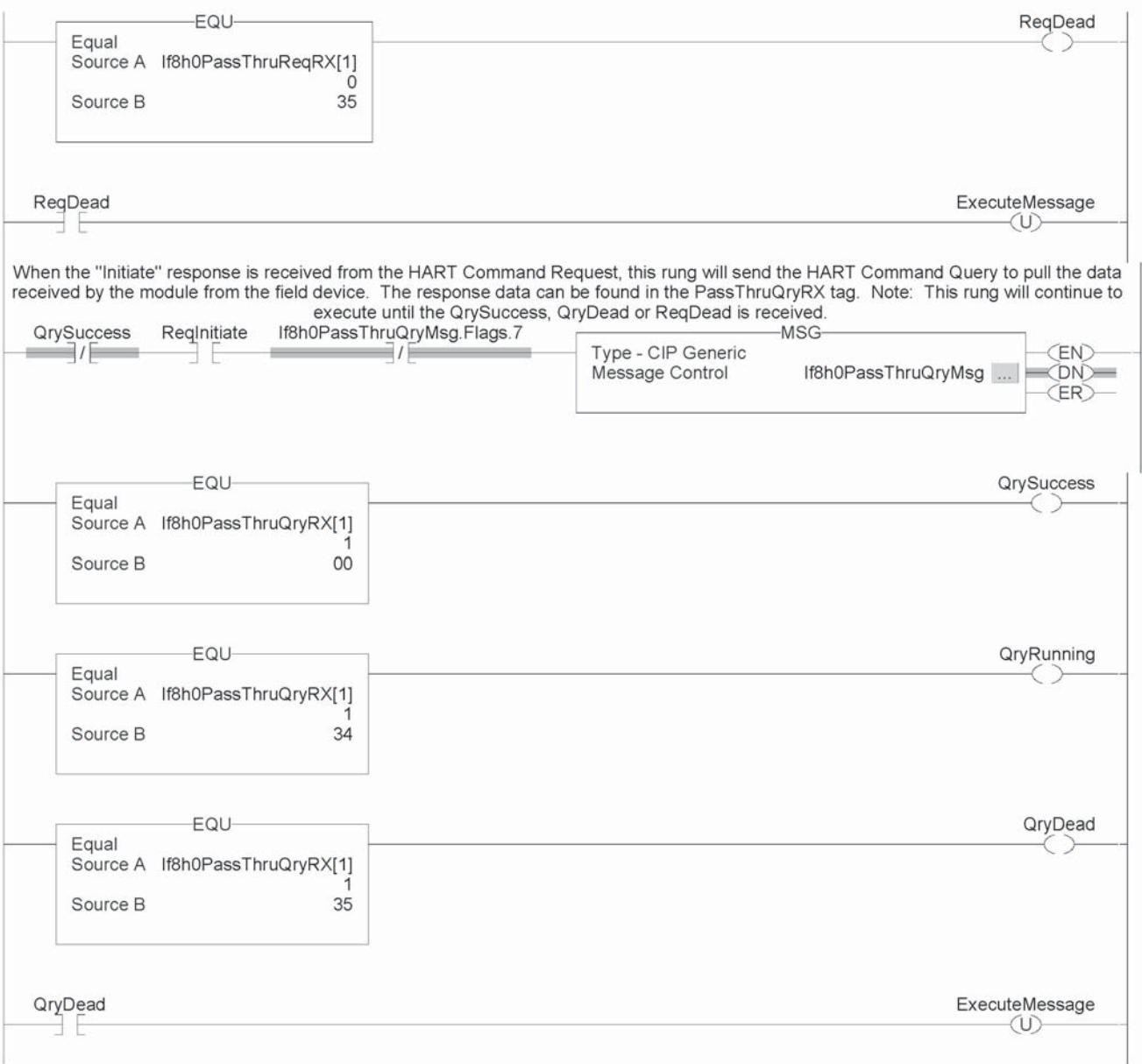

*Figure 7.10d (HART Pass-Through Request and Query Process)*

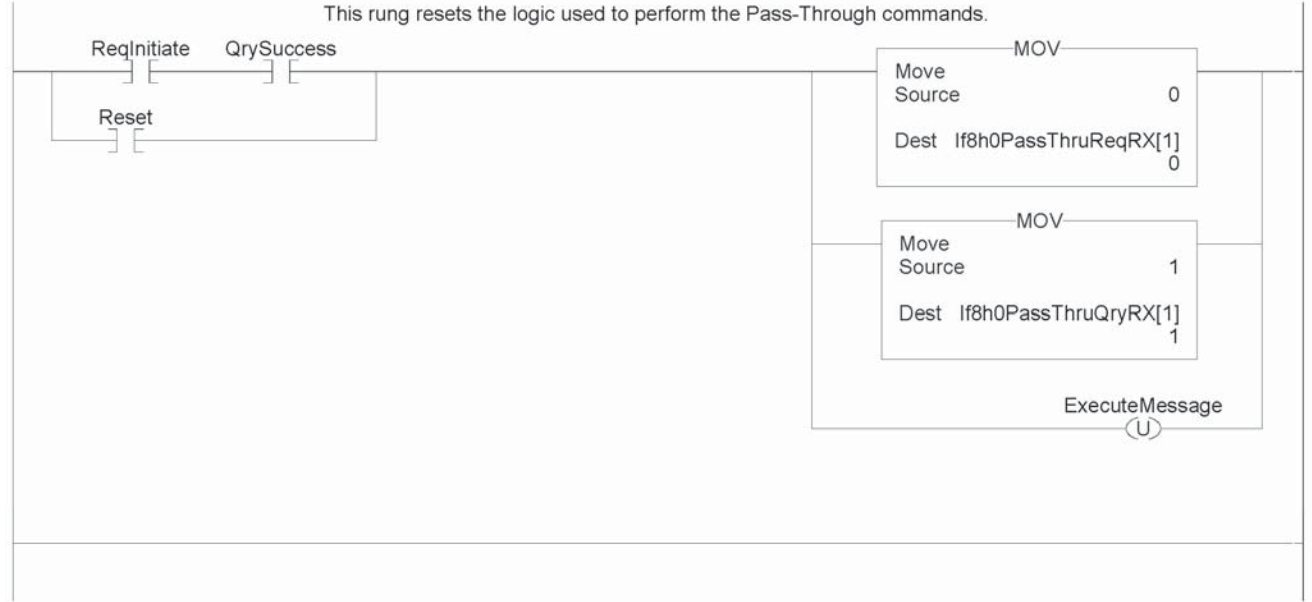

*Figure 7.10e (HART Pass-Through Request and Query Process)*

**Note:** The ladder in figure 7.10 can be found in the project sample file located on our website at (www.spectrumcontrols.com)

# **HART** Protocol

Overview In order to read and write HART commands to and from the field device reliably using the IF8H or OF8H, you must have a basic knowledge of the HART protocol. This section will explain in detail the various pieces that make up the HART message and how to formulate the message and send it to the field device using the module specific Pass-Through command, which was described earlier in this chapter.

Message Format

HART protocol specifies a message structure as follows:

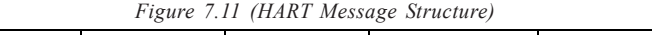

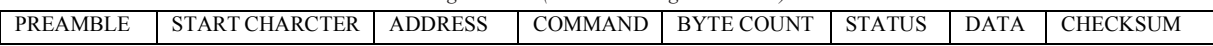

Each item of the message structure shown above is explained as follows.

Note: The HART protocol supports two different formats, long and short frame. Older HART instruments (up to HART revision 4) used a short frame format. In this format, the address of the slave device is either 0, for non-multidrop devices using the 4-20mA current signal, or 1-15 for multidrop devices.

HART revision 5 introduced the long frame format. In this format, the address of a slave device is a worldwide, unique 38-bit number derived
from the manufacturer code, the device type code, and the device identification number. The long frame format provides extra security against acceptance of commands meant for other devices, due to external interference or excessive crosstalk. The IF8H and the OF8H support only the long frame format.

#### **Preamble**

The preamble consists of three or more hexadecimal FF characters (all 1s) allowing the receiving modem to get its frequency-detection circuits synchronized to the signal after any pause in transmission.

Note: The preamble does not need to be included in the HART message when using the module specific Pass-through command. The Passthrough command already includes the preamble.

#### **Start Character**

The start character in a HART message has various values, indicating which frame format is being used, the source of the message, and whether a field device is in burst mode. The possible definitions are shown in the table below.

|                       | <b>Short Frame</b> | Long Frame |
|-----------------------|--------------------|------------|
| Master to slave       | 02                 |            |
| Slave to master       | 06                 | 86         |
| Burst mode from slave | 01                 | $^{\circ}$ |

*Table 7.17 (Start Character Definition)*

#### **Address**

The address field contains both the host and field device addresses for the message. These may be contained in a single byte (short frame format) or in five bytes (long frame format). Since the module presently only supports the long frame form, we will omit the discussion of the short frame form. In either format, the single-bit address of the master is the most significant. Only two masters are allowed for example, a control system and a hand-held communicator. The most significant bit of the address field differentiates these two hosts. Primary masters, such as the IF8H and OF8H, use address 1, and secondary masters, such as handhelds, use address 0. Please see figure below.

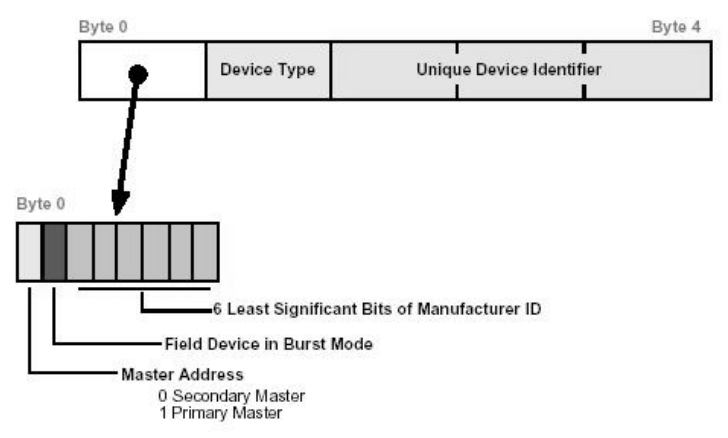

*Figure 7.18 (Long Frame Address)*

Note: The IF8H and OF8H do not support burst mode.

The 1 byte Device Type code is allocated and controlled by the manufacturer. The 3 byte Device Identifier is similar to a serial number in that each device manufactured with the same Device Type Code must have a different Device Identifier. The IF8H and OF8H automatically pull for the device specific codes using the Auto-acquisition process. The device specific codes that are acquired using this process can be seen in Table 2.

#### **Command**

The command byte contains an integer (0 to hex FF or decimal 255) that represents one of the HART commands. Code 254 is defined as an expansion code and is followed by another byte allowing more than 256 different commands to be defined if necessary. The received command code is echoed back by the slave device in its reply.

There are three categories of commands: universal commands, which all HART devices must implement; common practice commands, which should be used if the particular function is provided; and device specific commands, which are for functions more or less unique to a particular slave device.

#### **Byte Count**

The byte count portion of the message contains an integer value representing the number of bytes that form the remainder of this message excluding the checksum. In other words, the byte count determines the length of the data and status.

#### **Status**

Status is included only in reply messages from a slave. It consists of two bytes of bit-coded information. The first byte indicates communication errors, if any. Otherwise if communication was good, this byte may indicate the status of the received command such as a busy device, or a command not recognized. The second status byte indicates the operational state of the slave device. A properly operating slave device will have both status bytes set to logical zero. The meaning of the individual status bits can be found in Appendix D.

#### **Data**

This portion of the HART message contains the data, if any, for the command. Not all commands or responses contain data. For those that do, up to 25 bytes can be included. Data may be in the form of unsigned integers, floating point numbers, or ASCII character strings. The number of bytes of data and the data format used for each item are specified for each HART command.

#### **Checksum**

The checksum byte contains the exclusive-or (longitudinal parity) of all the bytes that precede it in the message starting with the Start Character. This provides a further check on transmission integrity, beyond the parity check on the 8 bits of each individual byte.

Sending a HART Command to a Field Device via

**Pass-through** Now that you're familiar with the bits and pieces that make up a HART message, the next step will be to formulate a message and successfully send the message to the field device using the pass-through command. The first step is to formulate the message and populate the source tag that is used in the pass-through MSG block. For the example below, we will use the tag (If8h0 or Of8h0)PassThruReqTX, which was used in the ladder sample shown in figure 7.

| rigure 7.19               |              |                                         |  |  |  |
|---------------------------|--------------|-----------------------------------------|--|--|--|
| Tag Name                  | Value in Hex | <b>Description</b>                      |  |  |  |
| HART_PASS_THRU_REQ_TX[0]  | 00           | <b>HART</b> channel                     |  |  |  |
| HART_PASS_THRU_REQ_TX[1]  | 01           | Pass-through command designator         |  |  |  |
| HART PASS THRU REQ TX[2]  | 82           | Start charcter                          |  |  |  |
| HART PASS THRU REQ TX[3]  | BE           | Long address byte 0                     |  |  |  |
| HART_PASS_THRU_REQ_TX[4]  | 02           | Long address byte 1                     |  |  |  |
| HART PASS THRU REQ TX[5]  | 0C           | Long address byte 2                     |  |  |  |
| HART PASS THRU REQ TX[6]  | 77           | Long address byte 3                     |  |  |  |
| HART PASS THRU REQ TX[7]  | 37           | Long address byte 4                     |  |  |  |
| HART PASS THRU REQ TX[8]  | 23           | HART command = 35 decimal               |  |  |  |
| HART PASS THRU REQ TX[9]  | 09           | Byte count                              |  |  |  |
| HART_PASS_THRU_REQ_TX[10] | 20           | Range units code = 32 decimal           |  |  |  |
| HART PASS THRU REQ TX[11] | 44           | Upper Range value (This is a            |  |  |  |
| HART PASS THRU REQ TX[12] | 16           | floating point value = $600.0$ ) Note:  |  |  |  |
| HART_PASS_THRU_REQ_TX[13] | 00           | The bytes are in reverse order.         |  |  |  |
| HART PASS THRU REQ TX[14] | 00           |                                         |  |  |  |
| HART PASS THRU REQ TX[15] | CЗ           | Low er Range value (This is a           |  |  |  |
| HART_PASS_THRU_REQ_TX[16] | 16           | floating point value $= -150.0$ ) Note: |  |  |  |
| HART PASS THRU REQ TX[17] | 00           | The bytes are in reverse order.         |  |  |  |
| HART PASS THRU REQ TX[18] | 00           |                                         |  |  |  |
| HART PASS THRU REQ TX[19] | FF           | Checksum                                |  |  |  |

*Figure 7.19*

The HART message string, shown in figure 19, performs HART command 35 (write range values). Once the tags are populated with the HART message, the message can be sent using the ladder in figure 7. The reply for the HART command will be found in the (If8h0 or Of8ho)PassThruQryRX tag. The response message should look like the table shown below.

| Tag Name                  | Value in Hex   | <b>Description</b>                       |  |
|---------------------------|----------------|------------------------------------------|--|
| HART_PASS_THRU_QRY_RX[0]  | 00             | HART channel                             |  |
| HART_PASS_THRU_QRY_RX[1]  | 01             | Pass-through command designator          |  |
| HART_PASS_THRU_QRY_RX[2]  |                | Length of handle + HART response         |  |
|                           | 15             | data                                     |  |
| HART_PASS_THRU_QRY_RX[3]  | 02             | Message handle                           |  |
| HART_PASS_THRU_QRY_RX[4]  | 86             | Start charcter                           |  |
| HART_PASS_THRU_QRY_RX[5]  | <b>BE</b>      | Long address byte 0                      |  |
| HART_PASS_THRU_QRY_RX[6]  | 02             | Long address byte 1                      |  |
| HART_PASS_THRU_QRY_RX[7]  | 0C             | Long address byte 2                      |  |
| HART_PASS_THRU_QRY_RX[8]  | 77             | Long address byte 3                      |  |
| HART_PASS_THRU_QRY_RX[9]  | 37             | Long address byte 4                      |  |
| HART_PASS_THRU_QRY_RX[10] | 23             | HART command = 35 decimal                |  |
| HART_PASS_THRU_QRY_RX[11] | 0В             | Byte count = 11 decimal                  |  |
| HART_PASS_THRU_QRY_RX[12] | 00             | Status Byte 0                            |  |
| HART_PASS_THRU_QRY_RX[13] | 00             | Status Byte 1                            |  |
| HART_PASS_THRU_QRY_RX[14] | 20             | Range units code = 32 decimal            |  |
| HART_PASS_THRU_QRY_RX[15] | 44             | Upper Range value (This is a             |  |
| HART_PASS_THRU_QRY_RX[16] | 16             | floating point value = $600$ ) Note: The |  |
| HART_PASS_THRU_QRY_RX[17] | 00             | bytes are in reverse order.              |  |
| HART_PASS_THRU_QRY_RX[18] | 00             |                                          |  |
| HART_PASS_THRU_QRY_RX[19] | C <sub>3</sub> | Low er Range value (This is a            |  |
| HART_PASS_THRU_QRY_RX[20] | 16             | floating point value $= -150$ ) Note:    |  |
| HART_PASS_THRU_QRY_RX[21] | 00             | The bytes are in reverse order.          |  |
| HART_PASS_THRU_QRY_RX[22] | 00             |                                          |  |
| HART_PASS_THRU_QRY_RX[23] | F <sub>9</sub> | Checksum                                 |  |

*Figure 7.20*

## Chapter 8: Ladder Program Examples 99 Chapter 8

## Programming Examples

Earlier chapters explained how the tag configuration defines the way the module operates. This chapter shows some basic programming which controls the operation of the module. It also provides you with segments of ladder logic specific to unique situations that might apply to your programming requirements.

# Initial

**Programming** Figure 8.1 illustrates some basic ladder logic commands which will allow you to:

- program the initial configuration into the module
- copy data to user defined tags
- reset the module
- make on-the-fly configuration changes
- unlatch alarms

Additional ladder logic and configuration samples may also be found on our web site: **www.spectrumcontrols.com**.

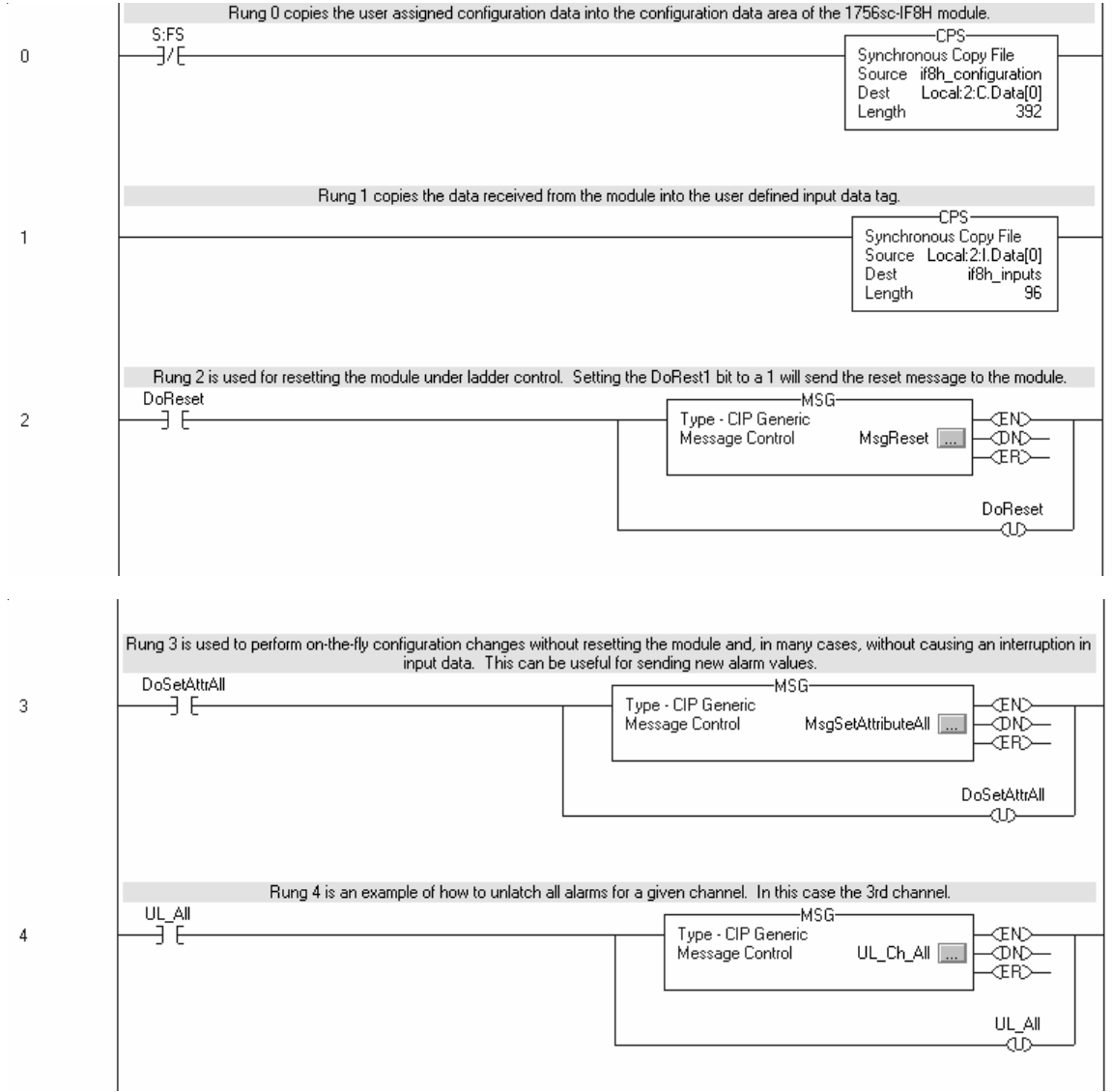

*Figure 8.1 (Sample Ladder Logic)*

Rung 0 - This rung copies the configuration data (IF8H\_Config) into the module's configuration image memory. This rung is required.

Rung 1 - This rung copies the input data received from the module's input memory into the IF8H\_Input tag for monitoring and ladder usage. this rung is required.

Rung 2 - This is an optional example rung indicating how to reset the module via ladder logic.

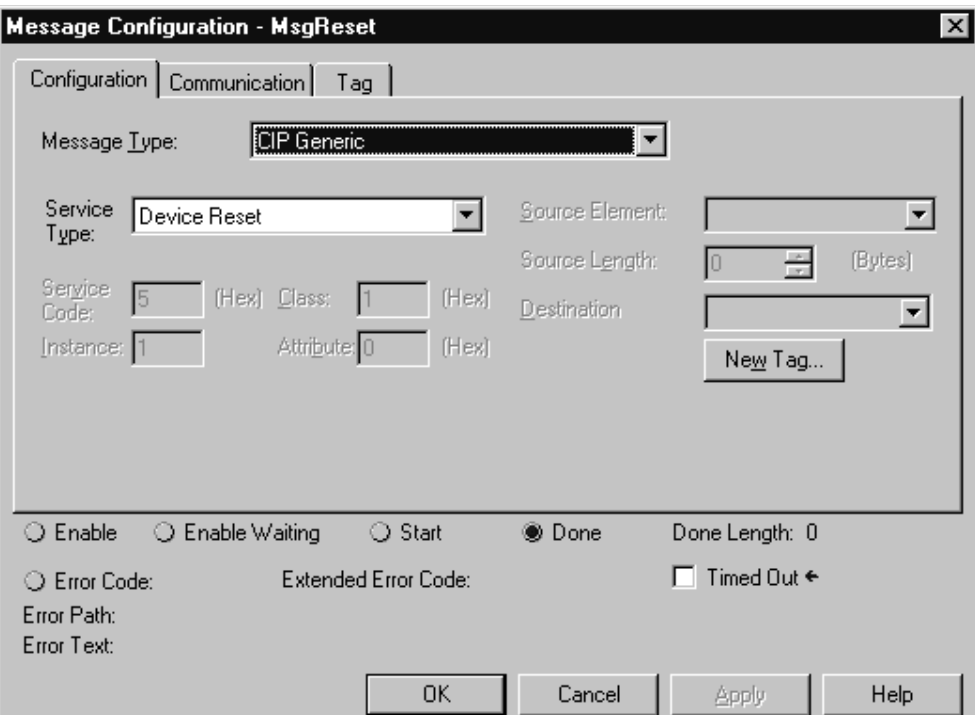

Rung 3 - This is an optional example rung indicating how to send on-thefly configuration data to the module. This is useful if you would like to change channel alarm or scaling tags without causing interruption in channel updates. Changing other tags will cause a 2.5 second delay in channel updates but the connection will not be interrupted.

Continued on next page...

You may use either the SetAttributeAll or the Module Reconfigure message.

Set Attribute All message:

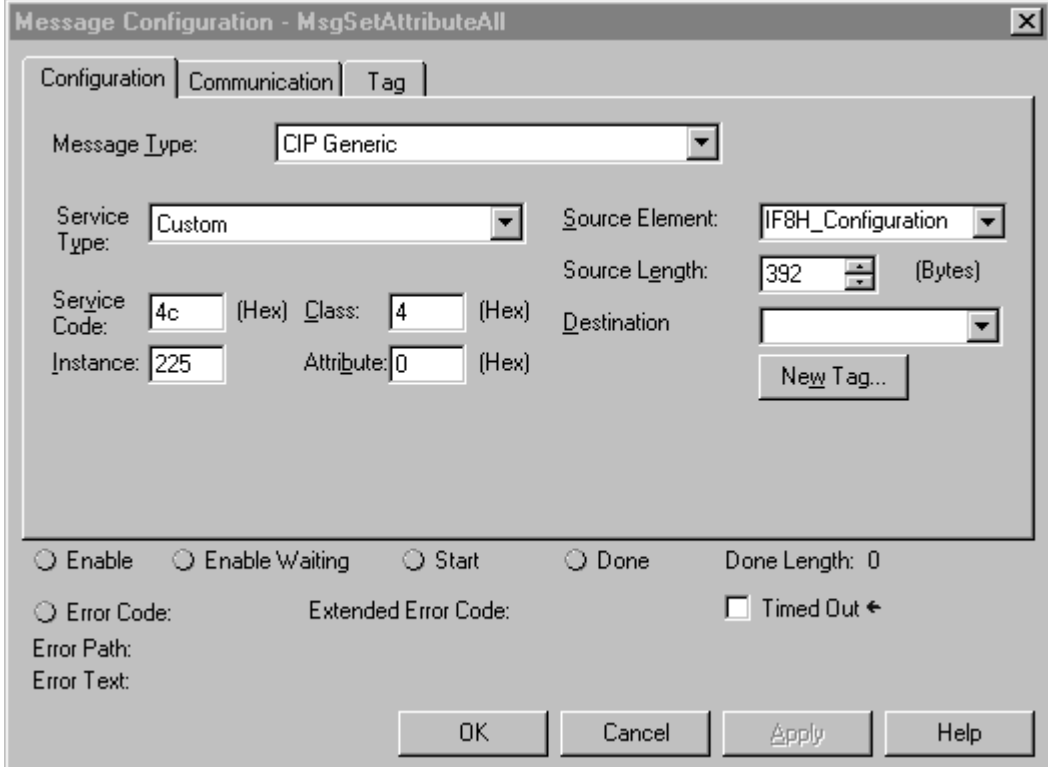

Module Reconfigure Message:

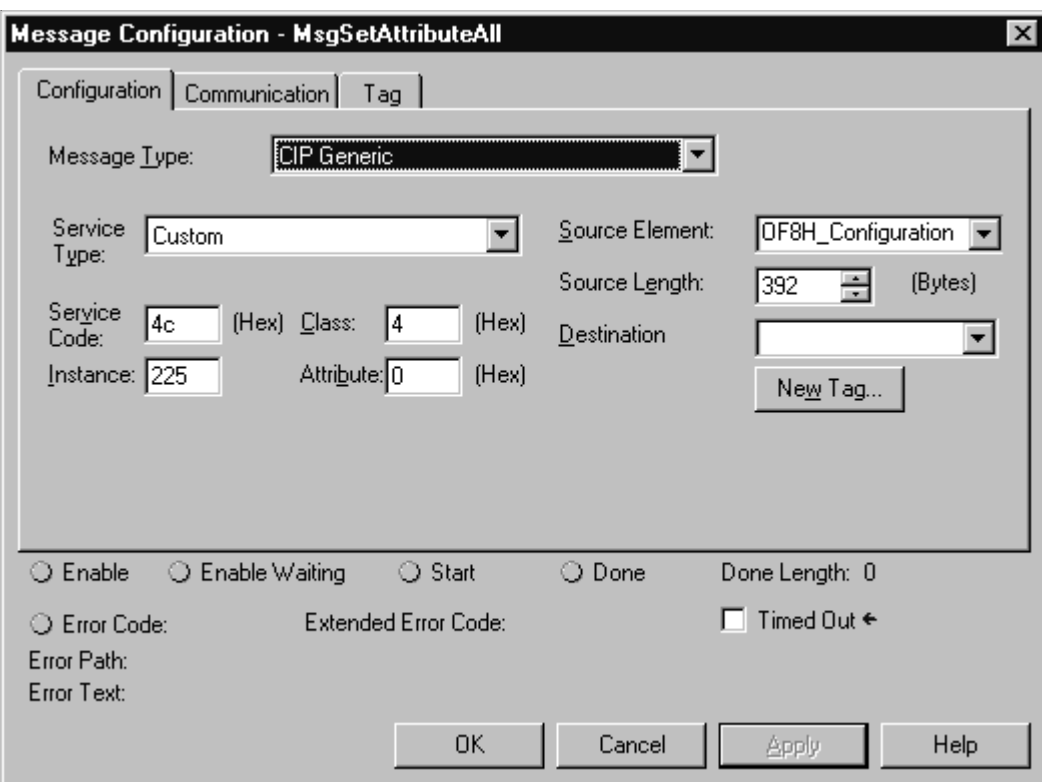

Rung 4: This rung describes how to unlatch process alarms.

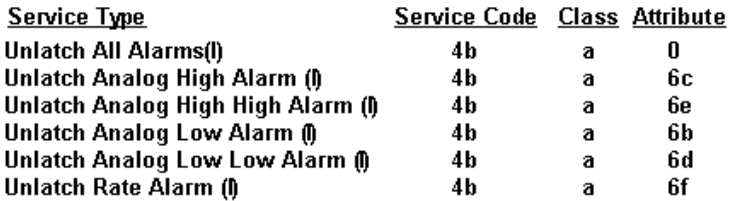

 $\hat{\boldsymbol{\beta}}$ 

 $\overline{\phantom{0}}$ 

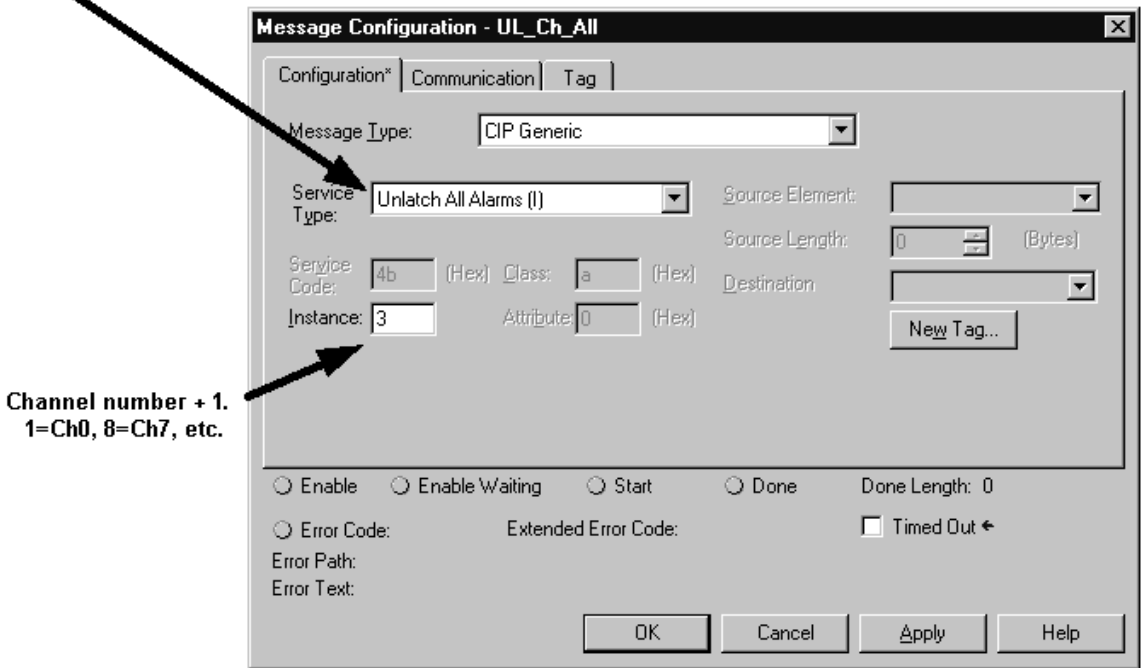

# Demultiplexing

The following ladder demonstrates how to demultiplex the hart data contained in the HartData tag within the input image.

*Figure 8.2 (IF8H Demultiplexing Ladder)*

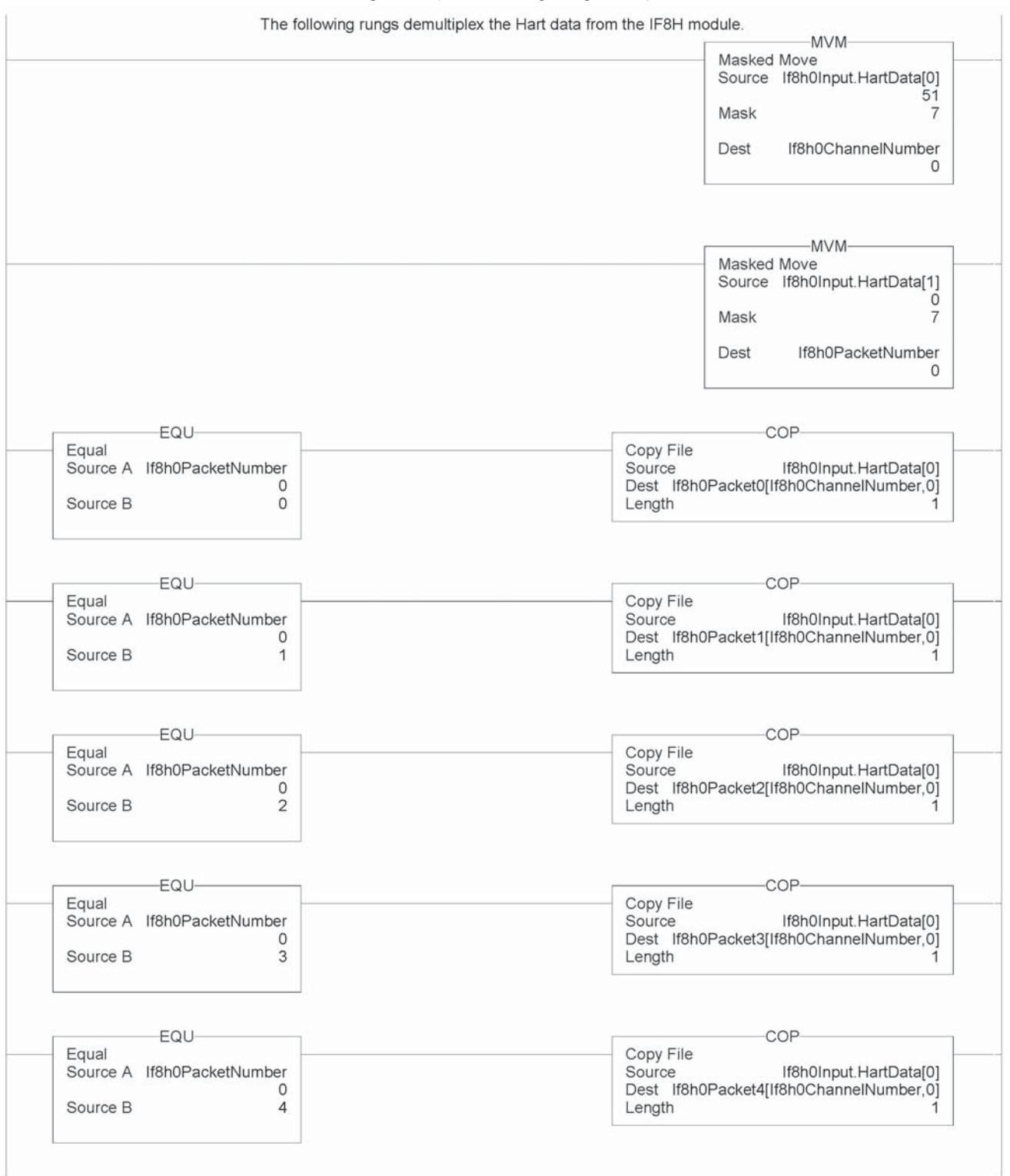

*Figure 8.3 (OF8H Demultiplexing Ladder)*

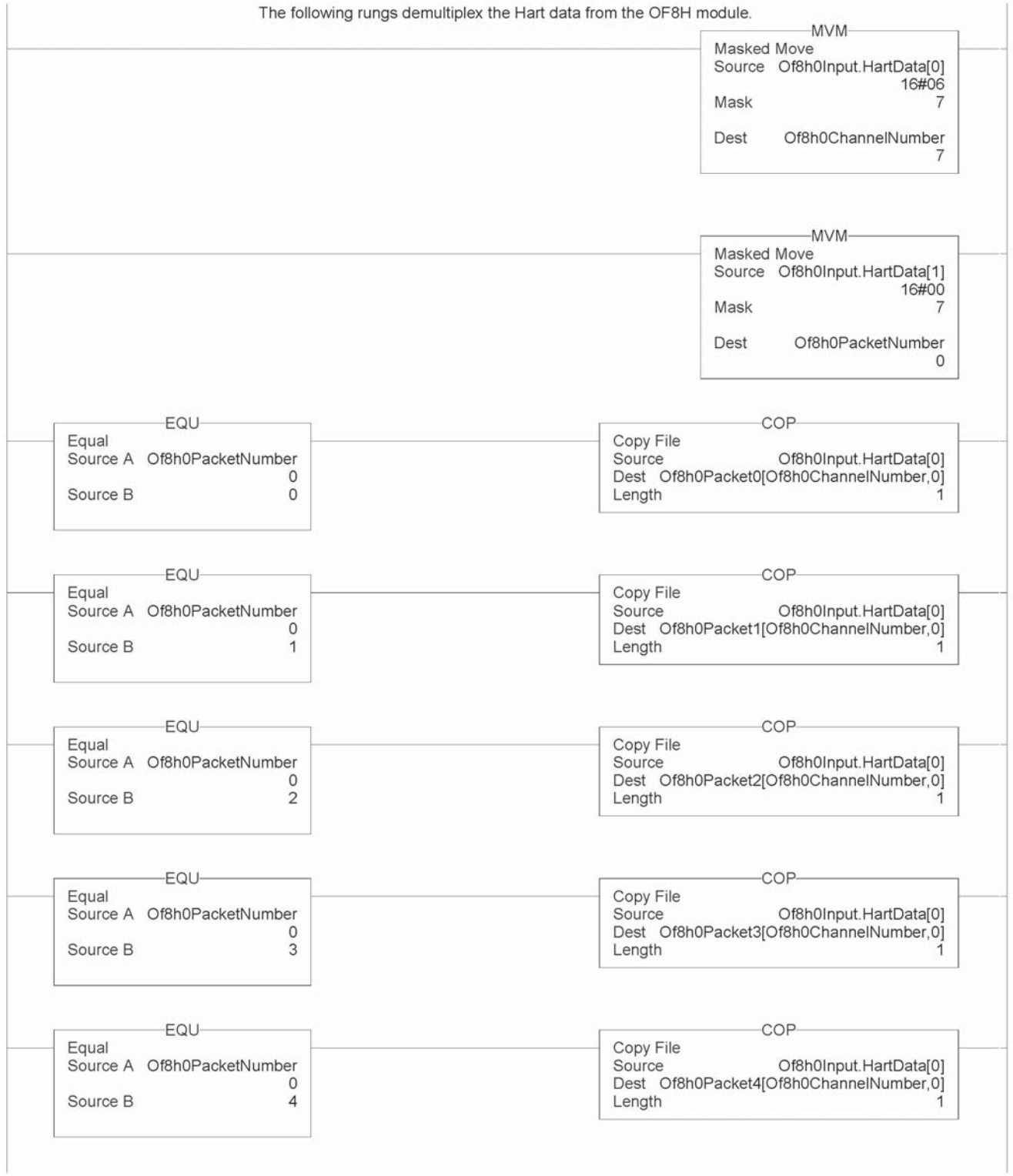

### Sending HART Commands Using the MSG

Instruction The following ladder samples demonstrate how to send HART messages using ladder.

*Figure 8.3a (IF8H HART Message Ladder)*

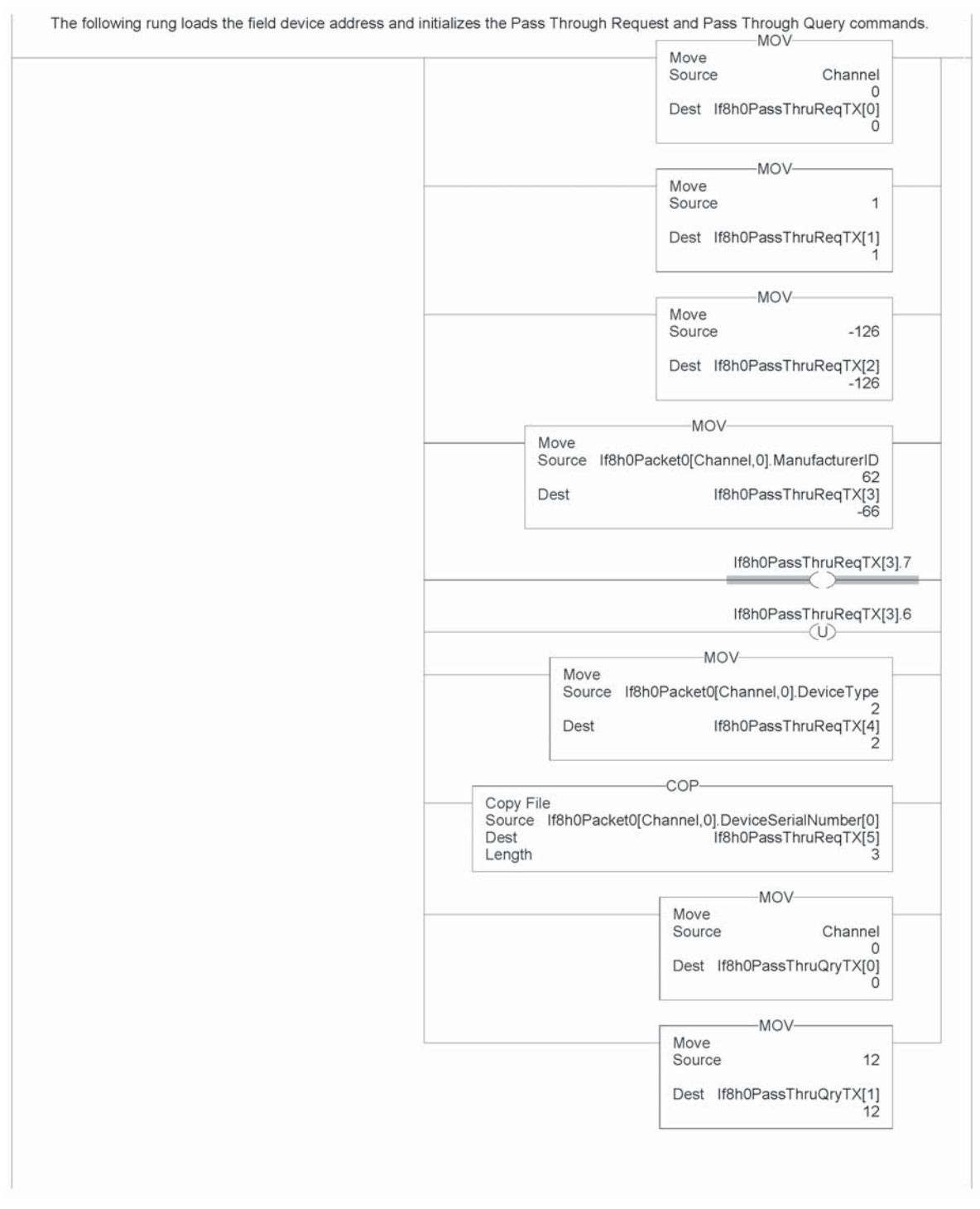

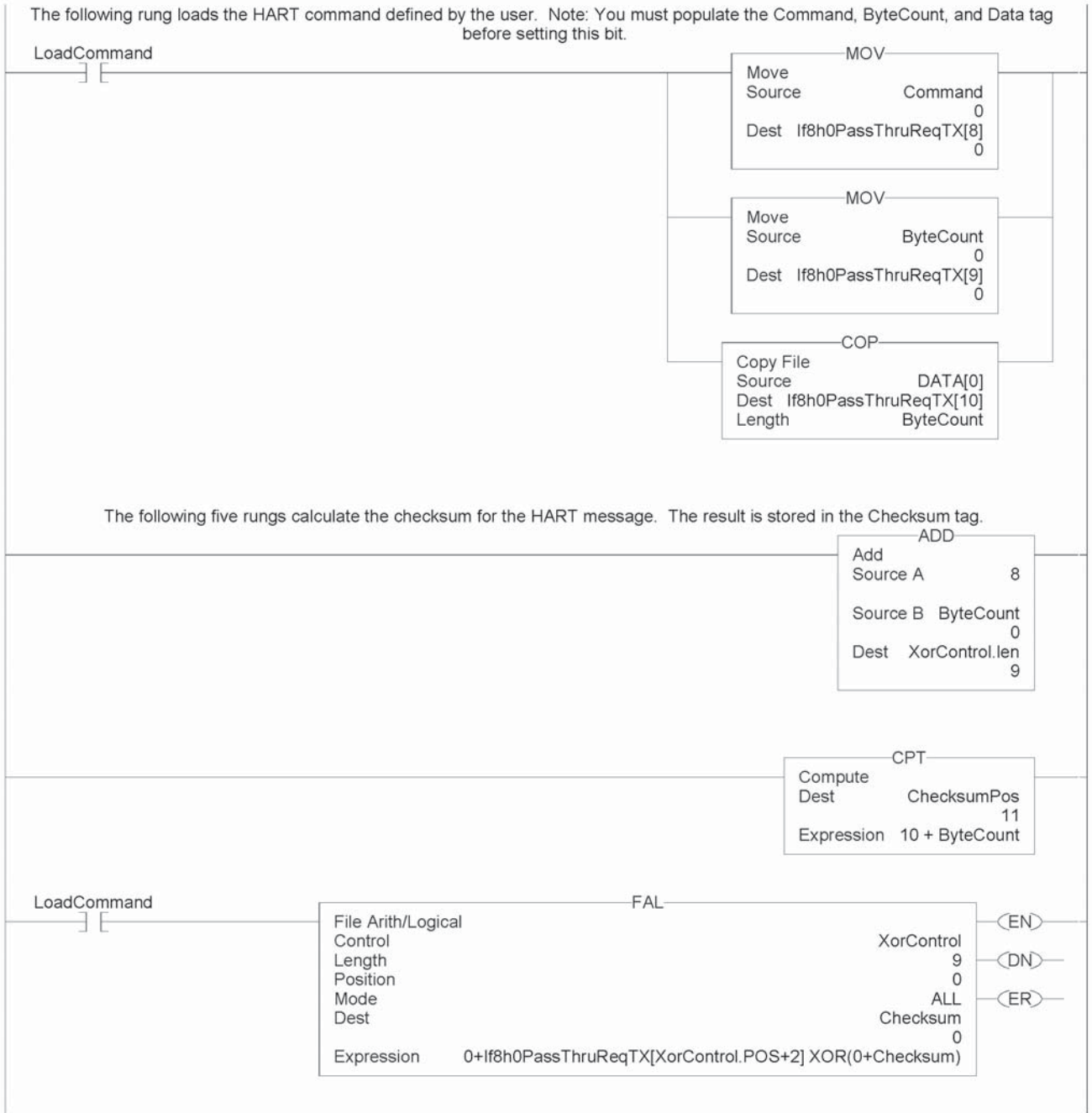

#### *Figure 8.3b (IF8H HART Message Ladder)*

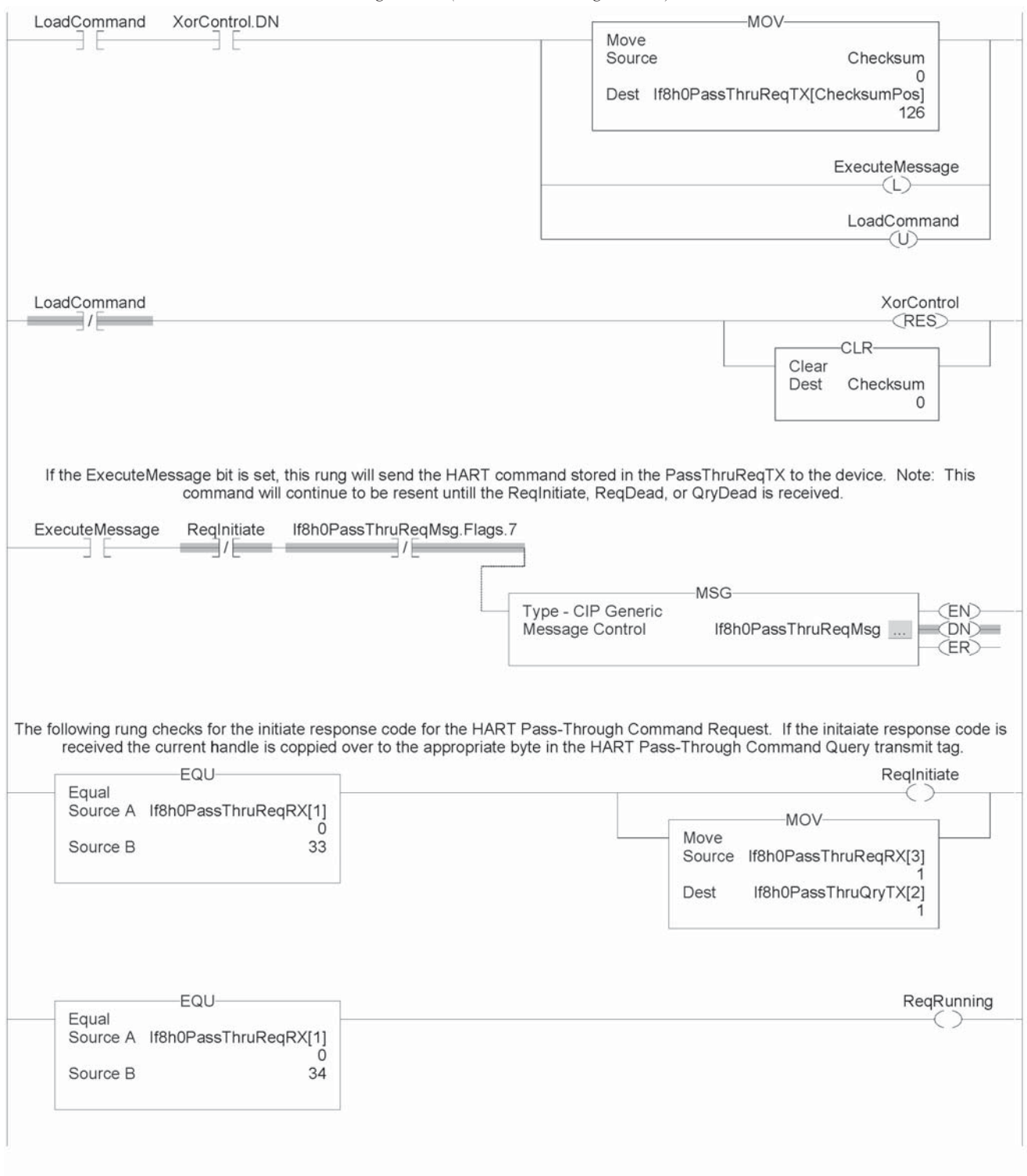

*Figure 8.3c (IF8H HART Message Ladder)*

*Figure 8.3d (IF8H HART Message Ladder)*

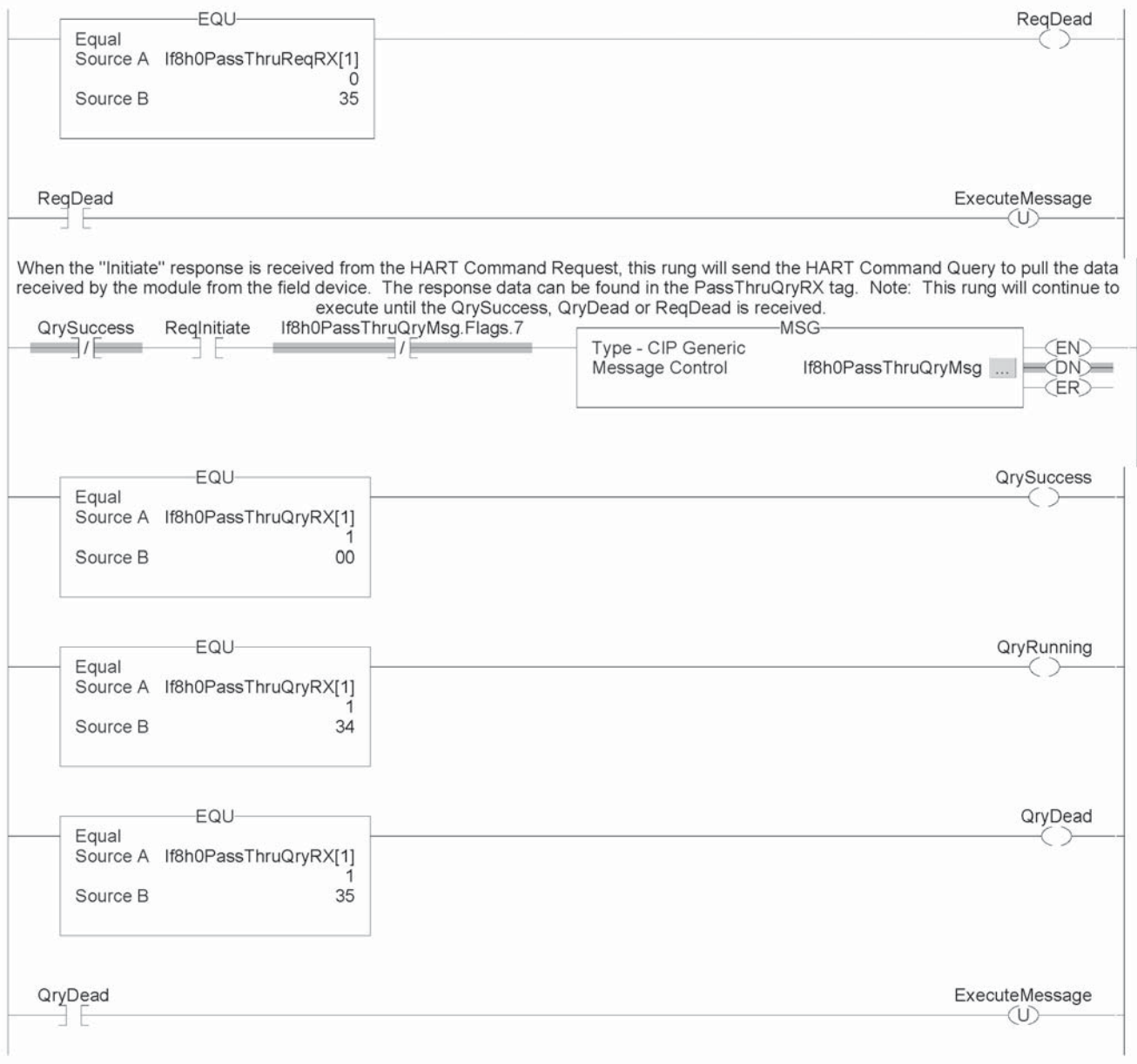

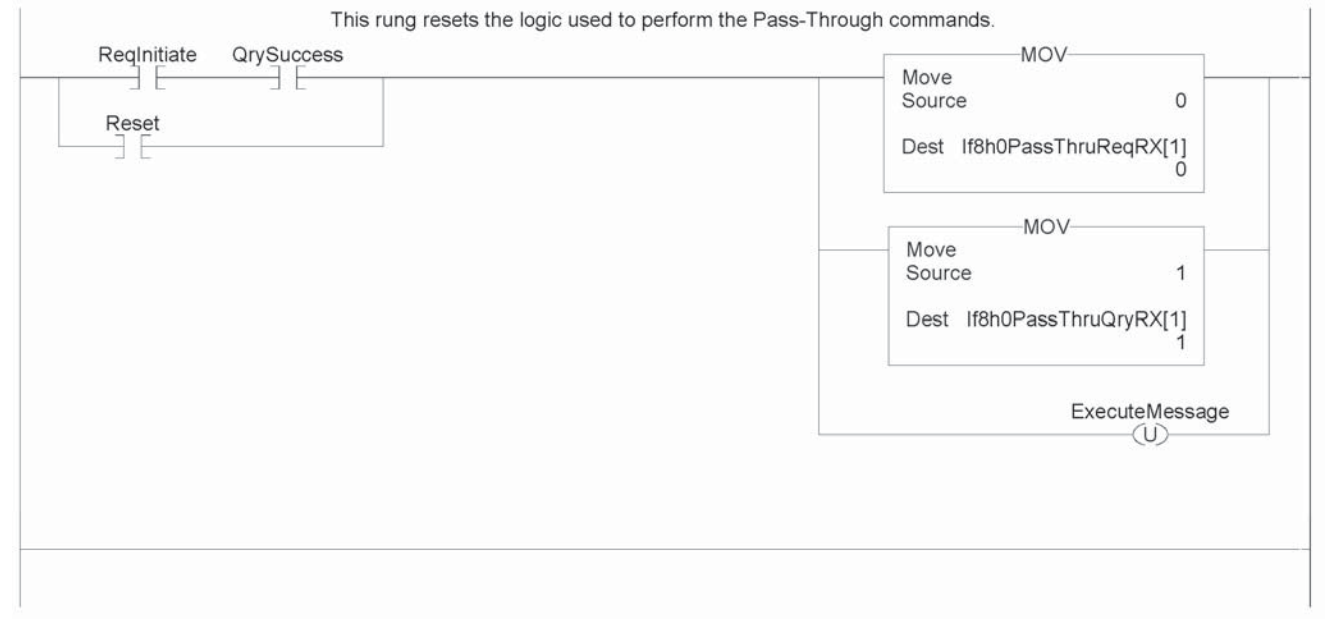

#### *Figure 8.3e (IF8H HART Message Ladder)*

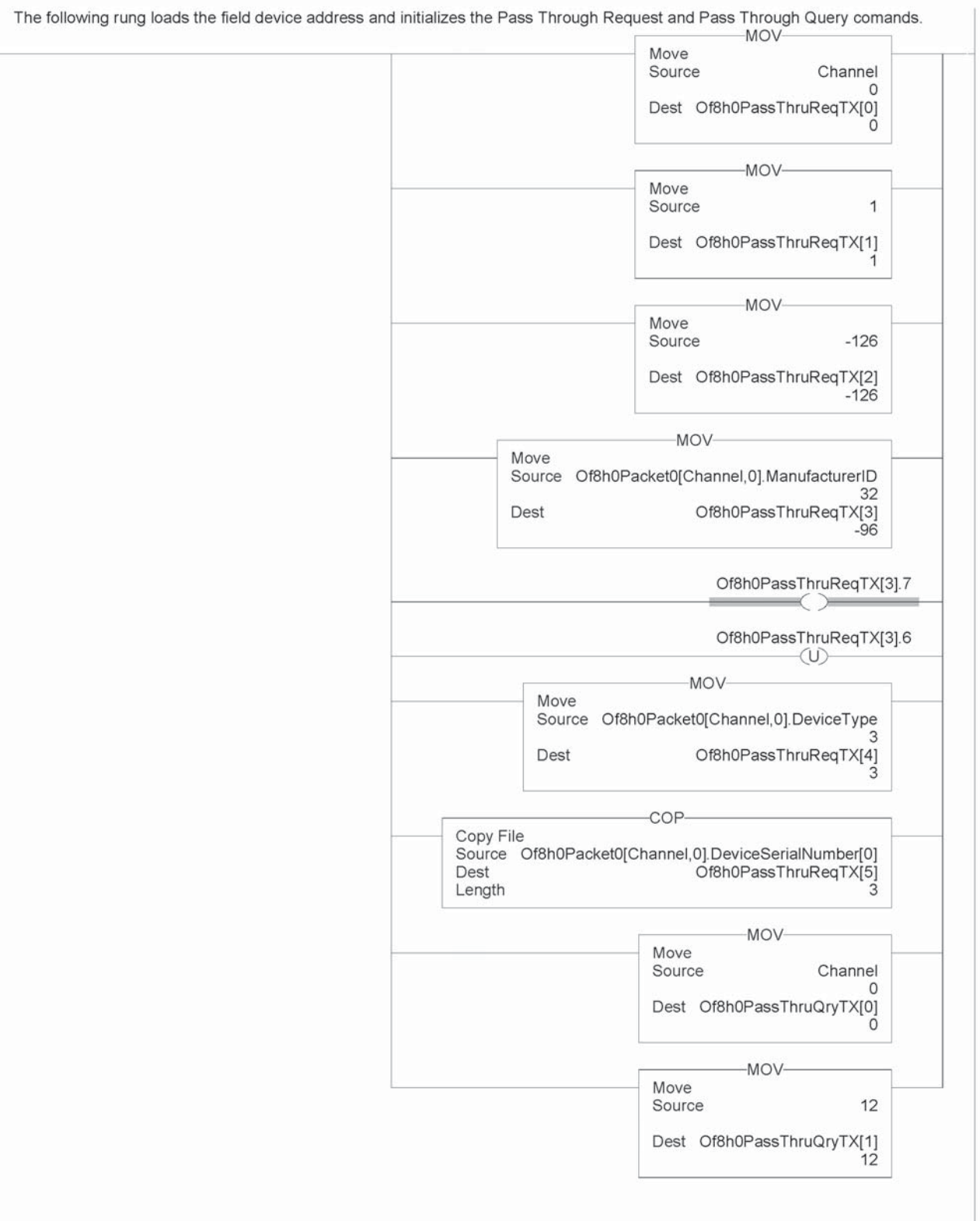

*Figure 8.4a (OF8H HART Message Ladder)*

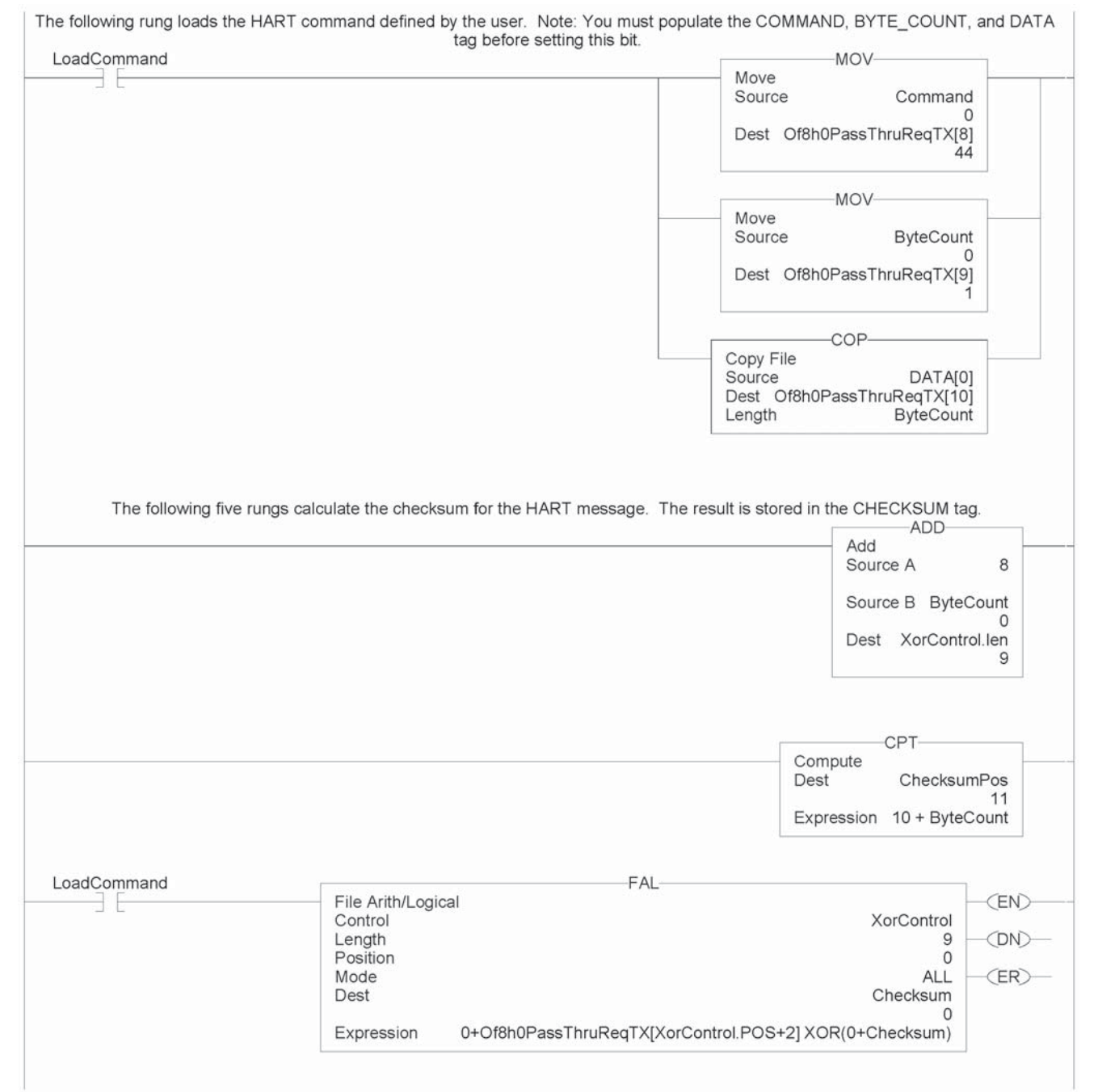

#### *Figure 8.4b (OF8H HART Message Ladder)*

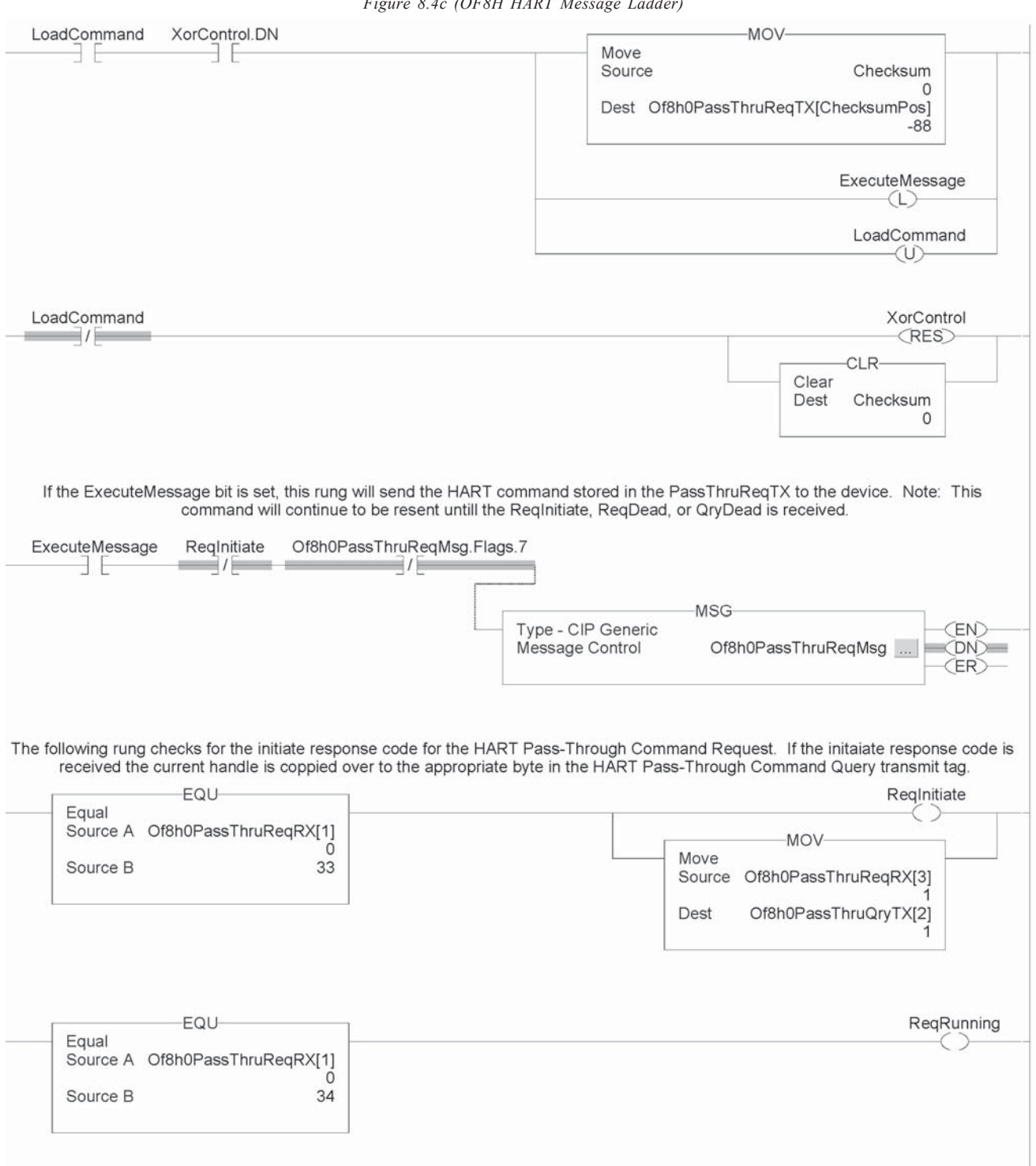

*Figure 8.4c (OF8H HART Message Ladder)*

*Figure 8.4d (OF8H HART Message Ladder)*

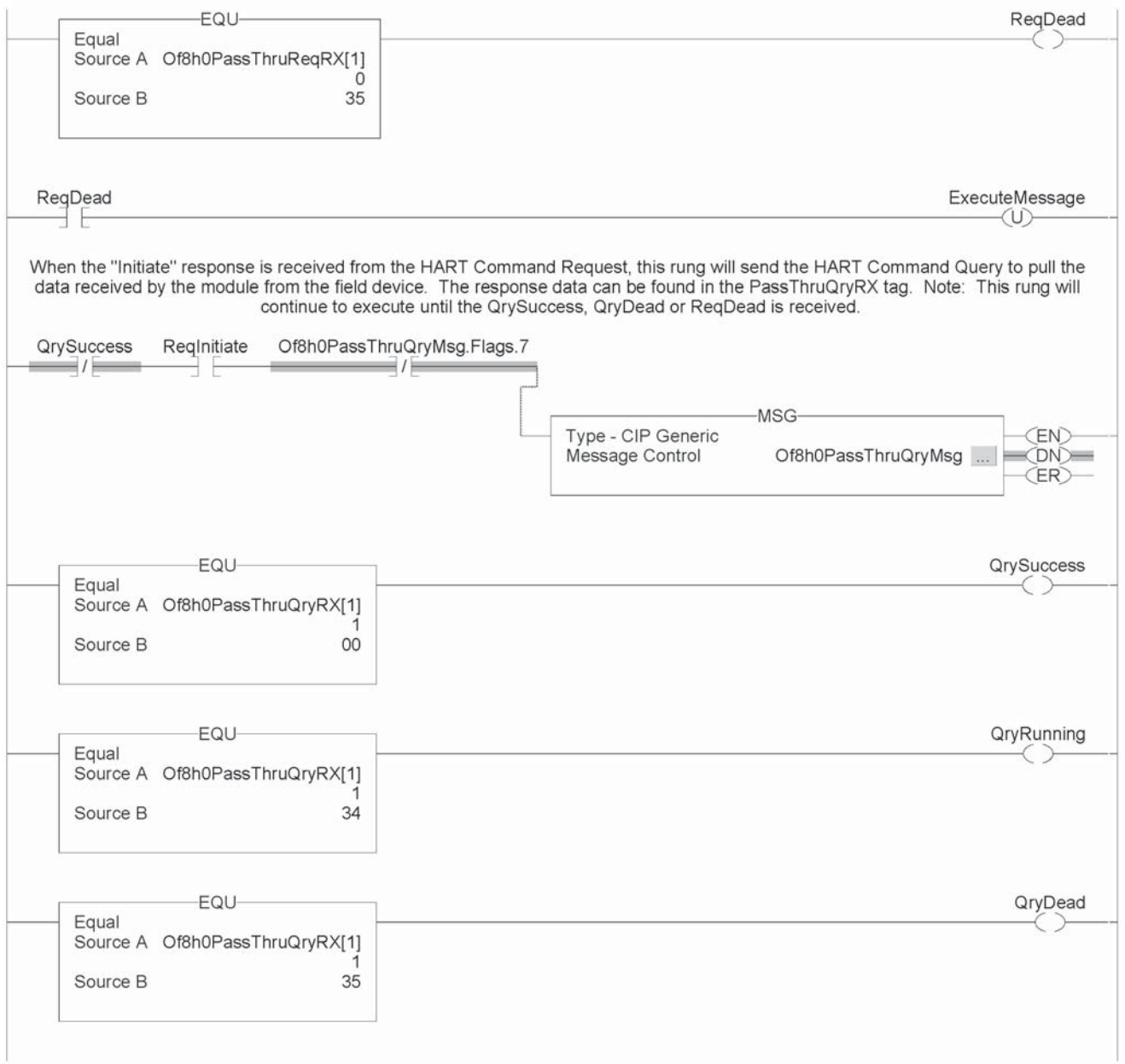

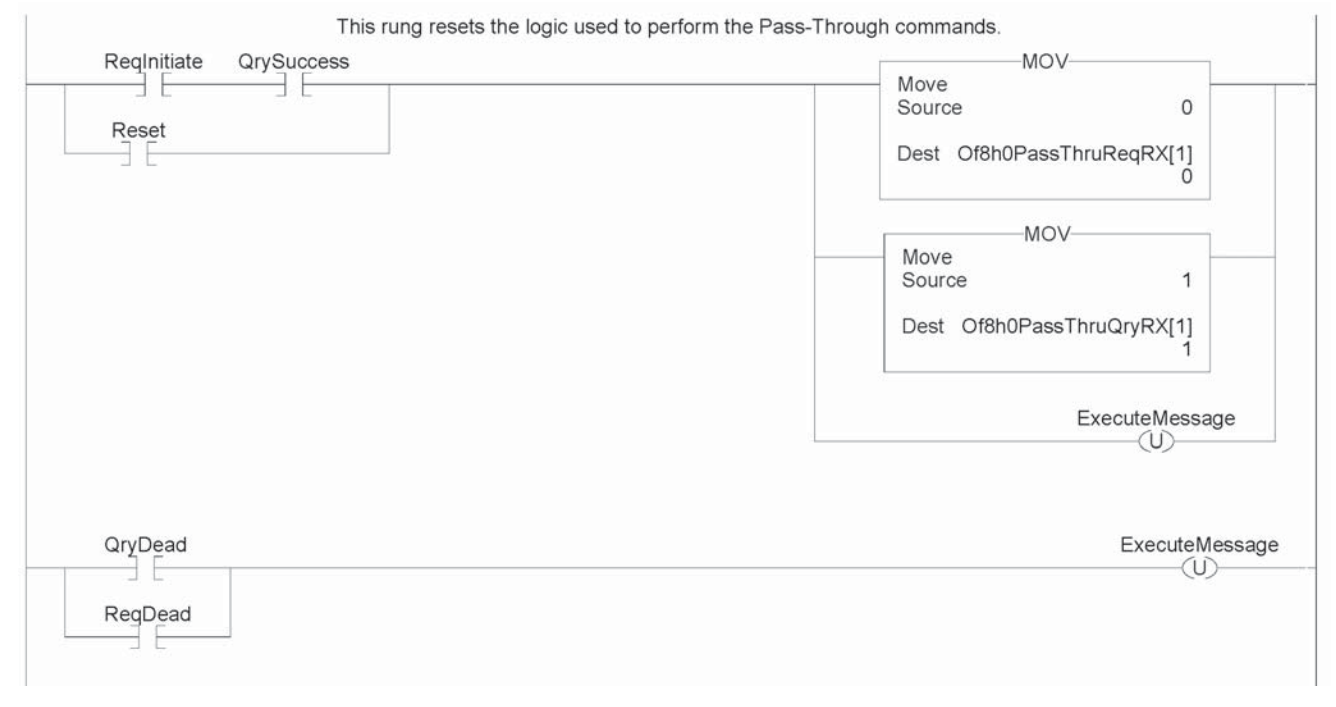

#### *Figure 8.4e (OF8H HART Message Ladder)*

# Swap Byte

**Ladder** Figure 8.5 demonstrates how to reverse the order of the bytes for a floating point tag and then convert it to 4 consecutive SINT tags, so that it can be used in a HART message.

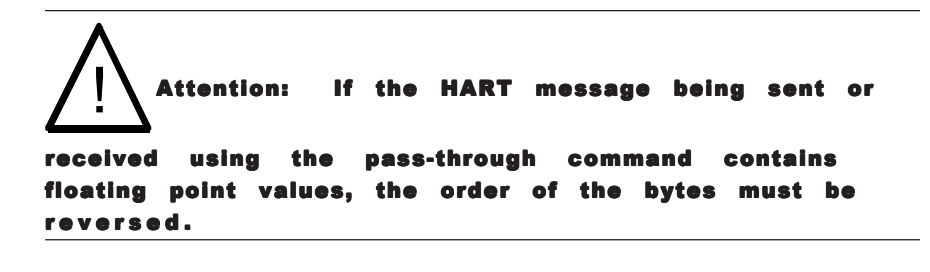

#### *Figure 8.5 (Converting a FLOAT Value To Its 4 byte HART Equivalent)*The following super convert a seal into its four buts LIADT conjugated

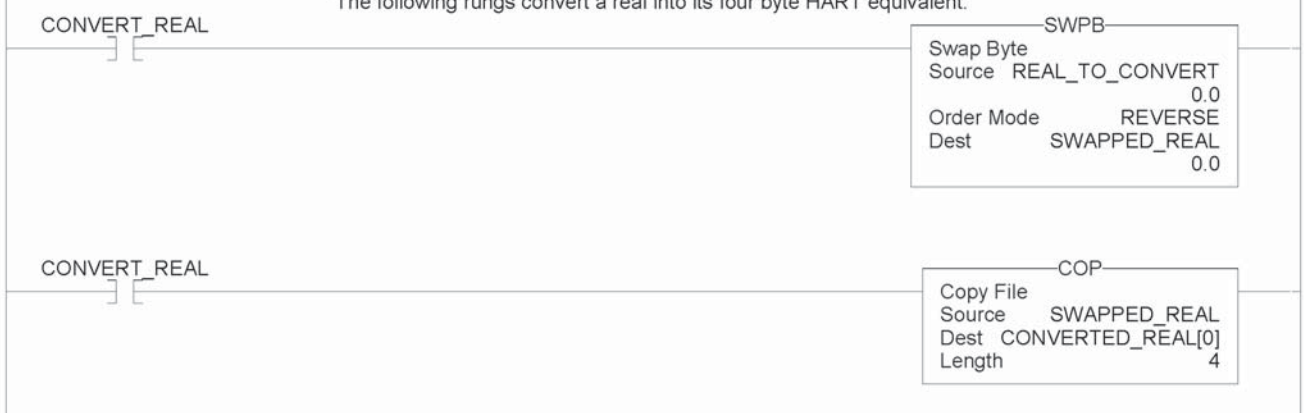

## **Converting** Unpacked ASCII

to Packed ASCII Packed ASCII is a HART-specific 6-bit character code representing a subset of the ASCII character code set (see table below). Produced by compressing four packed ASCII characters into three 8-bit bytes, packed ASCII strings must be a multiple of 4 characters (3 bytes) and must be padded out to the end of the data item with space characters. For example, 4 space characters at the end of a string would appear as the 3 bytes: 0x82, 0x08 and 0x20.

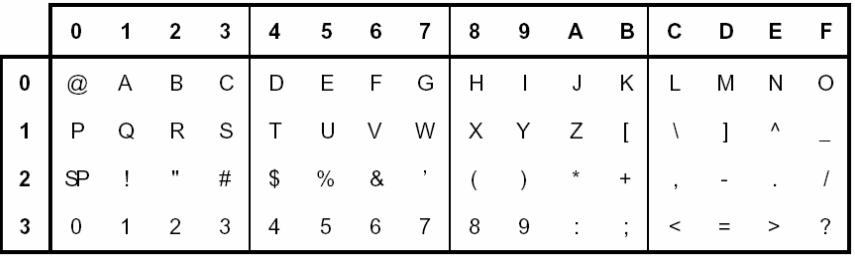

Note: Most significant hexadecimal digit top to bottom; least significant left to right.

#### Construction of Packed ASCII characters:

Constructing a packed ASCII string is a simple matter of discarding the most significant two bits from each character and compressing the result:

- 1) Truncate Bits 6 and 7 of each ASCII character.
- 2) Pack four, 6 bit-ASCII characters into three bytes.
- 3) Repeat until the entire string is processed.

The algorithm can be implemented in ladder by masking and shifting four 6-bit characters into a double word register then moving the three bytes into the packed ASCII string.

#### Reconstruction of ASCII characters:

Unpacking packed ASCII strings requires flipping some bits in addition to uncompressing the string itself. To unpack a packed ASCII string:

- 1) Unpack the four, 6-bit ASCII characters.
- 2) For each character, place the complement of bit 5 into bit 6.
- 3) For each character, reset bit Bit 7 to zero.
- 4) Repeat until the entire string is processed.

This algorithm can be implemented by loading three bytes into a 24-bit register and shifting the four 6-bit characters into the string. Parse the resulting character to flip bit 6 as needed.

Figure 5.6 demonstrates how to pack 4 unpacked ASCII characters into 3 bytes.

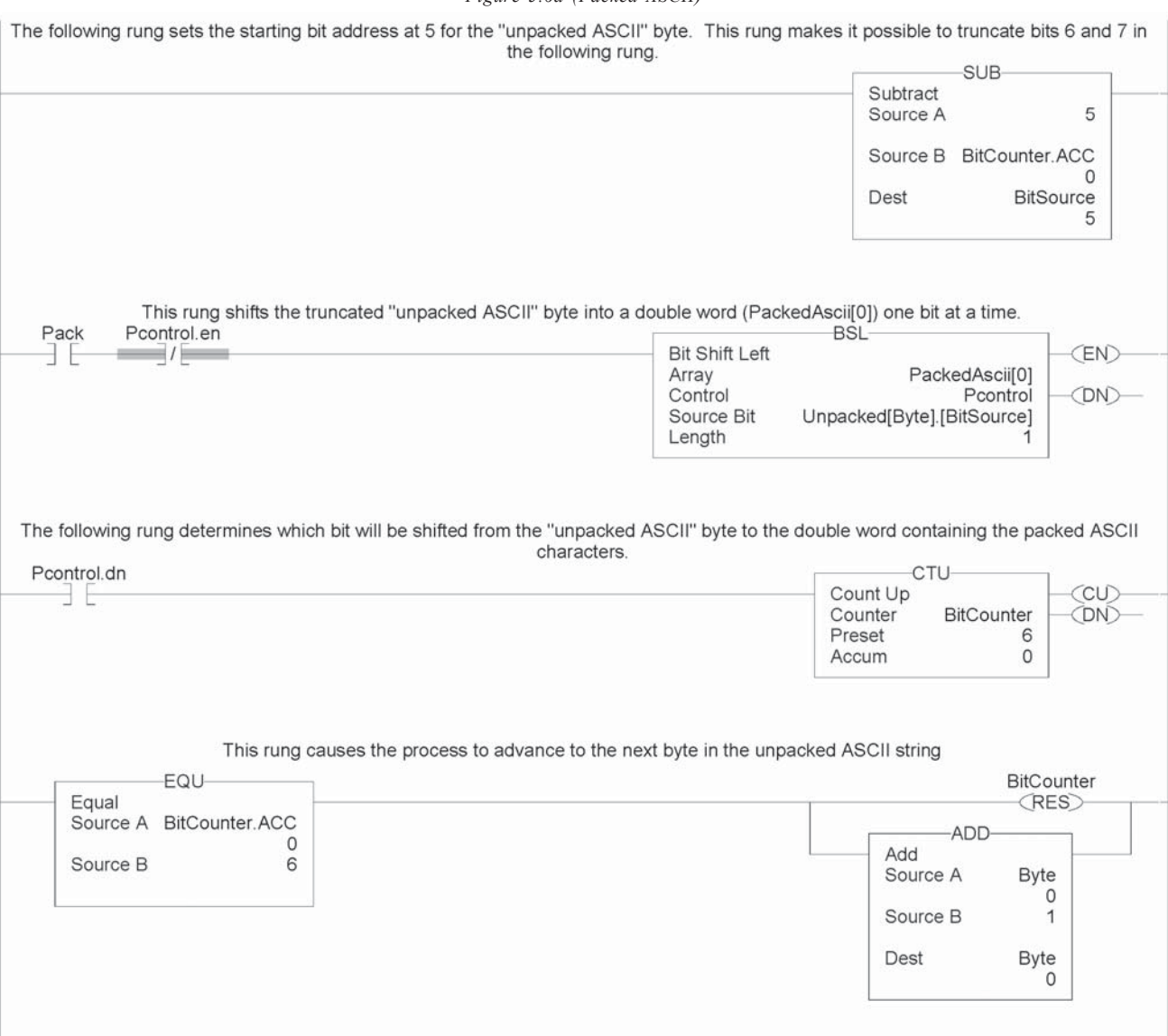

#### *Figure 5.6a (Packed ASCII)*

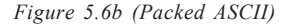

After all four byes have been packed this rung stops the packing process, resets the ladder and copies the result into a 4 byte array (Result). Note: The first bye in the result is 0 and should be ignored.

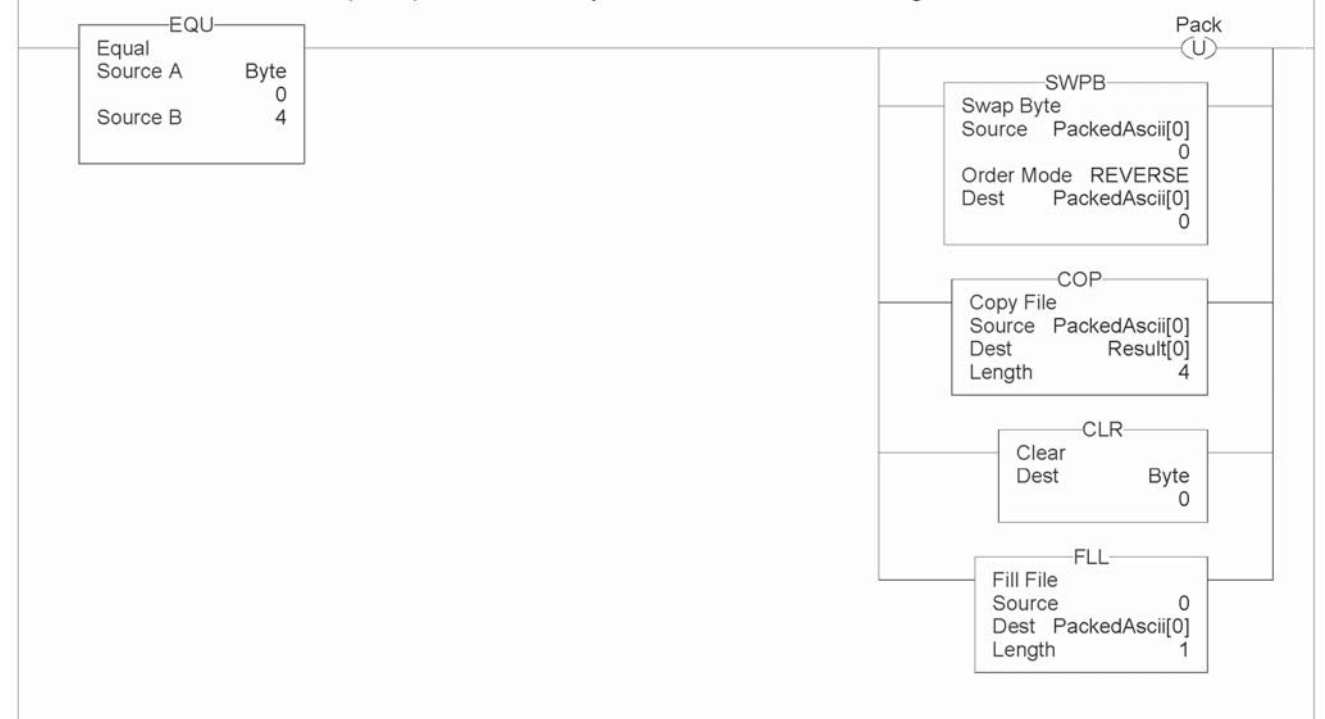

# Troubleshooting

## Using Module Indicators to

The analog I/O modules have indicators which provide indication of module status. ControlLogix modules use the following:

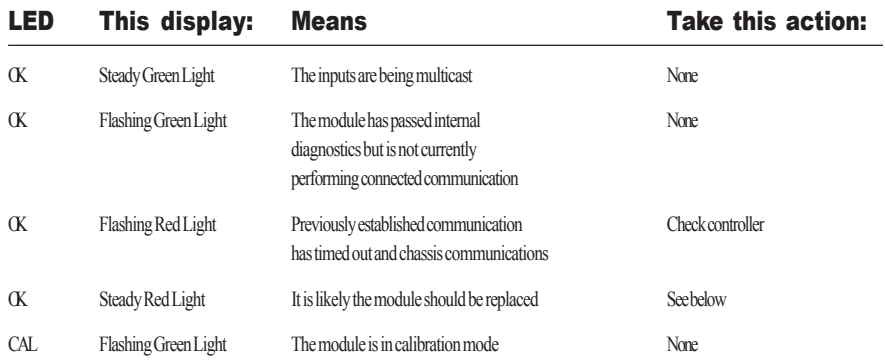

Under fault conditions the module will communicate a particular error via a LED blink code. A description of the fault conditions and LED blink codes is listed below...

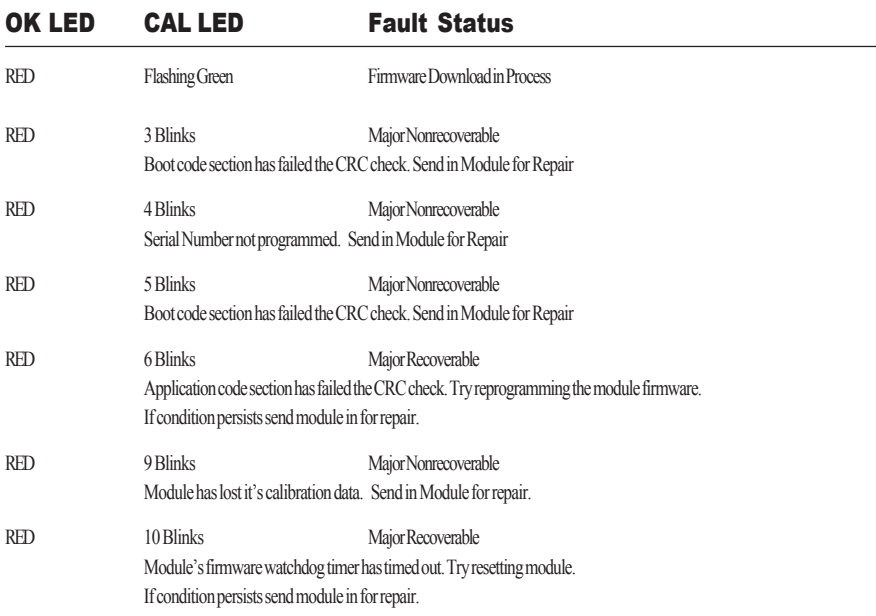

Note: In RSLogix5000 the Fault Status can be seen in the "Module Info" tab of the module's properties dialog.

The following LED displays are used with ControlLogix analog HART modules:

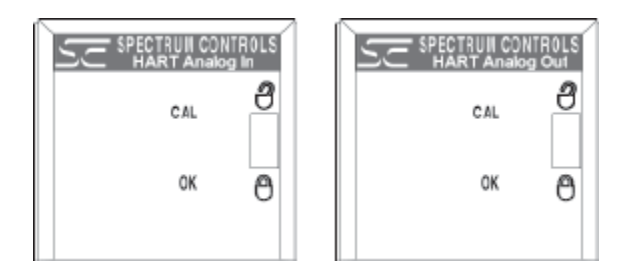

### Using RSLogix 5000 to **Troubleshoot**

Your Module In addition to the LED display on the module, RSLogix 5000 will alert you to fault conditions. You will be alerted in one of three ways:

> · Warning signal on the main screen next to the module-This occurs when the connection to the module is broken

· Fault message in a screen's status line · Notification in the Tag Editor - General module faults are also reported in the Tag Editor. Diagnostic faults are only reported in the Tag Editor

· Status on the Module Info Page

The screens below display fault notification in RSLogix 5000.

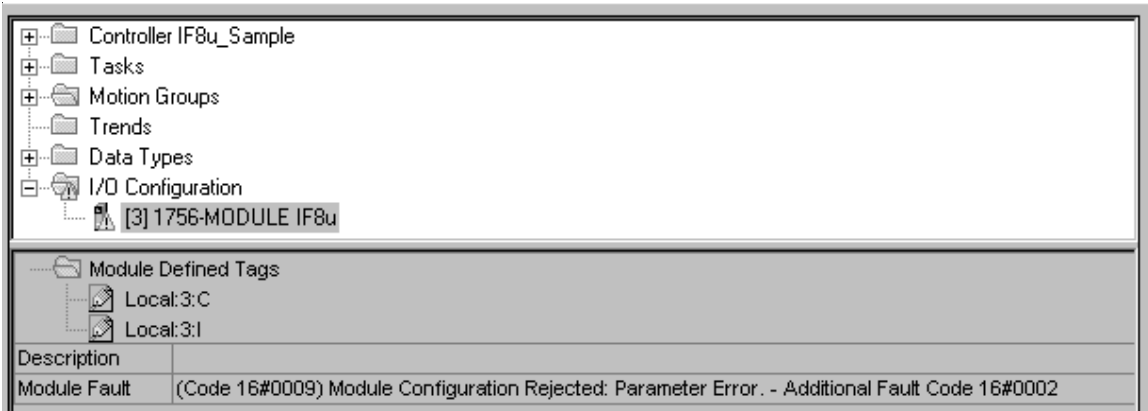

#### Fault information on the properties screen.

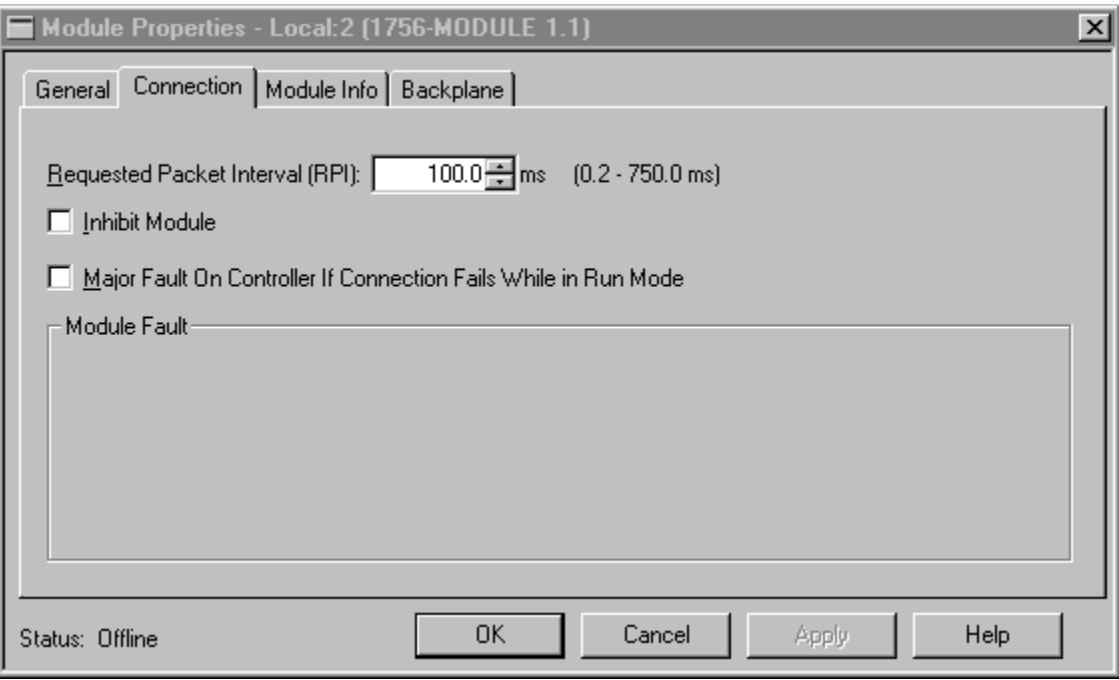

#### Determining Fault Type

When you are monitoring a module's properties dialog in RSLogix 5000 and receive a fault message, the module fault area lists the type of fault.

# Module Configuration

The "Additional Fault Code" value details the configuration error if the "(16#0009) module configuration rejected: Parameter Error" was received.

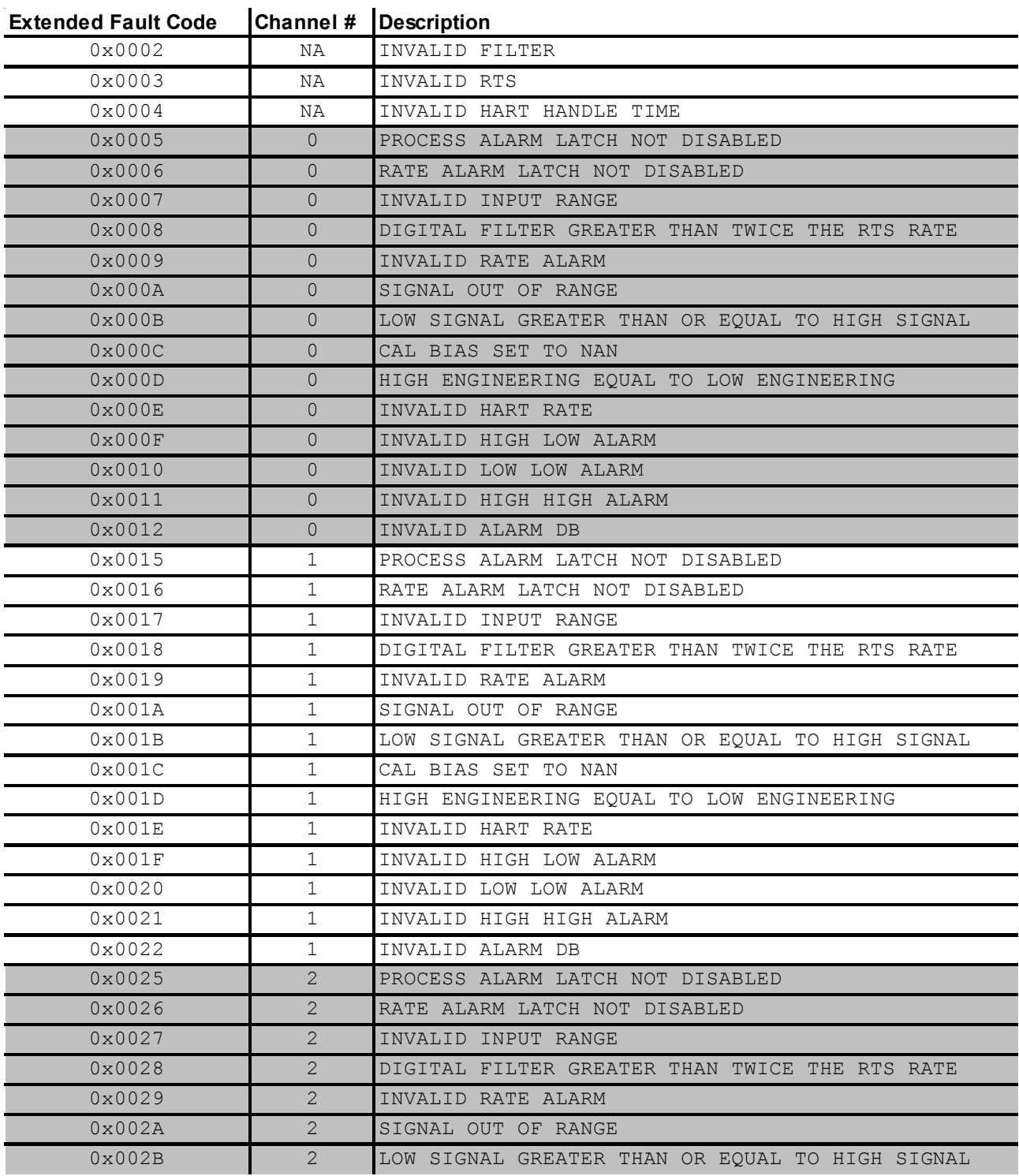

#### 1756sc-IF8H Error Codes

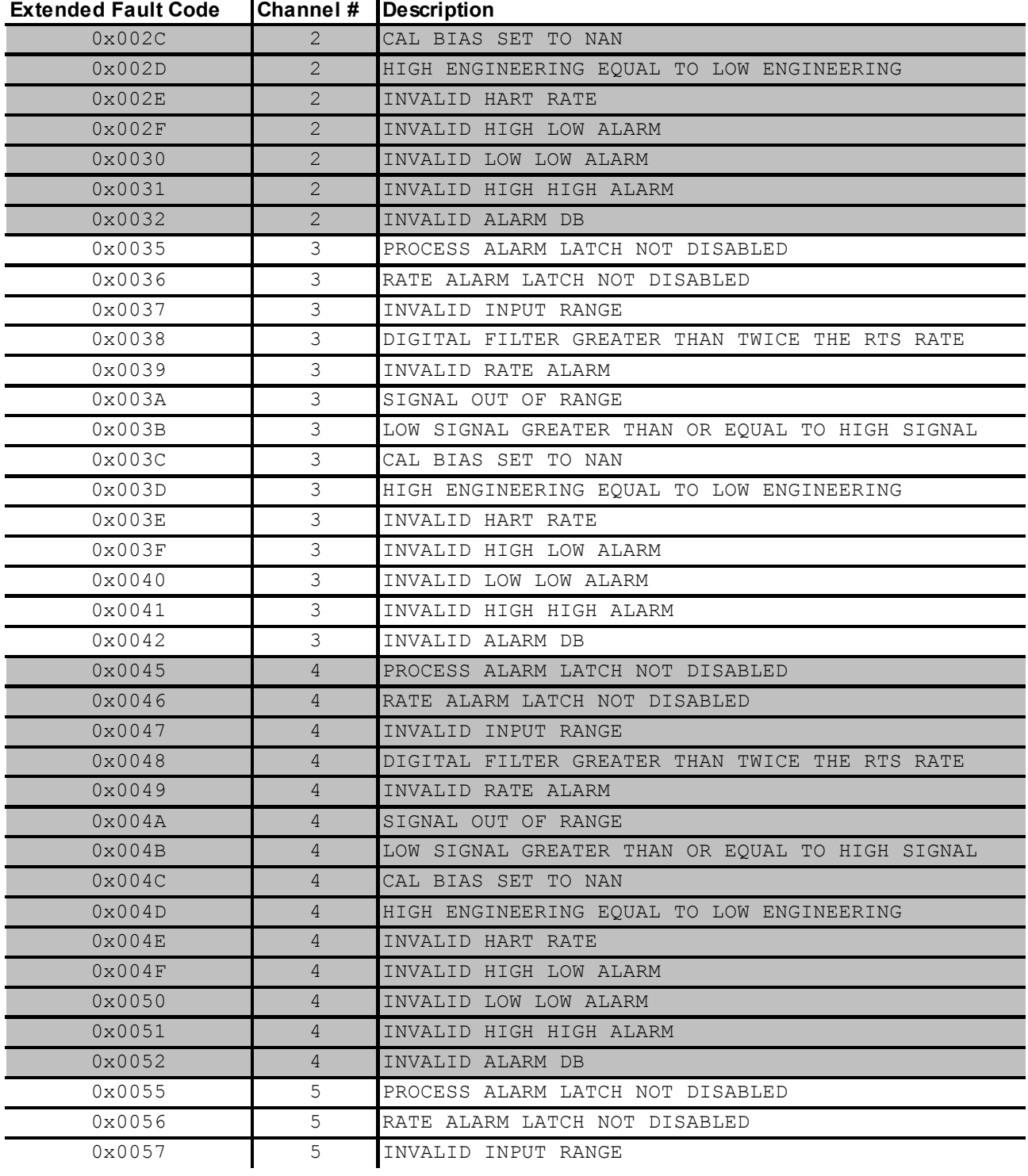

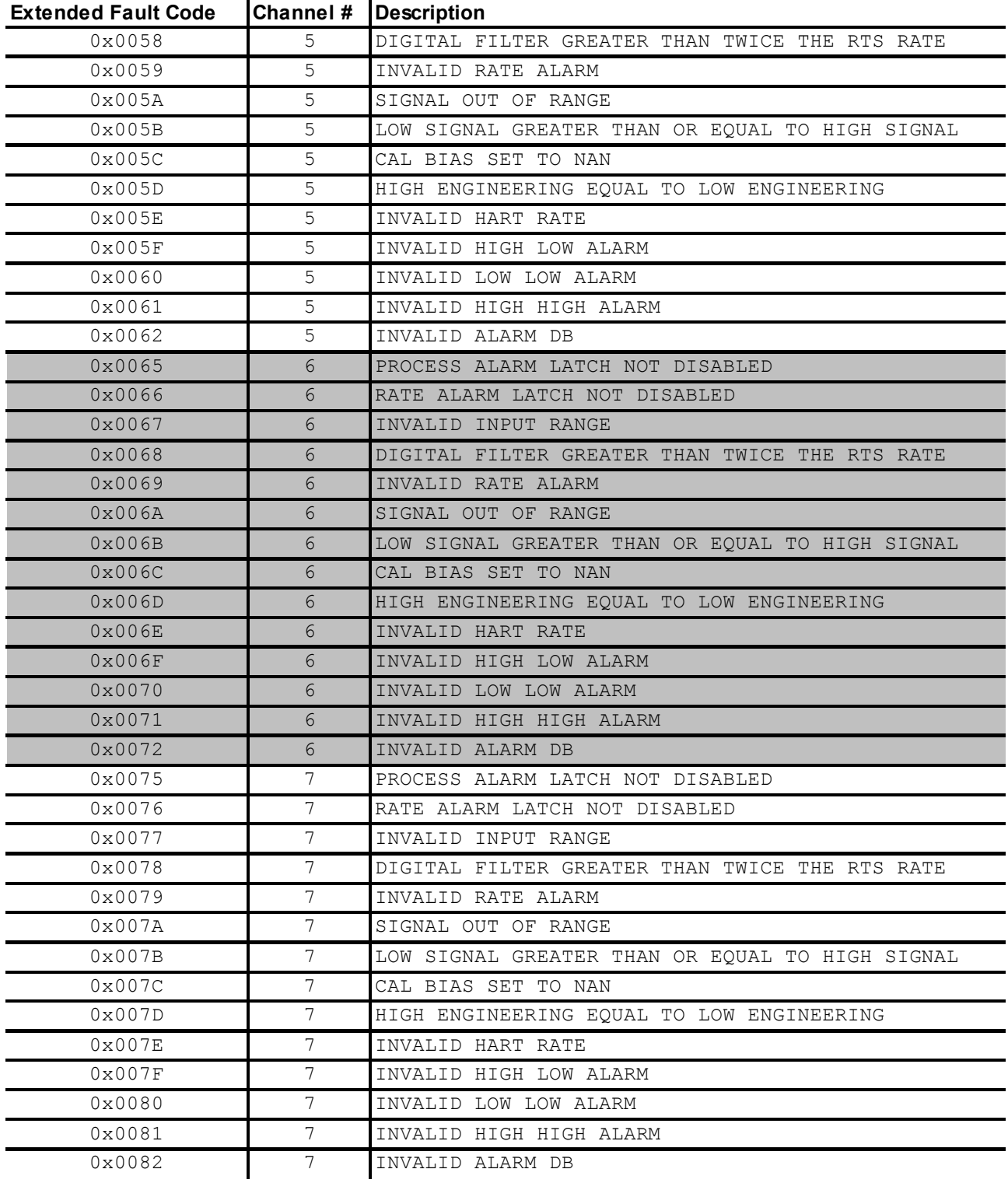

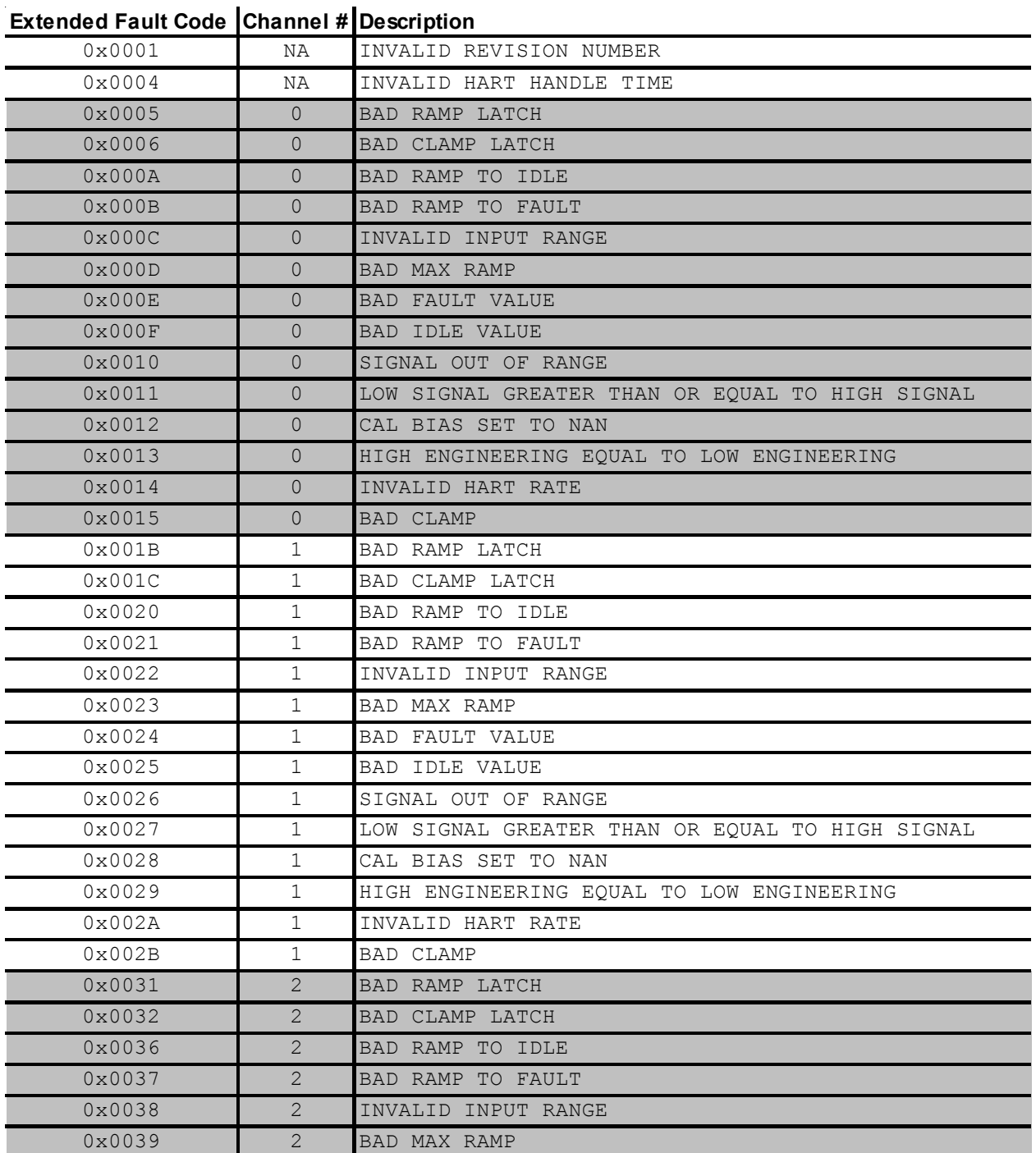

#### 1756sc-OF8H Error Codes

| 0x003A          | $\overline{2}$ | BAD FAULT VALUE                                 |
|-----------------|----------------|-------------------------------------------------|
| 0x003B          | $\overline{2}$ | BAD IDLE VALUE                                  |
| 0x003C          | 2              | SIGNAL OUT OF RANGE                             |
| 0x003D          | $\overline{2}$ | LOW SIGNAL GREATER THAN OR EQUAL TO HIGH SIGNAL |
| $0 \times 003E$ | $\overline{2}$ | CAL BIAS SET TO NAN                             |
| $0 \times 003F$ | 2              | HIGH ENGINEERING EQUAL TO LOW ENGINEERING       |
| 0x0040          | 2              | INVALID HART RATE                               |
| 0x0041          | 2              | BAD CLAMP                                       |
| 0x0047          | 3              | BAD RAMP LATCH                                  |
| 0x0048          | 3              | BAD CLAMP LATCH                                 |
| 0x004C          | 3              | BAD RAMP TO IDLE                                |
| 0x004D          | 3              | BAD RAMP TO FAULT                               |
| 0x004E          | 3              | INVALID INPUT RANGE                             |
| 0x004F          | 3              | BAD MAX RAMP                                    |
| 0x0050          | 3              | BAD FAULT VALUE                                 |
| 0x0051          | 3              | BAD IDLE VALUE                                  |
| 0x0052          | 3              | SIGNAL OUT OF RANGE                             |
| 0x0053          | 3              | LOW SIGNAL GREATER THAN OR EQUAL TO HIGH SIGNAL |
| 0x0054          | 3              | CAL BIAS SET TO NAN                             |
| 0x0055          | 3              | HIGH ENGINEERING EQUAL TO LOW ENGINEERING       |
| 0x0056          | 3              | INVALID HART RATE                               |
| 0x0057          | 3              | BAD CLAMP                                       |
| 0x005D          | 4              | BAD RAMP LATCH                                  |
| 0x005E          | 4              | BAD CLAMP LATCH                                 |
| 0x0062          | 4              | BAD RAMP TO IDLE                                |
| 0x0063          | 4              | BAD RAMP TO FAULT                               |
| 0x0064          | 4              | INVALID INPUT RANGE                             |
| 0x0065          | 4              | BAD MAX RAMP                                    |
| 0x0066          | 4              | <b>BAD FAULT VALUE</b>                          |
| 0x0067          | 4              | BAD IDLE VALUE                                  |
| 0x0068          | 4              | SIGNAL OUT OF RANGE                             |
| 0x0069          | 4              | LOW SIGNAL GREATER THAN OR EQUAL TO HIGH SIGNAL |
| 0x006A          | 4              | CAL BIAS SET TO NAN                             |
| 0x006B          | 4              | HIGH ENGINEERING EQUAL TO LOW ENGINEERING       |
| 0x006C          | 4              | INVALID HART RATE                               |
| 0x006D          | $\overline{4}$ | BAD CLAMP                                       |
| 0x0073          | 5              | BAD RAMP LATCH                                  |

**Extended Fault Code Channel # Description** 

| ~~~~~~~~~~~~~~~  |   | onannor a poponipuon                            |
|------------------|---|-------------------------------------------------|
| 0x0074           | 5 | BAD CLAMP LATCH                                 |
| 0x0078           | 5 | BAD RAMP TO IDLE                                |
| 0x0079           | 5 | BAD RAMP TO FAULT                               |
| 0x007A           | 5 | INVALID INPUT RANGE                             |
| 0x007B           | 5 | BAD MAX RAMP                                    |
| 0x007C           | 5 | BAD FAULT VALUE                                 |
| 0x007D           | 5 | BAD IDLE VALUE                                  |
| $0 \times 007E$  | 5 | SIGNAL OUT OF RANGE                             |
| 0x007F           | 5 | LOW SIGNAL GREATER THAN OR EQUAL TO HIGH SIGNAL |
| 0x0080           | 5 | CAL BIAS SET TO NAN                             |
| 0x0081           | 5 | HIGH ENGINEERING EQUAL TO LOW ENGINEERING       |
| 0x0082           | 5 | INVALID HART RATE                               |
| 0x0083           | 5 | BAD CLAMP                                       |
| 0x0089           | 6 | BAD RAMP LATCH                                  |
| 0x008A           | 6 | BAD CLAMP LATCH                                 |
| $0 \times 008E$  | 6 | BAD RAMP TO IDLE                                |
| 0x008F           | 6 | BAD RAMP TO FAULT                               |
| 0x0090           | 6 | INVALID INPUT RANGE                             |
| 0x0091           | 6 | BAD MAX RAMP                                    |
| 0x0092           | 6 | BAD FAULT VALUE                                 |
| 0x0093           | 6 | BAD IDLE VALUE                                  |
| 0x0094           | 6 | SIGNAL OUT OF RANGE                             |
| 0x0095           | 6 | LOW SIGNAL GREATER THAN OR EQUAL TO HIGH SIGNAL |
| 0x0096           | 6 | CAL BIAS SET TO NAN                             |
| 0x0097           | 6 | HIGH ENGINEERING EQUAL TO LOW ENGINEERING       |
| 0x0098           | 6 | INVALID HART RATE                               |
| 0x0099           | 6 | BAD CLAMP                                       |
| 0x009F           | 7 | BAD RAMP LATCH                                  |
| 0x00A0           | 7 | BAD CLAMP LATCH                                 |
| 0x00A4           | 7 | BAD RAMP TO IDLE                                |
| 0x00A5           | 7 | BAD RAMP TO FAULT                               |
| 0x00A6           | 7 | INVALID INPUT RANGE                             |
| 0x00A7           | 7 | BAD MAX RAMP                                    |
| 0x00A8           | 7 | BAD FAULT VALUE                                 |
| 0x00A9           | 7 | BAD IDLE VALUE                                  |
| $0\times00$ AA   | 7 | SIGNAL OUT OF RANGE                             |
| 0x00AB           | 7 | LOW SIGNAL GREATER THAN OR EQUAL TO HIGH SIGNAL |
| 0x00AC           | 7 | CAL BIAS SET TO NAN                             |
| 0x00AD           | 7 | HIGH ENGINEERING EQUAL TO LOW ENGINEERING       |
| $0 \times 00$ AE | 7 | INVALID HART RATE                               |
| $0 \times 00$ AF | 7 | BAD CLAMP                                       |
|                  |   |                                                 |

**Extended Fault Code Channel # Description** 

### Chapter 10: Maintaining Your Module And Ensuring Safety 129 Chapter 10

### Maintaining Your Module And Ensuring Safety

Read this chapter to familiarize yourself with:

- preventive maintenance
- safety considerations

The National Fire Protection Association (NFPA) recommends maintenance procedures for electrical equipment. Refer to article 70B of the NFPA for general safety-related work practices.

# **Preventive**

**Maintenance** The printed circuit boards of your module must be protected from dirt, oil, moisture, and other airborne contaminants. To protect these boards, install the ControlLogix system in an enclosure suitable for its operating environment. Keep the interior of the enclosure clean, and whenever possible, keep the enclosure door closed.

> Also, regularly inspect the terminal connections for tightness. Loose connections may cause a malfunctioning of the system or damage to the components.

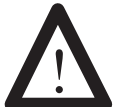

#### WARNING

POSSIBLE LOOSE CONNECTIONS

Before inspecting connections, always ensure that incoming power is OFF.

Failure to observe this precaution can cause personal injury and equipment damage.

# **Safety<br>Considerations**

Safety is always the most important consideration. Actively think about the safety of yourself and others, as well as the condition of your equipment. The following are some things to consider:

**Indicator Lights** – When the module status LED on your module is illuminated, your module is receiving power.

**Activating Devices When Troubleshooting – Never reach into a** machine to activate a device; the machine may move unexpectedly. Use a wooden stick.

**Standing Clear Of Machinery** – When troubleshooting a problem with any ControlLogix system, have all personnel remain clear of machinery. The problem may be intermittent, and the machine may move unexpectedly. Have someone ready to operate an emergency stop switch.

#### CAUTION POSSIBLE EQUIPMENT OPERATION !

Never reach into a machine to actuate a switch. Also, remove all electrical power at the main power disconnect switches before checking electrical connections or inputs/outputs causing machine motion.

Failure to observe these precautions can cause personal injury or equipment damage.

**Safety Circuits** – Circuits installed on machinery for safety reasons (like over-travel limit switches, stop push-buttons, and interlocks) should always be hard-wired to the master control relay. These circuits should also be wired in series so that when any one circuit opens, the master control relay is de-energized, thereby removing power. Never modify these circuits to defeat their function. Serious injury or equipment damage may result.

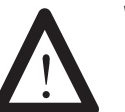

WARNING

EXPLOSION HAZARD

SUBSTITUTION OF COMPONENTS MAY IMPAIR SUITABILITY FOR CLASS**I** DIVISION2.

#### WARNING

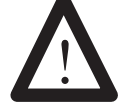

EXPLOSION HAZARD

DO NOT DISCONNECT EQUIPMENT UNLESS POWER HAS BEEN SWITCHED OFF OR THE AREA IS KNOWN TO BE NON-HAZARDOUS

**NOTE: THIS EQUIPMENT IS SUITABLE FOR USE IN** CLASSI, DIVISION 2, GROUPS A, B, C, AND D OR I NON-HAZARDOUS LOCATIONS ONLY.
#### WARNING

#### EXPLOSION HAZARD

WHEN IN HAZARDOUS LOCATIONS, TURN OFF POWER BEFORE REPLACING OR WIRING MODULES.

#### WARNING

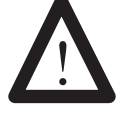

!

THIS DEVICE IS INTENDED TO ONLY BE USED WITH THE ALLEN-BRADLEY CONTROLLOGIX 1756 I/O SYSTEM.

#### WARNING

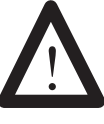

ELECTROSTATICALLY SENSITIVE COMPONENTS EXPLOSION HAZARD Substitution of components may impair suitability for Class I, Division 2.

## 1756sc-IF8H Module Specifications

This appendix lists the specifications for the 1756sc-IF8H Analog Input module.

### **Electrical Specifications 1756sc-IF8H**

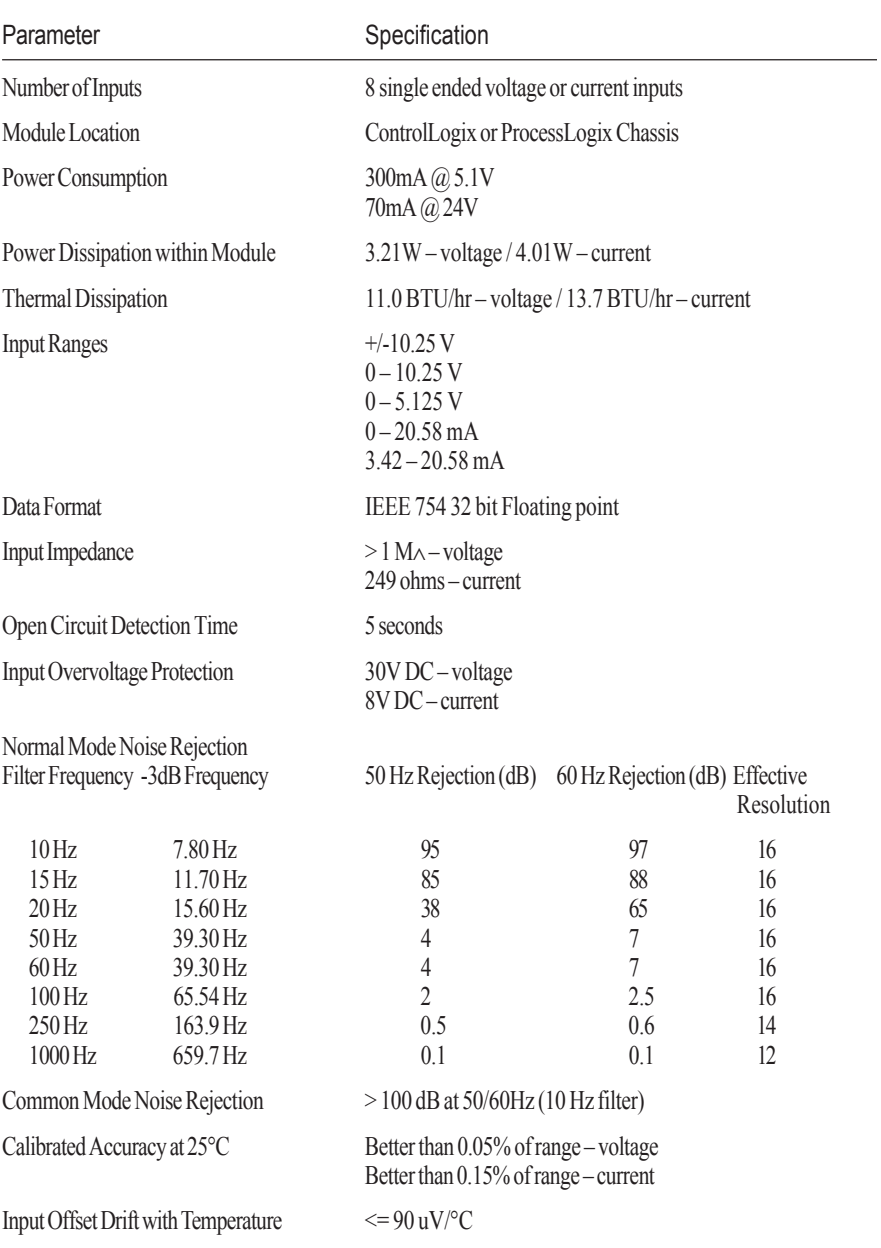

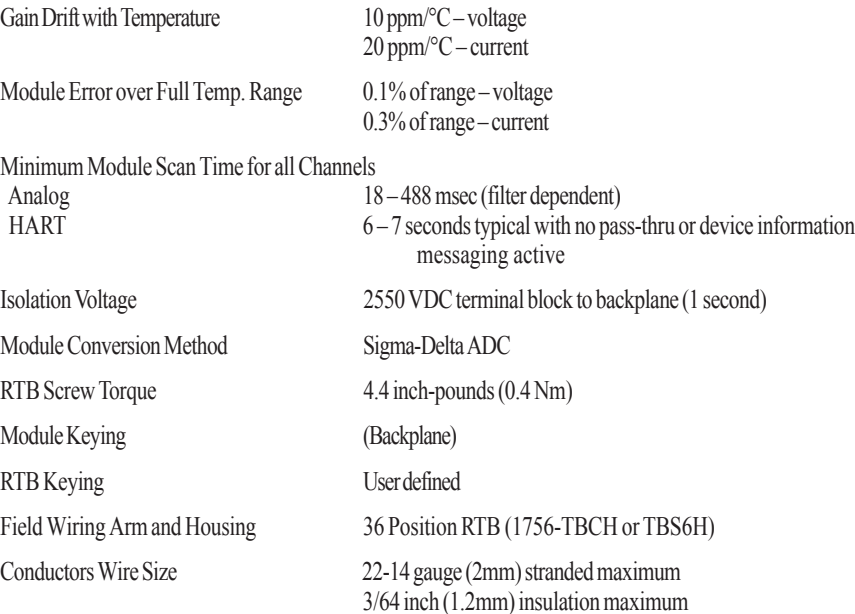

### **Environmental Conditions**

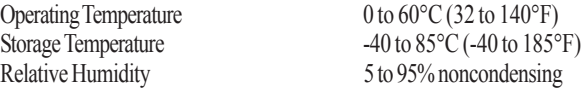

#### **Regulatory Compliance**

UL 508 73/23/ EEC Low Voltage Directive 89/336/ EEC Electromagnetic Compatibility CSA (Class 1, Div 2, Group A,B,C,D) CE compliance to EN 61010-1 and EN 61131-2, EN61000-6-2:2001, EN61000-6-4:2001 EN61010-1:2001, EN61131-2:1994 + A11:1996 + A12:2000 FM (Class 1, Div 2, Group A,B,C,D)

## **Firmware Revision History**<br>Revision No. Description

Description

- 1.1 New<br>2.3 Upda
- Updated to provide user selectable pass through queue servicing speed.

## 1756sc-OF8H Module Specifications

This appendix lists the specifications for the 1756sc-OF8H Analog Input HART Module.

### **Specifications 1756sc-OF8H**

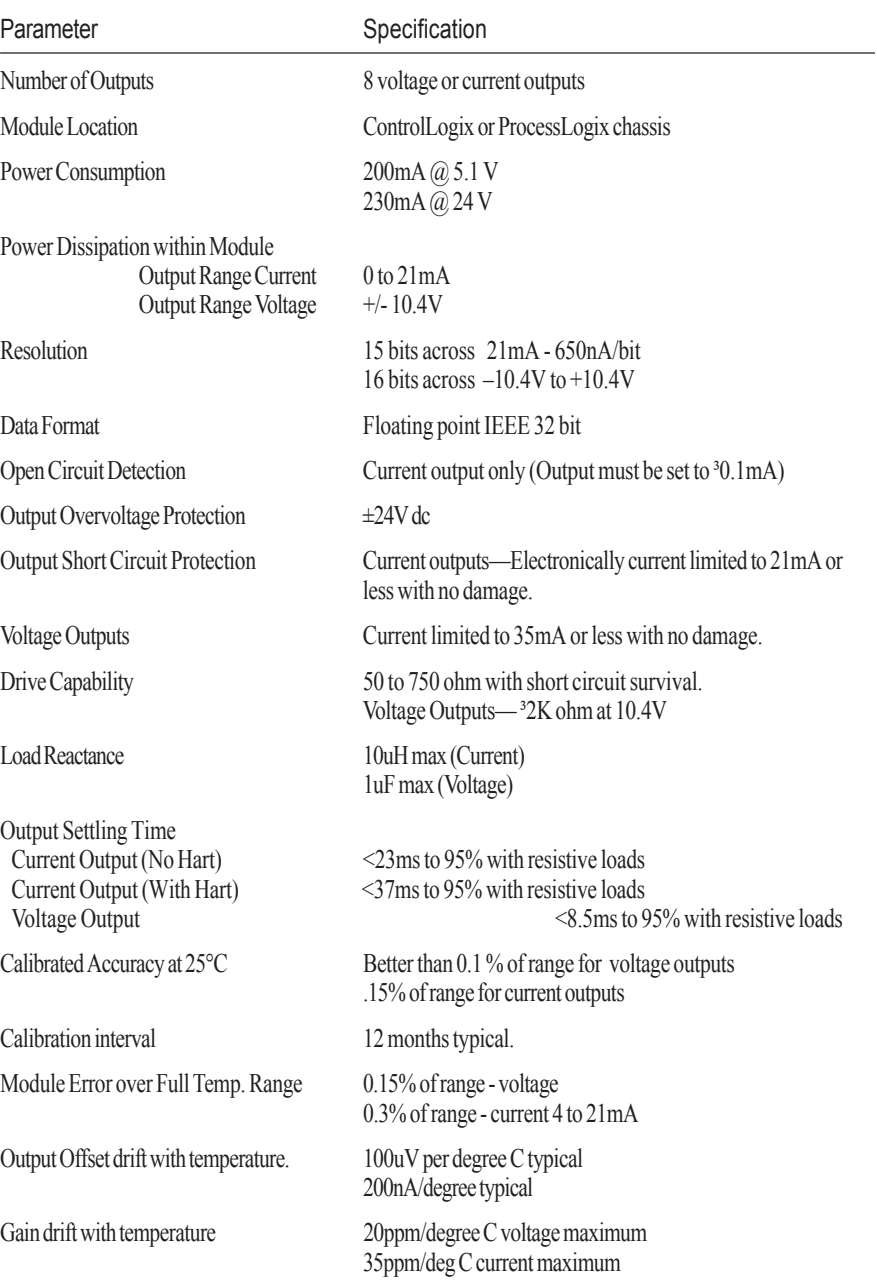

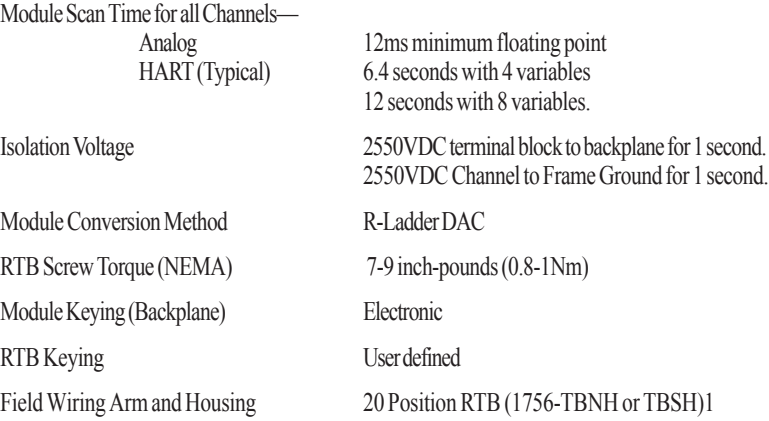

### **Environmental Conditions**

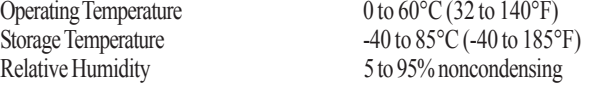

## **Regulatory Compliance**

UL 508 CSA (Class 1, Div 2, Group A,B,C,D) CE compliance to EN 61010-1 and EN 61131-2 FM (Class 1, Div 2, Group A,B,C,D)

## **Firmware Revision History**

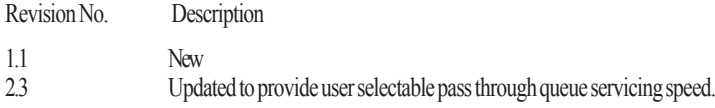

## Programming Your Module

This chapter explains how program your module in the ControlLogix system. It also describes how to the module's input configuration are incorporated into your ladder logic program. Topics discussed include:

- importing the module's configuration profile
- reviewing accessing and altering configuration options.
- configuring the modules input type and filter settings
- configuring alarms and limits

**Installation** Incorporating your module into the system is similar to adding any type of I/O module. You will use your RSLogix 5000 programming software. The module is not currently in the pick list of this software so you will use the Generic 1756 Module option as your starting point. This feature allows you to import the configuration database into your project and use ladder logic to set the attributes of each tag. These settings control features such as the modules input type, channel input range, data format, filter frequency, etc.

> You will need to download the sample project from our website and then import this into your program. Then you may access the controller tags to configure the module. Ladder logic samples are also provided with this sample project.

### Adding Your Module to a Project

The module has a unique set of tag definitions which are used to configure specific features. Chapter 5, *Channel Configuration, Data, and Status*, gives you detailed information about the data content of the configuration. These values are set using your programming software and ladder logic. Before you can use these feature you must first include the module into the project.

1. Open your project and go to the "Add I/O module" menu under controller configuration.

2. You will now see the list of all I/O modules. Select the "Generic 1756 I/ O" option.

# Module

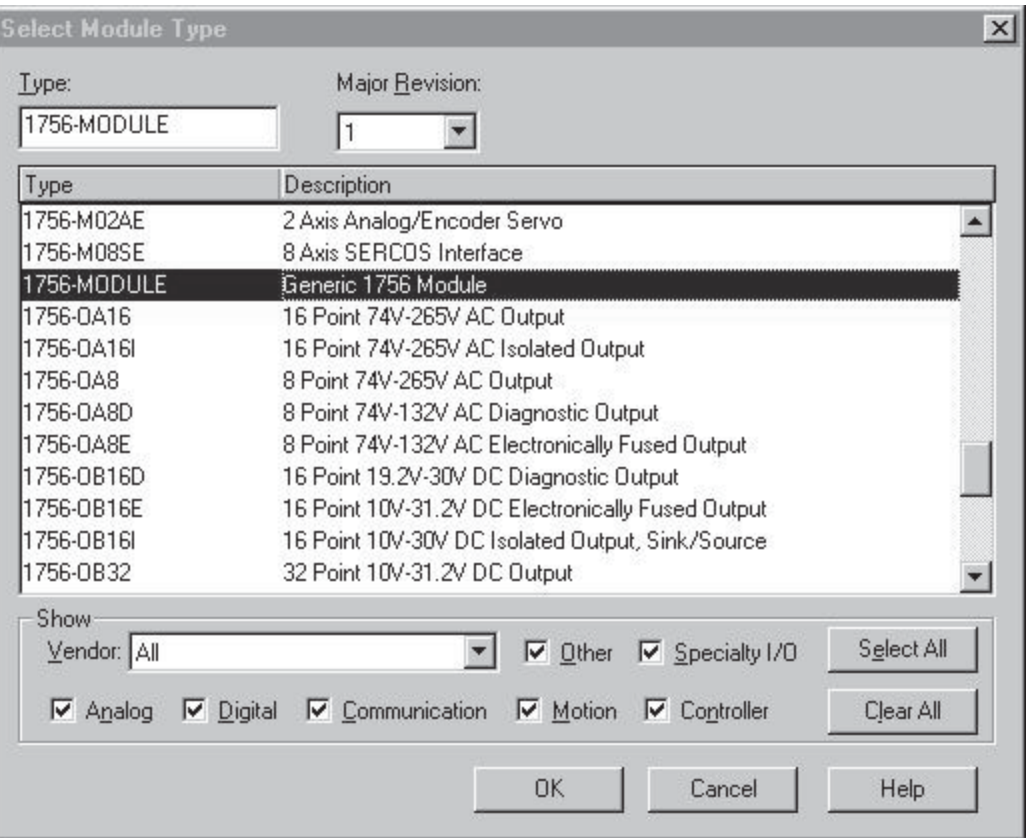

3. After clicking "OK" you are presented with the following dialog for setting up the general information about the module. Use the same values specified here:

*Owner Controller Connection (Controller provides configuration)*

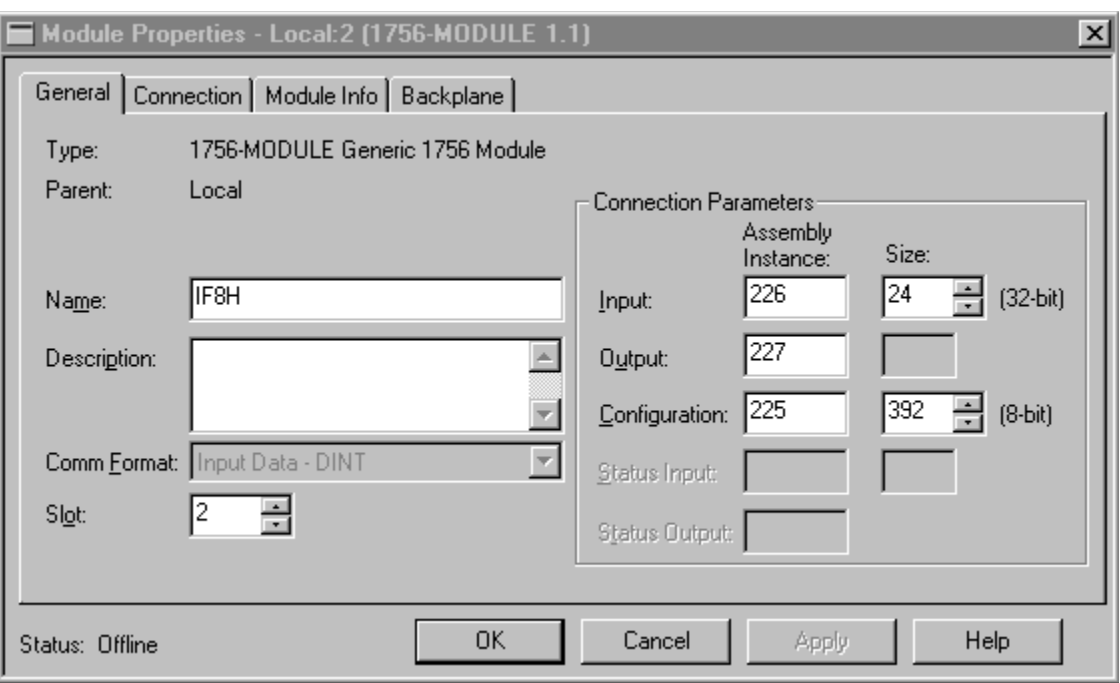

*Listen-only controller connection. (Controller does not provide configuration but monitors input data only. Another owner controller must exist.)*

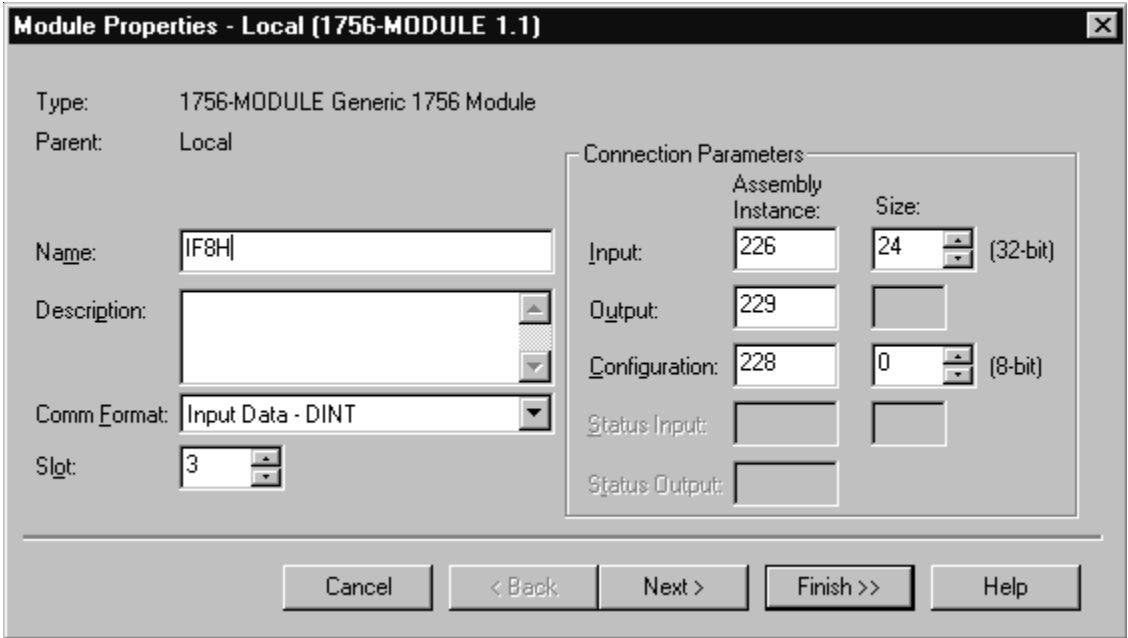

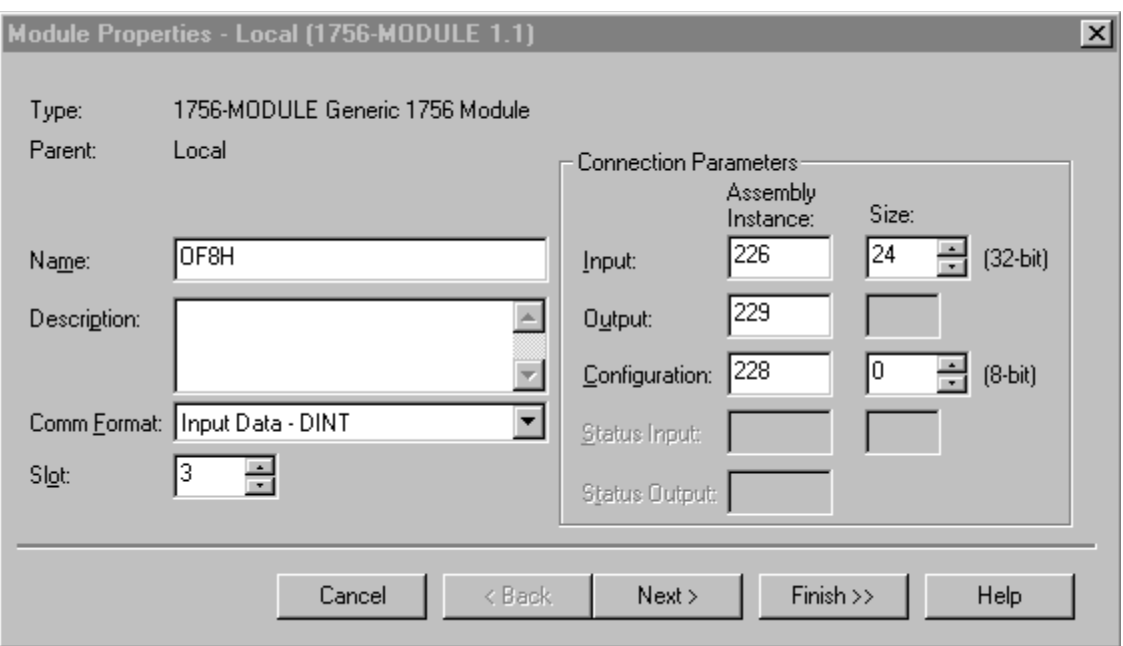

4. Specify an RPI interval between 10.0 and 750.0 ms:

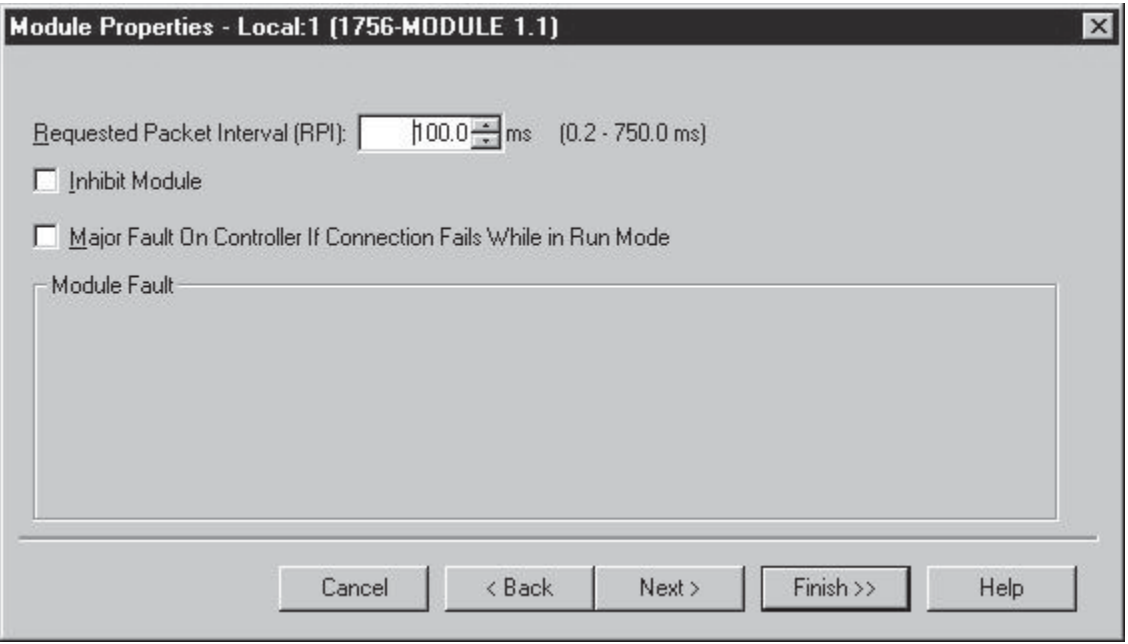

## **Additional HART Protocol Information**

This chapter discussed the HART protocol and provides references for additional information about the protocol. This chapter provides:

- HART Protocol background information.
- Common Practice command sets.
- Extended command sets.
- References to additional information.

**Overview** HART Field Communications Protocol is widely accepted in the industry as the standard for digitally enhanced 4-20mA communication with smart field instruments. The HART Protocol message structure, command set and status are discussed in this chapter.

> The HART Command Set is organized into three groups and provides read/write access to a wide array of information available in smart field instruments.

> **Universal Commands** provide access to information that is useful in normal plant operation such as the instrument manufacturer, model, tag, serial number, descriptor, range limits, and process variables. All HART devices must implement Universal Commands.

**Common Practice Commands** provide access to functions, which can be carried out by many devices though, not all.

**Device Specific Commands** provide access to functions that may be unique to a particular device.

## Message

**Structure** This section describes the transaction procedure, character coding and message structure of the HART protocol. These correspond to layer 2 the data-link layer - of the OSI protocol reference model.

#### Master-slave operation

HART is a master-slave protocol. This means that each message transaction is originated by the master; the slave (field) device only replies when it receives a command message addressed to it. The reply from the slave device acknowledges that the command has been received, and may contain data requested by the master.

#### Multiple master operation

The HART protocol allows for two active masters in a system, one primary and one secondary. The two masters have different addresses, therefore each can positively identify replies to its own command messages.

#### Transaction procedure

HART is a half-duplex protocol; after completion of each message, the FSK carrier signal must be switched off, to allow the other station to transmit. The carrier control timing rules state that the carrier should be turned on not more than 5 bit times before the start of the message (that is, the preamble) and turned off not more than 5 bit times after the end of the last byte of the message (the checksum).

The master is responsible for controlling message transactions. If there is no reply to a command within the expected time, the master should retry the message. After a few retries, the master should abort the transaction, since presumably the slave device or the communication link has failed.

After each transaction is completed, the master should pause for a short time before sending another command, to allow an opportunity for the other master to break in if it wishes. This way, two masters (if they are present) take turns at communicating with the slave devices. Typical message lengths and delays allow two transactions per second.

#### Burst mode

To achieve a higher data rate, some field devices implement an optional burst mode. When switched into this mode, a slave device repeatedly sends a data message, as though it had received a specific command to do so. Special commands (#107, #108, #109) are used to start and stop this mode of operation, and to choose which command should be assumed. (If burst mode is implemented, Commands #1, #2 and #3 must be supported; other commands are optional.) There is a short pause after each burst message, to allow a master device to send a command to stop the burst mode operation, or to initiate any other single transaction (after which burst messages will continue).

Generally, burst mode is only useful if there is just one field device attached to a pair of wires (since only one field device on a loop can be in burst mode at any one time). In burst mode, more than three messages can be transmitted per second.

#### Status

Two bytes of status, also known as the response code, are included in every message from a field (slave) device. These two bytes convey three different types of information: communication errors, command responses, and field device status.

If an error is detected in the outgoing communication, the most-significant bit (bit 7) of the first byte is set to 1, and the details of the error are reported in the rest of that byte; the second byte is then all zeros.

If no error is detected in the outgoing communication, bit 7 of the first byte is 0, the remainder of the byte contains the command response, indicating any problem with the received command, and the second byte contains the field device status, indicating the operational state of the slave device.

Communication errors are mostly those that would be detected by a HART: parity, overrun and framing errors. The field device also reports overflow of its receive buffer, and any discrepancy between the message content and the checksum received.

Command response codes (integers in the range 0 to 127) are categorized as either errors or warnings, and as having either a single meaning or multiple meanings

### Universal Commands

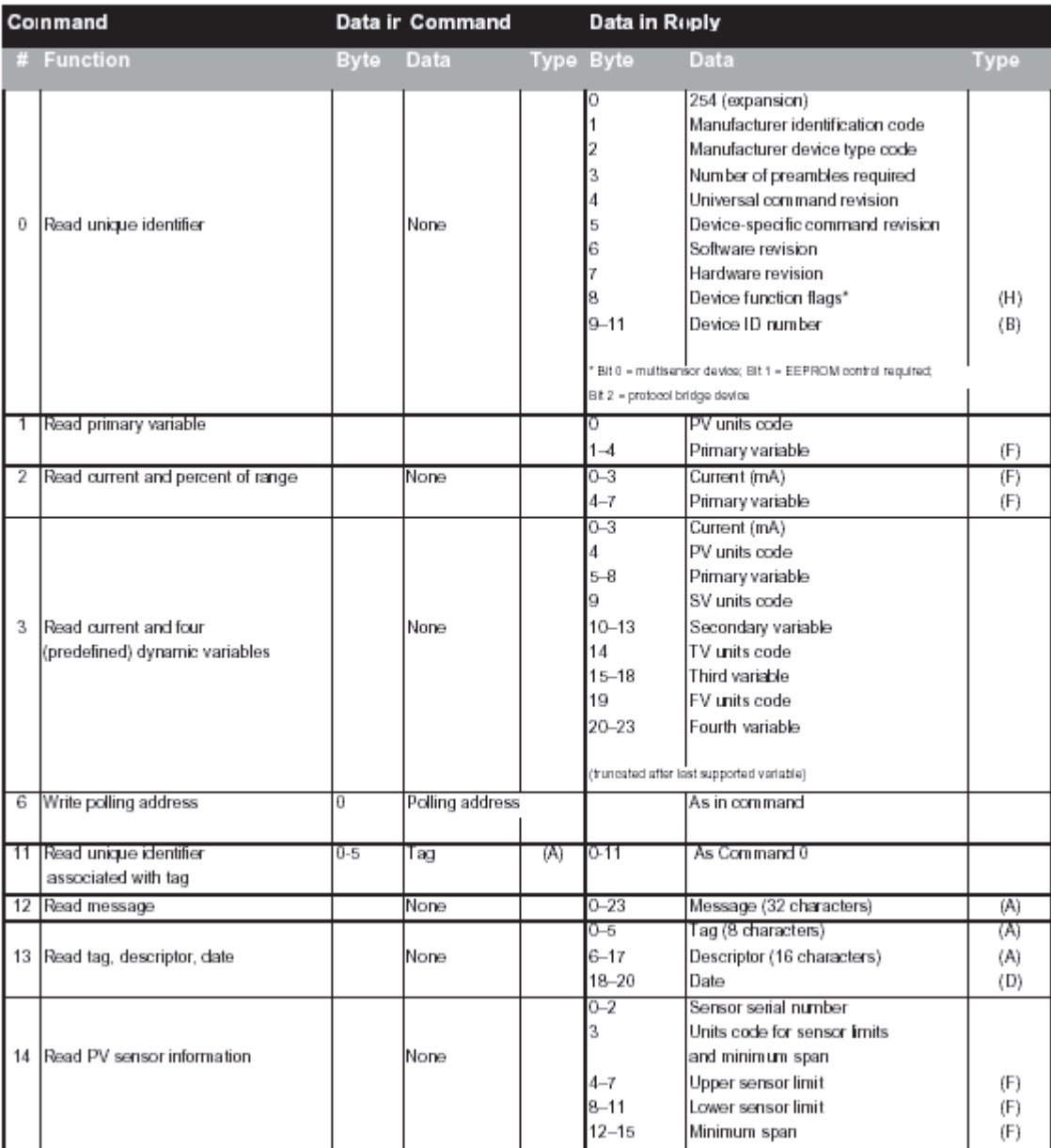

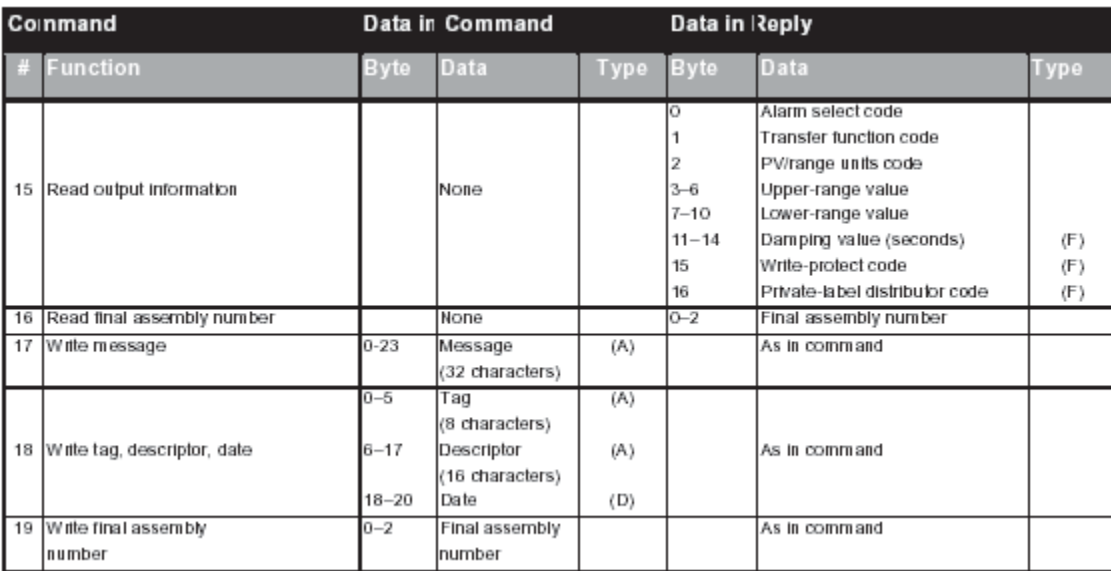

## Common Practive Commands

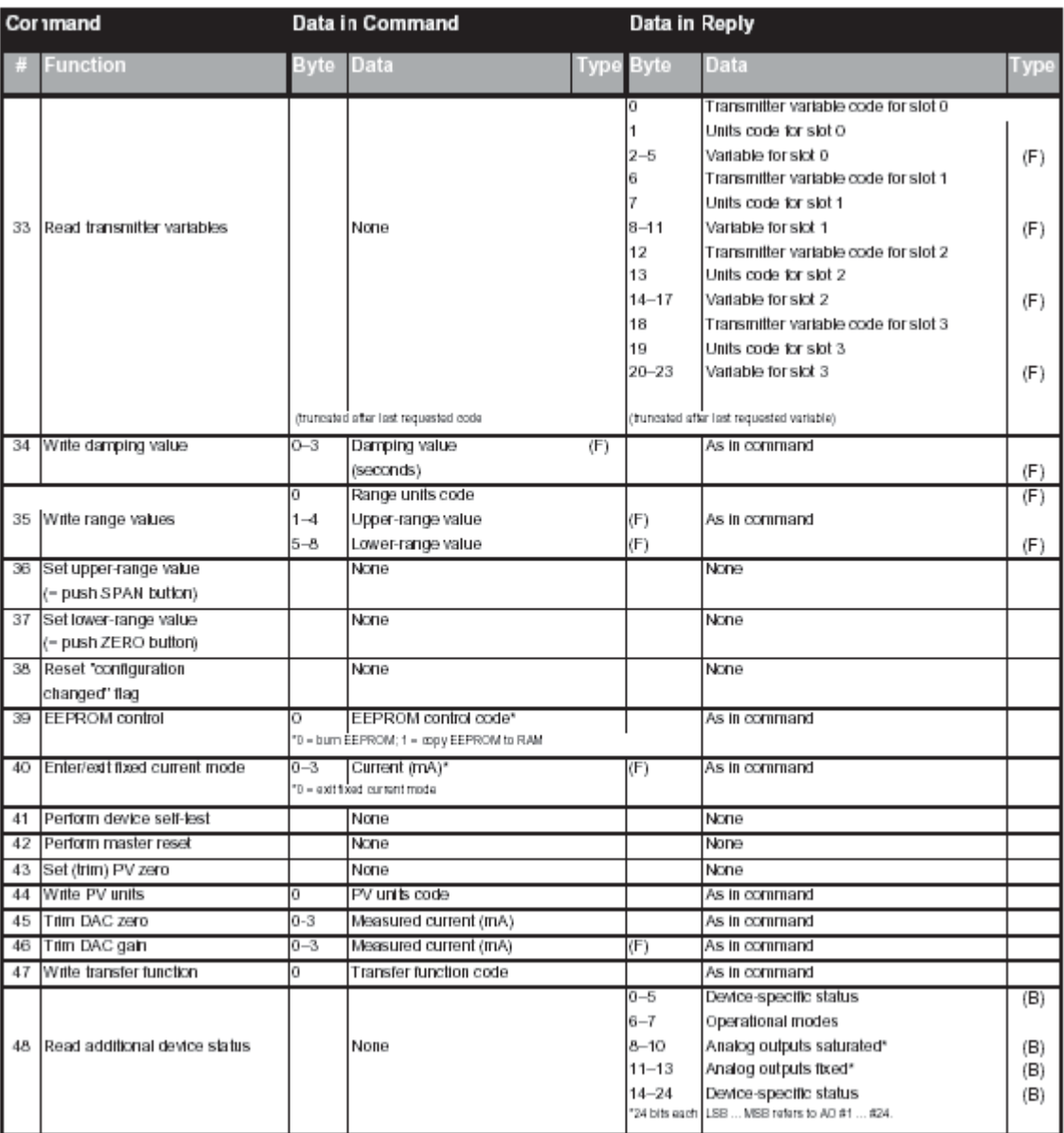

 $B + B$ 

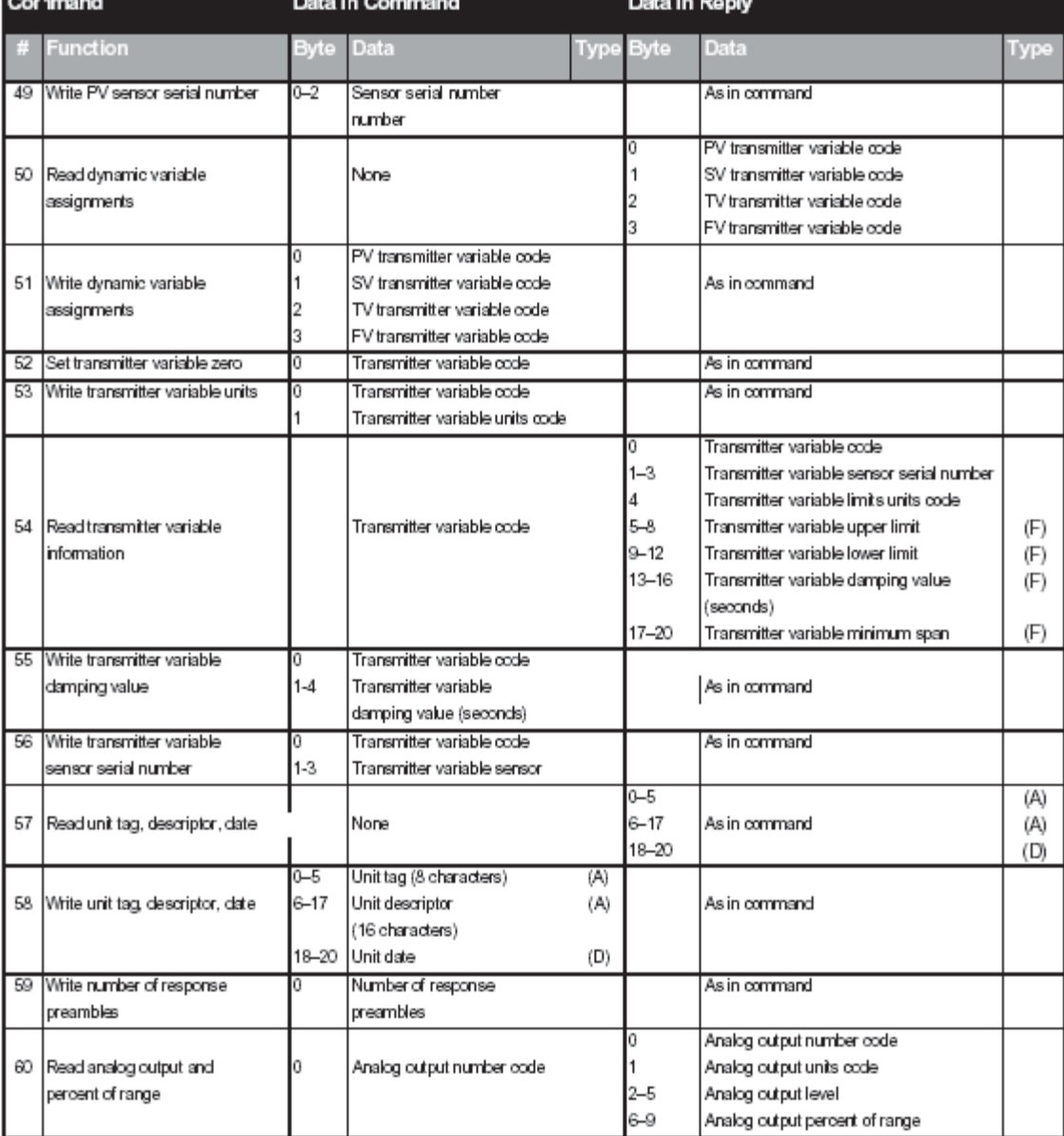

 $B = 1$ 

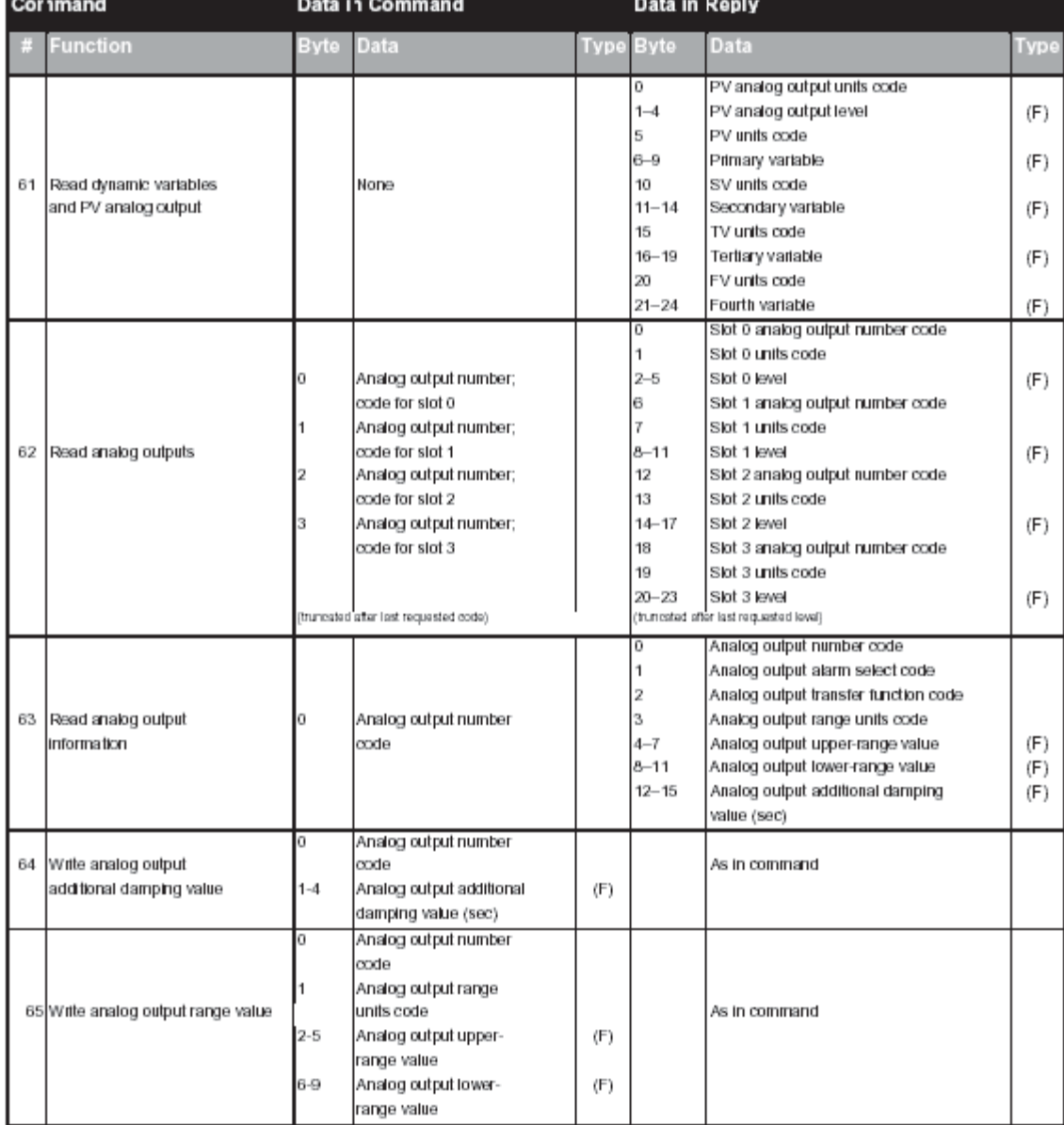

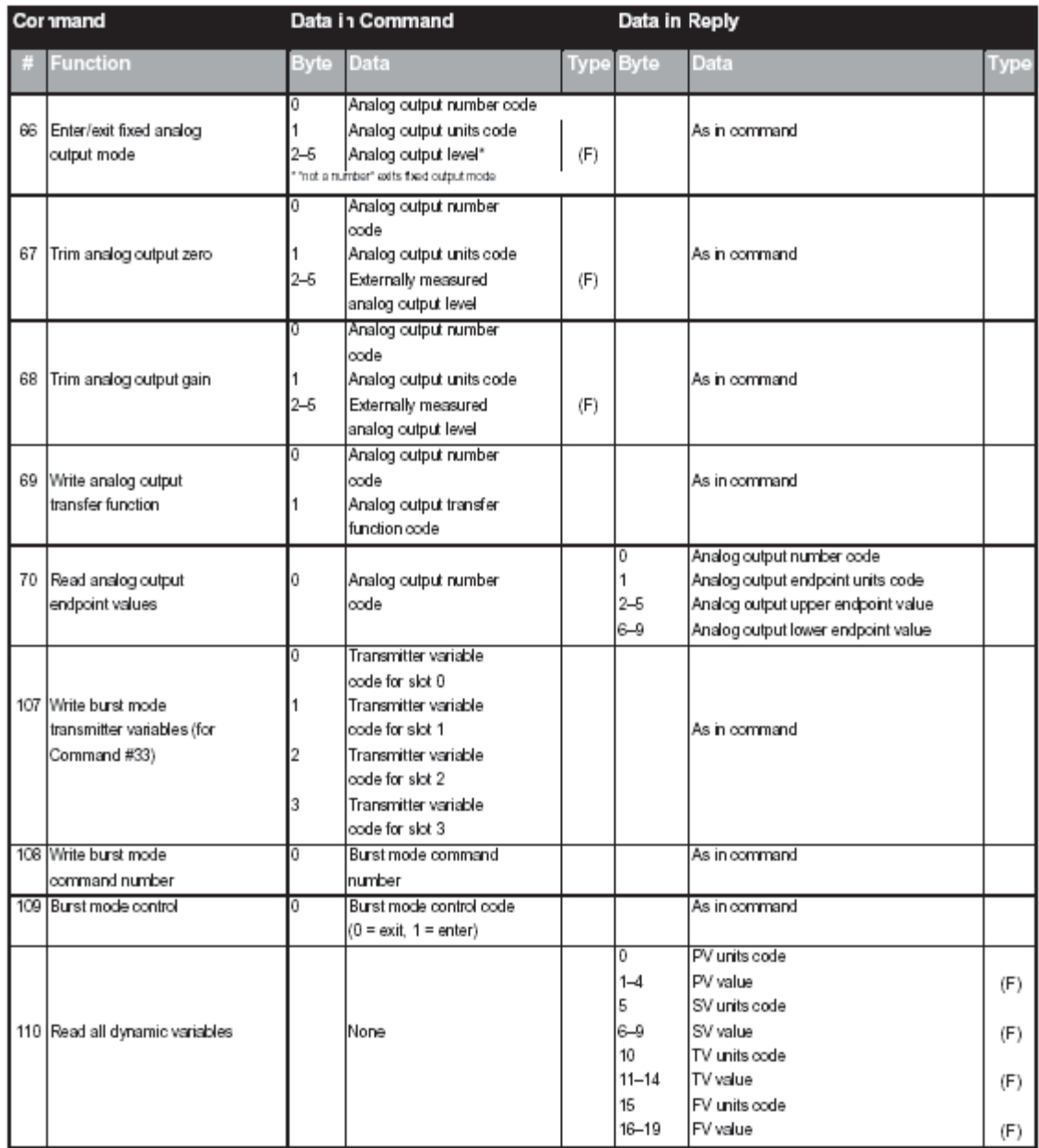

**Status** Two bytes of status, also called the response code, are included in every reply message from a field or slave device. These two bytes convey three types of information:

> Communication errors Command response problems Field device status

If an error is detected in the outgoing communication, the most significant bit (bit 7) of the first byte is set to 1 and the details of the error are reported in the rest of that byte. The second byte is then all zeros.

If no error is detected in the outgoing communication, bit 7 of the first byte is 0 and the remainder of the byte contains the command response, which indicates any problem with the received command. The second byte contains status information pertaining to the operational state of the field or slave device.

Communication errors are typically those that would be detected by a UART (i.e., parity overrun and framing errors). The field device also reports overflow of its receive buffer and any discrepancy between the message content and the checksum received.

#### Response Codes

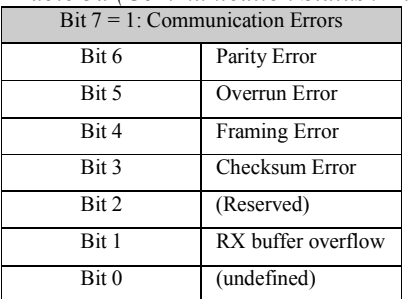

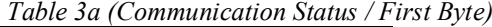

| $1$ able 50   Communication biantis / $1$ that $B$ five) |                                            |  |  |
|----------------------------------------------------------|--------------------------------------------|--|--|
| Bit $7 = 0$ : Command Errors                             |                                            |  |  |
| Bit 6-0 (not bit-mapped):                                |                                            |  |  |
| 0                                                        | No command specific error                  |  |  |
| 1                                                        | (undefined)                                |  |  |
| $\mathfrak{D}$                                           | Checksum Error                             |  |  |
| 3                                                        | (Reserved)                                 |  |  |
| 4                                                        | RX buffer overflow                         |  |  |
| 5                                                        | (undefined)                                |  |  |
| 6                                                        | Transmitter-specific command error         |  |  |
| 7                                                        | In write-protect mode                      |  |  |
| $8 - 15$                                                 | Command-specific errors See table<br>below |  |  |
| 16                                                       | Access restricted                          |  |  |
| 32                                                       | Device is busy                             |  |  |
| 64                                                       | Command not implemented                    |  |  |

*Table 3b (Communication Status / First Byte)* 

*Table 3c (First Byte)* 

|       |             |       | Tubic 5a (Second Dyle)      |  |
|-------|-------------|-------|-----------------------------|--|
|       | Description |       | Description                 |  |
| Bit 0 |             | Bit 0 | Primary variable out of lin |  |
| Bit 1 |             | Bit 1 | Non-Primary variable out    |  |
| Bit 2 |             |       |                             |  |
| Bit 3 |             | Bit 2 | Analog output $#1$ saturate |  |
| Bit 4 | All $0$     | Bit 3 | Analog output #1 fixed      |  |
|       |             | Bit 4 | More status available       |  |
| Bit 5 |             | Bit 5 | Cold start                  |  |
| Bit 6 |             | Bit 6 | Configuration changed       |  |
| Bit 7 |             | Rit 7 | Field device malfunction    |  |

*Table 3d (Second Byte)* 

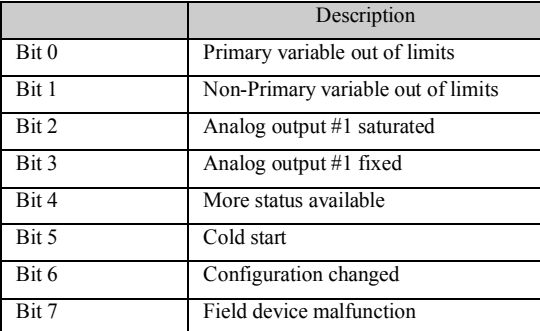

Note: Hexadecimal equivalents are quoted assuming only a single bit is set. In reallity, several bits may be set simultaneously, and the hex digits can be used together.

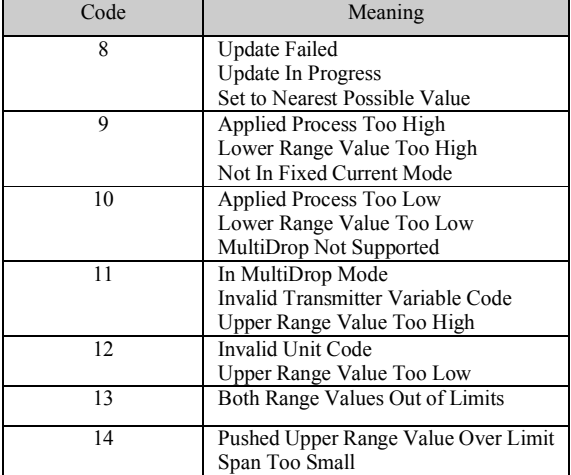

# Getting Technical

Assistance If you need technical assistance, please review the information in Chapter 9, "Testing Your Module," before calling your local distributor of Spectrum Controls.

> Note that your module contains electronic components which are susceptible to damage from electrostatic discharge (ESD). An electrostatic charge can accumulate on the surface of ordinary plastic wrapping or cushioning material. **In the unlikely event that the module should need to be returned to Spectrum Controls, please ensure that the unit is enclosed in approved ESD packaging (such as static-shielding / metallized bag or black conductive container)**. Spectrum Controls reserves the right to void the warranty on any unit that is improperly packaged for shipment.

For further information or assistance, please contact your local distributor, or call the Spectrum Controls technical Support at :

**USA** - 440-646-6900 **United Kingdom** - 01908 635230 **Australia** - 800-809-929 or (61) 398-990-335 **Brazil** - (55) 11 3618 8800 **Europe** - (49) 2104 960 333

### Declaration of Conformity

Declaration available upon request.

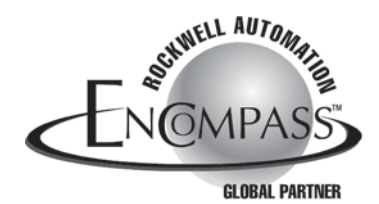

©2003, Spectrum Controls, Inc. All rights reserved. Specifications subject to change without notice. The Encompass logo and ControlLogix are trademarks of Rockwell Automation. Publication 0300196-02 Rev. D April 2004. Printed in U.S.A.

**Corporate Headquarters** Spectrum Controls Inc. P.O. Box 5533 Bellevue, WA 98006 USA Fax: 425-641-9473 **Tel: 425-746-9481**

> **Web Site: www.spectrumcontrols.com E-mail: spectrum@spectrumcontrols.com**

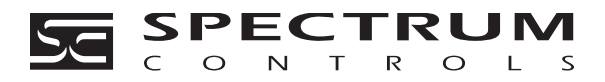